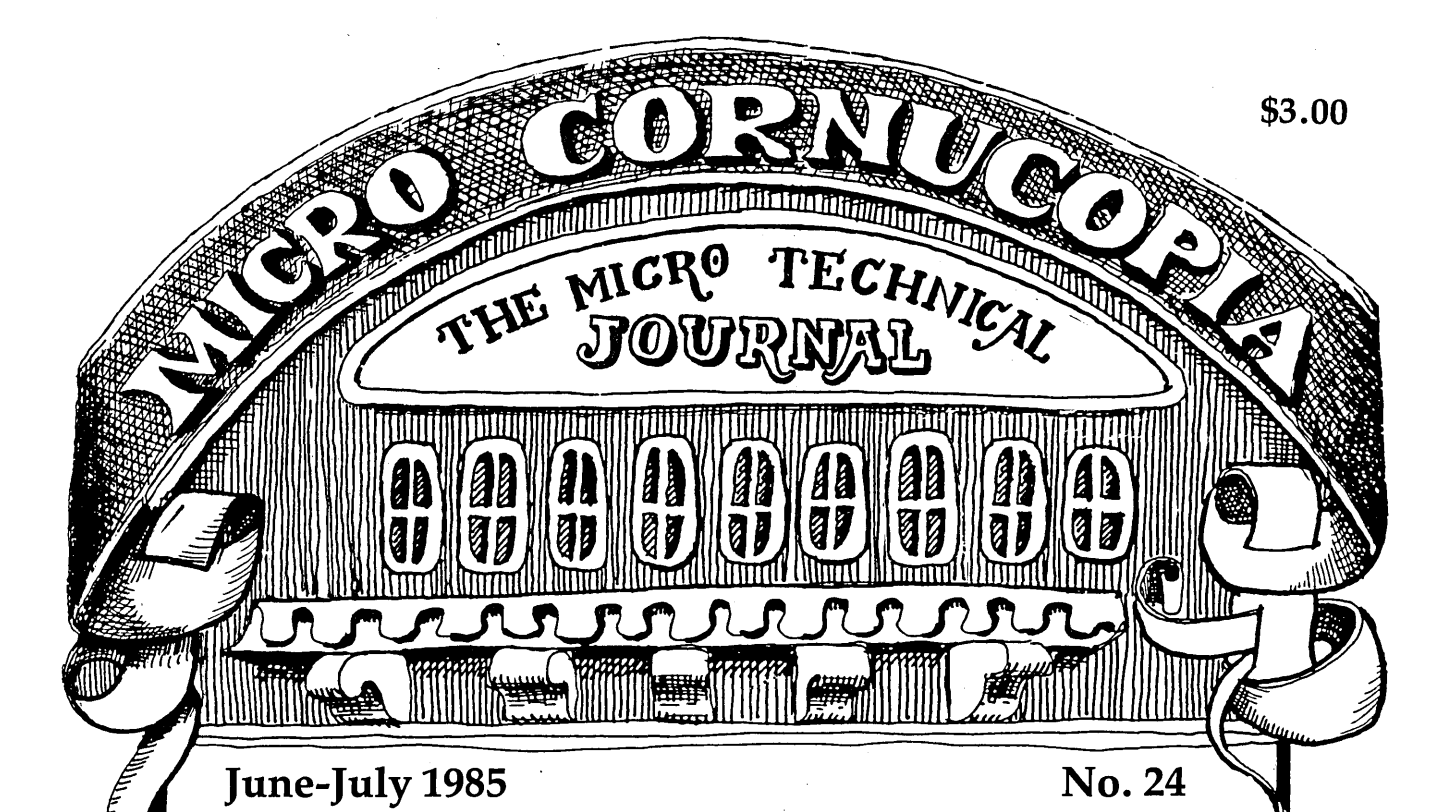

### TABLE OF CONTENTS

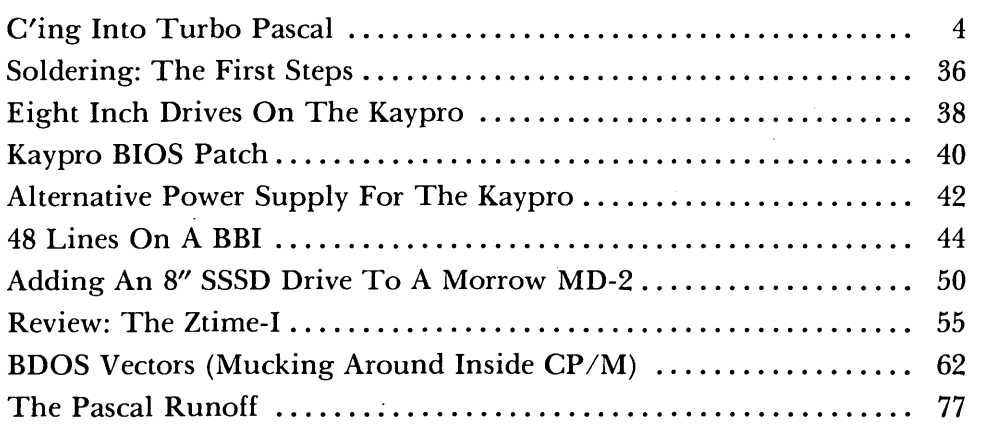

#### Regular Features

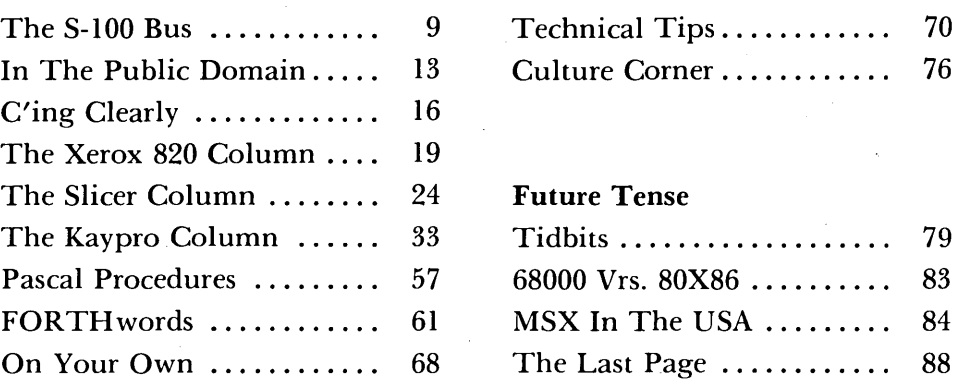

**NEW LOWER PRICES! NOW IN "UNKIT"\* FORM TOO!** 

**"BIG BOARD II" 4 MHz Z80·A SINGLE BOARD COMPUTER WITH "SASI" HARD·DISK INTERFACE** 

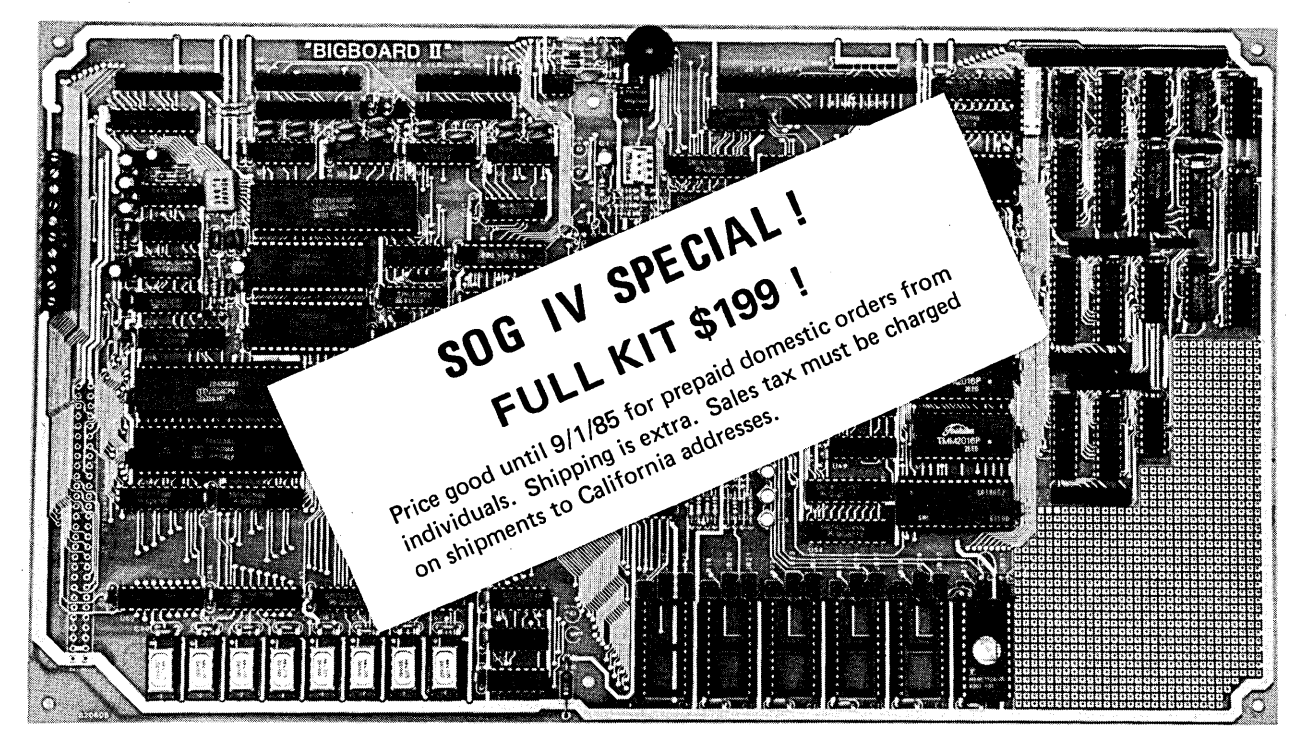

#### **\$795 ASSEMBLED & TESTED \$545 "UNKIT"\* \$245 PC BOARD WITH 16 PARTS**

Jim Ferguson, the designer of the "Big Board" distributed by Digital Research Computers, has produced a stunning new computer that Cal-Tex Computers has been shipping for a year. Called "Big Board II", it has the following features:

#### • **4 MHz Z80-A CPU and Peripheral Chips**

The new Ferguson computer runs at 4 MHz. Its Monitor code is lean, uses Mode 2 interrupts, and makes good use of the Z80-A DMA chip

#### **• 64K Dynamic RAM + 4K Static CRT RAM + 24K E(E)PROM or Static RAM**

"Big Board II" has three memory banks. The first memory bank has eight 4164 DRAMs that provide 60K of user space and 4K of monitor space. The second memory bank has two 2Kxa SRAMs for the memory-mapped CRT display and space for six 2732As, 2Kxa static RAMs, or pin-compatible EEPROMS. The third memory bank is for RAM or ROM added to the board via the STD bus. Whether bought as a bare board, an "unkit"\*, or assembled and tested, it comes with a 2732 EPROM containing Russell Smith's superb **Monitor** 

#### **• Multiple-Density Controller for**

#### **SS/DS Floppy Disks**

The new Cal-Tex single-board computer has a multiple-density disk controller. It can use 1793 or 8877 controller chips since it generates the side signal with TTL parts. The<br>board has two connectors for disk signals, one with 34 pins for 5.25″ drives, the other with 50 pins for 8" drives.

#### **• Vastly Improved CRT Display**

The new Ferguson SBC uses a 6845 CRT controller and SMC 8002 video attributes controller to produce a display rivaling the display of quality terminals. There are three display modes: Character, block-graphics, and line-graphics. The board emulates an ADM-31 with 24 lines of 80 characters formed by a 7x9 dot matrix.

#### **• STD Bus**

The new Ferguson computer has an STD Bus port for easy system expansion.

**• DMA**<br>The new Ferguson computer has a Z80-A DMA chip that will allow byte-wise data transfers at 500 KBytes per second and bit-serial transfers via the Z80-A SIO at 880 Kbits per second with minimal processer overhead. When a hard-disc subsystem is added. the DMA chip makes impressive disk performance possible.

**SIZE:** 8.75" X 15.5" **POWER:** +5V @ 3A, +-12V @ 0.1A

#### **• "SASI" Interface for Winchester Disks**

Our "Big Board II" implements the Host portion of the "Shugart Associates Systems Interface." Adding a Winchester disk drive is no harder than attaching a floppy-disk drive. A user simply 1) runs a fifty-conductor ribbon cable from a header on the board to a Xebec controller that costs only \$29S and implements the controller portion of the SASI interface, 2) cables the controller to a Seagate Technology ST-S06 hard disk or one compatible with it. and 3) provides power for the controller-card and drive. Since our CBIOS contains code for communicating with hard-disks, that's all a user has to do to add a Winchester to a system!

#### **• Two Synchronous/Asynchronous Serial Ports**

With a Z80-A SIO/O and a Z80-A CTC as a baud-rate generator, the new Ferguson computer has two full RS232-C ports. It autobauds on both.

#### $\blacksquare$  **A Parallel Keyboard Port + Four Other Parallel**

**Ports for User I/O**  The new Cal-Tex single-board computer has one parallel port for an ASCII keyboard and four others for user-defined 1/0.

#### ■ Two Z80-A CTCs = Eight Programmable Counters/Timers

The new Ferguson computer has two Z80-A CTCs. One is used to clock data into and out of the Z80-A SIO/O, while the other is for systems and applications use.

#### **• PROM Programming Circuitry**

The new Cal-Tex SBC has circuitry for programming 2716s, 2732(A)s, or pin-combatible EEPROMs.

#### **• CP/M 2.2\*\***

CP/M with Russell Smith's CBIOS for the new Cal-Tex computer is available for \$150. The CBIOS is available separately for \$2S.

\* The "unkit" is a fully-socketed, wave-soldered "Big Board II". It requires NO soldering. All an "unkit" purchaser must do is carefully insert the prime ICs we supply in the proper sockets and systematically proceed to bring up and test the board.

"CP/M is a registered trademark of Digital Research.

Terms: Orders paid for with a cashier's check or bank card will be shipped within three working days. Orders paid for with a personal check will be shipped within three weeks. Add \$S for packing & shipping in North America.

**CAL·TEX COMPUTERS, INC. 780 E. TRIMBLE ROAD #504· SAN JOSE. CA 95131 • (408) 942·1424** 

#### MICRO CORNUCOPIA

P.O. Box 223 Bend, Oregon 97709 503-382-5060 Orders Only 503-382-8048 Tech. 9 - Noon

> Editor & Publisher David J. Thompson

Operations Manager David Pogue

Assistant Editors Rebecca Ozrelic Gary Entsminger

> Accounting Sandra Thompson

Graphic Design Craig Lannes Michael Odell

Technical Department Dana Cotant Eric Roby Bruce Berryhill Laine Stump

> Advertising Director Alice Holbrow

**Staff Assistants**<br>Dorcas Dsenis Tra **Tracey Braas** Cary Gatton Carla Miller Laura Pendley

> Typography Patti Morris & Martin White Irish Setter

MICRO CORNUCOPIA supports systems programming languages and builders of single board and 5-100 systems.

Application to mail at second class postage rates is pending at Bend, OR 97701 and additional entries. Published bimonthly by Micro Cornucopia Inc., 155 NW Hawthorne, Bend, OR 97701. Postmaster: Send address change to Micro Cornucopia Inc., PO Box 223, Bend, OR 97709.

#### SUBSCRIPTION RATES:

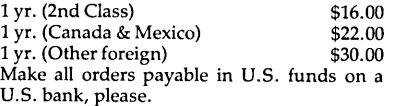

ADVERTISING RATES: Available on request (call Alice Holbrow).

CHANGE OF ADDRESS: Please send your old label and new address.

SOFTWARE, HARDWARE, AND BOOK VENDORS: We would very much like to review your software, Single Board, and 5-100 products. Send materials to the Review Department, Micro Cornucopia.

> Copyright 1985 by Micro Cornucopia Inc. All rights reserved ISSN 0747-587X

# RO GORNUCO)

#### June-July 1985 The Micro Technical Journal No. 24

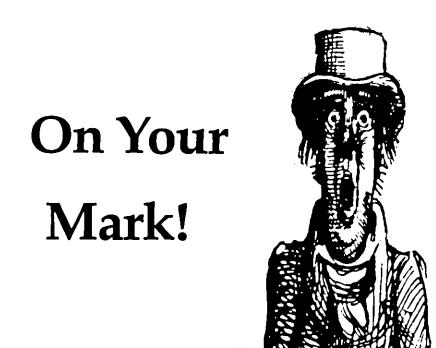

#### A Contest To Start All Contests

Usually people announce contests to end all contests. This one is a beginning. We've been sitting around trying to decide how best to do it and, meantime, nothing has happened.

We kicked around the idea of leaving it open. You know, anyone can use any language, create any length program, on any subject.

"Too general," was the reaction from all the reactionaries in the office. (What else are they good for?)

We kicked around the idea of specifying the language, the version of the language, the subject, the program length, and the color of the programmer's eyes.

"Too specific," was the reaction (from you-know-who).

It was immediately obvious that we were going to have to compromise on this contest (or get rid of the reactionaries). So we're specifying the language (Turbo Pascal), but not the version. We've sort of narrowed program length, but not the subject. As for eye color, we've chosen "bleery red streaks" so all inveterate hackers will qualify easily.

Check out the contest article in this issue. (Dr. Dobb's just held a contest and had four entries. Let's see what we can do.)

#### 10,000 Subscribers

I remember when Lifelines magazine announced they had 5,000 subscribers. I was green with envy because Lifelines and Micro C started about the same time.

We had around 500 circulation at that time (5,000 seemed an impossible dream), and I was still working at Tektronix. I figured that about the time we hit 1,000 I could quit Tek and cut my workday back to 20 hours.

When we printed labels for the April-May issue this year we had over 9500 subscribers, and we celebrated the 10,000 mark in mid-April. We hit 5,000 almost exactly a year ago. (Now, if you'd all come to SOG IV ... )

#### Speaking Of SOG IV

Don't forget to send in your SOG registration form. Let us know if you're coming (or at least maybe coming), even if you're not planning on rafting, dining, staying in the dorms, or feeding the chipmunks. (The dorm has been full since mid April, but you'll find plenty of space in local motels and camp grounds.)

There is an Experimental Aircraft Association meet every year. During August, every home-built, antique, and non-antique private aircraft that isn't cruelly tethered, takes its family and flies to Oshkosh.

The airplanes park on a grass field next to the airstrip, and the families camp for a week under the wings of their craft (everyone wanders around meeting everyone else).

I'd like to make the SOG into a similar event. All I need to do is find an appropriate field and equip it with basic necessities, and we could make SOG a real experience (not that a lot of families don't already camp out when they come to the SOG).

In fact, the EAA brags that it has the largest collection of porta-potties in one place, at one time, in the world. They might even have 5,000 of them. (Of course, 5,000 potties seems like an impossible dream for Micro C, but ... )

#### 32032 Support

The National 32032 and 32016 chips have been languishing in the shadow of the 8088/8086 and the 68000. Well, Trevor Marshall, well known among the Micro C crowd for his BBI winchester designs, has spent the last year working on a 32032 based co-processor board.

Trevor not only designed the system (with the help of two friends), but he has also written two articles (hardware de-

### **LITTIRS**

#### Rebuttal For Kamas

I write to take friendly but spirited exception to Jack Rodenhi's lukewarm review of Kamas (by Kamasoft, formerly Compusophic Systems). My disagreement is mostly on the degree of usefulness of an outline maker. In the few months I've had Kamas, it's been a huge help in getting me started on writing projects.

To illustrate how I've integrated Kamas into my own writing process, here's my list of steps:

1. Make my outline with Kamas.

2. Enter as much text as I want into text leaves.

3. Rearrange, fix stuff, and do general editing.

4. Output a WordStar compatible file to disk.

5. Call up WordStar for correcting and final editing.

6. Call up The Word  $+$  for checking spelling.and typos.

7. Switch back to WordStar and print the thing out!

One other thing: Kamas is the only outline making program available right now for the CP/M-80 Kaypro. It's not as if we had a choice. It's either Kamas for my Kaypro II or nothing.

Lucian W. Minor

Box 1101

Wellfleet MA 02667

#### dBASE Advice

I read Issue 22 and wanted to comment on your problems with using dBASE II to print your mailing labels. I have been programming in dBASE for about 21/2 years, but the version numbers you mentioned were new to me. Are they Kaypro dBASE version numbers? CP/M-80 dBASE II is currently up to version 2.41. Version 2.3B was full of bugs. 2.40 was a good improvement, and 2.41 added a little more. If you're not using at least 2.40, I'd suggest you get it. It could be your problem. I wouldn't use 2.3B for anything!

I am about 90 percent finished re-writing The Master Check Register program. (Version 2.0 will be called "Turbo Cheques.") I started programming in Turbo Pascal last summer, and saw the advantages of switching over from

dBASE to Turbo P. I decided to re-write the entire program in Turbo Pascal. The speed improvement is unbelievable! In addition, there are many things Turbo P has that dBASE II lacks: Procedures and Functions, no 32 field limit, no 64 memory variable limit, etc. I feel free to be more creative in my programming designs.

The 8-bit CP/M Compiler from Word-Tech is a flop! It is far too slow to compile and link, and the finished application runs SLOWER than in dBASE II. It is worth the effort to learn to program in Turbo Pascal to do 8-bit CP/M programming. The speed improvements over dBASE II are enough by themselves. And remember, Turbo P only adds 8K to your total applications file size! (For the RunTime library.)

#### Ralph E. Freshour 7 Silver Eagle Road Rolling Hills Estates CA 90274

#### *Editor's note:*

*Thanks for the comments, Ralph. The version numbers were errors (mine).* I *am using 2.3b and 2040.* I *know that 2.3b is buggy, but it leaves a little more space for memory variables so some of my programs run under it that won't run under 2.40. For instance, adding a record to a large indexed file is much faster under* 2 .37 *than under* 2 *040. Also, my copy of 2040 won't recognize the decimal point in the picture clauses, so the gals prefer entering receipts under 2.37.* 

*We're currently futzing over all our dBASE routines to Turbo. I'll keep everyone posted on how it works out.* 

#### Composite Video Update

Last week one of the local dealers sent me to the Kaypro service clinic. You just can't stay on top of things in this biz. Since submitting my "Composite Video" article (see Issue #22, page 50), I have found that you can't use that approach on the 10. Now I've delved into the 2-84/4-84 boards and the new "universal" board and found the same video circuits as the 10. The graphics are nice, but the hi-res method of achieving them nukes my cheap video approach. However, my board does work on Xerox 820s. Richard Bugg 2703 N.W. 20th Oklahoma City OK 73107

#### Kaypro Goes Arabic

This is in response to a question in Issue 22 about Arabic capabilities for the Kaypro. Zadian Research has an Arabic conversion package which runs on the Kaypro 2, 2X, 4, and 10. The package includes software to convert CP/M, Word-Star, CalcStar, and other programs to Arabic. It also comes with a set of programs for Arabic text processing and printing and full documentation.

Zadian Research has also developed an arabization kit for the Prowriter dotmatrix printer. It allows the Prowriter to print Arabic without losing any of its English capabilities. Interspersed Arabic and English and enlarged Arabic are also supported.

The bilingual Kaypro models and the arabization kit for the Prowriter printer are available from the International Marketing Department of Kaypro Corporation, 533 Stevens Avenue, Solana Beach, CA 92075.

Zadian Research 1749 Jonathan Avenue San Jose CA 95125

#### Selling Prototypes

I'm wondering if there is some way to profit from my ideas without having to do everything myself. Is Micro C, or some company that advertises in Micro C, interested in buying working hardware prototypes to be finished (e.g. packaging, purchasing volume parts, making PC boards, and writing software) in exchange for royalties or something? Frankly, a \$15 diskette of software is poor compensation for several days worth of work. Is there some other possibility I haven't thought of?

Phil Hunter

#### 655 S. Fair Oaks #E-317 Sunnyvale CA 94086

#### *Editor's note:*

*Sure, we'd be glad to look at any projects you are working on. Give me a call and let's discuss what you're doing. Maybe we can do a combination article, circuit board, etc.* It *could also be a straight product.* 

*Also, the disk is not the only payment for an article. When we receive an article we send out a disk, pronto. Then when we print the article we send out additional goodies: the* 

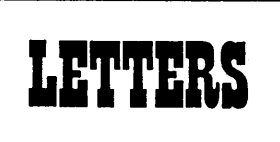

*special feature for each issue is worth* \$75, *five copies of Micro* C, *and an author's T-shirt (great for wearing at the SOG). The regular articles are worth* \$25, *three magazines, and the author's T-shirt.* 

#### Tri-Flow Triumphs

I am in a group of nine engineers working for Xerox, providing technical hardware and software support to about 1300 technicians in four states for our copier and duplicator lines.

A while back, in your Kaypro Column of Issue 15, you stated that Xerox Service Centers use WD-40 to lubricate disk drives. To bring you and Micro C readers up to date, in early 1984, Xerox cancelled the use of WD-40 and began using Tri-Flow in its products.

There were some good reasons for this decision. Several fires in our copier/duplicators were caused when WD-40 spray came in contact with a high voltage component, created an arc, and ignited. In addition, we felt that although WD-40 did a good job of washing the old lubricant from a bearing, its own lubricating properties were very short lived.

The only good application I can think of for WD-40 in any of our products is to clean nasty, dirty drive chains

I am very much in favor of lubricating the lead screws and slides with Tri-Flow. The standard CP/M-80 that comes with, the 820-11,8" SS, is configured for a head step rate of ISms, which is too slow.

Any 8" drive in good shape will step reliably at 10,6, or even 3 ms. I have seen cases where new 8" drives out of the box would not read at 6ms, but after the lead screws were lubricated with Tri-Flow I could change this time to 3ms and boot 99+ percent of the time.

It would be wise, however, to keep a disk in the archives with the step rate left at ISms just in case the drives get gummy and you can't boot. All of my working disks have been at 3ms since I did the Tri-Flow trick over a year ago.

Another tip: the oilite bearings found in most drives should not be lubricated. This is a porous metal which is impregnated with oil during manufacturing. Adding oil will free the bearing for a short time, but will cause the pores to clog and accelerate the wear of the bearings.

The best way to remove dirt and gum from these bearings is with a clean, dry, lint-free cloth.

If an oilite bearing is properly manufactured and, more importantly, stored correctly prior to drive assembly (paper or other absorbant packaging materials will leach the oil from the bearing), enough oil will remain after the bearing is cleaned.

Doug Felton 1215 Oxley Rd. Columbus OH 43212

#### Arizona Kaypro Users Group

As owner of a Kaypro dealership in Phoenix and sponsor of the Arizona Kaypro Users Group, I wrote to tell you what tremendous success I've had with the mods and upgrades for Kaypro suggested in Micro C. I did nearly 100 5MHz upgrades last year, and installed more , than 30 disk drives behind Pro-8 ROMs just last month. I find the instructions for the upgrades very complete and quite clear.

During this month's AKUG meeting the club's officers demonstrated their 4 drive Kaypros. Two of our officers (John and Sharon Wertz) have 'his-n-hers' Kaypros, each sporting four Mitsubishi quads.

Our RBBS/RCPM is tagged "Lost Dutchman's Gold Mine #2" and is devoted exclusively to Kaypro support and utilities. The number is (602) 863-1435. The board operates 300/1200 baud, 24 hours a day. There is no fee, and our only request is that users log on with real names, not handles.

Kelvin Paul Giles 13829 North 19th Ave. Phoenix AZ 85023

#### TPA Program Fix

In Issue #23 Tom Geldner (in "Running In CP/M's TPA") gave a programming example in SBASIC that was supposed to dynamically size an array according to available memory. His example works, except that the way he did it, the array will always have a maximum size of 32767 even if more room is available.

The problem lies in the way SBASIC uses the signed value of INTEGER variables when dealing with FOR. .NEXT loops. (FOR. .NEXT uses signed integers rather than unsigned integers like WHILE.) The solution is to use a WHILE..DO structure.

> $x = 0$ WHILE  $x \Leftrightarrow \max$ . memory DO BEGIN END  $x = x + 1$ sample.array( $x$ ) = 0

Richard Levine 3105 Meadow Grove Dr. San Diego CA 92110

#### Packet Power

Maybe you already know this, but the 820 is becoming the standard for packet radio mailbox systems. WORLI has written an excellent package that includes, among other things, automatic forwarding of mail to other mailboxes based on a table of users for each mailbox. There's also an add-on HDLC chip board to allow using it for a TNC. In our area the packet users have grabbed about 20 of them for various types of experiments. Fun stuff!

Jon Pearce, WB2MNF 109 Pine Cone Trail Medford NJ 08055

#### U.S. Robotics Modems OK

While leafing' through your Kaypro Users Catalog, I noticed on page 11 there is a statement written about the U.S. Robotics modems being unreliable for dialing from preloaded directory files.

I have two U.S. Robotics modems, an AUTODIAL 212A and a PASSWORD, and in the past six months I have not experienced any difficulties in dialing from the phone directories of TELPAC, MDM712, KM300, KM1200, NDM730, PHONE.001, etc. This is true for the Kaypro 2-83 and Kaypro 2X.

George J. Parker P. O. Box 14911

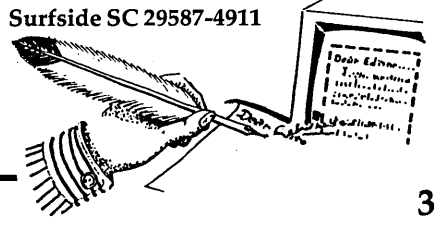

### **C'ing Into Turbo Pascal**

#### **By Ron Miller**

Like a great number of hackers, I am convinced that for really getting down to manipulating the system, C is the only way to fly.

Not only does C offer the means to attack a problem at the byte level, but C syntax is also more elegant, more straightforward, and more readable the morning after than any of the alternatives.

#### When Not To C

However, the complex sequence of library searching, compiling, assembling, and linking that gives such hands-on control when writing a utility program in C becomes a genuine pain when crafting an inventory system or typing out a loop to average grades. And reading and writing records to a random-access file is not something one does casually in C straight out of the box.

The answer for me, and apparently for lots of people, is Turbo Pascal.

It's good, it's fast, and it's inexpensive. Debugging can actually be fun when the full screen editor places the cursor right on the trouble spot.

#### Absolute Addressing & More

I remember opening my package from Borland over a year ago, wondering if I'd been a fool to buy something with such a silly name. Well, for 50 bucks, what can you lose? Your cynicism, for one thing.

My prior Pascal experience with JRT didn't prepare me for the delights to follow. These folks, I immediately recognized, think like C programmers.

There were structured constants (read: initialized variables); free placement of variable declarations, functions, and procedures (read: libraries); absolute addressing (read: pointers to the operating system); interconversion among scalars (read: casts); and bit manipulations (read: packed fields, tagging, and all the rest).

Turbo has never threatened to replace my beloved *C/80* for getting down eyeball-to-eyeball with my Z80. Pascal's syntax is just too cumbersome when I get serious about manipulating bytes.

#### Incrementing A Character Pointer

For example, to increment a character pointer in C after printing the current

Whereas in Pascal the best one can do is: Beginners may find these sample rou-

write(charptr<sup>^</sup>); charptr := PTR(SUCC(ORD(charptr)));

But Turbo does give you the transfer functions to do the job.

At times, I'm even willing to put up with ORDs, SUCCs, PREDs, CHRs, AD-DRs, and PTRs rather than give up Pascal's set variables, arithmetic-style string

character, all one writes is: operations, interactive debugging, and compilation in the twinkling of an eye.

putchar(\*charptr++); And there are even lower-level tricks lurking in Turbo Pascal.

> tines an encouragement to get a little closer to their operating systems. Experts will undoubtedly see better ways and assure themselves smugly that FORTH or C or assembly language does it better. I can only echo Dr. Johnson'S comment on dogs walking on their hind legs: it's amazing not that it's done well, but that it's done at all.

Figure 1

```
PROGRAM directory; CONST 
    ADDRESS = $b000;fcb:array[1..13] of char=#00'Z???????????!#00; {wildcarding fcblock}
 VAR 
    i,j:byte; 
     charptr: "char;
 BEGIN 
    bdos(26,ADDRESS); {setting the dma}<br>bdos(17,ADDR(fcb)); {"seek first"; structured consts have addresses!}
     bdos(17,ADDR(fcb)); {"seek first"; structured consts have addresses!}
     charptr := PTR(ADDRESS); {setting the char ptr to beginning of dma} 
FOR i:=O TO 127 DO 
 END. 
       BEGIN<br>IF i mod 16 = 0 THEN writeln;
         IF i mod 16 = 0 THEN writeln; {rows of 16, ddt-style}<br>IF (i mod 32) IN [1..11] THEN write(charptr^,' ') {if<br>ELSE {write out hex numbers for other chars}
                                                                    ') (if in filename)
              BEGIN 
                 j := ORD(charptr^*) div 16; {high nibble of hex byte}
                IF j < 10 THEN<br>WRITE(CHR(j+ORD('O'))) ELSE WRITE(CHR(j-10+ORD('A')));
                 j := ORD(charptr^*) \mod 16; [low nibble]
                IF j < 10 THEN
                    WRITE(CHR(j+ORD('O')),' ') ELSE WRITE(CHR(j-10+ORD('A')),' ');
              END; 
        charptr := PTR(SUCC(ORD(charptr)));
       END;
```
Figure 2

```
(Contents of ARGREAD.LIB}
```

```
CONST {Don't let "CONST" fool you: these are initialized statics. See below.} argv:array[1..4] of string[15]=(",",","',");
     argc:byte=1; {the COM file itself is number 1} 
PROCEDURE argread; 
 CONST 
      place:byte=$82; {simply the initial memory address in the dma} 
 BEGIN<br>WHILE(mem[place] <> 0) DO
        WHILE(mem[place] <> 0) DO {just as in C: loop until a null}<br>BEGIN {since a blank/non-blank pair always begins a new ar
                  {since a blank/non-blank pair always begins a new argument}
           IF (mem[PRED(place)] = 32 ) AND (mem[place] IN [33..126]) THEN
           \arg c := \text{SUCC}(\arg c);<br>IF mem[place] \leftrightarrow 32 THEN
           IF INSTREET MATCHERS . argv[PRED(argc)] := argv[PRED(argc)] + CHR(mem[place]);<br>place := SUCC(place); {See? These CONSTs act just like VA
                                                {See? These CONSTs act just like VARs.}
        END; 
       END;
```
1157 Ellison Drive Pensacola FL 32503

#### Looking Into File Block Allocations

Let's practice a little Pascal string work by applying it to a common enough lowlevel operation-the extraction of directory information by using a BDOS "seek" function.

Suppose I want to examine the file block allocations within the first directory sector listing a file beginning with the letter Z. I would read a 128-byte sector into an unused spot in memory and then scan the sector to extract the file names and locations (in hex) from the 32-byte· file records. (See Figure 1)

With a little gymnastics, even Pascal can speak hex (better than Post Office, anyway).

The address here is noteworthy. I would ordinarily use the 80H junk area for this sort of work, but Turbo won't let me. It writes over that convenient dumping ground from 80H+20H onward. This can be quite disconcerting if you are using BIOS read and write functions.

#### Extracting Directory Info

Move the DMA address to some area

*Figure 3*  BEGIN mem[3] := mem[3] AND \$3f; {setting IOBITE to serial} ConOutPtr := LstOutPtr; {CON: file pointer becomes LST: pointer} END; REPEAT READ(dumpfile,c); WRITE(UPCASE(CHR(ORD(c) AND \$7f))); {first strip off parity bits}<br>UNTIL EOF(dumpfile); {so UPCASE works: Wordstar, ma {so UPCASE works: Wordstar, maybe?} CLOSE(dumpfile); END. PROGRAM toggle;<br>{\$I ARGREAD.LIB} {Using the code above as a library file} VAR c:char;<br>dumpfile:TEXT; {An unstructured ASCII file} BEGIN *Figure 4*  argread; ASSIGN(dumpfile,argv[1]); RESET(dumpfile);<br>IF(argv[2] = '>LST:') THEN {possible redirection with second argument} PROGRAM disker; TYPE {sectors per track} param=RECORD SPT:integer; BSH:byte; BLM:byte; EXH:byte; DSM:integer; DRM:integerj AL:integer; CKS:integer; OFF: integer; {number of reserved tracks} {block sh1ft--actually, 3+log@-(2)(block size in k's)} {one less than the block count on disk} {allocation field for directory blocks} END; VAR BEGIN dpbptr:"param; reserved,disksize,blocksize,allocptr,i:integer; allocptr  $:=$  bdoshl $(27,0);$  $d$ pbptr := PTR(bdoshl(31,0)); WITH dpbptr" DO BEGIN blocksize := 1 shl (BSH - 3); {i.e.  $2\theta+(BSH-3)$ --in k's} reserved := 0; FOR i:=0 TO 15 DO reserved := reserved + (AL shr i) AND 1; disksize := blocksize\*(DSM + 1 - reserved);<br>write(^M^J'Disk size = ',disksize,'k''s --- '); write("M"J'Disk size = ',disksize,'k''s  $--$  ');<br>FOR i:=reserved TO DSM DO disksize := disksize blocksize<sup>\*</sup>( ((mem[allocptr + i div 8] shl (i mod 8)) AND \$80) shr 7); END; writeln('Room left = ',disksize,'k"s'); END.

*(Listing continued on page 7)* 

in free memory and you can extract directory information, and read tracks, sectors, and the like with abandon. Leave the DMA at 80H and you'll either become hopelessly hung up, or find you've just crashed back into the operating system.

To load a COM file, CP/M puts the command line arguments into a string beginning at address 82H in the default memory area. Unlike C, Turbo doesn't offer readymade facilities to extract the string or strings so they can be used by the program. But they can be extracted.

The trick is to trot through Turbo's predefined "mem" array (consisting of all the 64K bytes in memory) from 82H onward until a null is located, reading the non-blank bytes into strings within your applications program. Imagine it's a library file (see Figure 2).

I could pull it off more elegantly in  $C$ but then in C, I wouldn't need to pull it off at all. What we are creating is essentially a standard-issue C program written in Pascal.

Notice I allow only four arguments. I could have allocated them one by one with NEW. But if I'm that crowded for space, I wouldn't be putting up with Turbo's 7K+ of overhead. Besides, if the command line is more than 30 bytes long (see above on Turbo's treatment of the DMA), the CCP's calling card is trimmed along its edges.

#### Redirecting I/O Unix-style

Unix-style redirection doesn't work unless the runtime package is prepared to channel the standard I/O to and from files and devices. Turbo lets you approach this. Like C, it treats peripherals as files that can be reassigned.

Suppose you occasionally want to divert CRT output to a printer. You could, of course, write a dual set of "write $(x)$ " and "write(lst,x)" routines with an attendant array of "IF" statements. But that can be a pain and often means a larger source file. There's a better way.

Turbo contains a set of predeclared I/O pointers that can be redirected with a simple equals sign.

The example in Figure 3 reads a file indicated by the command line, strips the

*(continued on page 7)* 

# They said it couldn't be done.<br>Borland Did It. Turbo Pascal 3.0

**TURBO 2.0** 

**MS PASCAL** 

206

20sEC

**TURBO 3.0** 

8.1

#### **The industry standard**

With more than 250,000 users worldwide Turbo Pascal is the industry's de facto standard. Turbo Pascal is praised by more engineers, hobbyists, students and professional programmers than any other development environment in the history of microcomputing. And yet, Turbo Pascal is simple and fun to use!

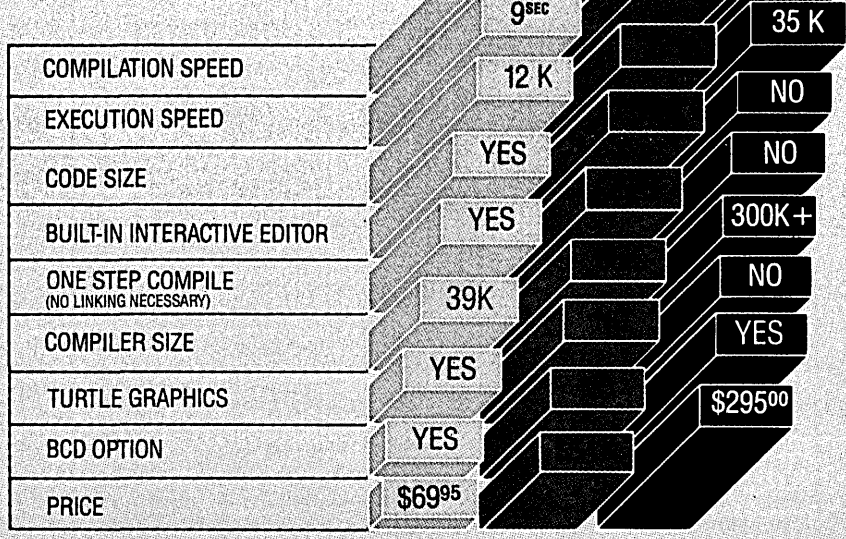

#### Portability.

Turbo Pascal is available today for most com-<br>puters running PC DOS, MS DOS, CP/M 80 or CP/M 86. A XENIX version of Turbo Pascal will soon be announced, and before the end of the year, Turbo Pascal will be running on most 68000 based microcomputers.

#### An Offer You Can't Refuse.

Until June 1st, 1985, you can get Turbo Pascal 3.0<br>for only \$69.95. Turbo Pascal 3.0, equipped with either the BCD or 8087 options, is available for an additional \$39.95 or Turbo Pascal 3.0 with both options for only \$124.95. As a matter of fact, if you own a 16-Bit computer and are serious about programming, you might as well get both options right away and save almost \$25.

#### **Update policy.**

As always, our first commitment is to our customers. You built Borland and we will always honor your support.

So, to make your upgrade to the exciting new version of Turbo Pascal 3.0 easy, we will accept your original Turbo Pascal disk (in a bend-proof container) for a trade-in credit of \$39.95 and your Turbo87 original disk for \$59.95. This trade-in credit may only be applied toward the purchase of<br>Turbo Pascal 3.0 and its additional BCD and 8087 options (trade-in offer is only valid directly through Borland and until June 1st, 1985).

 $5\frac{1}{2}$   $3\frac{1}{2}$ 

NTERNATIONAL

s a registered trademark of Borland International, Inc. PC Week is a trademark of Ziff-Davis Pub. Co.

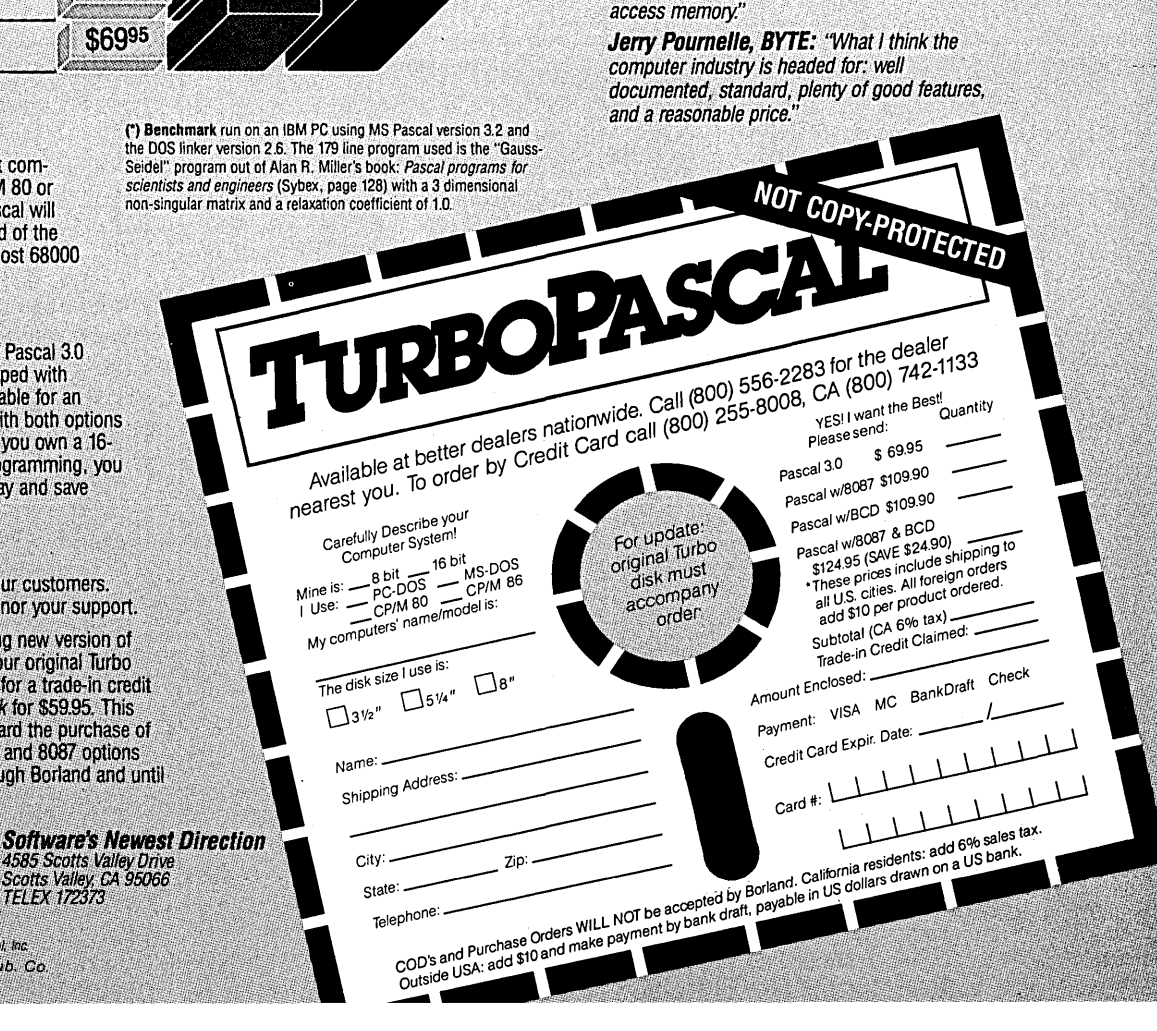

#### **The best just got better: Introducing 7ilrbo** Pascal 3.0

We just added a whole range of exciting new . features to Turbo Pascal:

- First, the world's fastest Pascal compiler just got faster. Turbo Pascal 3.0 (16 bit version) compiles twice as fast as Turbo Pascal 2.0! No kidding.
- <sup>~</sup>Then, we totally rewrote the file 110 system, and .... we also now support I/O redirection.
- For the IBM PC versions, we've even added '1.urtle graphics" and full tree directory support:
- •. For all 16 Bit versions, we now offer two. additional options: 8087 math coprocessor support for intensive calculations and Binary Coded . Decimals (BCD) for business applications.<br>• And much much more.
- 

#### **The Critics' Choice.**

Jeff Duntemann, PC Magazine: "Language deal of the century . . . Turbo Pascal: It introduces a new programming environment and runs like magic.

**Dave Garland, Popular Computing: "Most** Pascal compilers barely fit on a disk, but Turbo Pascal packs an editor, compiler, linker, and runtime library into just 39K bytes of randomaccess memory.

#### *C'ing INTO TURBO PASCAL (continued from page 5)*

high bits off, and then capitalizes the characters before sending them to the console. Easy redirection to the serial printer.

In this case, the space saved is trivial, but it looks like Unix. Moreover, since this is a text file, we don't even have genuine binary stream 110. Things will halt with the first ASCII 26. To scan a binary file byte by byte in Turbo, the file must first be read into a buffer sector with BLOCKREAD and then scanned by *"mem"* or a character pointer. Things just aren't as easy as in C.

#### Manipulations And The Operating System

Suppose you wanted to test the capacity of a disk-perhaps as a warning to the operator of a database.

The disk information is stored in two places:

1. Disk information is stored in the disk parameter block (the address of which is returned in the hI register after a BDOS 31 call).

2. Disk information is stored in the allocation vector bit field (the address of which is returned by a BDOS 27 call).

The parameter block itself is a string of bytes defined in the "type" listing in Figure4.

Turbo provides both the system calls and the tools necessary to extract the information. The resident bitfields are scanned by Turbo's shift functions and. bitwise-ANDing.

*(continued from page 5)-----------------------\_* 

The rather complex left and then right dance while scanning the allocation vector is necessary because the allocation field length is not necessarily a multiple of eight bits. Therefore, we may need to test only the leftmost bits on the last byte.

Note that in the last loop, "i div 8" is, the displacement in bytes past the beginning of the array; "i mod 8" is the bit in question on that byte.

#### Bitfield Operation Solution

Actually, there's an even neater, though not so general, solution for bitfield operations.

Since a set on the stack is nothing more than a 32-byte bitfield, the "IN" operator will scan any bitfield of up to 256 bits if a pointer to a numerical set is directed toward the beginning of that field. Figure 5 shows what the program becomes, using this kludge.

In either case, Pascal syntax hardly gets in the way at all.

The C version of the more general bitfield operation is only minimally cleaner:

 $<<$  I%8 & Ox80) >> 7);

#### Irritations And Impossibilities

The inelegance forced upon the programmer by Pascal's strong typing remains little more than an irritation as long as low-level work is a minor portion of a program. I find string operations the

*Figure 5*  TYPE field=set of  $0..255$ ; param=RECORD VAR BEGIN {see above} END; dpbptr: "param; fieldptr: "field; reserved,d1sks1ze,blocks1ze,1:1nteger;  $d$ pbptr.:= PTR(bdoshl(31,0)); blocksize := 1 shl (dpbptr<sup>-</sup>.BSH - 3); reserved  $:= 0$ : fieldptr:=PTR(ADDR(dpbptr^.AL));<br>FOR i:=0 TO 15 DO IF i IN fieldptr^ THEN reserved := SUCC(reserved); disksize := blocksize<sup>\*</sup>(dpbptr<sup>2</sup>.DSM + 1 - reserved); write("M"J'Disk size = ',disksize,'k''s --- ');<br>fieldptr := PTR(bdoshl(27,0));<br>FOR i:=reserved TO dpbptr^.DSM DO

most consistently frustrating, since I've become accustomed to C's delightful increment and decrement operators and its treatment of characters as short integers.

But Turbo's "byte" variable definition gives you partial relief if you juggle things a bit to subvert Pascal's attempts to protect the programmer from typological confusion. At times I'd give anything to be able to do something useful inside a control structure rather than having to waste time with booleans.

Considerably more limiting is Turbo's way of requiring you to enter assembly language routines in machine code. Now there's entertainment that rivals Howard Cosell.

The other day I was working up a "mail merge" program for Perfect Writer. I needed a routine in high memory to:

1. Load the printer program at the bottom of the TPA.

2. Read addresses byte by byte from a mailing label file.

3. Feed them into a formatted letter that is printed repeatedly by Perfect Printer running at 100H.

A bit of tinkering with raising the origin and lowering the stack of my *C/80*  runtime package generated the driver program, along with the necessary diversions for Perfect Printer's attempts to call the BIOS and terminate with a warm boot. With a little help from a dozen-byte assembly language LDIR and JP routine, I was up and running at OAOOOH.

Try doing that with Turbo. But then again, have you ever tried to write a set variable routine in C?

### **•••**

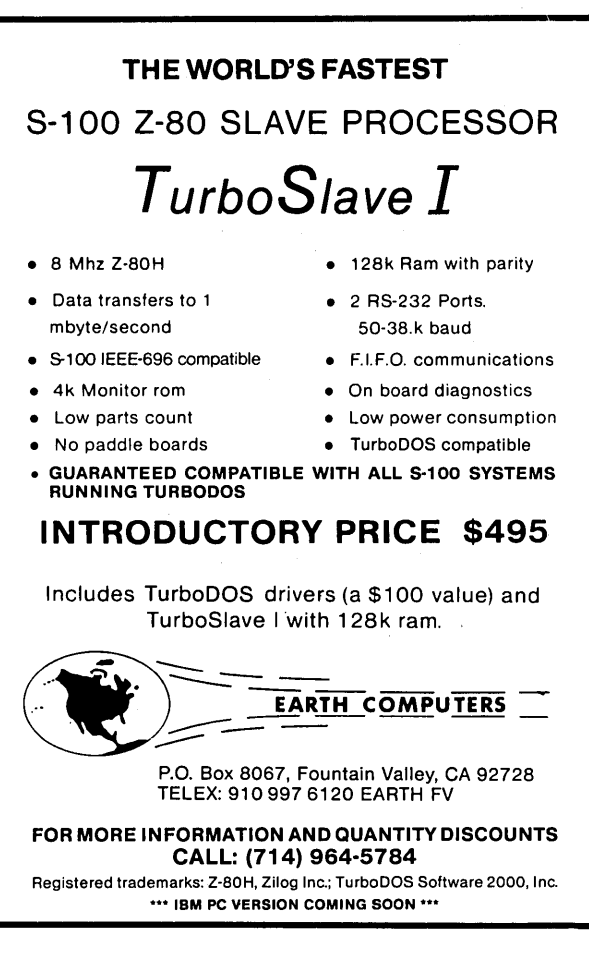

### AtTENTION S·IOO USERS!

We'd like to introduce you to ADS' complete line of S-100 products:

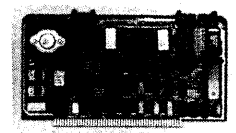

 $Octaflopy - Disk controller card.$ Handles eight drives, 5¼", 8" SS/DS & SD/DD. Synthetalker - Speech synthesis card, uses Votrax SC-Q1.

**Promblaster**  $-$  programs 19 different eproms from software.

And much morel Call or write today for more information.

#### Ackerman Digital Systems, Inc.

216 West Stone Court • Villa Park, IL 60181 (312) 530-8992

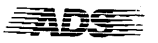

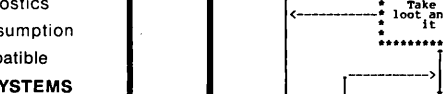

### WARNING:

### Do NOT read this flowchart:

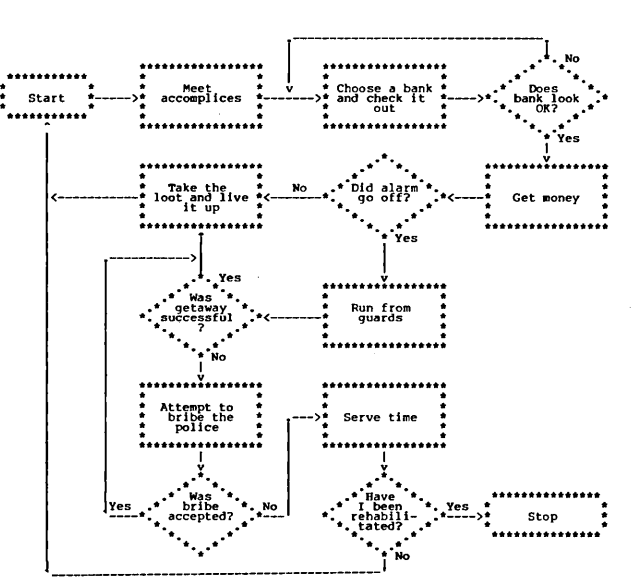

Unless you have time to spare ... in extreme cases a few people have found they had thirty years to spare.

You read the flowchart anyway. Why? Because flowcharts are a power· ful graphic way of communicating ideas. The big problem is producing them: they take a lot of time to do well and are difficult to revise or correct.

The flowchart above was produced using EasyFlow, a computer aided flowchart generation tool. You decide how the flowchart is to be laid out and describe the flowchart to EasyFlow using a simple command language. EasyFlow then does the hard part of actually producing and printing the flowchart. EasyFlow automatically centers text inside shapes and routes lines; changes and corrections are easy since EasyFlow re·centers text and re·routes lines as necessary!

EasyFlow is a well designed, thoroughly tested and comprehensively documented package.

- FAST: Produces a typical flowchart in 12 seconds.
- EASY: The command language is straightforward and easy to learn.<br>• POWEREUL: Automatic text centering and line routing
- POWERFUL: Automatic text centering and line routing.
- PRINTERS: Works with all printers.
- SIZE: Flowcharts up to 5 shapes across by 11 shapes down.
- SHAPES: 18 standard shapes. User defined shapes easily added.
- LINES: User selectable line-drawing characters.
- MANUAL: Complete, comprehensible and over 100 pages long. Also included is a reference card and ten demo flowcharts.

EasyFlow: \$49.95 Minimum memory: MS·DOS/PC·DOS 96K; CP/M-80 48K

EasyFlow·PLUS is an advanced version of EasyFlow which contains all the features and capabilities of EasyFlow plus the following enhancements:

- Huge flowcharts; up to 16 by 16 shapes in size.\*
- Wide charts can be printed in strips; big charts from small printers. Text blocks can be placed anywhere in chart; comment your chart.
- 
- Arbitrary lines can be drawn anywhere in the chart.
- Can also be used to produce organization charts. Chart can be previewed on graphics screen.t
- 
- \* Subject to available memory.<br>† Requires IBM/PC or compatil Requires 18M/PC or compatible with color/graphics adapter.

EasyFlow·PLUS: \$89.95 Minimum memory: MS·DOS/PC·DOS 128K; CP/M-80 64K

Available for MS·DOS/PC·DOS machines on IBM/PC format 5″<br>diskettes; for Z80 CP/M-80 machines on 8" SSSD and most soft sectored 5" formats. Check, money order, VISA or company P.O. HavenTree Software Limited R.R. #1, Box 198 Seeley's Bay, Ontario Canada, KOH 2ND (613) 542-7270 Ext 601

#### **By Dave Hardy**

One of the most frustrating things that can happen to a small computer is the notorious "dead box" problem. If you own or use any kind of machine, it has probably happened to you.

#### What Is A Dead Box?

"Dead box" is a composite termkind of a cross between dead machine and black box, and is a perfect description of what can happen to a computer that has no (or very little) self-diagnostic ability. A good example of this is a machine that auto-boots from a floppy disk, and simply gives you a blank screen if it is unable to read the disk.

I usually solve these problems with a small axe or short-handled sledge. However, if you would like to confront your dead box problems in a more constructive manner, the following circuits may come in handy.

Many of the older 5-100 machines have LEDs on their front panels so you can monitor, examine, and modify the machine's memory. In the days before floppy disks, the purpose of these front panels was to help you bring up the machine. But the front panel indicators are also a valuable debugging tool. By watching the lights, you can tell, more or less, what's going on in the machine.

Normally, these flashing lights on the front panel of an 5-100 machine are almost useless. Unless your machine has features like a run/stop switch, an examine circuit, and a few other things, all the lights can do is indicate some kind of bus activity. But, if your machine is dead, the lights can at least let you know if there's SOMETHING going on.

#### Bus Line Monitor

For that reason alone, you many find the circuit in Figure 1 useful. It is a general purpose bus line monitor that can be

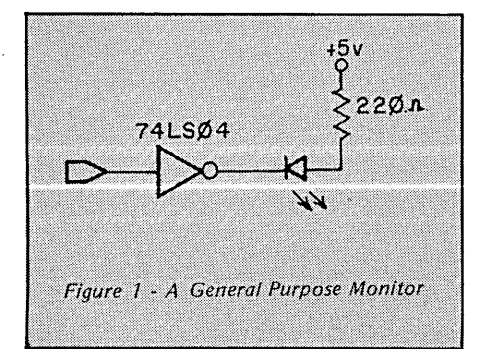

attached to any address or data line in an 5-100 machine, and most of the status and control lines. For 25 cents, you can't go wrong.

If you have an X-Y oscilloscope and want to see a more descriptive picture of what your computer's bus is up to, try the circuit in Figure 2. Using two inexpensive 1408-L8 digital to analog converters, this circuit will provide a twodimensional display of your machine's

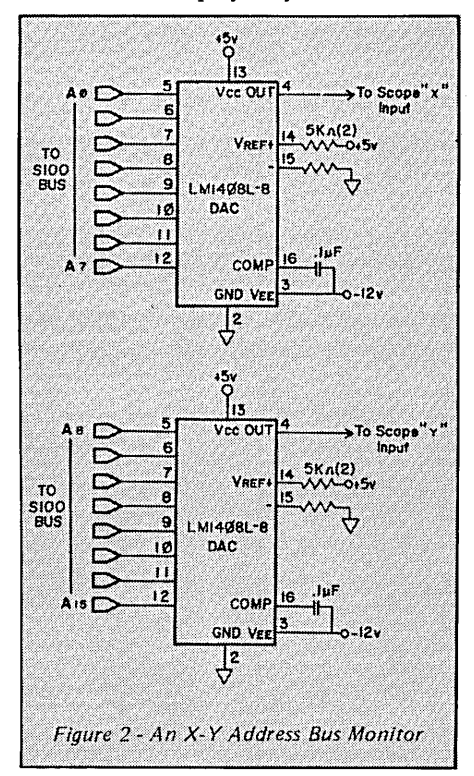

address bus activity. Although it is not as sophisticated as a \$10,000 state analyzer, it isn't as expensive, either. By watching the display when the machine is working properly, you can get a pretty good idea of what part of RAM the machine is operating in, and also see areas that the machine "hangs" in, or where the PC spends most of its time.

#### Dead Software

Almost as bad as a dead box is a program that makes your machine act like one. If you write your own programs, especially in assembly language, you have probably, at one time or another, loaded up some code that sent your machine's program counter into another galaxy, far, far, away.

736 Notre Dame Grosse Pointe MI 48203

Figure 3 shows a circuit that won't help after the program blows up, but it will at least tell you if your program has reached a certain address. The circuit is the equivalent of DDT's "break" command, only this is implemented in hardware. It is from the book "Interfacing to 5-100/IEEE-696 Microcomputers" by Sol Libes and Mark Garetz, and it will stop an 5-100 system if a hardware error occurs on one of the slave processors.

#### Multiple Processing

The future of the IEEE-696 (5-100) bus seems most promising in the field of multi-processing. Operating systems like TurboDos, that allow up to 16 slave (but functionally independent) processors to exist in a single frame, are making the 5-100 bus a much-used base machine in many multi-processor applications that were formerly restricted to minicomputers or expensive networking systems.

Ironically, the thing most users object to (the high cost of an 5-100 machine) is the biggest advantage of an 5-100 multiprocessing system. Although the initial cost of starting an 5-100 system is relatively high compared to an equivalent "starter" machine (e.g., Kaypro or Xerox), the benefits of multi-processing quickly become apparent when additional users are added to the 5-100 frame.

After setting up the main 5-100 frame with the required operating system, the net cost of each additional user in a multi-processing 5-100 system can be as low as \$300, which is significantly cheaper than anything else around.

Unlike many popular multi-user systems (that is, systems that share a single processor among all of its users). multiprocessing systems don't bog down with heavy user demand. Each processor is available exclusively to its user, so no CPU time-sharing is necessary.

The only thing that can slow down a multi-processing 5-100 machine is heavy use of its shared resources, especially its disk drives. In my experience, this has not been a problem with Turbo-Dos-based machines.

There are great advantages to being

*(continued on page* 77)

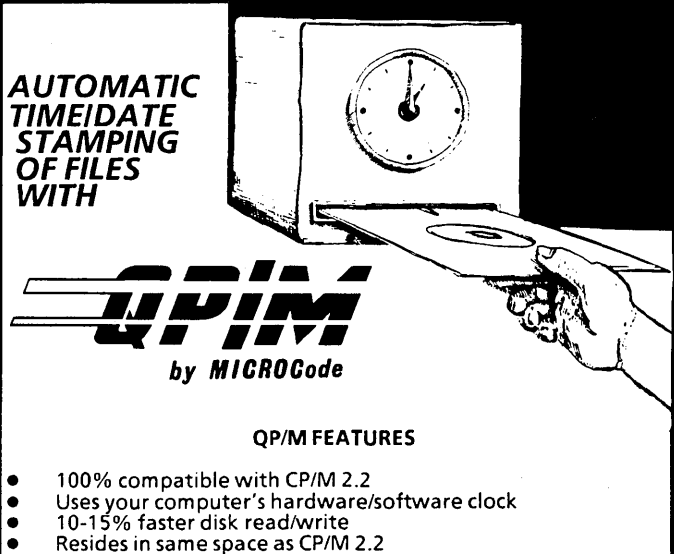

- Resides in same space as CP/M 2.2<br>• User-selectable default drive/user
- User-selectable default drive/user area
- Works with Z-80-based systems (32k or higher)<br>• Completely replaces BDOS and CCP • Completely replaces BDOS and CCP<br>• Efficient backup utility
- 
- Efficient backup utility<br>• Requires CP/M 2 x (exce
- Requires CP/M 2.x (except Xerox/BigBoard-I)<br>• 9 nowerful new transient commands • 9 powerful new transient commands
- 5 new system calls

#### A TTENTION XEROX AND BIGBOARD OWNERS-- NO NEED TO BUY CP/M!

MICROCode offers a custom BIOS for Xerox/BigBoard owners (including SWP Dual Density users), on a bootable QP/M disk.

#### QPIM STANDARD PACKAGE Includes

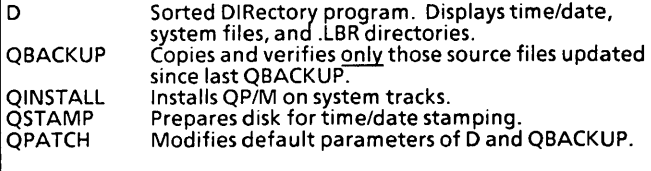

#### QPIM COMPLETE PACKAGE includes

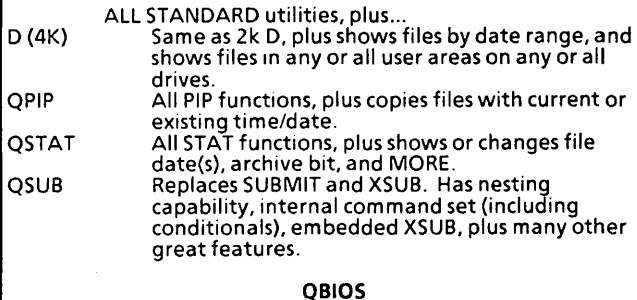

Available for the Xerox 820-1, Xerox 820-11, BigBoard-1 and SWP Dual Density (820-I/BB-I). QP/M bootable disk will be shipped if QBIOS is ordered with the STANDARD or COMPLETE packges.

PRICES

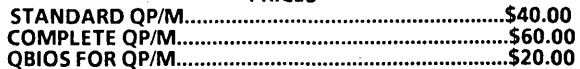

When ordering, please specify your computer system and media<br>preference (8" IBM 3740 or 5.25" Xerox/Kaypro format).

Please add \$2.50 shipping/handling (U.S. & Canada) for shipment via U.P.S., or \$7.50 for foreign air mail. CA residents please add your local sales tax (6% or 6.5%). VISA and MasterCard are accepted. FREE information packet available upon request. NUSTRIAN THE TRANSPORT OF SUPPRISED THE TRANSPORT OF SUPPRISED TO SATISFALL A SUPPRISED TO THE TRANSPORT OF SATISFALL And MasterCard are the information packet available upon request.<br>
MICROCode Consulting<br>
Department M2<br>

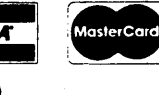

Torrance. CA 90508-9001 (213) 212-5877 (24 hour recorder)

# CALL WREN AND SAVE! ---D *DY§£llJ ..* DISKS: --- 5'/4 SSDD Dysan \$2.30

Disk Mailers 10 for \$5.00, 100 for \$40.00 *5V.'* or 8"

5'/4 DSDD Dysan 2.95 8 SSDD Dysan<br>8.10SDD Dysan DSDD Dysan 3.50 SM SSDD Dysan \$2.30<br>
SM DDSan 2.95 10 for \$5.00,<br>
8 SSDD Dysan 3.10 100 for \$40.00<br>
8 DSDD Dysan 3.50 54" or 8"<br>
OKI PRINTERS:

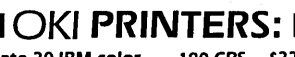

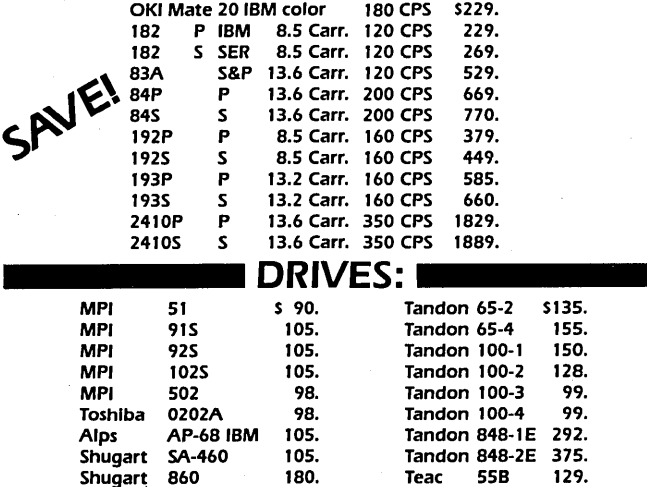

#### CALL TOLL FREE J-800-S43-WREN

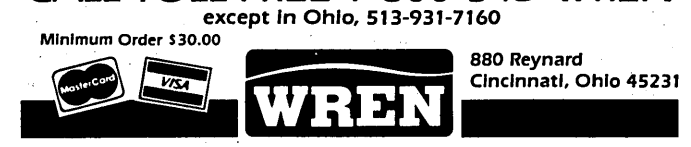

### TARBELL'S DUAL PU 80186/Z80H<br>DES A LOT MOI ES A LOT MORE!

- Runs PC-DOS, CP/M-BO, CP/M-B6 and CCP/M-86
- Floppy interface, 8 and 5-inch
- Two CPU's: 80186 and Z80H, both at 8 MHz speed
- Two serial parts: RS-232
- PROM: 4 kilobyte with monitor
- Memory Management: 16 Megabytes
- Interrupt Handler
- S-100 bus

#### Price: \$1100 including manual and CP/M 2.2

Concurrent CP/M-86, CP/M-86, CP/M 2.2, and MP/M-II are trademarks of Digital Research. Inc. PC-DOS is a trademark of IBM.

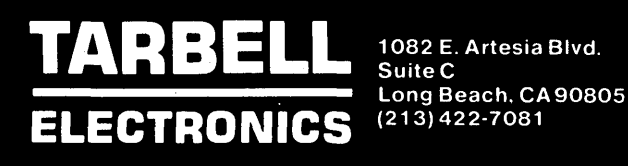

#### THE 5-100 BUS

#### (continued from page 9)

able to perform multiple jobs at the same time, even in a home computer. If you have an 5-100 machine and want to expand your computing power without taking out a new mortgage, look into multi-processing.

#### Next Time

In the next 5-100 Bus, we'll continue examining multi-processing, and look at some alternatives to it that can run in an 5-100/IEEE-696 environment, including some ways to simultaneously run different types of processors in the same 5-100 box.

I look forward to reader mail with questions, suggestions, hints, and tips about the 5-100 Bus.

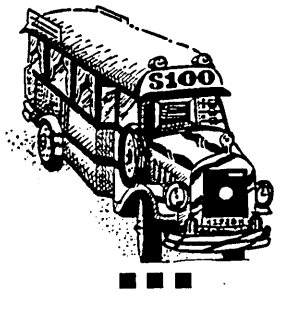

#### **IISMON" Software In-Circuit Emulator**

Links your CP/M computer with any Z80 based computer or controller that you may develop. All that is needed is BMON, 12K of ROM space, and a handshakeable bi-directable I/O port (either RS232 or Parallel).

Features:

- -Full program development debugger with Breakpoints, Snaps, Stops, & Waits.
- -Single Step program execution.
- . -Download file from CP/M system to development Ram.
- Upload Memory from development. RAM to CP/M disk.
- -Two versions: Master BMON runs in your CP/M system, Slave BMON runs in your target system.
- Note: Requires Microsoft's M80 & L80 assembler & linker to setup Slave BMON.

8" SSSD Disk containing Master BMON, Slave BMON, GONSOL, BMONIO, GONSOL/O, and Users Manual ................................. \$49.95

> Shipped Via prepaid UPS -No COD or P.O. Box-Check or Money Order to:

Barnes Research & Development 750 W. Ventura St. Altadena, CA 91101 (818) 794-1244 CP/M is a trademark of Digital Research Inc. MBO & LBO are trademarks of Microsoft Inc.

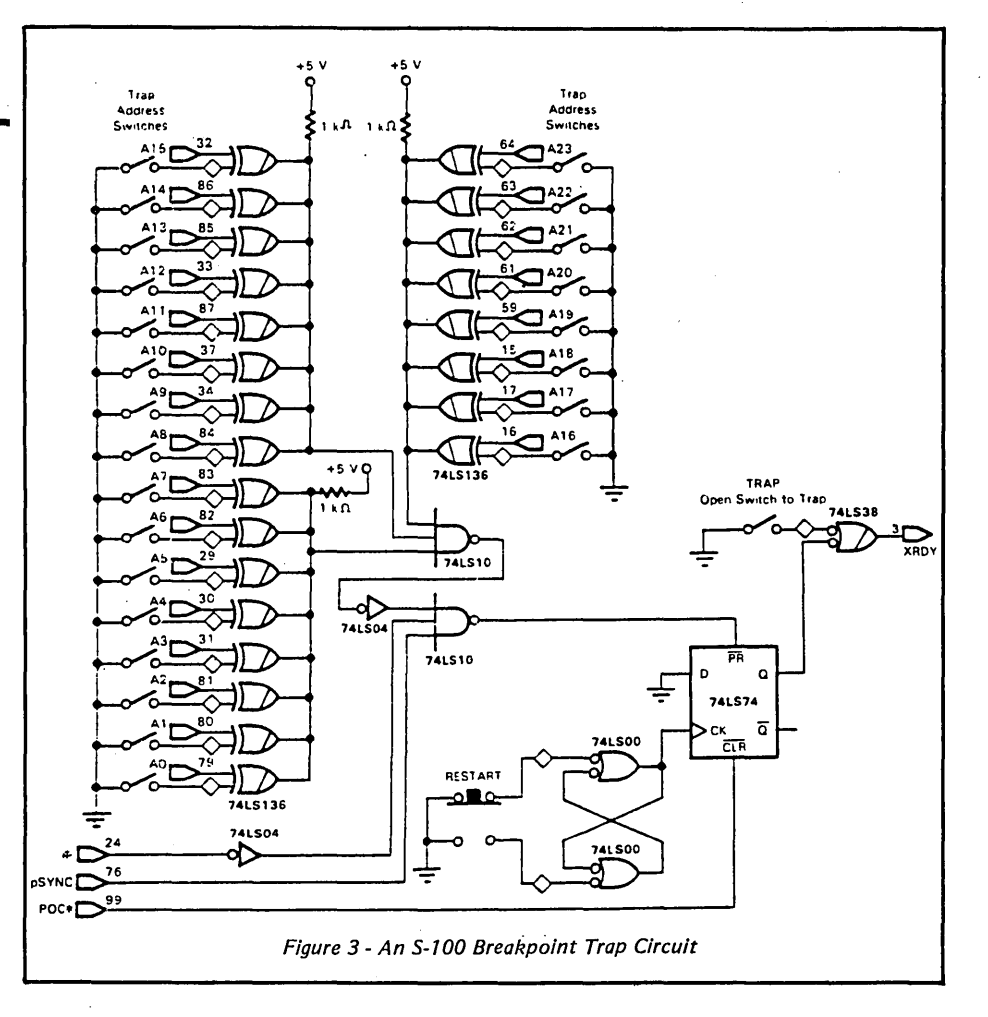

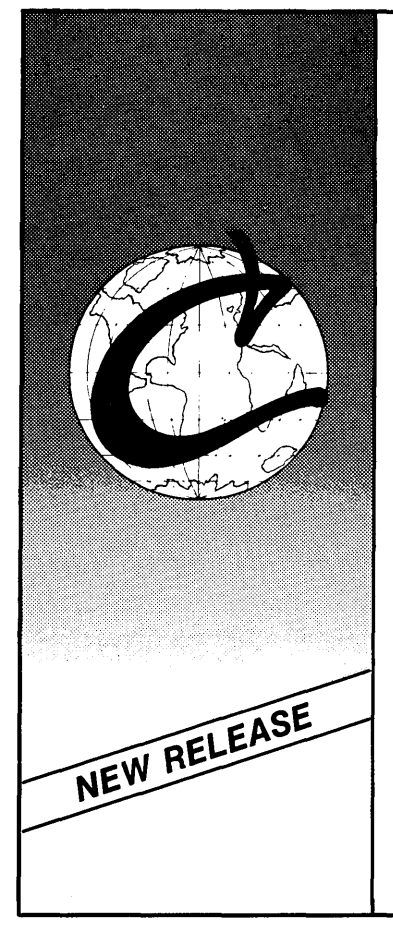

### Eco-C Compiler

 $\mathsf{W}\mathrm{e}$  think ReI. 3.0 of the Eco-C Compiler is the fastest full C available for the Z80 environment. Consider the evidence:

Benchmarks\*

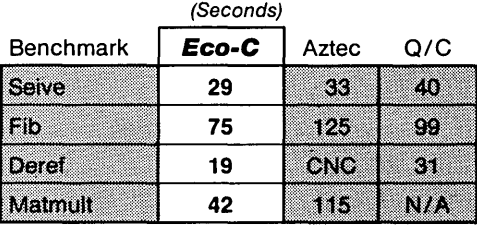

\*Times courtesy of Dr. David Clark CNC - Could Not Compile NIA - Does not support floating point

 $W$ e've also expanded the library (120 functions), the user's manual and compile-time switches (including multiple non-fatal error messages). The price is still \$250.00 and includes Microsoft's MACRO 80. As an option, we will supply Eco-C with the SLR Systems assembler - linker - librarian for \$295.00 (up to six times faster than MACRO 80).

For additional, information, call or write:

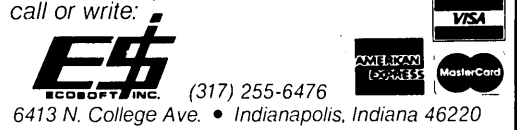

Toll Free Order Line Order Line: 1-800-223-EPIC

### **EPIC SALES** 132 Walnut-Plano Center

### Garland. Texas 75042

#### EPIC SALES WINCHESTER SUB SYSTEMS Featuring Drives By Seagate

XEROX 820.820-II.BIGBOARD I.KAYPRO II/IV 8-100

- 
- Host board plugs Into Z-SO socket Host board plugs Into S-100 BUSS
- 
- Boot CPM from 8° or 5 1/4° floppy  **Boot CPM from floppy (8°)** Boot CPM from floppy (8°) Easy installation
- Easy installation Easy installation Easy installation Easy installation Easy installation Easy installation
	- Complete documentation package is available for \$35.00. Fast & Efficient Service!
	- This package Includes all manuals and software on a diskette (If required). The \$35.00 Is refundable with the purchase of a Winchester sub-system from EPIC SALES.
- 
- Supports CPM 2.2 operating system Supports CPM 2.2 operating system
	-
	- WD 1002 controller board external In cabinet XEBEC S-1410 controller board external In cabinet
	-
	-

All orders are expedited as a matter of our regular polley. We are proud to have achieved our goal of shipping most orders within 24 hra. of receipt.

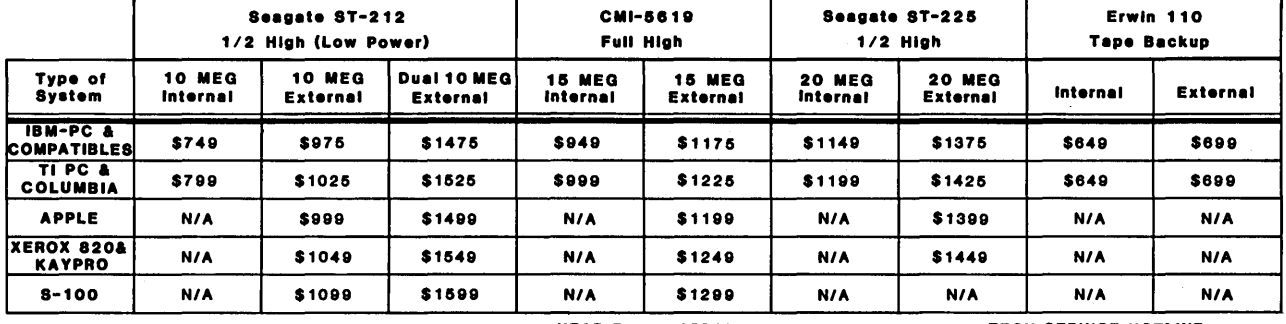

SATISFACTION GUARANTEED: 1-YEAR FULL WARRANTY<br>our EPIC Winchester System now -  $\bullet$  Every unit is throughly tested before shipping and our  $\bullet$  if you have a question or a problem Order your EPIC Winchester System now -  $\bullet$  Every unit is throughly tested before shipping and our

test it for 30 days, if not satisfied, return for warranty incl Immeclate refund!

> 8"FLOPPY DRIVES Slemens FD200-8 DSDD 8°Floppy Drives (Shugart 850 Compatible) \$229 NEW

8" DRIVE SUB-SYSTEM Include.: (2) FDD - 200-8 DSDD Drives. Vertical \$629 NEW

#### XEROX 820-1 & II

Disk Drives Cables 5  $1/4$ <sup>2</sup> •••••••••••• \$20 Disk Drive Cable 8"..................\$30 8/5 Multiplexer Box.................\$149 (Run 8° & 5 1/4° drives simultaneously)

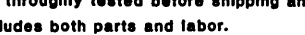

Call our service technicians.

EPIC SALES SPECIAL 6 *1/4"* SEAGATE WINCHESTER DRIVES ST-212 10 MEG 1/2 HIGH ST-225 20 MEG 1/2 HIGH 5 MEG FULL HIGH \$549 \$949 \$179 6 *1/4"* HALF HIGH DRIVES

#### Case and Power Supply WINCHESTER CONTROLLER & HOST BOARDS

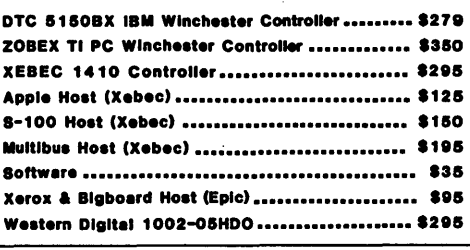

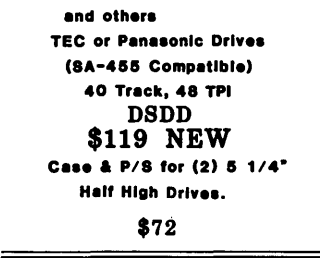

For IBM PC, TI PC, Xerox S20,

#### POWER SUPPLIES

IBM-PC Replacement 135 Watt

\$149 Boshert XL81-5630R 81 Watts Maximum • 8/SA,+12/5A, -12/1A \$39

Tech. Info. (214)272-5724  $\longrightarrow$  TOLL FREE ORDER LINEI 1-800-223-3742 Store Hours: TERMS: Master Card, Visa, American Express add 3% service charge. Allow 10 days for 9-6 M-F..9-1 Sat. checks. \$4.00 Minimum UPS charge. \$1.65 for COD. Texas Residents 6 1/8% Sales Tax.

12 Micro Cornucopia, Number 24, June-July 1985

#### By Sol Libes

Call me crazy. I'm back in the magazine publishing biz-something I swore I would never do again. After Ziff-Davis closed Microsystems magazine I was depressed for weeks. Countless letters and phone calls from subscribers (there were over 31,000 plus another 25,000 news-' stand) made me feel even worse. Everyone kept urging me to start it up again.

I kept remembering what my wife, Lennie, and I went through when we started Microsystems in late 1979, and I thought, "No, not again." After all, we wanted to live normal lives. But there has been something missing from my life the last several months. The passing of Microsystems left a void. There was no other magazine catering to advanced micro users the way Microsystems did.

Ziff-Davis would not sell Microsysterns back to us, so we decided to start all over again at square one-down in the basement, on the ping-pong table.

This means, I regret to say, that this is my last column in Micro C-for a while, at least. I think Micro Cornucopia is a terrific magazine. However, publishing and editing my own magazine is very I time consuming, so I must withdraw from other commitments wherever I can.

#### Adventures In Publishing Land

Let me tell you about some of my adventures in the world of big time magazine publishing.

Six years ago I realized there was a need for a magazine for users of CP/M and S-100 systems (this was long before Kaypro, Xerox, and Osborne entered the marketplace). I tried to interest several magazine publishers in the idea, but they all just laughed. I believed in the need for such a magazine, however, so I decided to do it myself. The first issue of Microsystems came out in January 1980.

In late 1980, it was apparent that the magazine was becoming a big business. I decided to sell it to Creative Computing and remain as the editor. Microsystems was published six times a year, and thus left me with time to pursue my other interests. My wife and I returned to our primary occupations at the community college where I teach electronics and she teaches math.

My avocations included being founder

and president of the Amateur Computer Group of New Jersey (1,400 members strong), and being active in the SIG/M and PC/Blue Public Domain Software Libraries. I also kept myself occupied by writing a column in Byte magazine and writing a few books (e.g., Interfacing To the S-100/IEEE-696 Bus, published by Osborne McGraw-Hill).

In late 1981, Ziff-Davis, which published 60 magazines at the time, bought out Creative Computing, and as part of the deal acquired Microsystems magazine. Microsystems had a circulation of about 25,000 and was a small (but prestigious) book in an organization in which most magazines had circulations of well over 100,000 and as high as 600,000 (e.g., "Popular Electronics," which changed names last year to "Computers & Electronics," and which Z-D also canceled this year).

Z-D decided to invest in Microsystems to try and make it into another "big seller." We went monthly, and our staffwent from two people (myself, working \_ part-time, and an assistant) to ten people (four of whom sold advertising). We continued to grow in circulation and size. From a 90-page issue published bimonthly, we expanded to 180 pages monthly, and reached a circulation of over 55,000. (I was amazed that we reached this high a circulation. After all,

-how many advanced micro users are there?) But this was just not enough for Ziff-Davis, and in late '84 they decided to close Microsystems down.

#### Have You Ever Wondered About ...

Having spent two years in the world of big magazine publishing, I have learned something about the publishing biz. I could probably write a book on the subject, but I thought I would give you a few insights here.

Have you ever noticed that many magazine publishers offer huge discounts to get new subscribers, and then seldom, if ever, offer discounts to subscribers who renew? In other words, once they suck you in they zing it to you. Also, do you realize how far in advance you've been receiving your renewal notices? I recently got a magazine renewal notice 12 months before it was due to expire!

#### A Few Other Tidbits

Have you ever wondered why so many publishers say "allow 6-8 weeks before you receive your first issue"? And why so many have a subscriber address in Boulder, Colorado, while their offices are actually somewhere else? Let me tell you some of the reasons.

*<sup>(</sup>continued next page)* 

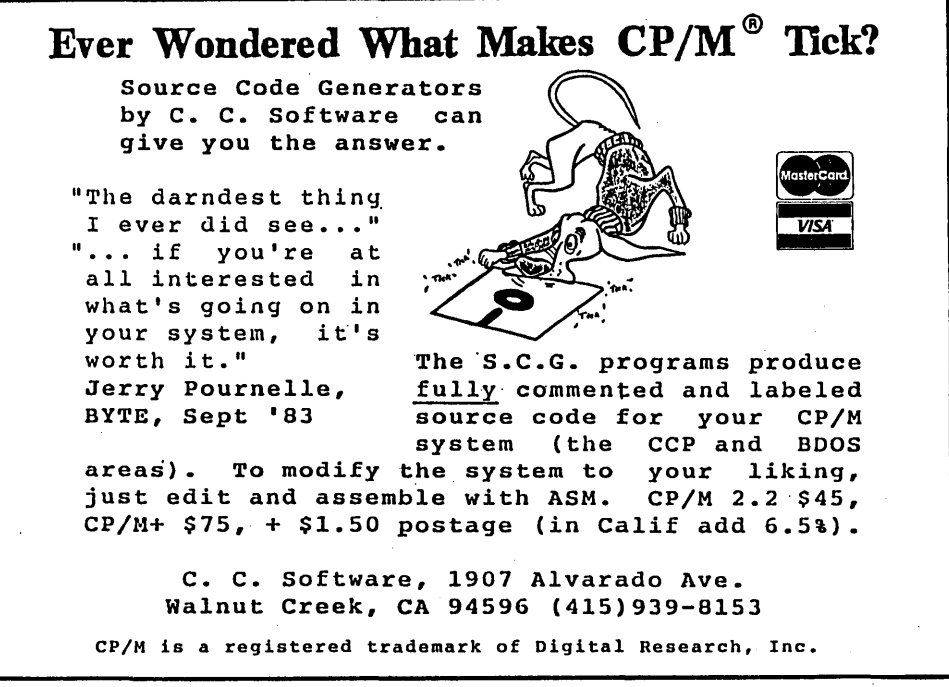

#### IN THE PUBLIC DOMAIN\_

(continued from page 13)

First of all, most of these publishers use a subscription service. This turns out to be much cheaper for them (if they have 100,000 or more readers) and relieves them of the problem of dealing with subscribers.

The largest such company is A.C. Neilson, located (as if you didn't know already) in Boulder, Colorado. They are highly automated, dealing with hundreds of millions of subscriptions annually. They are more concerned with providing low cost service to publishers than they are with providing good service to subscribers. A publishing executive once told me that they can live with a 20% subscriber complaint rate from the subscription service they used.

Most large subscription services send the subscription cards they receive out of the country (typically to the Far East) for keyboard entry. This usually introduces a 2-3 week turnaround time, causing most of the 6-8 week delay. Also, since most of the operators keying in the data

are unfamiliar with our language, they make a lot of data entry errors. Needless to say, the data is rarely checked for accuracy.

Thus, if you want to avoid problems, type your name and address on the subscriber card, or print very clearly, and do not write any messages on the cardthis just confuses the operators.

If your address label is incorrect, don't try dealing with the subscription service. Instead, write directly to the publisher. His or her name and address is usually on, or right after, the table of contents page. Always write to a specific person and complain loudly.

#### InClosing

For a sample copy of my new magazine, Micro/Systems Journal, send me \$3 (cover price is \$3.50) and I'll send it out first class. You will not have to wait 6-8 weeks. A subscription is \$18 (1 year/6 issues) or \$32 (2 years/12 issues). I, like Dave Thompson, do not use any publisher's gimmicks. Dave and I are publishers, not because we're out to make our first million, but because we believe there is a need for our magazines;

#### So long ... and keep hacking!

*David Thompson's note:* I *have mixed feelings about Sol's disappearance from Micro* C. *I've really enjoyed his interesting and easyto-edit offerings, and he is definitely an authority on public domain software. However,*  Micro C is not Microsystems-they are dif*ferent animals, both in style and content. There* is *still a need for Microsystems, espe- . dally as Sol moves strongly into MS-DOS and UNIX. You have only to read* PC *Tech Journal to see the need for another magazine in this arena.* 

I *wish Sol and Lennie the very best.* 

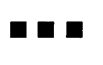

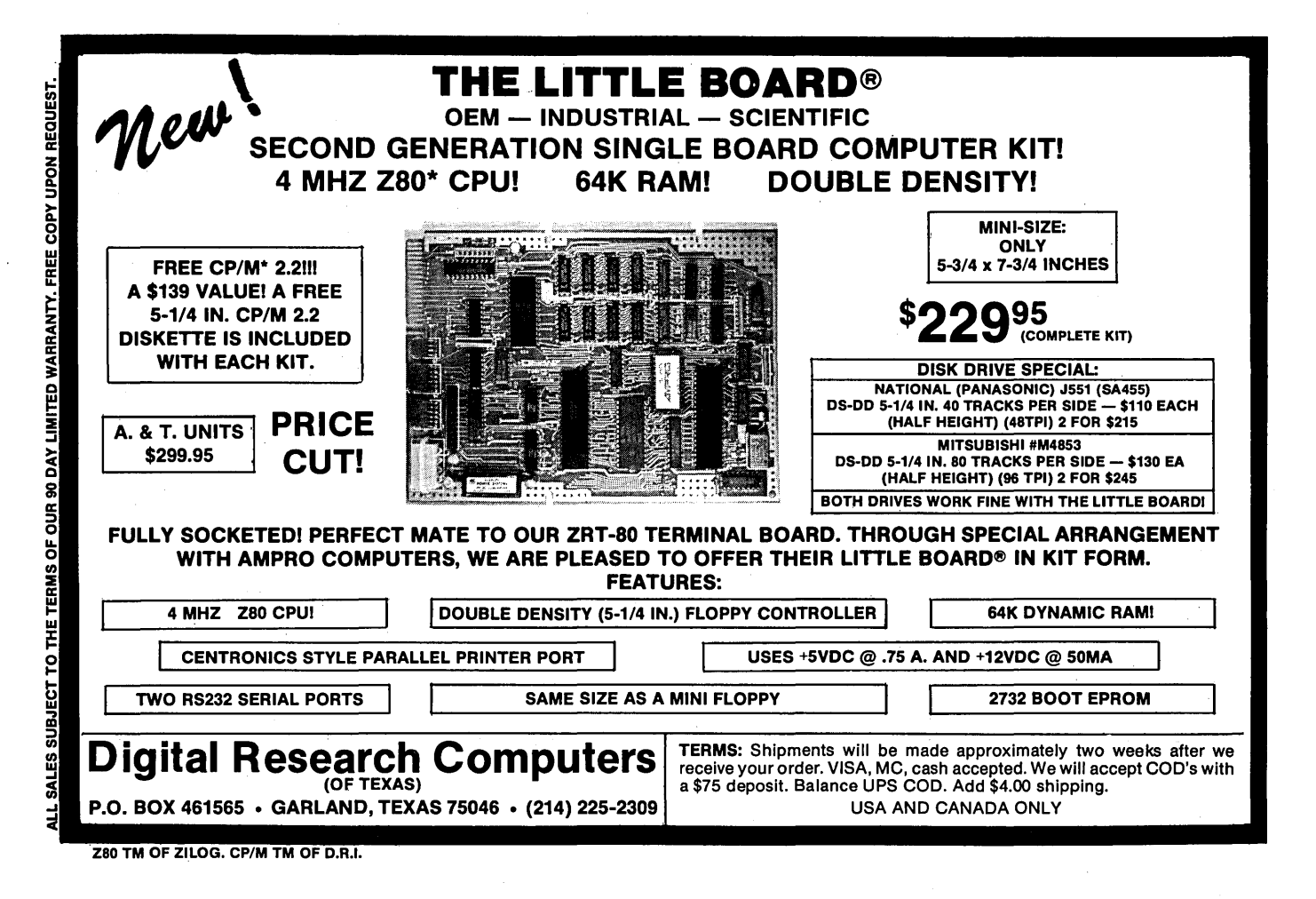

### 256K RAMDISK KIT Now Only \$69.00

 $\blacksquare$  dynaDisk makes your spelling

checker, assembler, or compiler programs run 35-300 percent faster.

**dynaDisk** is a 256k ram board that uses 5V at  $1/2A$  and plugs into BB1's parallel interface (J5). It comes with auto-patching software that makes it look like an 8" SS SD disk drive to CP/M. It uses 4164 ram chips, regular TTL, and transfers data 8-10 times faster than a regular floppy. See Micro C#9foradescription and MC#11 for a review of **dynaDisk**.

### For \$69.<sup>00</sup> You Get:

8½" by 6¼" bare PC board Software on 8" SS SD floppy (SOURCE INCLUDED) Assembly & Operation Manual

Bare Board Only: \$39<sup>95</sup>

### 820 OWNERS 820-11 OWNERS

**• Your hardware will work with** minor modifications: Software patches are included in the manual for 820-11 owners. See MC #17 for info on adapting **Dyna** to the Xerox 820.

ALL ORDERS: Please add 55.00 for postage and handling. All orders shipped first class. Satisfaction guaranteed. Please, no COD's, PO's, or plastic money. QUANTITY PURCHASES: Buy five of one item at one time and get one free! Buy ten, get two free, etc.

Send check or money order to:

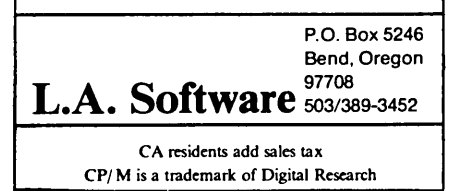

### CP/M-80 C Programmers . ..

Save time and execute faster than you ever thought

If you're a C language programmer whose patience is wearing thin, who wants to spend your valuable time programming instead of twiddling your thumbs waiting for slow compilers, who just wants to work fast, then it's time you programmed with the BOS C Compiler.

possible!

BOS C is designed for CP/M-80 and provides users with quick, clean software development with emphasis on systems programming. BOS C features include:

- Ultra-fast compilation, linkage and execution that produce directly executable 8080/Z80 CPIM command files.
- A comprehensive debugger that traces program execution and interactively displays both local and external variables by name and proper type.
- Dynamic overlays that allow for runtime segmentation of programs too large to fit into memory.
- A 120-function library written in both C and assembly language with full source code.

Plus ...

- A thorough, easy-to-read, 181-page user's manual complete with tutorials, hints, error messages and an easy-to-use index  $-$  it's the perfect manual for the beginner and the seasoned professional.
- An attractive selection of sample programs, including MODEMcompatible telecommunications, CPIM system utilities, games and more.
- A nationwide 80S C User's Group (\$10 membership fee - application included with package) that offers a newsletter, 80S C updates and access to public domain C utilities.

Reviewers everywhere have praised BOS C for its elegant operation and optimal use of CP/M resources. Above all, BOS C has been hailed for its remarkable speed.

"I recommend both the language and the implementation by BDS very highly." Tim Pugh, Jr. in *Infoworld* 

"Performance: *Excellent.*  Documentation: *ExceUent.*  Ease of Use: *Excellent. "* 

> *Info World*  Software Report Card

"... a superior buy  $\ldots$ "

Van Court Hare in *LifelineSIThe Software Magazine* 

*BYTE* Magazine placed BOS C ahead of all other 8080/Z80 C compilers tested for fastest object-code execution with all available speed-up options in use\_ In addition, BOS C's speed of compilation was almost twice as fast as its closet competitor (benchmark for this test was the Sieve of Eratosthenes).

#### Don't waste another minute on a slow language processor. Order your 80S C Compiler today!

Complete Package (two 8" SSSD disks, 181-page manual): \$150

Free shipping on prepaid orders inside USA.

VISA/MC, COD's, rush orders accepted. Call for information on other disk formats.

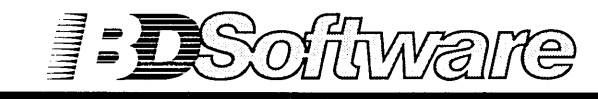

80S C is designed for use with *CP/M-BO*  operating systems, version 2.2. or higher. It is not currently available for *CP/M-86* or MS-DOS.

BO Software, Inc. P.O. Box 2368 Cambridge, MA 02238 (617) 576-3828

#### By Gary Entsminger

 $\mathbf{C}$ 'ing Clearly will take a slight detour this time from its usual path to examine computer recreation with a practical twist. Next trip we'll return to C'ing seriously.

Two subjects: "The C Puzzle Book" by Alan Feuer and pre-processor macros.

#### Macroing In The C Puzzle Book

Tony mentioned he'd be reviewing *The* C *Puzzle Book* but he didn't get to it, so here goes. Obviously, the book is not new-it's been around since 'S2, but it still offers insight into this high-level, low-level language, and illustrates the use of the macro.

To sum it up quickly, it's a fun workbook for "The C Programming Language" by Kernighan and Ritchie. It's written in a very similar style, which means it's a little stiffer than it needs to be, but very informative. And recreational. (If you like puzzles, you'll love this.)

The puzzle in Figure 1, entitled "The Pre-processor Doesn't Know About C," should give you a feeling for the book's flavor and illustrate the dangers of parameterized macro processing. But first, a little background on macroing (or how to keep yourself in knots while eating brown rice).

#### Macro Processing

Every C compiler has a pre-processing phase that alters source code before passing it on for compilation. Its two most important functions are macro substitution and file inclusion.

Macros can improve a program's readability and efficiency, and can be handy as building blocks for parsing command line arguments, debugging large programs, and writing compilers.

The fundamental macro allows no arguments, and simply substitutes a token fora name:

#### 'define X 25

where  $''X''$  is the name and  $''25''$  is the token (or substitution). On this level a macro isn't much different from a constant definition, except both name and token are character strings.

#### Argumentative Macros

It's harder to write a macro processor that allows arguments. Neither the Code Works' *Q/C,* Small C, nor Software Toolworks' *C/SO* supports parameterized #defines (Aztec C does). But since all three of these compilers provide compiler source code, you could expand them to allow arguments. Here's the form:

### 'define indentifier(indentifier, indentifier) token-string **... ,**

But beware! Parameterized #defines are tricky.

When the compiler sees a macro call, it places the name and definition (or translation) into an evaluation area.This area looks like a stack. All arguments to the macro are also placed in this area unless the argument is itself a macro. (This is a nested macro-note that macros rarely nest in captivity.)

When the compiler sees a nested macro it creates a new stack, and the inner (new) macro is evaluated completely. Its output is then placed on the original stack, and work is resumed on the outer macro. The outer macro never sees the inner one, just its translation. Of course, the inner macro may have called other macros. (This process of calling oneself is called recursion.)

#### Conditional Macroing

A third level of macro processing allows conditional #defines of the form:

```
'ifdef indentifier 
'else (optional) 
lendif
```
A conditional #define checks to see whether a name has been defined, and if it has, compiles designated parts of the program. *(Q/C, C/SO,* Small C, and Aztec C permit conditional #defines.)

#### C'ing Pascal Clearly

Macros have few grammatical restrictions, so if you were a Turbo Pascal programmer by nature and wanted to retain your favorite stylistics, you could by # defining.

For example, you could use Pascal block delimiters in C.

```
'define then 
define begin {<br>#define end :
fdefine end
and then 
if (i > 0) then
          begin 
          end 
                    a = 1; 
                    h = 2
```
Compiler control lines of the form:

#### #include ""filename"'

are also available in C. The call, #include, replaces the line with the contents of the file "filename."

Turbo Pascal includes a similar compiler directive also called "include" which performs a similar substitution. Included files cannot be nested in Turbo Pascal, but can be with some C compilers-Aztec C is the only *CP/M-SO* compiler I know of that comes with #include nesting.

#### The Wrap Up

If you prefer textbooks with a serious bent (as opposed to seriously bent textbooks) then *The* C *Puzzle Book* is probably not your cup. But if you want to try your hand at some serious C play this might be for you. It's a reasonably priced \$12.95, and a terrific learning tool. Available from Prentice-Hall.

#### The Challenge

An expanded pre-processor that handles macros would be a great addition to the Small C compiler-a great Micro C community project. Anybody up for it?

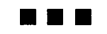

#### *Figure* 1 - *The Puzzle*  **DOUBLE SIDED, DOUBLE DENSITY**  What does this program print? **FOR YOUR XEROX 820-1!**  'inolude <stdio.h> 'define FUDGE(k) k+3.14159 'define PR(a) printf("a= %d\t",(int) (a» 'define PRINT(a) PR(a); putohar('\n') 'define PRINT2(a,b) PR(a); PRINT(b) NOW YOU CAN HAVE DOUBLE SIDED, DOUBLE DENSITY FOR YOUR XEROX 820-1 OR BIG BOARD I, AND RUN BOTH 8" AND 5 1/4" DISK DRIVES AT THE SAME TIME! Idefine PRINT3(a,b,0) PR(a); PRINT2(b,0) 'define MAX(a,b) (a<b ? b : a) OUR STANDARD DISK FORMATS ARE COMPATIBLE WITH THE KAYPRO, XEROX, AND BIG BOARD II, WITH THE  $matn()$ OPTION OF RUNNING UNIFORM BY MICRO SOLUTIONS, { TO ACCESS OVER 70 OTHER DISK FORMATS. ſ XPRO ROM SET BY MICRO CORNUCOPIA int x=2; COMES WITH ROMS, CUSTOM BIOS, INSTALLATION PRINT(  $x$ <sup>\*</sup>FUDGE(2) ); PROGRAMS, DISK FORMATTER, AND MANUAL ł - RUNS 63K CPM FOR BIGGER AVAILABLE TPA - USES PARALLEL KEYBOARD AND FAST VIDEO  $\mathfrak{c}$ - CENTRONICS AND SERIAL PRINTER SOFTWARE int oel; INCLUDED, SELECTABLE WITH 10BYTE  $for($  cel=0; cel <= 100; cel += 50 ) PRINT2( cel, 9./5\*cel+32 ); – 98% SOFTWARE COMPATIBLE WITH THE KAYPRO<br>– INCLUDES FIRMWARE MONITOR FOR DIRECT <sup>1</sup> MEMORY AND PORT ACCESS  $\mathbf f$ - BOOTS FROM 5 1/4" OR 8" DISKS int  $x=1$ ,  $y=2$ ;  $-$  FORMATS, READS, AND WRITES: PRINT3( HAX(x++,y),x,y ); PRINT3( HAX(x++,y),x,y ); KA YPRO II - 191 K, SSDD, 48 TPI, 5 1/4" KAYPRO 4 - 390K, DSDD, 48 TPI, 5 1/4"  $\mathbf{I}$ KAYPRO 8 -784K, DSQD, 96 TPI, 5 1/4" 8" SSSD (IBM 3740 STANDARD) - 241K  $\mathbf{a}$ 8" SSDD (BB II) - 596K 8" DSDD - 1.212M To solve the puzzle, expand the maoros, working inside out. XEROX 820-1 SSSD 51/4" (W/RONL y) But be oareful! Haoros oan be trioky. - AUTOMATICALLY DETECTS DISK FORMATS - TRUE DOUBLE SIDED OPERATION int x=2;<br>PRINT( x\*FUDGE(2) );  $-$  SYSGEN & SOURCE FOR CBIOS INCLUDED To understand the effeot of a X120 DOUBLE DENSITY CONTROLLER BOARD pre-prooessor maoro, expand it in plaoe. DESIGNED FOR USE WITH THE XEROX 820-1 (CAN BE USED ON THE BBI) USING THE WD2791  $PR(a)$ ; putchar( $' \n\in$ ) Always expand the leftmost macro. First, substitute the maoro replacement DISK CONTROLLER CHIP - RUNS ANY COMBINATION OF 5 1/4" AND 8" DRIVES, string for the macro oall. BOTH AT THE SAME TIME - CAN USE ANY SHUGART COMPATIBLE DRIVE - 50 AND 34 PIN SHUGART TYPE DRIVE INTERFACE PR( $x^*$ FUDGE(2) ); putchar( $'\n\in$ CONNECTORS ON THE X120 BOARD - CAN USE DRIVE CONNECTOR ON MAIN BOARD Then substitute the argument(s) in the - DRIVE SELECT LINES DECODED FOR FOUR DRIVES call for those in the replacement string. - COMPOSITE VIDEO ADAPTOR ON X120 - PLUGS INTO 1771 (U109) AND U117 ON THE XEROX  $print("a = 5d \t^n, (int)(a))$ BOARD, WITH SIMPLE MODIFICATIONS Expand the leftmost maoro, PR this time. UNIFORM BY MICRO SOLUTIONS  $printf(" x*FUDGE(2) = 3d\text{tr",}$ UNIVERSAL DISK COMPATIBILIBY PROGRAM.  $(int)(x*FUDGE(2)))$ RUNS ON THE MODIFIED XEROX 820, TO GIVE YOU ACCESS TO DISKS WRITTEN FOR OVER 70 OTHER COMPUTERS SUCH AS THE IBM-PC, MORROW, Substitute the maoro arguments. OSBORNE, AND MANY OTHERS.  $printf(" x*FUDGE(2) = \frac{4}{3}d \text{tr",}$  $(int)(x<sup>*</sup>k+3.14159))$ PRICING XPRO ROM AND X120 BOARD A&T .......... \$180.00 XPRO ROM AND X120 BARE BOARD ......... \$ 72.00 A maoro name that ooours between quotes is not expanded. However, macro arguments are expanded wherever they XPRO ROM SET ........................... \$ 49.95 X120 BARE BOARD ........................ \$ 26.00 occur in the macro body. Thus,<br>x\*FUDGE(2) replaces a in the macro X120 BOARD ASSEMBLED & TESTED ........ \$140.00 x\*FUDGE(2) replaces a in the macro<br>PR, but FUDGE(2) is left unexpanded<br>in the format of the call to printf. X120 BARE BOARD AND KIT ................ \$115.00 XEROX DISK DRIVE CABLES ................ \$ 15.00 UNIFORM BY MICRO SOLUTIONS ...........\$ 64.95 ADD \$3.00 FOR SHIPPING AND HANDLING; \$6.00 FOR COD:  $(int)(x*2+3.14159)$ Replaoe the formal parameter k by the VISA/MASTERCARD ADD 3% (INCLUDES S&H). actual parameter. Surprise! First multiply, then add (then truncate). *(EMERRLD* ~~ Nabbed by a parenthesis. The unwanted interaotion between the replaoement string and its context in this problem is avoided if FUDGE(k) is defined to be (k+3.14159). *(MICROJ!JRREj*  End of Listing P.O. Box 6118 Aloha, OR 97007 (503) 642-1860

### J. B. FERGUSON, INC.

817-640-0207

OTRONA 8:168086-2 co-processor computer board. Recently, Otrona Advanced Systems Corp. went bankrupt and we were able to acquire nearly all the stock of their 16-bit boards. These boards'will operate in a stand-alone configuration. These boards have 256K bytes of 150ns 64K parts, an 8086-2, a socket for an 8087, a socket for a TI9914 IEEE 488controller,a socket for a Z8530serial communication controller, two sockets for 2732's or 2764's, and all the TTL to make it work. We have machine-drawn schematics and a good theory of operation for this equipment. These boards are to be sold as is. The dimensions are 4.5" x 10.5".

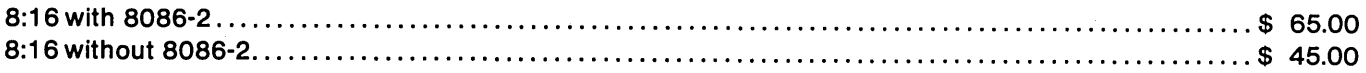

#### XEROX 820-1 ....................... ' .................................................................. \$ 45.00 I just purchased the entire final run of the 820-1 computer boards. These boards are complete with the exception of the ROMS and the 1771. These boards have all the Z801/O devices, all the crystals, all the connectors, the baud rate generator, the RAMs, and all the TTL. Compare this to B.G.'s \$30. bare board!! These boards are to be sold as is.

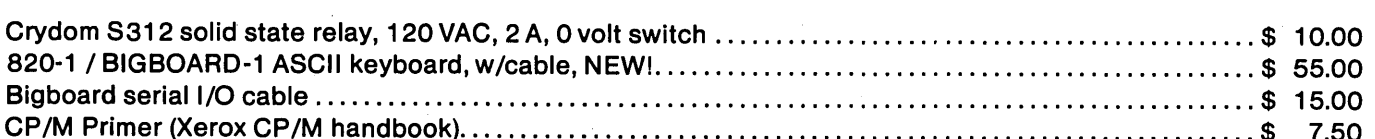

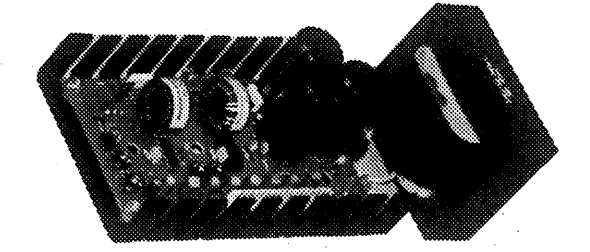

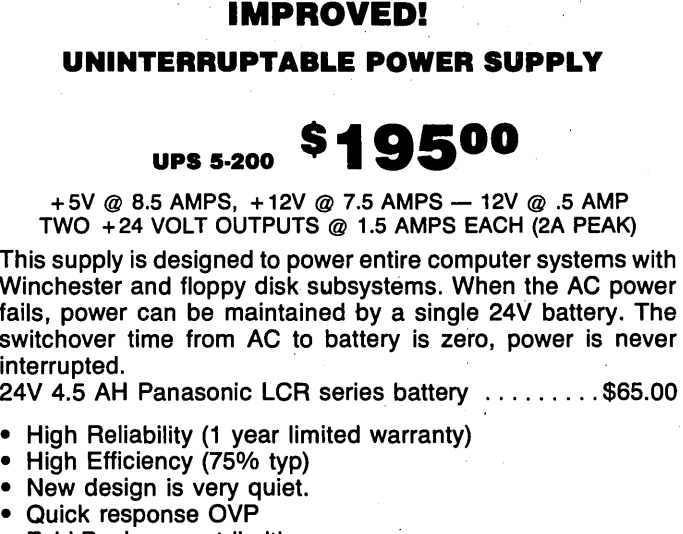

TWO + 24 VOLT OUTPUTS @ 1.5 AMPS EACH (2A PEAK) This supply is designed to power entire computer systems with

Winchester and floppy disk subsystems. When the AC power fails, power can be maintained by a single 24V battery. The switchover time from AC to battery is zero, power is never inter

- High Reliability (1 year limited warranty)
- High Efficiency (75<sup>0</sup>
- New design is very quiet.
- Quick response OVP
- Fold-Back current limiting
- Drop-out immunity for up to 250 mS (without battery)
- Uninterruptable (with addition of battery pack)
- Built-in battery charger
- Very Small 3.5"H, 10.0"L, 4.25"W

FERGUSON ENGINEERING 88 tified checl<, UPS cash COD. Allow **FERGUSON ENGINEERING**<br>817-640-0207 **2017 1999 2017 2 Weeks for personal or company**<br>800085 ARLINGTON TEXAS 76010 P.O. BOX 300085 ARLINGTON, TEXAS 76010

#### GENERAL PURPOSE INDUSTRIAL CONTROLLER

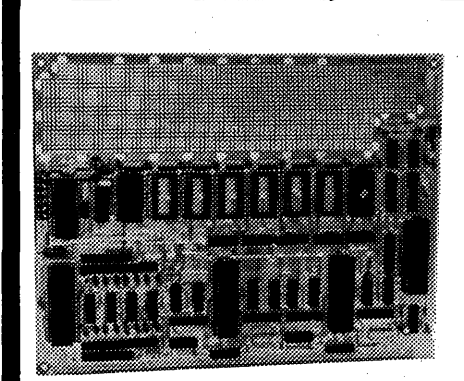

LB-1 \$7500

Bare Board & Doc

- Uses Z80,Z80A, or Z80B family of components
- Dual RS232 serial 1/0 W/Current loop option on the "A" channel (both strappable as terminal or modem in the RS-232 mode)
- 16 programmable Baud rates on each serial channel
- 32 bits of buffered parallel I/O assignable on 4 bit boundaries, W/Strappable Handshake Polarity (2xZaO-PI0)
- 4 Channels of counter-timer, 4 inputs, 3 outputs
- Accommodates 16K mix of RAM or ROM or EEPROM on 2K boundaries in 2716 or 2016 or Xicor EEPROM
- 2.3" x 10'i sea of holes prototyping area on .1" grid
- All 1/0 is mode 2 interrupt compatible
- Watchdog timer for long-term unattended operation

ROM monitor and source listing ...................\$ 35.00 Assembled and tested 4 Mhz LB-1................. 250.00

TERMS: Master Card/VISA add 3%, money order, cerextra. Texas order add 5% tax.

### **The Xerox 820 Column**

#### **By Mitchell Mlinar**

It's official: Xerox has announced it is halting production of the 820-11 and the 16/8. They say there are enough of these models in stock to last quite a while. Of course, "a while" means "when an IBM compatible appears" (what else?!?).

According to my sources, Xerox has been talking to Olivetti. Since Olivetti makes the AT&T personal computer, it seems likely that Xerox is cooking up an IBM compatible. (Editor's note: Their first model will probably have single-sided, single density drives, and run at 2.5MHz'. The software package will be MS-DOS and a built-in typewriter function.)

Xerox has said it will still support the Xerox 820-11 and 16/8 in service and some software. (I wonder what that means! Incidentally, Xerox no longer supports or sells 820-1 software. Absolutely NOTHING is available from them.)

#### Surplus Boards

Up until now, there have been plenty of 16/8 boards on the surplus market at \$50 and 820-11 boards for \$175. Now is the time to get them before there are no more left. Xerox 820 boards are readily available for \$35-50, and there are more of them than either the -II or 16/8. Take your pick, but pick fast!

There is only one problem: the 820-11 (16/8) requires either a floppy daughter board or a rigid daughter board. Rigids are no problem from the Dallas surplus outlet, but floppy daughters are almost impossible to find. If anybody knows a good source, please let me or Micro C know.

#### 16/8

Thanks to an unnamed supplier, I am now the proud owner of CP/M -86 and MS-DOS for my 16/8 board. As I dig into it, I will let you know what I find. I do have one immediate comment: be careful before plunking your money down. Although the operating systems are generic, there is little generic software in CP/M-86 and even less in MS-DOS. CP/ M-86 programs should run without a problem, but the amount of CP/M-86 software available is limited. MS-DOS has plenty of software, but it is strongly IBM flavored. The 16/8 can read/write

IBM disks, which is a definite plus (and practically a requirement). But if you want it just to have it (the price was right in my case), don't expect the broad base of software that's available for CP/M-80.

#### Z80 Support Chips

This column will begin a series on three chips that every 820 has, but which are not always understood: the CTC, PIO, and SIO. I'll concentrate mainly on operation and programming, with an occasional reference to a specific I/O pin. If you are an experienced programmer, you'll enjoy this discussion. If you are not experienced, then hang in there, you might learn a few things.

#### Z80 CTC

The Z80 CTC (Counter-Timer Circuit) is a special purpose chip which has four programmable counter/timer channels. Each of these channels is independent of the others, although they can be interconnected for some applications (as in ,the 820).

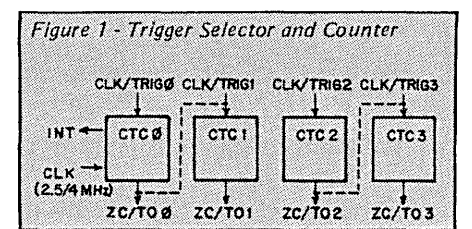

Each of the channels consists of a trigger selector and a resettable counter (see Figure 1). The trigger preselector sends a "decrement" signal to the counter, which keeps track of the count and generates any output signals. The trigger selector is detailed in Figure 2, showing the multiplexer (which selects between the CLK/TRIG or pre-scalar inputs) and the pre-scalar types (divide by either 16 or 256).

There are two ways to send a decrement signal to the counter from the trigger selector: via the pre-scaled clock, or

#### The Pre-scaled Clock

for that channel.

The pre-scaled clock is the computer's clock (2.5MHz, for example) divided by either 16 or 256. This means that a decrement signal for a 2.5MHz clock (400 ns cycle time) can occur either every 6.4 us (400 ns x 16) or 102.4 us (400 ns/256). With a 2.5MHz clock, the CTC timer decrement trigger can occur either 156,250 times per second or 9,765 times per second.

directly from the CLK/TRIG input pin

The second way to send a decrement signal to the counter is directly from the CLK/TRIG input pin. Depending on the programming, a decrement will occur every time this pin sees a rising or falling edge (there is no pre-scaling).

The counter portion of the circuit is re- 'settable, and it counts to zero from a preset value. The value can be anything between 1 and 256. (Since an 8-bit data path really only has values from 0 to 255, the CTC treats 0 as 256.)

The counter deducts one for each decrement signal received from the trigger selector. When zero is reached, a momentary high signal is sent out the normally low ZC/TO (Zero Crossing/Time Out) output pin, and an interrupt is generated for that channel (if interrupts are enabled). Then the counter resets itself to the starting value, and begins counting down all over again.

One nice feature of the ZC/TO output pin is that you can connect it to the CLK/TRIG pin of another counter/timer circuit as is done in the 820 (shown by dotted lines in Figure 1). This daisychaining increases the timer period.

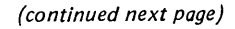

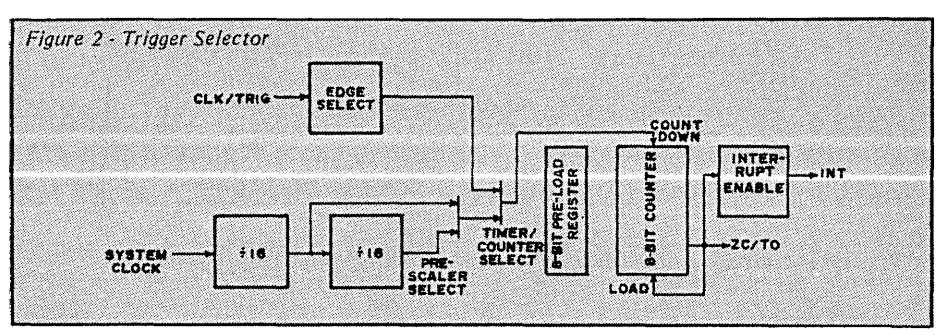

(continued from page 19)

#### What Does All This Mean?

About now you are saying, "So what?" (or "Whew! That was a mouth- . ful."). Why do we need a timer at all? There are many reasons, but let's take an example we all know and love-the Xerox 820. It uses a one second interval timer for determining disk deactivation and for a real-time clock. When no disk activity has occurred for about 10 seconds, the drives are deselected to extend head life (a software routine counts to 10).

As with any clock, a time-base is required (like a quartz crystal on a watch) and the system clock (at either 2.5MHz for the -I or 4MHz for the -II) does fine. As I said earlier, even by using the timer pre-scalar, the best you can do is get a decrement signal about 9,765 times per second. Since the decrement signal is connected to the counter portion, which has a maximum count of 256, this single channel will give a "tick" about 38 times per second (9,765/256) instead of once per second.

#### Getting Out The Ticks

There is a way out. By daisy-chaining so one timer/counter drives another timer/counter, it is possible to get down to one tick per second. (Figure 1 shows the 820 connections between CTC channels as dotted lines.)

Setting up the individual CTC time equations:

```
CTCa = (400 nSec x 256) x COUNT1 
   (using the 256 pre-scalar) 
CTCD = CTCa \times COUNT2(using the CLK/TRIG pre-selector)
```
Taking the one second "tick" off of CTCb,

tick = (400 nSec x 256) x COUNT1 x COUNT2

Now, we select values of COUNTl and COUNT2 to get as close to one second as possible. The Xerox monitor chose COUNT1 = 105 and COUNT2 = 93. The question is, are these the best values?

Just grabbing values will probably give a: solution, but mathematics is useful (sometimes). Since (400 nSec x 256) = 0.0001024 seconds, then COUNT1 x COUNT2 = (1/0.0001024) or 9765.625.

Since we are stuck with integers, we either round up to 9766 or down to 9765. Interestingly enough,  $9765 = 105 \times 93$ .

What about 9766, which is actually the closer choice? Well, prime factoring 9766 gives 2x2x19x257. Clearly, 257 cannot be used in our counters (argh, missed by 1!); hence, 9765 must be used. In any daisy-chained CTC, taking the prime factors is the best way to determine what values, if any, are possible.

#### Programming The CTC

Programming of the CTC is fairly easy. Since each CTC channel is independent, there is an I/O port associated with each of the four channels. These are:

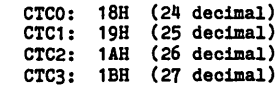

Programming a channel consists of . writing two words to the appropriate port. The value applies only to the specific channel addressed. The first word is a byte value as shown in Figure 3.

The second word (if any) is the time constant value selected.

The Trigger bit value applies only to "timer" mode and tells how to start the timer. Usually "automatic start" is selected, unless the interval timer must start at a prescribed time or event AND something is connected to the CLK! TRIG pin.

The Reset bit is only 0 when re-programming an operating channel, but I won't go into that here.

The Vector bit is 1 when programming a channel and is ONLY 0 for Channel 0 when setting the interrupt vector (for the Z80 1M2 mode) .

It is possible to complete the Xerox example with the actual bit assignments (assuming that the 1M2 vector has already been set). In the example using CTCa and CTCb, Xerox assigned CTC2 to CTCa and CTC3 to CTCb.

The first word is sent to CTC2, which is the 256 pre-scaled timer with a value of 105 for the counter.

MVI A, 27H <which is 00100111 binary our 1A <a>
Send to CTC2 port Send to CTC2 port MVI A, 105 < the counter value in decimal<br>OUT 1A < send this to CTC2, too Ksend this to CTC2, too

The value of 105 is clear, but what about 27H? Using the bit designation shown earlier, this means there is no interrupt (don't want one here, but at the end of the daisy-chain); timer mode; 256 pre-scalar; falling edge (does not apply here, so could be either value); automatic trigger (nothing is ever going to come into the CLK/TRIG pin unless something is connected to it); time constant follows (to give it the 105); software reset; and it is a control word.

#### Programming CTC3

The first counter is now happily humming along and generating a signal about once every 0.011 seconds. CTC3 needs to be programmed now.

MVI A, OC7H<which is 11000111 binary<br>OUT 1B <send to CTC3 port OUT 1B <send to CTC3 port<br>MVI A,93 <counter value for MVI A,93 <counter value for this channel<br>OUT 1B <send it, too Ksend it, too

Figure 3 - Programming The CTC (highest is bit  $7$ , lowest is bit  $0$ ) bit: 76543210<br>WORD1: IMPETCRV where  $I(nterrupt) = 0$  to disable interrupt 1 to enable interrupt M(ode) = 0 tor timer mode (use system clock) 1 tor counter mode (use CLK/TRIG pin) P(rescalar) = 0 for divide by 16  $\langle$ ONLY works in><br>1 for divide by 256  $\langle$ timer mode. >  $E(dge)$  = 0 for falling edge <ONLY works in> 1 tor rising edge <counter mode.> T(rigger) = 0 tor automatic start *ot* timer 1 tor CLK/TRIG pulse to start timer  $C($ onstant) = 0 if no time constant follows (rare) 1 it time constant tollows (usual choice)  $R(eset) = 0$  for continued operation (rare) 1 tor sottware reset (usual choice)  $V(\text{ector}) = 0$  for vector (Channel 0 only) 1 tor control word (usual case)

Again using bit designation, we enabled interrupt for this channel (to tell the rest of the computer about the one second tick); counter mode (the signal comes from the *CLK/TRG* pin connected to the *ZC/TO* pin of the previous channel); pre-scalar 16 (does not apply); falling edge (could also be rising edge in this: case); automatic trigger (does not apply); time constant follows (the counter value); software reset; and control word. The value of 93 is the counter value.

A full-blown interval timer is now active which flags the microprocessor every second. This flag is known as an interrupt, and I'll talk more about that next time.

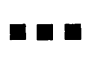

### 1000K RAMdisk Plus

FOR BB-I and XEROX 820: 2-piece system using Z-80 daughter board  $+8.5" \times 13.75"$ expansion board for on-the-bus memory and I/O at 2.5 or  $\vec{4}$  + MHz.

BANK-SWITCHED MEMORY: Add 4 rows of 64K or 256K dynamic RAMs + 32K (four 8K x 8) EPROMs qr CMOS battery· backed static RAMs. FAST "HOLE" memory mapping. High·performance "delay· line" memory timing.

110 PORTS: 1 SIO, 1 CTC, 2 PIO, MM58167 real·time clock, ADC0808 8·bit, 8·channel ADC, two DAC0800 8·bit DACs, AY·3·8910 sound chip.

EASY TO BUILD AND INSTALL: Easy to get parts. Complete documentation + full schematics are included. Piggyback or side·by·side mounting; no modifications needed for BB·I or 820 installation. Versatile connection scheme allows for further expansion.

SOFTWARE INCLUDED: RAMdisk software, 250K and 436K RAMdisks for SWP DD & standard CP/M also patches in the real·time clock. Utility programs included.

OPTIONAL SOFTWARE: [1] Upgraded RAMdisk driver supporting 244K through 1000K<br>drives, with built-in ZCPR 1.1 and keyboard translator that uses static RAMs for alternate<br>character or string storage. RAMdisk is drive A: Uses domain computer music play/compose program uses DAC for output; great sound quality and fun to use! Includes printed installation guide.

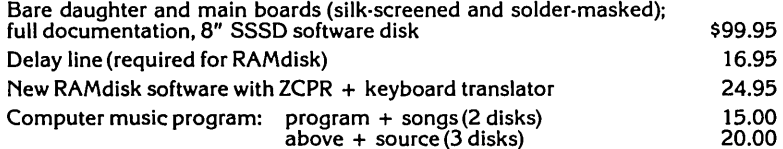

Shipping add \$5.00 (U.S.A.), \$8.00 (Canada); no other exports. Check or MO only; no CODs. CA residents add 6% tax. Delivery: stock to 8 weeks. NOTE: All proprietary software comes with fully commented source code. Please enquire about compatability<br>with BB-II and other computers. Software furnished on 8" SSSD; 5¼" (Xerox) for extra charge. User's group discounts available.

See review in MicroCornucopia Issue #22 (Feb 1985).

For free 6-page spec sheet, please write or call.<br> **ell Audiocomp** San Diego, CA 92128<br>
619-451-3424 Rivendell Audiocomp

TMCP/M is a registered trademark of Digital Research

[

### NOW FOR XEROX 820 BB & BBII LOW COST DISK CONTROLLER SAVE WEAR AND TEAR ON YOUR DISK DRIVES<br>AND PLOPPIES WITH THE MODEL 3881 ALL<br>SOLID STATE RELAY, SMALL ENOUGH TO FIT<br>EASILY INSIDE YOUR DISK DRIVE, THE 3881<br>CAN BE INSTALLED IN MINUTES, YOUR BIG<br>BOARD WILL THEN TURN YOUR DRI - FEATURES - \* SMALL SIZE - 1.75 X 1.40 X 0.35<br>FAST \* INSTALLATION - DIAGRAM INCLUDED<br>\* ZERO CROSSING - ELIMINATES<br>ALL SWITCHING NOISE **PARTS<br>DVDT FILTER - INCLUDED<br>LOW COST - ONLY \$8.80 EACH<br>1 YEAR WARRANTY** *lP \_\_\_ \_\_* COMPANY OF CALIFORNIA 1619 SOUTH MINNIE STREET<br>SANTA ANA, CALIFORNIA 92707 (714) 547-4316 CALIF. RES. ADD 6% SALES TAX<br>ADD \$1.00 EA. POSTAGE & HANDLING PLEASE SPECIFY BBI, BBII OR XEROX

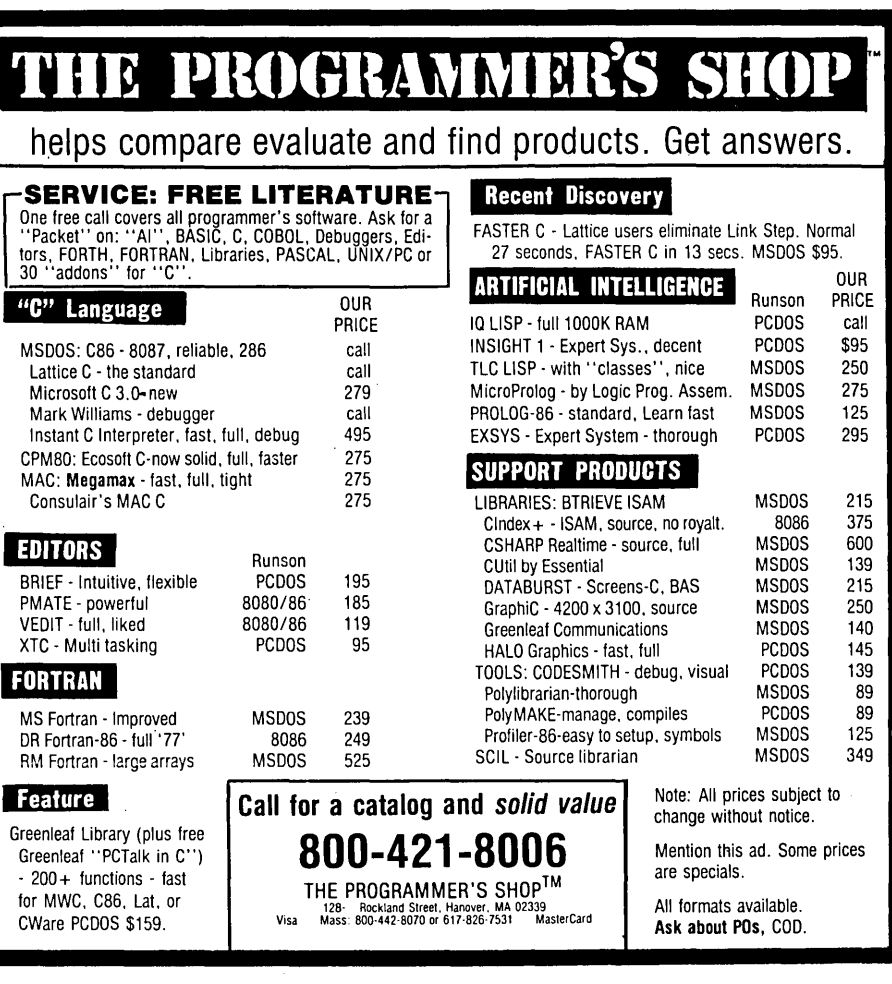

# Colonial Data SB-80-II The "Better Board" Gets BETTER!

 $\left(\frac{1}{2}\right)$ 

 $VISA^*$ 

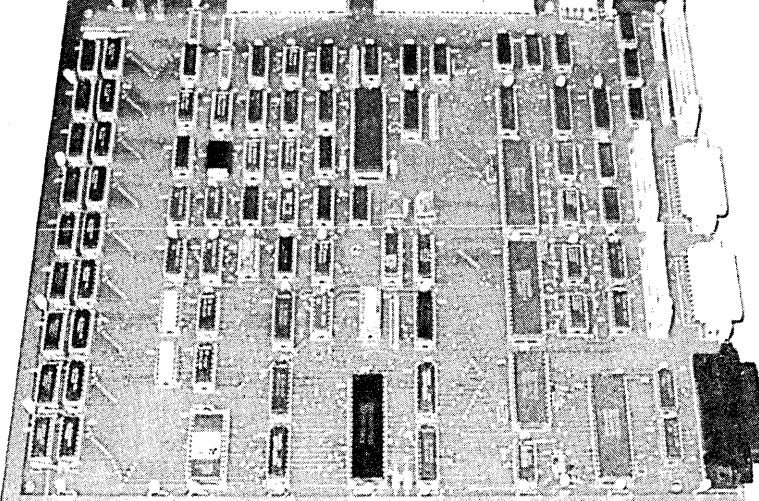

For the past 4 years, Colonial Data has been supplying thousands of its original SB80 "Better Board" computers to the O.E.M. market. Now, the "Better Board" is even BETTER with the introduction of the SB80-1I. More Standard Features at a NEW LOWER PRICE!

 $\blacksquare$  **4MHz Z80A CPU WITH NO WAIT STATES** Enhanced BIOS uses mode 2 interrupts.

 $\blacksquare$  **64K MEMORY STANDARD (EXPAND TO 128K)** Parity checked RAM utilizes 4164 Up to 8K of EPROM (4K is standard) Accepts Pin-compatible EPROMS from 2716 thru 2764

- **U NUMEROUS FLOPPY DISK STORAGE OPTIONS** Uses the advanced NEC765A controller chip Supports 8" and 51/4" drives simultaneously Automatic Density Selection (Single/Double/Quad)
- $\blacksquare$  **4 SERIAL I/O PORTS (2 STANDARD)** Software selectable baud rates to 19,200 Uses Z80 SIO/O and SMC 8116 baud rate generator.

#### SBSO-II SYSTEM OPTIONS: PRICE

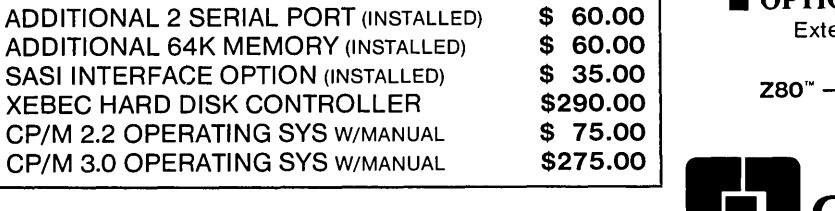

#### HOW TO ORDER:

Call or Write Colonial Data-Orders paid with bank card or cashier's check are shipped within 3 working days. Allow 3 weeks for Personal Checks. Shipping: Add \$5.00 for UPS Shipping (Brown) Within the United States.

### S<sub>298.00</sub> **NGTERKIN**

#### Standard Features Include:

- 4MHz Z80A Processor
- 64K Memory (Expands to 128K)
- **E** Supports 8" and 51/4" drives simultaneously
- Auto Density Selection (single/double/quad)
- 2 Serial Ports/1 Centronics Parallel Port

SIZE: 12" x 13" **POWER:**  $+12V$ ,  $-12V$ ,  $+5V$ WARRANTY: 90 days Parts and Labor

**E Z80A PIO PARALLEL PRINTER INTERFACE** Centronics compatible printer interface is Standard!

#### **E SASI HARD DISK INTERFACE CIRCUITRY** ON-BOARD!

SASI interface provides access to hard disk. Compatible with XEBEC and other controllers. Just populate with TTL and add connector.

#### **4 CHANNEL COUNTER TIMER-STANDARD!**

Allows custom software applications. User accessible 125Hz interrupt. Provides system date/time clock. 4th Channel used for the NEC 765 interrupt.

**CP/M 2.2 BIOS ENHANCEMENTS** Allows flexible device assignments, baud rate selection,automatic density detection, a system date and time clock and hard disk support.

#### **OPTIONAL CP/M 3.0 (CP/M PLUS)**

Extensive disk buffering speeds system throughout.

 $Z80'' - ZILOG$   $CP/M'' - DIGITAL RESEARCH (Calif.)$ 

### Colonial Data Services Corp.

80 Pickett District Road, New Milford, Conn. 06776 Telephone (203) 355-3178

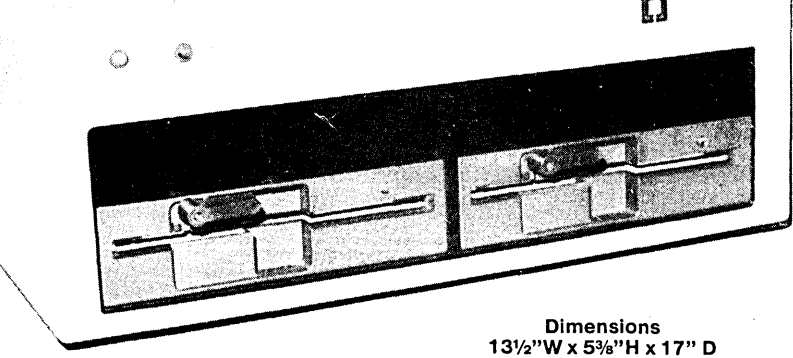

FULL 90 DAY PARTS & LABOR WARRANTY

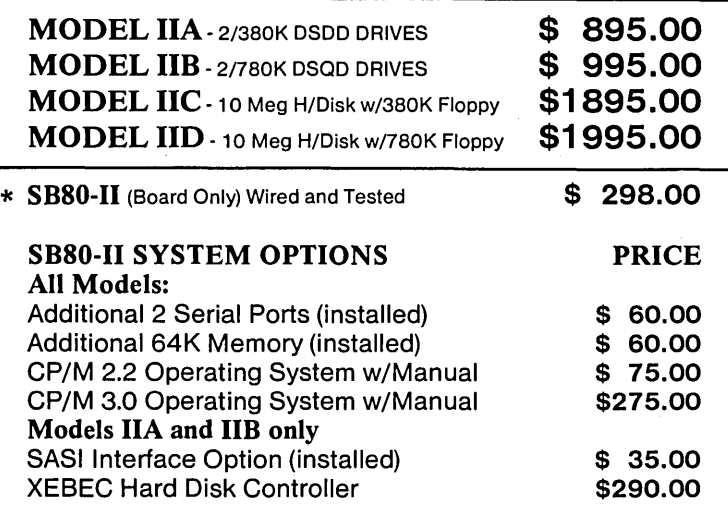

Cabinet Kits (Build Your Own Systems!)

Metal Cabinet will accept Single Boards up to 12"x16" complete with fan, RFI filter with power switch, front panel and mounting for two 5%" half-height floppies. Pre-punched<br>for 4 DB25 and 1-50 pin. In-<br>cludes 60 watt power supply  $\bigcirc$  7 5 00

### **u de la Colonial Data** S8-80-II **COMPLETE SYSTEMS!** 4 MHZ Z80A CPU 64K RAM (EXPAND TO 128K) **DUAL 5%" DISK DRIVES** 2 SERIAL PORTS 1 PARALLEL PORT

### PICK YOUR SYSTEM! CHOOSE YOUR OPTIONS!

The Original "Better Board" SB80 from Colonial Data has just gotten BETTER YET! More on-board features like SASI interface circuitry,4 Channel CounterTimer, Memory Expansion to 128K and MORE! All made to run the most popular programs under the CP/M Operating System.

 $Z80" - ZILOG$ CP/M" - DIGITAL RESEARCH (Calif.)

### Shugart 5%" Disk Drives

### DSDD Floppy \$195.00<br>Over 380K Capacity 2 For \$370.00

\$225.00 2 For \$430.00

MODEL CKP2 Same as Model CKP1, but includes 90 Watt Power Supply to power half-height Winchester<br>5<sup>1/4"</sup> hard disk and single 5<sup>1/4"</sup><br>half-height floopy. half-height floppy.

cludes 60 watt power supply<br>with  $\pm 12V$ ,  $+ 5V$ .

Colonial Data

MODEL CKP1

**MODEL CKX**<br>Cabinet only with fan, RFI filter, Cabinet only with fan, RFI filter,  $\sin\left( \frac{1}{2} \right)$   $\sin\left( \frac{1}{2} \right)$  never switch, prepunched con-

Call or Write Colonial Data-Orders paid with bank card or cashier's check are shipped within 3 working" • New Milford, Conn. 06776<br>days Allow 3 weeks for Personal Checks. days. Allow 3 weeks for Personal Checks.<br>Shipping: Add 2% (up to a maximum of \$20.00) for UPS (Brown) shipping within the United States.

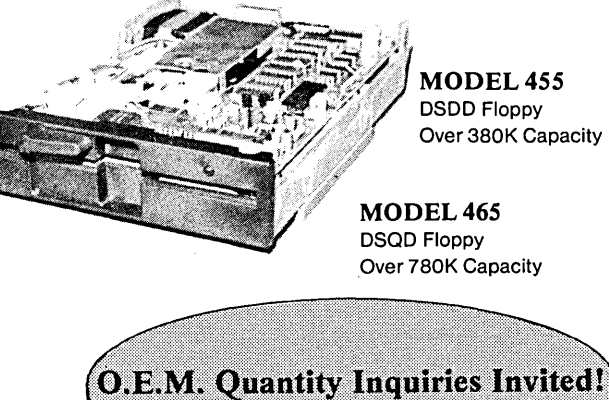

**Call or Write for Details!** 

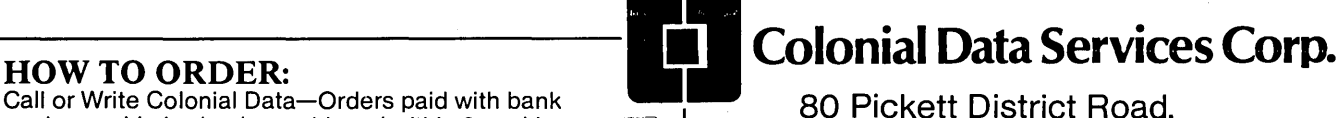

 $\frac{1}{100}$   $\frac{1}{100}$  Telephone (203) 355-3178

### **The Slicer Column**

#### By Laine Stump

 $\mathbf I$  was amused by Dave's admission in the February issue to listening to music while typing. For some time now, I have been listening to music while writing. There is a slight difference, though. While Dave is listening to crashing waves and harps, I am typing to the sound of decadent punk rock on the campus FM station (that's the only thing they play at 3 in the morning). And you all wondered what was wrong with me  $\ddotsc$ 

#### Give Me A Break

Finally, some first hand news about great new toys. After spending three days in Yellowstone Park in the middle of a snowstorm (spring break), I packed up my Slicer, my PC Expansion Board, and my Memory Expansion Board (and a genuine IBM keyboard and monitor borrowed from the local computer store) and holed up in a spare bedroom to play. I came out of the room with four things: an opinion, a Pascal program that uses the SC2681 UART chip to send and receive files, a story to tell, and a big, fat smile.

#### MS Is NOT A Disease

I don't know if I should admit this, but I played around with MS-DOS quite a bit, too. I'm not sure what to make of the current trend toward badmouthing MS-DOS. It has a few inconsistencies, but the concept is just wonderful. Besides, every mother's dog is using it, and that makes it a great development environment if you want to make a lot of money (open your eyes and smell the royalty checks, people ... ).

Anyone who has ever used UNIX long enough to get used to tree'd directories (like a tree'd raccoon, only not quite as cute), command search paths, and byte oriented files can appreciate my frustration with CP/M and my interest in MS-DOS. On the other hand, anyone who has ever tried to read the MS-DOS Programmer's Reference Manual (Hebrew/ American edition) can understand why I still have reservations about MS-DOS.

Half of the manual is filled with documentation of version 1.x function calls that are annotated with "Don't use this function, use function z instead." If you want to do any assembly language programming for MS-DOS, you'll first have to spend \$85 extra to buy MASM (or figure out where to get CHASM, a "freeware" assembler) and then take about a month off from everything else to decide which system call you REALLY want to use to open a file. I think I'll just stick to C and Pascal on MS-DOS (at least for now).

Back to my defense of MS-DOS. I haven't noticed any glaring problems with it (although I've heard others say they have), and it DOES exist and must be dealt with. The Slicer implementation is clean and well done (although disk accesses are 'slightly slower than a Slicer running CP/M-86), and I can think of no better way to ease the pain of entering the real world (you know, the one where you actually get paid money for your work) than to use MS-DOS on the Slicer as a development system.

Touchy subject. I won't say any more for fear of bodily injury.

#### The Problem

I have evaluation copies of several programs (editors, compilers) written for the IBM and wanted to spend my time "in hiding" checking out just how compatible the Slicer video board is. As luck would have it, all the programs were for MS-DOS and, although I have MS-DOS, all my pre-written source code is on *CP/M* disks. My commitment to the "never type anything twice" philosophy meant that I needed to transfer the files onto MS-DOS electronically, but I had no communications programs for MS-DOS and no utilities for reading CP/M disks on MS-DOS (or the other way, either).

#### The Solution

Since my Big Board was sitting sadly in the corner and I had Turbo Pascal for MS-DOS, I decided to write a simple communications program called SHIP (Figure 1) to send files out a serial port and receive files from a serial port. It would show a complete lack of spirit and enthusiasm to use one of the ports on the Slicer board that is already supported in the Slicer ROM, so I decided to use Port A of the SC2681 on the Expansion Board. Micro C Staff

#### The Weapons

Some of you may balk at my choice of Pascal for writing a hardware control program, and I would agree if this were any old Pascal. But it's not. Turbo has a predefined array of type BYTE called "port." This is the programmer's gateway to the 8086 I/O space. It works very simply; to output a byte to an I/O port, just use the statement:

#### $port[x] := y;$

To input a value from a port use:

#### $z := port[x];$

Using Turbo Pascal and the port array makes writing I/O type routines trivial and allows you to easily add lots of bells and whistles (since you have all those predefined procedures for positioning the cursor, formatting output, etc.). I have used this feature of Turbo extensively for experimenting with new chips and have found it nearly invaluable. I almost always convert the final result to assembly language and put it in ROM, but Turbo shortens the investigation stage quite a bit.

SHIP includes the standard "Big Four" routines of interfacing: initialization, read, write, and status. Other than these four procedures, the rest of the program is totally hardware independent. This means that I can compile and run it without modification on the Slicer under CP/M-86 or MS-DOS, and I have to change only four procedures to run it on my Big Board.

#### Details Of The Quest

Before blindly spitting characters out a ,port, you must set it up for the mode of operation you want to use (bits/character, stop bits, interrupts, etc.). The SC2681 has more modes and features than I could describe in two columns, so I'll just talk about the important ones.

The first thing I do in the InitPort routine is tum off all interrupts. This is done by sending a byte of all Os to the Interrupt Mode Register (IMR). Each bit in the IMR indicates that the SC2681 should generate an interrupt on a certain condition. Interrupts would just cloud the issue, so, for now, I'm not using them.

After turning off the interrupts, I set the number of bits/character, stop bits, and type of parity. These, and other modes, are controlled by the SC2681's two "mode registers." These registers are accessed by first setting the "mode pointer" to mode register 1 with a command sent to the command register, then outputting the two mode bytes in sequence to the mode register.

Finally, I set the baud rate. This involves two steps-selecting the baud rate set, and then selecting the baud rate within that set. The function of all the registers is covered in the SC2681 spec. sheet (you received a copy with your Slicer), so I won't go into any more detail here.

Due to time limitations, I chose to "hardwire" all of the initialization except for the baud rate. But the stop bits, etc. could all be set when running the program, just like baud rate. I leave this enhancement as an exercise for the reader (oh, how I Love to say that!).

#### On Speaking Terms

Once the port is initialized, input and output are simple. You just wait until the TxRdy (Transmit Ready) or RxRdy (Receive Ready) bit goes on in the status register, then output to or input from the data port.

To test these routines, I put in the Terminal procedure to allow the Slicer to be a dumb (?) terminal to the Big Board. After some fooling around with the initialization mode bytes, I had the Big Board and the Slicer talking.

#### Wait For Me

The Send and Receive procedures were simple extensions of the existing routines. Send worked with MO-DEM740 on my Big Board right away, but Receive lost characters while it was busy writing to the disk. Fortunately, MODEM740 has options for using XON/ XOFF protocol during informal file transfers. I took advantage of this in Receive by saving each line of the file in a buffer, sending an XOFF, writing the line, then sending an XON to start the Big Board up again.

First I tried stopping every 128 bytes instead of every line, but I still lost characters, so I had to use a special mode of MODEM740 that automatically stops at the end of every line, waiting for XON. After I did this, I got perfect transfers every time.

Just to be consistent, I put XON/XOFF checking in Send, too. I automatically stop and wait for an XON at the end of a line. This is because I know the other end wants to stop at the end of the line anyway. If I didn't anticipate this, I could send some characters that would arrive after Receive had sent the XOFF, but before Send had received it. Receive would assume that it had stopped all transmissions and would then probably lose the extra characters. Not good.

#### The Finished Product

SHIP has a few problems. The worst are:

1. I must type at both keyboards to get anything done.

2. It only works with text files.

3. It has no error checking.

Since I need an MS-DOS modem program anyway, I'll probably end up adding XMODEM file transfer capability to it someday. For now, though, it does ev- . erything I need. I wanted to transfer source files from CP/M to MS-DOS, and I can. I have used it at 9600 baud without dropping characters.

As written, SHIP runs on port A of the expansion board, but this can be changed to any other SC2681 port by just changing the port address equates. I have used it on port A of the Slicer (\$80- \$8A), and nothing should prevent it from running on port B of either board.

#### Sidelines

Doing all this fooling around gave me a good chance to check out the Slicer PC Video Board. I tried out three different editors written specifically for the IBM PC, and all of them ran. There was a minor problem when scrolling backwards with the Turbo Pascal editor and Z (a VI clone included with Aztec C), but that problem will be corrected long before you read these words.

The real shining light of editors was the PC version of VEDIT, though. It is incredibly fast. The other editors took a small, though noticeable, period of time to repaint the screen after a "page" command; VEDIT seemed to respond instantly (like mashed potatoes, but more impressive and less filling). Rather then relying on ROM calls, VEDIT places characters directly into video memory. This makes the program very hardware specific, but using ROM calls is hardware specific, too. The best way to output a character is through an operating system call, but that isn't nearly as fast, and we must outdo the competition, mustn't we?

Of course, the main reason VEDIT is so fast is that the memory on the video board has a 16-bit data bus and is running at 8MHz. This makes it considerably (about 2 times) faster than any of the PC clones around. After three days I was thoroughly spoiled.

#### Out Of The Blocks

The first time I plugged everything in, I couldn't get the video board to sign on as the console device. But for once I had read the manual (several weeks earlier) before diving in. I remembered something about needing a jumper somewhere, so I took a quick scan back through the manual. I found I had to jumper pins 1 and 2 of JB2 (and UNjumper pins 3 and 4) on the main Slicer board in order to allow using the video board as the console device. After I made this change, everything worked just fine.

The manual states incorrectly that ESC> E clears the screen and homes the cursor. This is not so. The screen is cleared, but the cursor remains in the same place. The cursor must then be homed with ESC> H. This may seem like a trifling point, but if you tell SETUP only about ESC> E, many of the programs using ROM calls to clear the screen (e.g., SLIFORM and SETUP itself) will not work properly. I asked about this when I told Earl (Hinrichs) about the scrolling problem, and he said the clear command originally did home the cursor, but it turned out to be much more useful to allow clearing without homing, so he changed it. Anyway, remember to tell SETUP that the clear screen command is ESC> E ESC> H.

*(continued on page 27)* 

#### *Figure* 7 - *SHIP.PAS*

Purpose: To allow simple communications between the Slicer and another system capable of sending and receiving characters on an RS-232 port.

Method: In Receive mode, SHIP accepts characters from port A of the Expansion Board and puts them into a file. This continues until a key is struck (on the Slicer). The file is then closed. No error checking can be done with this primitive method, so you should check the file for errors after you have received it.

In Send mode, SHIP simply opens the requested file and sends it out port A of the Expansion board, one character at a time until the entire file has been sent.

Terminal mode is mainly for debugging and making sure that both ends are cooperating. Terminal mode just gets characters from the keyboard and sends them to the other end while receiving characters and displaying them on the screen.

PROGRAM ship (input, output, workfile)j

CONST

```
YAR 
     XON = \text{Q}; { codes for stopping/starting character stream }
     XOFF = \hat{S};
     modereg 
     statusreg 
$202j 
     baudreg 
     commandreg 
$204j 
     datareg 
$206j 
     ACRreg 
    !HRreg 
     TxRdy = 4:
     RxRdy = 1;
                   = $200:
                   = $202;= $208;= $20A;IMREYTE = $00:
     COMBYTE = $15;MODEBYTE1 = $93;<br>MODEBYTE2 = $1F;
     SET2 = $80:BAUD300 
BAUD1200 
$44; 
$66; 
     BAUD4800 
$99; 
     BAUD19200 
$CC; 
     workfile : text;
                                     {SC2681 \nmod e }status }
                                           \binom{n}{n} baudrate \binom{n}{n}\frac{n}{n} command \}\binom{n}{k} data \binom{n}{k}\binom{n}{1} baudrate set \}interrupt mode }
                                    status mask for Transmit Ready } 
                                    status mask for Receive Ready } 
                               turn off all interrupts } 
                                  point to MR1, enable Tx & Rx }<br>use RTS/CTS, no parity, 8 bits<br>2 stop bits }
                               { select baudrate set 2 }
                               BAUD600 
BAUD2400 
$55; 
$88; 
                               BAUD9600 
$BB; 
     { ct & ct2 are global so they will be static variables 
     { this is because static variables are sometimes faster 
     ct, ct2 : integer; 
     buffer : array[1..2048] of char;
     baudrate : integer;<br>bits7 : boolean;
                : boolean;
     selection : char; 
  {-----------------------------------------} { initialize port for reading and writing } 
PROCEDURE initport ( baudrate : integer );
     begin 
     port[IMRreg] := IMRBYTE;
     port[commandreg] := COMBYTE;<br>port[modereg] := MODEBYTE
                                               turn off ints } 
                                               point to modebyte1 
     port[modereg] := MODEBYTE1; { set modes }<br>port[modereg] := MODEBYTE2;
     port[modereg] := MODEBYTE2;<br>port[ACRreg] := SET2;
     port[ACRreg] := SET2; { use baudrate set 2 }<br>CASE (baudrate) OF { set requested baudra
                                               { set requested baudrate }
          300 : port[baudreg] := BAUD300;<br>600 : port[baudreg] := BAUD600:
                  : port[baudreg] := BAUD600;
          1200 : port[baudreg] := BAUD1200;
          2400 : port[baudreg] := BAUD2400;
          4800 : port[baudreg] := BAUD4800;<br>9600 : port[baudreg] := BAUD9600:
                 : port[baudreg] := BAUD9600;19200 : port[baudreg] := BADD19200<br>end { case baudrate }
                     { case baudrate }
     end:
```
return TRUE if char ready, FALSE if not **{-----------------------------------------------}**  FUNCTION ReadPortStat : booleanj

```
begin 
ReadPortStat := ((port[statusreg] and RxRdy) < 0)<br>end: {ReadPortStat }
          { ReadPortStat }
{ read a byte from port and return it to caller }
FUNCTION ReadPort : char;
     begin<br>REPEAT UNTIL (ReadPortStat);     { wait for char }
     IF bits7 THEN 
          ReadPort := chr(port[datareg] and $7F) 
     ELSE 
     ReadPort := chr(port[datareg])<br>end: { ReadPort }
               { ReadPort }
               {-----------------------------------------------} { write a byte to port } 
{-----------------------------------------------} 
PROCEDURE WritePort ( thisbyte : char )j 
     begin 
     REPEAT UNTIL (port[statusreg] and TxRdy) <> 0;
     IF bits7 THEN 
          port[datareg] := ord(thisbyte) and $7F 
     ELSE 
     port[datareg] := ord(thisbyte)<br>end; { WritePort }
              { WritePort }
{1 - - beyond here is hardware independent - -prompt for a baudrate and init the port
{-----------------------------------------------} 
PROCEDURE SetBaud (var baudrate : integer)j 
var yn : char; 
     begin 
     writeln; 
     write ('Baudrate: I); 
     readln (baudrate); 
     InitPort(baudrate)j 
     write ('Strip high bit? ');
     read (kbd,yn); writeln (yn); 
     bits7 := (upcase(yn) = 'Y')<br>end: { SetBaud }
              { SetBaud }
     send chars typed at console to port )
     while echoing received chars
{---------------------------------------l 
PROCEDURE Terminal; 
VAR done : boolean:
     ch : char:
     begin 
     writeln('Terminal Mode, baudrate is ',baudrate); 
     writeln('Type control+_ to end'); 
     writeln:
     done := FALSE; 
     REPEAT 
          IF (KeyPressed) THEN {char typed ? } 
               begin 
                read(kbd, ch);<br>IF (ch = \sim) THEN
                     done := TRUE 
                ELSE 
                WritePort(ch); { send it } end; { if keypressed }
                         { if keypressed }
           IF (ReadPortStat) THEN 
write(ReadPort) 
{ char received ? } 
{ display it } 
          UNTIL (done); 
     end: { terminal }
     receive a file from the port
PROCEDURE Receive;
var filename: string[80]j 
     begin 
     write('Name for Received file: ')j 
      readln(filename);<br>assign(workfile, filename);
     rewrite (workfile)j
```

```
write ('Start sending from other end, '); begin
    writeln ('press a key on this keyboard wben done'); 
    ct := 0; 
WHILE (not Keypressed) DO 
        IF (ReadPortStat) THEN 
            begin 
             ct := ct + 1;<br>buffer[ct] := ReadPort; { save in buffer }
            buffer[ct] := ReadPort; { save in buffer } REPEAT UNT<br>IF (buffer[ct] = ^M) THEN WHILE (not<br>begin begin
                 begin begin 
                     write (workfile, buffer[ct2]); 
                 ct := 0;<br>WritePort(XON);
    IF (ct > 0) THEN { for the out partial line } close FOR ct2 := 1 to ct DO end;
        FOR ct2 := 1 to ct DO
             write(workf1le, buffer[ct2]); 
    close (workfile)<br>end: { Receive
             { Receive }
     send a file out the port
PROCEDURE Send:
    var ch : char; 
        filename: string[80];
```
#### THE SLICER COLUMN

(continued from page 25)

#### CSick

The underlying reason for writing SHIP (besides giving the PC board and the expansion board a workout) was to send over some C programs that I had on CP/M to compile them with different C compilers on MS-DOS. Unfortunately, I spent so much time writing SHIP that I never got the time to do any C work. Next time for sure, though. I have been having too much fun writing C programs lately to pass up such a great opportunity. Yes, that's right. I have (gasp!) C Sickness! (That's it, Martha! Pack up the kids, we're getting OUT of here!!) I'm sorry, Philippe ...

Now that I have an expansion board to play with, I would also like to figure out how to use its other two serial ports (Zilog Z8530). Naturally, this chip isn't included in the Zilog manual I have, and for some reason, I didn't get any sheets for it with the expansion board. Maybe I can get some info on that soon, though.

#### Self Congratulations

About the time you're reading this, I'll be graduating from college. I would like to take this opportunity to tell myself what a fine job I've done and wish myself well in the future. (Thank you.) (You're welcome.) I just hope I don't lose my humility after I leave school. *(Editor's note: I'm speechless.)* 

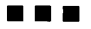

```
write('Name of File to Send: '); 
                                                                         readln(f1lename); 
                                                                         assign(workf1le, filename); 
                                                                         reset (workfile);<br>write ('Set up other end to receive, ');
                                                                         writeln ('press a key on this keyboard when ready');<br>REPEAT UNTIL (Keypressed);<br>WHILE (not EOF(workfile)) DO
    WritePort(XOFF); \{ turn off other end \} IF (ReadPortStat) THEN \{ check for XOFF \} FOR ct2 := 1 to ct DO \{ dump buffer to file \{ IF (ReadPort = XOFF) THEN
                                                                                    IF (ReadPort = XOFF) THEN
                                                                                         REPEAT UNTIL (ReadPort = XON);<br>'kfile, ch); { get a char }
                                                                               read (workfile, ch); { get a char }<br>WritePort (ch): { send it }
     WritePort(XON); { turn back on } WritePort (ch); { send it }<br>end; { if received char = ~M } IF (ch = ~M) THEN { IF eoln wait for XON
end; {if received char = {}^{\bullet} N)<br>end; {if character ready }<br>end; {if character ready }<br>end; {while not eof }<br>end; {while not eof }
                                                                         end; { while not eof }<br>close (workfile)
                                                                                    { Receive }
                                                                    {---- main ----} 
                                                                    begin 
                                                                    SetBaud (baudrate); 
                                                                    REPEAT 
                                                                         writeln; 
                                                                         write ('<B>audrate, <T>erminal, <S>end, <R>><<br/>eceive, <Q>uit: ');
                                                                                    read(kbd,select10n); writeln(selection); 
                                                                                     CASE (upcase(selection)) OF
                                                                                          'B' : SetBaud (baudrate); 
                                                                                          'T' : Terminal;<br>'R' : Receive;
                                                                                          'S' : Send;
                                                                                          'Q', 'E', 'X' : ; 
                                                                                       ELSE 
                                                                                        writeln ('Bad Option, Try Again');<br>end { case selection }
                                                                                               f case selection }
                                                                                    UNTIL (upcase(selection) in ['Q','X','E']); 
                                                                               writeln ('Bye now, have a good afternoon.') 
                                                                               end.
```
End of Listing

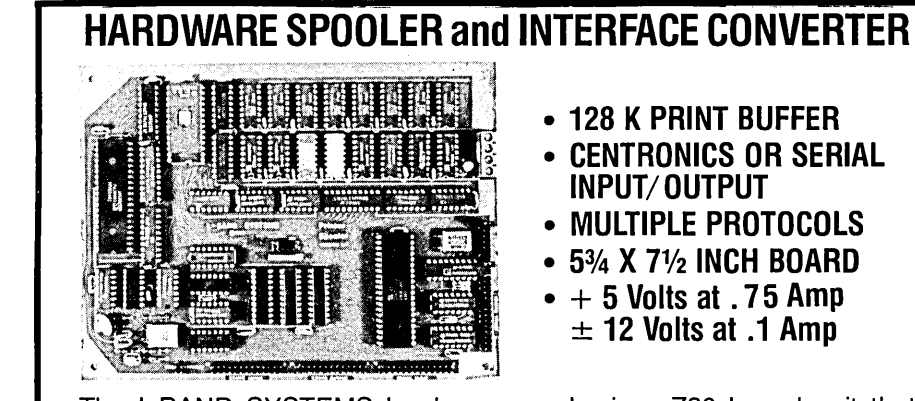

The L-BAND SYSTEMS hardware spooler is a Z80 based unit that provides a 128 K byte buffer and interface conversion between Centronics and serial. Input and output may be either parallel or serial at various baud rates and with several protocols. Multiple copy and single sheet feed are supported.

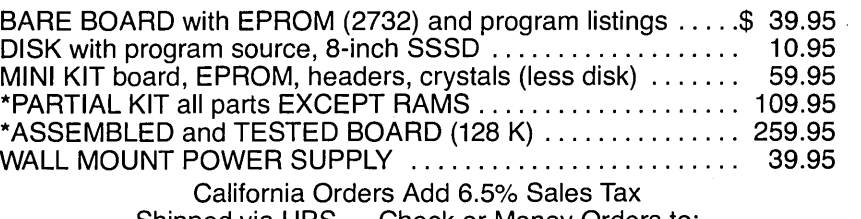

Shipped via UPS - Check or Money Orders to:

#### **L-BAND SYSTEMS**

1037 E. Lemon Ave. Monrovia, CA 91016 (818) 357-0566

"Not available for export.

## **SLICER.** • **. Growing to meet your needs!**

### **The Slicer**

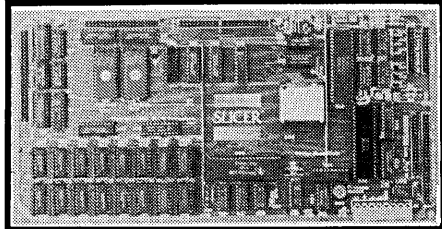

#### REAL 16-BIT POWER ON A SINGLE BOARD Featuring the Intel 80186

- Complete 8 MHz 16-bit microprocessor on 6"x 12" board
- 256K RAM, plus up to 64K EPROM
- SASI port for hard disk controller
- Two full function RS232C serial ports with individually programmed transmission rates 50 to 38.4K baud
- Software compatibility with the 8086 and 8088
- 8K of EPROM contains drivers for peripherals, commands for hardware checkout and software testing
- Software supports most types and sizes of disk drives
- Source for monitor included on disk
- Bios supports Xebec 1410 and Western Digital WD 1002 SHD controller for hard disks

Fully assembled and tested only .... April Special \$895

### **The Slicer PC Expansion Board**

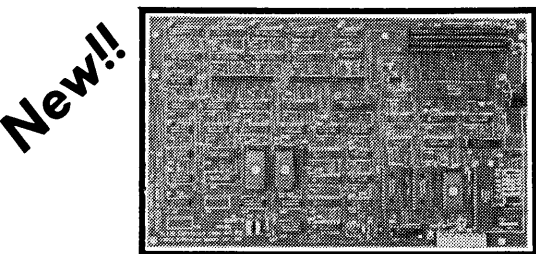

#### GIVES YOUR SLICER HIGH PERFORMANCE VIDEO CAPABILITY

- **B** IBM compatible monochrome video
- Video memory provides 4 pages of text or special graphics capability
- 2 IBM type card slots for color video, I/O expansion, etc.
- I BM type keyboard port

Fully assembled and tested only .............\$600

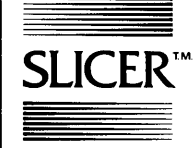

#### SLICER COMPUTERS INC. SLICER<sup>TM</sup> 2543 Marshall Street N.E. Minneapolis, MN 55418 (612) 788-9481

### **The Slicer System Expansion Board**

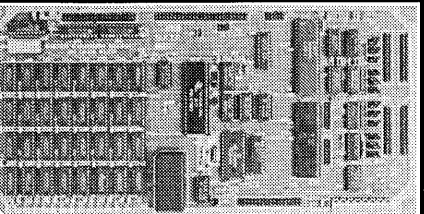

#### FOR EXPANDED MEMORY, ADDITIONAL PORTS, AND REAL TIME CLOCK

- **Up to 256K additional dynamic RAM**
- 2 RS232C asynchronous ports with baud rates to 38.4K for serial communication
- 2 additional serial ports for asynchronous RS232C or synchronous communication (Zilog 8530 SCC)
- Real Time Clock (with battery backup) for continuous timekeeping
- **Centronics type parallel printer port**
- Fully assembled and tested only .... April Special \$650

### The  $\mu$  Slicer 188

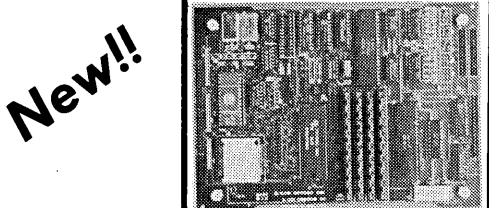

#### REAL 8/16-BIT POWER ON A SINGLE BOARD Featuring the Intel 80188

- **E** Complete microcomputer on high quality 5-3/4" x 7-3/4" multilayer board
- 256K RAM, plus up to 8K EPROM
- SASI port for hard disk controller
- Two full function RS232C serial ports with individually programmed transmission rates 50 to 38.4K baud
- Software compatibility with the 8086 and 8088
- 8K of EPROM contains drivers for peripherals, commands for hardware checkout and software testing
- Software supports 5-1/4" and 3-1/2" disk drives
- Source for monitor included on disk
- Bios supports Xebec 1410 and Western Digital WD 1002 SHD controller for hard disks
- Fully assembled and tested only ........... \$700

All products are available in several kit forms:

Operating Systems are:

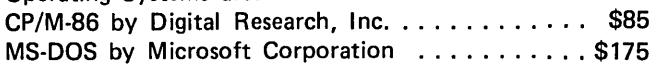

MasterCard, Visa, Check, Money Order or C.O.D. Allow four weeks for delivery. Prices subject to change without notice.

### SLICER Special April Prices! (Continued through June 30)

### Slicer Single Board Computer

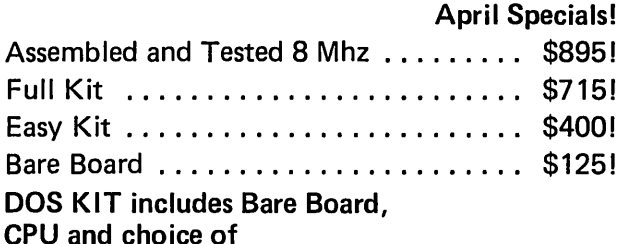

MS-DOS or CP/M-86 ................... \$295!

### The Slicer System Expansion Board

April Specials!

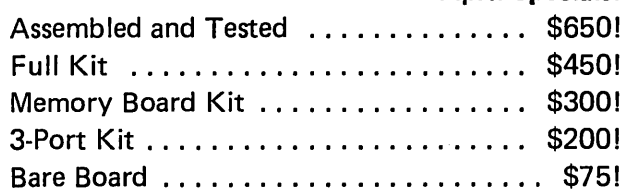

### The Slicer PC Expansion Board

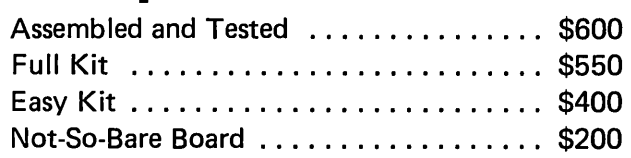

### New!!

New!!

### Western Digital 1002-SHD Hard Disk Controller

Assembled and Tested ......... Only \$200!

### Newll

### The  $\mu$  Slicer 188

Assembled and Tested ......... Only \$700!

### Slicer Enclosure System

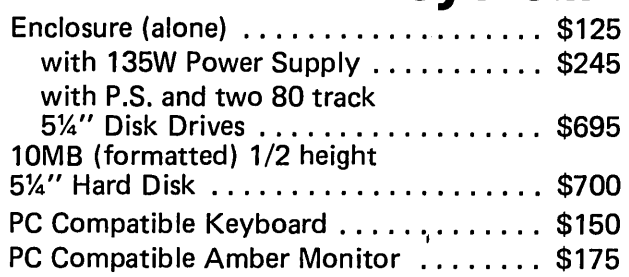

### New!! Super Enclosure System

Enclosure, Power Supply, 1/2 height 80 track floppy, 10 MB (formatted) 5%" Hard Disk, Western Digital 1002 SHD Controller All for Only ..................... \$1395!

### New!! 8087 Math Co-Processor Board

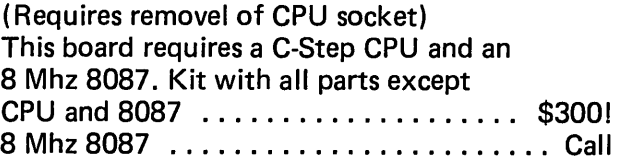

Try our New SLICER Bulletin Board System 300/1200 Baud at (612) 788-5909

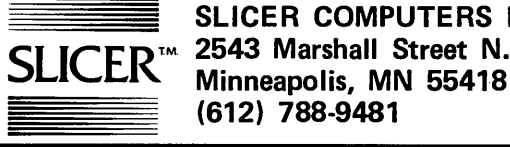

SLICER COMPUTERS INC. 2543 Marshall Street N.E.

#### PAYMENT METHOD: Mastercard, Visa, check, money order; or COD (certified funds or cash). Please allow 4 to 6 weeks for delivery ARO. Minnesota residents please add 6% Minnesota sales *tax.* Normal shipping within the continental USA (via standard U.P.S. service) is now included on all boards and software.

*This is the listing that was left out of Issue 23's Slicer column. MORE was written by Laine Stump as an example 8086 assembly language program.* It *lists a file to the screen a page at a time.* 

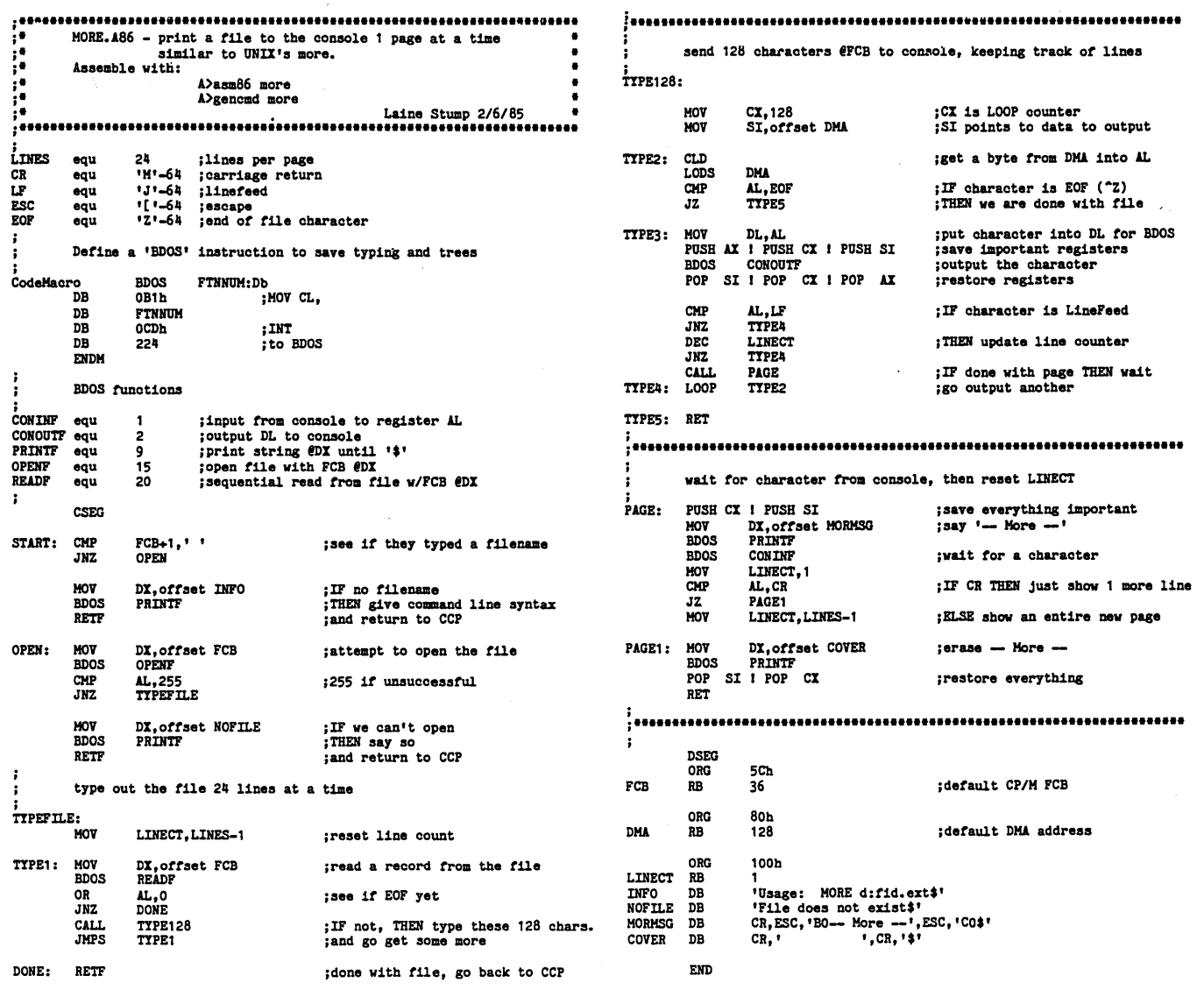

### **"CIBO. . the best software buy in America!"**

#### Now available in MS-DOS

Other technically respected publications like Byte and Dr. Dobb's have similar praise for The Software Toolworks' \$49.95 full featured 'C' compiler for CP/M® and HDOS with:

- I/O redirection
- -command line expansion
- execution trace and profile
- initializers
- Macro-80 compatability
- ROMable code
- and much more!

"We bought and evaluated over \$1500 worth of 'C' compilers . . . C/80 is the one we use." - Dr. Bruce E. Wampler

Aspen Software author of "Grammatik"

In reviews published worldwide the amazing \$49.95 *C/BO* from The Software Toolworks has consistently scored at or near the top  $-$  even when compared with compilers costing ten times as much!

The optional *C/BO* MATHPAK adds 32·bit floats and longs to the C/80 3.0 compiler. Includes I/O and transcendental function library all for only \$29.95!

C/80 is only one of 41 great programs each under sixty bucks. Includes: LISP, Ratfor, assemblers and over 30 other CP/M® and MSDOS programs.

For your free catalog contact:

*CJlte Software croolwork\$'*  15233 Ventura Blvd., Suite 1118, Sherman Oaks, CA 91403 or call 818/986·4885 today!

CP/M is a registered trademark of Digital Research.

# Z sets you **FREEl**

 $Z - y$ es! Synergistic combination of ZCPR3 and ZRDOS2 produces flexible state-of-the-art Z80 operating system with tremendous productivity features.

Z-System consists of software modules, dynamic loading segments, and tools permitting optimum computer usage ranging from production program development to turnkey, password-controlled, end-user installations. Facilities include: multiple commands per line, file search paths, named directories, I/O redirection, command flow control, screen-oriented menu generators, complete housekeeping file and directory management, shells, alias (scripts) and nested-alias generation, and complete online help.

Seventy-six support utilities, five tool packages, and two application programs available now! Fully upward compatible with CP/M-80.

Z can now be purchased as auto-install program (Z-Com) or as manual-install ZCPR3 with semi-auto install ZRDOS package (Z-System). Our latest versions, to be released this year, support Zilog Z800 and Hitachi HD62801/64180 high-technology chips, chips run existing 8080 and Z80 programs!

Echelon eight-bit operating systems written in Assembly Language, using linkable macro subroutine libraries, offer performance paralleling best single-user 16/32-bit microcomputer systems.

1. **Z-Com** Full-up Z Operating System with input/output redirection running under CP/M-80, online command and utility documentation and help system ....•••.....•.....••...•....•...•.... \$219.95

2. **Z-System** Manual-install ZCPR3 and ZRDOS2, easily tailored by programmer to custom needs; source code to core and utilities; similar to Item 1 ............................................ \$199.95

3. Z· Tools Four software development system packages permitting advanced, structured program design, macro relocating assembler; linking loader, librarian, cross-reference generator, debugger, mnemonic and pseudo-op translators, and interactive disassembler. Super  $$315.00$  package value  $\dots\dots\dots\dots\dots\dots\dots\dots$  \$200.00

4. DSD Dynamic Screen Debugger offers high-level features never before found in microcomputers; simultaneous display of dual-memory segments, stack, cpu states, and flags, with software In-Circuit-Emulation ........••...••.......•••.•..••.•.•.••.••.• \$149.00

5. The Libraries Linkable ZCPR3 libraries (Vlib, Z3lib, and Syslib3) of over 400 subroutines used for Assembly Language program writing. Simplifies structured, efficient code production; online help system and full source code provided ..............................\$45.00 Sysllb3 alone ................•..........••.•.....•...•. \$29.00

6. Term3 New generation communication program permits menu control of computer/modem operations between operator and timeshare services, bulletin-boards and other remote computer systems; auto-answer to command-line prompt  $\dots\dots\dots\dots\dots\dots$  \$99.00

7. Discat Fancy file and disk catalog program running under Z-System, menu driven and easily customized by operator . . . . . \$49.00

Fortnighter newsletter, 24-hour BBS Z-Node System keep Z users informed of microcomputer happenings. Write or call for brochure or order now! State disk format desired; add \$3.00 shipping & handling; Californians please add 6-1/2% sales tax. Visa/MC, check, money or purchase order accepted. (Program names are trademarks of their respective owners.)

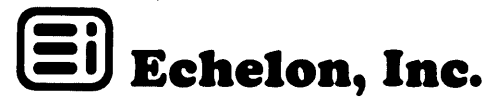

101 First Street • Los Altos, California 94022 • 415/948-3820

### Integrated BIOS for BB II

This BIOS adds special features for floppy and winchester users.

### Floppies

Read and write almost any 5" and/ or 8" disk format 40 formats included (Kaypro, Osborne, IBM ... )

Use any type of 5" and/ or 8" drive (SS, DS, 40- 77- or 80-tracks) New SYSGEN works directly between 5" and 8" disks.

May be configured for our new 256K RAM disk, ZCPR2, Centronics, CP/M in ROM, etc.

#### Winchester

Winchester formatter and new Winchester SYSGEN (can make the Winchester drive A:) Supports XEBEC and ADAPTEC controller. Subdivides into any specified number of drives.

Also includes code for the New BB II monitor (with all known bugs fixed)

Price: \$99.95

### BIGBOARD II 256K RAM card

less memory chips includes test software

Price: \$99.95

### SASI Interface for BB I and Xerox 820 I

Includes pcb with components, BIOS, Formatter. and Sysgen. Winchester formatter automatically assigns alternate track(s) for track(s) with bad sector(s). Using the Xebec controller version F.

#### Price: \$99.95

*Ask us about a biosfor CP/M 3.0!!!*  Banked version plus time and date clock for the Bigboard II.

*Meet me at SOG for a systems generation workshop and good deals on software.* 

ANDYBAKKERS De Gervelink 12

7591 DT Denekamp The Netherlands (,,31-5413-2488)

*Please pay with US-\$ Money Order.* 

#### Create graphics masterpieces with...

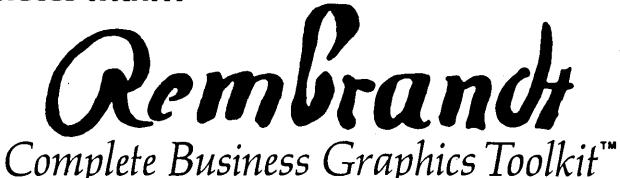

NEED GRAPHICS? You don't need a new computer. You need REMBRANDT. The software package that unleashes all the graphics power built into your Kaypro Computer.

Until now, accessing Kaypro graphics required advanced programming efforts. Now the **REMBRANDT** Business Graphics Toolkit gives you three easy-to-use tools that allow even the most inexperienced user to quickly master Kaypro graphics.

KGRAPH™ enables quick and easy creation of business graphics including horizontal and vertical bar charts, pie charts and xy plots (scatter-graphs)  $-$  KGRAPH uses hand entered data or reads numerical data from just about any source including dBase II, spreadsheet, Mbasic and Wordstar files.

KBOARD™ is the full-screen graphics editor for your Kaypro computer. Create graphic screens, save and recall them to and from disk. Layout forms, design logos, draw pictures. It's easy and fun to use!

**KBRIEF**<sup>™</sup> produces electronic on-screen "slide shows" with absolutely no programming required! KGRAPH and KBOARD files are easily sequenced using nine special effects!

**REMBRANDT** is complete with printer routines so graphics can be reproduced on virtually every dot-matrix or daisy-wheel printer.

**REMBRANDT, the Complete Business Graphics Toolkit costs just \$79.95.** 

A demonstration disk is just \$5.00 applicable to the purchase price.

See your Kaypro dealer for a demonstration.

For Kaypro 2-84, 2X, 4-84, 4E, 4X, 10, 12X and Roble.

#### Make your KAYPRO computer IBM-PC compatible for SZ9.951 READ, WRITE and FORMAT more than 25 different types of disks (including IBM PC-DOS/MS-DOS) with

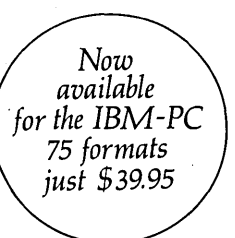

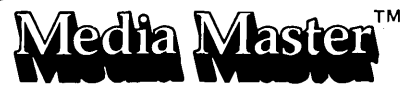

Are you tired of trying to find your favorite software package in Kaypro format? Would you like to use your Kaypro generated Wordstar files, dBase II data and spreadsheet files on the IBM-PC at work (and vice-versa)? Do you want to trade public domain software with a friend who owns an Osborne?

MEDIA MASTER gives your Kaypro instant access to program and data files in over 25 disk formats including:

Osborne SO & DO LNW-SO Cromemr:o w/lnt'l Term Xerox S20 I SO IBM PC-DOS 1.0 & up TRS-80 with Omlkron CP/M Cromemco CDOS SSDD Xerox 820 i<br>IBM PC-DOS 2.0 & up TRS-80 III w/Memory Merchant Cromemco CDOS SSSD Zenith Z90 IBM PC-DOS 2.0 & up TRS-80 III w/Memory Merchant Cromemco CDOS SSSD Zenith Z90<br>IBM CP/M-86 DEC VT180 TRS-80 IV with CP/M+ TI Professional CP/M-86 DEC VT180  $TRS-80$  IV with CP/M+ Morrow MD2 Heath ZI00 Actrlx NEC PC-SOOIA Systel II **Heath w/Magnolla CP/M Lobo Max-80** Kaypro II

#### Now available for Kaypro 2 (and II): All other models soon!

jii.<br>Jii VISA<sup>\*</sup> MosterCo

**ORDERING INFORMATION:** Include \$3 per order for postage/handling. Overseas airmail add \$10. California residents add 6% tax (LA County, add 6.5%). To place COD or credit card orders, G = ... To place COD or credit card orders, G = ... call TOLL FREE 24 hours: 800-824-7888 (Ask for Operator 409)

Alaska, Hawaii: 800-824-7919 (Ask for Operator 409) Technical questions: call /818/ 716-1655

For more information, a free brochure (including sample printouts and reviews), or to order, contact:<br>  $\frac{1}{\sqrt{1-\frac{1}{\sqrt{1-\frac{1}{\sqrt{1-\frac{1}{\sqrt{1-\frac{1}{\sqrt{1-\frac{1}{\sqrt{1-\frac{1}{\sqrt{1-\frac{1}{\sqrt{1-\frac{1}{\sqrt{1-\frac{1}{\sqrt{1-\frac{1}{\sqrt{1-\frac{1}{\sqrt{1-\frac{1}{\sqrt{1$ 

formerly DG/SYSTEMS

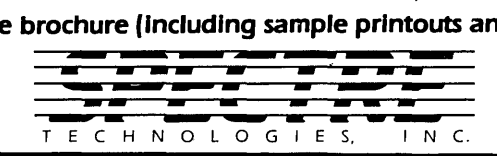

22458 Ventura Blvd., Suite E Woodland Hills, CA 91364

All programs also available for OSBORNE and DEC RAINBOW computers. Dealer inquiries invited.

### **Kaypro Column**

#### **By Dave Thompson**

William Fankboner stirred up a good deal of controversy with his letter in Issue #21. A number of folks suggested that if he didn't like our documentation, then he should do something about it.

Well, he did. Very nicely, I might add. Figure 1 is a copy of the illustration that he drew to show the II to 4 modifications. We have put it in the latest Pro-8 manual and we are publishing it here.

#### Is It A 11-831

Before you start digging into your board, make sure your Kaypro II-83 is really a II at heart. Remove the top from your Kaypro and look closely at the board. There will be two 20-pin ICs with paper stuck on top. The one nearest the front of the computer will be marked 81- 149 or 81-232. 81-149 means you have all board. 81-232 means you have a 4 board. (If you have neither, then you have an 84 board.)

If you have a 4-83 board you don't need to modify or purchase anything to use two 390K drives (double-sided, double density). Just get a formatter from someone who has a 4-83, and you are on your way. Or you can purchase a Pro-8 ROM and run any mix of single-sided, double-sided, or quad density disks. If you purchase or build a decoder board, then you can use three or four drives rather than just two. (See our ad for info on the Pro-8 version 2. Dana's made it even better.)

If you have a II-83 board (81-149) you'll need to do the II to 4 upgrade before you can use the Pro-Monitor 4 or the Pro-8. \Ve have the 74504 ICs for \$1.50 each, postpaid.

#### 5MHz Revisited

This is another spot where a picture is worth at least a thousand words. Most people who are planning on speeding up their 83 Kaypro II or 4 get a plug-in board from someone, and off they go. The boards usually cost between \$75 and \$100.

Otherwise you can add the jumpers shown in Figure 2 (or Figure 3 if you are unsocketed) and spend your money on a faster ROM (only needed if you really have a II, see above) and Z80B. We have the Z80Bs for \$12. For a faster ROM you have your choice of the Pro-Monitor II, Pro-Monitor 4 (if you have a 4 or are doing the II to 4 upgrade in Figure 1), or Pro-8.

#### Double Duty

A lot of folks do the speedup and the Pro-8 at the same time, since the Pro-8 ROM is a fast part. I highly recommend that you do the II to 4 upgrade (if necessary) first. Connect your board to the power supply, drives, etc. to check out your work.

Once you've verified that the Pro-8 is running, then do the speedup. If there's a problem, you won't have to check both mods to find it.

One part of the speedup that many people leave out (including the speedup kit manufacturers) is the CAS-MUX change. You could do the CAS-MUX change even if you aren't speeding up your system. Your Kaypro will run more solidly at 2.5MHz after this simple change.

#### IBM's Kaypro Clone

I understand that at a Washington, D.C. show during the first week of March, Kaypro displayed its 286i AT clone. IBM had a very large booth, but no ATs to demonstrate. Some people (wise guys, no doubt) stopped at the IBM booth asking to see the Kaypro clone. IBM didn't see any humor in the question, no humor at all. However, the story is definitely generating some chuckles around Kaypro.

A lot of anxious people placed orders for the 286i contingent on delivery within 90 days. It seems they had tried placing orders with IBM, but the delivery dates were too far out (and who knows if an IBM will work-what with their reputation and all  $\dots$ ).

The rumor I'm hearing is that IBM has warehouses full of XTs because sales of the 8088 system with a winnie died when the AT was announced. So, hoping to clean out the XTs, IBM stopped shipping the hard disk version of the AT. But dealers were adding winnies to the floppybased ATs, so the XTs still sat.

Finally, IBM simply shut down all AT shipments in hopes that within nine months the XTs will disappear. Those warehouses full of XTs might be just the medicine for Kaypro's financial ills.

#### 286i

Speaking of Kaypro's AT clone, I thought you'd like some details. The 286i retails for \$4550. It comes with 512K of RAM expandable to 15 meg. (Yeah, I know, there is absolutely no way anyone could ever use or afford 15 meg of RAM, but then I felt that way about 256K just a year ago.) The system comes with color graphics standard (it's not standard on the AT), MicroPro software, and 8 slots, 5 of them empty.

It comes with two floppies, 1.2 meg each. The drives can supposedly read 360K disks, but as far as I understand they can't write them. A number of shops have started offering to "upgrade" your AT to 360K drives so you'll have total compatibility with PCs and all those warehoused XTs.

The 286i comes with a built-in hard disk controller card. Kaypro is refusing to get into the hard disk battle, so it is letting you add your own. I'll be taking a look at the drive market to see if there are any reasonably priced drives that are also dependable.

I saw Kaypro's AT clone at the West Coast Computer Faire and was surprised at how close a copy it is to the real AT. If you saw both of them with their lids off, you'd be excused for not knowing which one was which. The physical design of the 286i appears identical to the AT.

Kaypro has already shipped about 500 units (as of early April) with major shipments scheduled for June 1.

#### Kaypro Sales

Kaypro sales says that its number one product (about 60-70 per day) is the 2X Business Pack. The second most popular product is the K16. They announced that the K16/2 (has two 360K floppies, no winchester) is \$2550 vrs. about \$3200 for the K16 with one floppy and a 10 meg winnie.

#### K16 Problems

A number of K16s, both winchester and floppy based units, have video circuits that go to lunch on random occasions (we're not talking short coffee break here). Those displays that are flaky appear to be very sensitive to static elec-

*<sup>(</sup>continued on page 35)* 

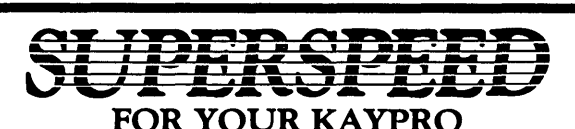

Electronic RAM disk and Printer Buffer Combination-the ultimate add-on for Kaypro II, 4, 2-84, 4-84 and 2X Computers. Incredible speed and efficiency are offered using MicroSphere's dual operation Electronic RAM disk and printer buffer. No longer will you running a printer or waiting for floppy drives to turn when you have better things to do.

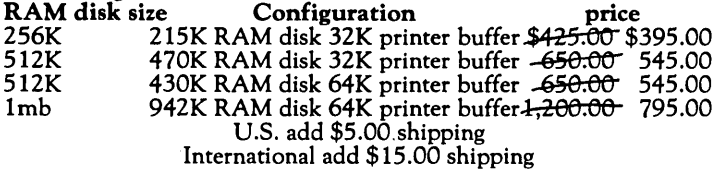

When ordering, please include the model of Kaypro to be used. Boards can be upgraded should yours need change.

Typical speed increases you can expect to see using MicroSphere's<br>RAM disk: RAM disk: **4MHz Kaypro** 

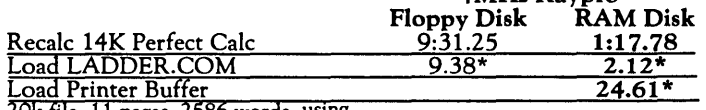

20k file, 11 pages, 2586 words, using

PIP to the LST device

\*Time in seconds

Comes complete with cabinet, cables, software and connectors.

TLC LOGO for Kaypro Computers. Easy and exciting language for all ages.

TLC LOGO is an exceptionally complete logo with vectors, multiple turtles, full floating point decimals and extremely fast program execution.'

#### TWO versions offered:

STANDARD version using only internal graphics of Kaypro 2-84, 4,84, 2X and 10; no hardware additions or modifications are required; 16,000 pixel resolution.

 $\bf{DELU \dot{X}E}$  version for all Kaypro Computers that have the Micro-Sphere Color Graphics board. Features 16 colors, 32 sprites, 49,000 pixel resolution and utilities such as screen dump to printer or disk.

Time comparison of 3 common Logo programs currently

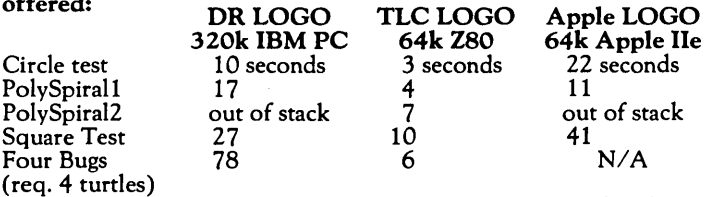

Times provided by The Lisp Company ... (note: out of stack indicates inadequate implementation of "tail recursion") DR LOGO is copyright Digital Research Company, Apple Logo is copyright Apple Computer Company, and TLC Logo is copyright the Lisp Company.

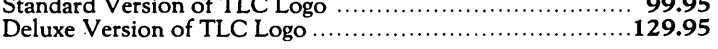

Special: Color Board and Deluxe TLC Logo... 299.95 199.95

A NEW DIMENSION FOR KAYPRO COMPUTERS: Color Graphics Board. Features 16 colors, 32 sprites, 256x192 bit mapped graphics. 16K of RAM on the color board itself allows creation of graphics without losing internal memory of the Kaypro.

Software includes 3 editors, drivers and routines to access graphic system. Utilities include screen dump to disk and printer. Dual screen operation features internal Kaypro screen for text and commands, external graphics screen for results. A TV set can be used with addition of RF Modulator.

Color board/Kaypro II, 4, 2-84, 2X, 4-84,

10 &. Robie, ............................................. ~ 145.00

INSTANT GRAPHER 2.1 (For use with Color Graphics Board) Creates bar charts, stacked bar charts, hi/low, line graphs from keyboard, Perfect Calc, CalcStar or text files. Single and Double size dumpscreen to printer, each color prints a different pattern on a standard dot matrix ptjmef ............................ ....\$59.eo- \$40.00

### **SUPPLY STORE SPECIAL**

#### Mag Media Disks:

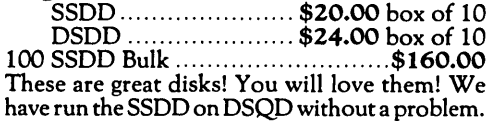

#### 64k Dynamic RAM Chips:

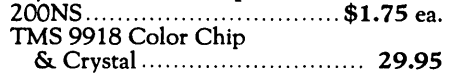

#### Infocom ADVENTURE Games Kaypro or CP/M 8" Available

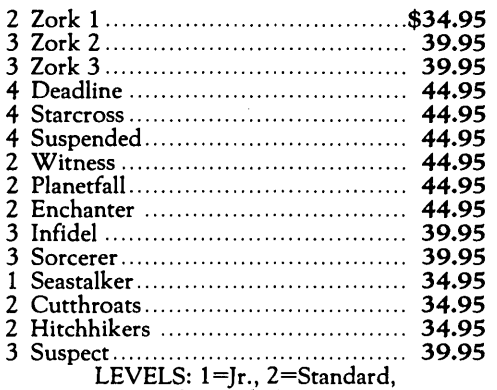

3=Advanced, 4=Expert Invisiclues ................................ \$7.95 ea.

#### 6MHZ ZSO Support Chips

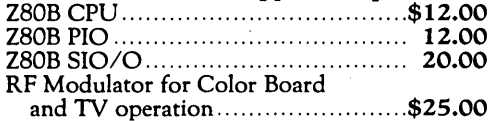

MicroSphere's Composite video generators allow connection of a STANDARD external monitor to the Kaypro Computer. Custom monitors or modifications are not required.

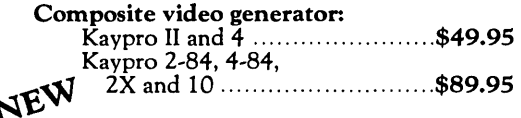

IBM-TTL Compatible Monitor Adapter, Kaypro 2-84, 4-84, 10 and 2X  $\dots \dots \dots \dots$ \$49.95

#### Zenith Monitors

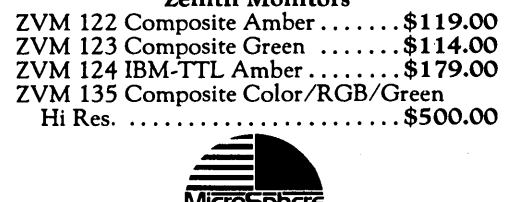

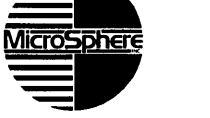

### **MicroSphere, Inc.**

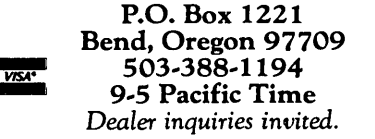
# THE KA YPRO COLUMN **\_\_\_\_\_\_\_\_\_\_\_\_\_\_\_\_\_\_\_\_\_\_\_\_\_ \_**

(continued from page 33)

tricity. If you shuffle across the rug and touch any part of the K16-keyboard, cabinet, printer cable-the screen image disappears.

Kaypro purchased a static zapper and installed it at the end of the assembly line. Now that they're zapping all assembled units, it should stem the flow of defective ones.

If you have the problem, as Micro-Sphere did, Kaypro will send you a new video board. That swap didn't totally cure MicroSphere's K16, but it made the unit a lot less sensitive to static, and the screen doesn't go away nearly as often.

# Kaypro 2000

Just when you thought that Kaypro had released all their new systems they' surprise you with another (actually, this is one they've been working on for well over a year, so I can't say I'm too surprised).

Anyway, this one is an 11 pound system that's very similar to the Data General. Like the Data General it has the Citizen 31/2 inch drive and an 80 by 25 LCD display. It runs 123 and flight simulator and comes with the Star Burst software package (whatever that is). Screen contrast (a real problem for the LCD units) is supposed to be better than on the early Data General displays.

The 2000 comes with batteries (4 hrs. per charge), charger, 256K of RAM, and a removable keyboard for \$1995.

They are finishing up a separate base unit that will include a power supply, standard video, and a 360K 51/4" drive, and they will also offer a built-in 1200 baud modem.

# 84 Video Fix

The Kaypro 2-84 and 4-84 have a very slow video scroll because the processor is readdressing video RAM every time it sends it a character. This is slow. So slow, in fact, that some can't display serial data at 1200 baud without dropping characters. Plus, an original Kaypro II running at 4MHz is a lot snappier than the new 2s because the new processor is spending so much of its time dinking around in screen memory. (Let's see now, tell the 6845 that I'm going to send a character to RAM, send a couple bytes of address, and send the character. Now tell the 6845 that I'm going to send a character to RAM ... )

However, the 6845 video controller (or pin compatible 6545) is very smart. It knows how to automatically increment the video RAM address so the processor can dump characters into video RAM just as fast as it can output them. So why didn't Kaypro take advantage of this feature? Bad timing.

Some video controllers work just fine in this auto-increment mode. Others get out of step, seem to lose track of what the processor is doing, and characters 'start showing up in strange places. It's

this timing problem that Kaypro was trying to avoid when they wrote the very slow video code.

Remember the slow disk write code on the old 11-83 and 4-83? That was another example of a hardware timing problem that they tried to solve by slowing down the software. They fixed the hardware with the modification to U87 (see issue #11), but the only way to get around the slow code is with a Pro-Monitor.

Anyway, there is still a video timing problem on the 84 boards, which makes the choice of video controller very important. On the Pro-884 Max ROM we give you a choice of fast or slow video. If your controller and processor work well together, then you can use the fast video (the system acts like it's running 10MHz). If not, then you use the slow. You'll see garbage on the screen if fast doesn't work (though the file you are editing will be clean).

With all this in mind, you'll understand why I was excited when Chuck Weingart called to say he had fixed his garbagy video. Cold.

He replaced his original 6845 with a faster 6545A. Then he replaced the Z80A with a Z80B. Separately, neither helped, but together they work flawlessly. No guarantees, of course, but when you see how responsive the Kaypro becomes with the fast scroll you'll understand what drove Chuck to find a solution.

# **• ••**

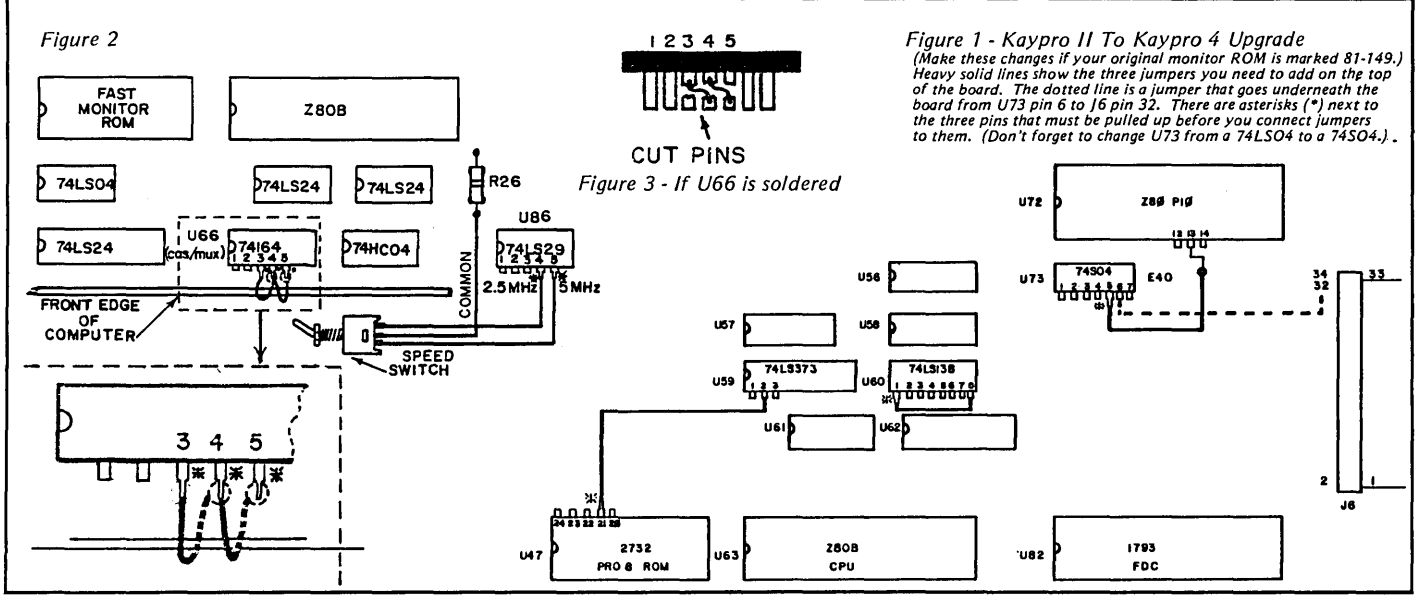

Micro Cornucopia, Number 24, June-July 1985 **35** 

# By Lewis Sternberg

One of these days you'll want to do an upgrade, and good soldering techniques will save you time and money.

# What You'll Need

Solder Soldering iron· Sponge Forceps Knife Diagonal wire cutter Wire stripper Desoldering tool Isopropyl alcohol Small stiff plastic brush Luck

# Solder

The solder should be *60/40* with multiple core rosin flux. (Flux facilitates flowing.) Don't use acid core solder-the acid will corrode the joint.

*Editor's note: Cheap solder (i.e., 50150), large old irons, corroded tips, and tins of flux (even radio flux) are no-no's. The only thing wrong with this article is that Lewis can't take a bit botter to you (it's a baseball bat with spikes commonly used to straighten out programmers who write buggy code) when you use acid flux and a plumber's torch on your board.* 

*When you purchase a new soldering tool, read the instructions on tinning the tip. Tinning the tip properly is almost as important as using the correct solder. I prefer an iron tip instead of copper, as they don't corrode as quickly. But with either tip, you must tin the tip (coat it with solder) the instant it is hot enough to melt the solder.* 

# Irons, Not Guns

For \$10 you can get a 15 watt pencil iron or one with a *15/30* watt switch. More watts heat the iron faster and can handle heavier soldering jobs, but most professionals use 15 watt units (or soldering stations) exclusively.

If you can afford it, a Weller soldering station is the best. It has a built-in stand, interchangeable temperature controlled tips, and an isolation transformer.

Soldering guns are too hot, too clumsy, and they are dangerous to ICs. Guns are for old Heathkit radios and subway riders, not for PC boards.

# Sponge, Etc.

Use a clean, damp sponge to remove old solder and burned flux, which prevent new solder from flowing properly.

You'll also need hand tools-forceps (hemostats), an X-acto type knife, diagonal cutting pliers, and a wire stripping tool. Also, a little vice is handy for holding small parts. (A little vice might be kinda fun if they don't put the clamps to you.)

If you never make mistakes and never change circuits, then you won't need a desoldering tool. I do. My favorite is a "Solda-pullit" desoldering pump. The conductive model doesn't hold a static charge, so it won't zorch those spendy little ICs.

# Wire

You'll need two kinds: stranded and solid. Solid wire is easier to use, but stranded wire is best if the wires will be flexed.

# Insulation

You can buy wire insulated with either enamel, plastic, or teflon. I strongly recommend teflon. It doesn't scratch off, isn't too expensive, and doesn't smell bad. My favorite is Wire-Wrap wire.

# Surface Preparation

Soldering involves a strange alchemy of several metals (copper, tin, lead) and flux.

There's no room for dirt, oxidized solder, or burned flux on the tip of your iron or on your circuits. Quickly wipe the iron's tip across a damp sponge when it first reaches soldering temperature and then immediately coat the tip lightly with solder. You will need to repeat the wiping and coating process while you are working so that the tip remains bright and shiny.

Clean up the circuit with isopropyl alcohol and a stiff plastic brush. Isopropyl alcohol evaporates readily so you won't need to dry off the board, but this alcohol is not good to breathe, so work in a well ventilated place, preferably outdoors. If the joint you're soldering is really corroded, it may be necessary to scrape it clean with a knife or small file.

Remember, the first thing that gets soldered is the iron. When it gets hot enough to liquefy the old solder, clean the tip with the sponge.

Also, solder is miserable glue. Make sure the pieces being soldered don't depend on the solder to stay together.

# Surgery

Assemble your tools and parts on a clean work surface (Formica is very good) in a well-lit area. Prepare the surfaces for soldering. (For your first few solder joints try something disposable, like two pieces of wire.)

While the soldering iron is heating up, cut off a piece of solder 5" to 50" long. Wrap it around your index finger so it's firm but doesn't cut off your circulation. Extend it about an inch from your finger.

Test the temperature of the iron by touching the tip with the end of your solder. The solder should melt immediately on contact. If it doesn't, wait a bit.

As soon as the tip's hot enough (and it's bright and shiny), touch the tip of the iron to the surface to be soldered. Take your strand of solder and touch it to the tip of the iron as close to the soldering surface as possible. As soon as the liquid solder wicks onto the surface, remove the soldering iron and inspect your work. The solder should be hard already, and should look like the wax around the wick of a newly lit candle. You shouldn't be able to tell where the solder ends and the wire begins.

If a solder blob is just sitting on top of the joint, then the joint didn't get hot enough. This situation is called "the cold solder joint." Experts ruin their eyes looking for cold joints before (or sometimes after) they apply power to newly assembled boards.

# Unsoldering

The trick to unsoldering ICs is to get the joint good and hot (even use a little added solder to help conduct the heat AND KEEP YOUR TIP CLEAN AND SHINY). Then force the Solda-pullit (solder sucker) down over the top of the iron, jerk the iron out of the way, and hit the button on the sucker. Once you get your timing down on this operation you can sometimes lift 16-pin ICs off the board with your fingers after you've finished. Usually a couple of pins will still stick after the first pass, and you can either heat the holes and try to wiggle the chip out, or resolder the stubborn pins and then use the solder sucker again.

If you don't plan to reuse the IC, you can cheat by simply cutting all the pins off the chip and then remove the pins one by one by heating them and then pulling them out.

# Heat Damage

ICs, transistors, diodes, and plastic of all kinds can be damaged by high temperatures. If you know that it's going to take more than one second to solder a joint-for example where a semiconductor lead is soldered to a large ground line-then "heat sink" the semiconductor's leads by clamping a forceps between the component and the joint.

# Finally

Now that you've read all this you're probably wondering if soldering is totally beyond you. You've got to get a tiny joint hot enough to take solder without cooking a delicate board or IC.

But are you going to hang up your new iron and trudge down to your local computer shop for that long-anticipated 5 MHz speed-up? Of course not! At least not without a fight.

You just need a little heat and a little practice (which is what they told you when you bought the yogurt maker last year). Just get a surplus PC board with ICs soldered to it (\$5 max at a swap meet) and away you go. Try adding components to the board. Try pulling up single pins and running jumpers to other pins or pads. Then, for your final exam try unsoldering several ICs from the board without damaging them and without lifting runs on the board. Pretty soon, you'll be an expert.

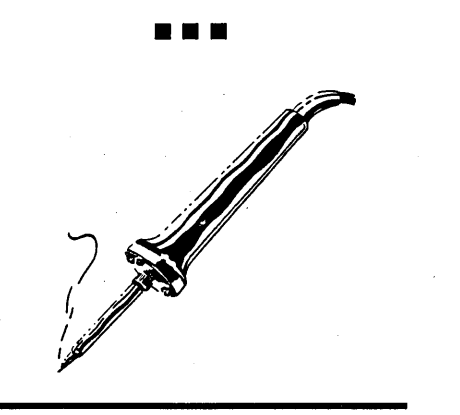

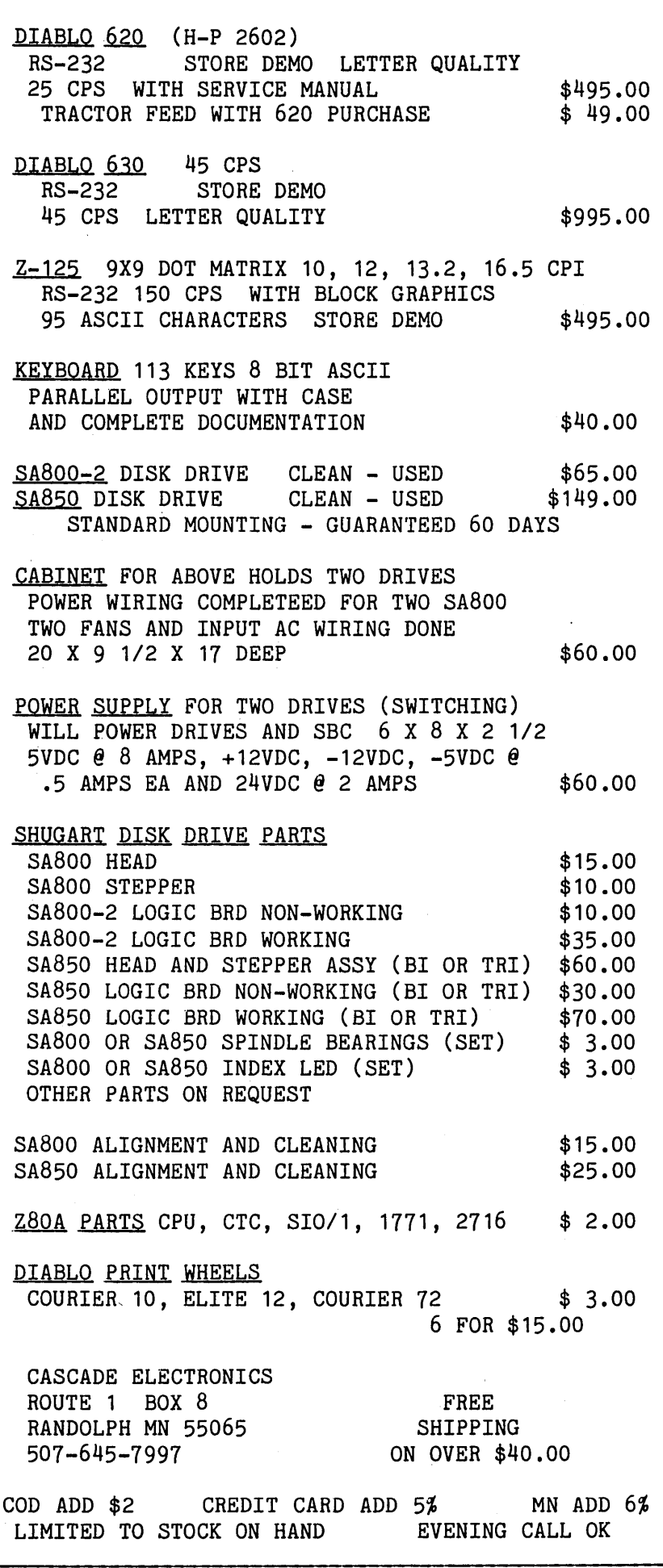

# **By Dana Cotant**

I've received numerous requests for an eight inch adapter board for the Kaypro. A couple of boards are already available, but they're limited to single density, and usually support only one eight inch drive. I wanted a system that would support two eight inch drives-singlesided single and double density, and double-sided double density. And I wanted to make the same upgrade available for Big Board users, so they could use five and eight inch drives simultaneously. Well, I've done it.

# Why Eight?

There's only one "standard" format in floppy disk drives-an eight inch single density called IBM 3740. CP/M public domain software is almost always distributed in this format (SIGM and CP-MUG software is distributed only in IBM 3740), and anyone marketing CP/M software provides it first in IBM 3740. So if your computer can read and write the standard, you can obtain virtually any CP/M software.

# More Storage

Another advantage of eight inch drives is storage capacity. Until the recent development of high density five inch drives, eight inch drives offered the highest capacity of any floppy disk drives. On a single-sided disk, single density offers only 241K, but double density increases that to about 600K. Double-sided double density disks have a capacity of over 1200K (1.2 Meg.).

Disk I/O is faster on eight inch drives. Five inch double density drives transfer data to and from the processor at a rate of 250 Kbits per second. Eight inch double density do it twice as fast. The faster transfer rate provides a dramatic speed improvement in disk operations.

# Hardware

The most unusual feature of the board is the two sets of drivers for the interface lines. One set powers the five inch drives, and the other set powers the eight inch drives. For this reason, both types of drives have their own terminators. This eliminates compromises in the terminator's position on the cable. It also allows the Kaypro to be disconnected from the eight inch drives for easy portability.

The heart of the board is an SMC 9229 which handles data separation, write precompensation, and head load timing. I chose it because of its similarity to the 9216 data separator used in standard Kaypros. It is 100 percent digital, so there is no chance of drift from analog components. Its digital design also lets you change write precompensation without an oscilloscope.

The board can be installed with no soldering, and provides all the signals for the eight inch and five inch interfaces as well as four drive select signals. Drives A: and B: are the Kaypro five inch drives, and C: and D: can be either five inch or eight inch drives.

The eight inch drives you use can be any kind, but they'll need their own power supply because their requirements cannot be met by the Kaypro's supply.

# **Software**

The software is ROM based and Pro-8 compatible.

The single-sided double density format uses 16 512 byte sectors for a total data capacity of 596K. This format is also compatible with the Big Board II and the Slicer.

The double-sided double density format has the same sector configuration as the single-sided double density, but every other track is on the opposite side of the disk. This "cylindrical" configuration is the fastest method of implementing double-sided operation since it reduces the amount of track to track seeking required. All formats including eight inch are automatically determined when the disk is accessed.

# The ROM

The ROM for the Big Board is much closer to the Kaypro ROM than to the PFM monitor. Most of the low and intermediate device drivers are located and executed in ROM. Thus Big Board owners can have a 63K CP/M system even with double density and multiple drive types.

Both the Big Board software and the Pro-8 support the same disk formats. Five inch 48 tpi drive capacities are 191K (single-sided) and 390K (double-sided). Five inch 96 tpi drives have a 784K capacity.

Micro C Staff

The eight inch formats are the same as previously described. The drive types can be mixed and in any order. CP/M can be booted from either five inch or eight inch in any of the six formats.

# **Operation**

At reset, the monitor sets up the keyboard and the floppy disk controller for interrupts. Then the processor waits for the first interrupt. If there's a disk in drive A:, the monitor autoboots CP/M. If you hit any key before a disk is inserted into drive A:, a debugging monitor is loaded into RAM and executed.

The debugger is a subset of PFM with memory dump, edit, and port I/O commands. You also have access to all the ROM based functions from the RAM based debugger.

The BIOS supports interrupt mode 2 including CTC disk drive time out and interrupt driven keyboard operation. It also implements the I/O byte. Other options include serial or parallel printer drivers and function key translation on keyboards that send special characters with bit seven set.

# **System Requirements**

New Kaypros (2-84, 4-84, or 2X) are ready to run the board and software without any modifications. Old Kaypro 4s or Kaypros that have already been upgraded to a Kaypro 8 can run the board with no modification for single density eight inch, but will need to be sped up to 4 or 5MHz to run eight inch double density. Kaypro 2s will also need to be upgraded to Kaypro 4. Instructions for the upgrades are included with the board.

Big Boards will also need to be running at 4MHz or faster to run double density eight inch. Since the adapter board has its own 16MHz oscillator, it is very easy to upgrade to 4MHz.

The system will reside in the first two ROM sockets. If you want, you can plug a modified PFM ROM (that will run with the adapter board in place) into the third ROM socket. It will be available soon from Micro C. It will operate single density eight inch only. ZCPR 1 in ROM will also be available for the fourth ROM socket.

The modifications are outlined in the system manual.

# Other Considerations

The market is swamped with inexpensive disk drives you can use with this system. Eight inch single-sided drives are selling for less than \$100, and double-sided for about \$200. All of the five inch drive types go for around \$100. Stay away from Remex and Tandon 100-4 drives.

You can pick up a switching power supply for less than \$50, but make sure you know the power requirements of your drives before you buy the power supply. Tandon 848 drives require more +24V than other eight inch drives. If you are a novice at putting together disk drive subsystems you might want to purchase an enclosure with the power supply and cables included.

Micro Cornucopia cannot possibly support the large number of different double density formats. According to Brian Garrison of Emerald Microware, Micro Solutions is working on a version of their UNIFORM program to support some other eight inch formats, but it is not yet available.

In the meantime, if you are transferring software between different eight inch computers, go to IBM 3740 single density format. After all, that's the reason for having a standard format.

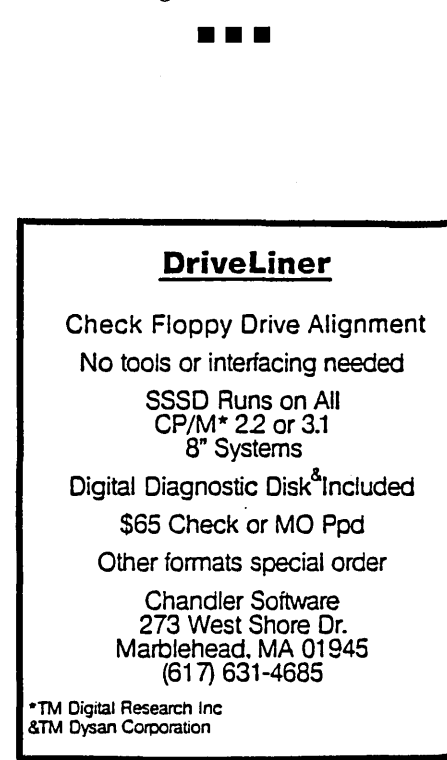

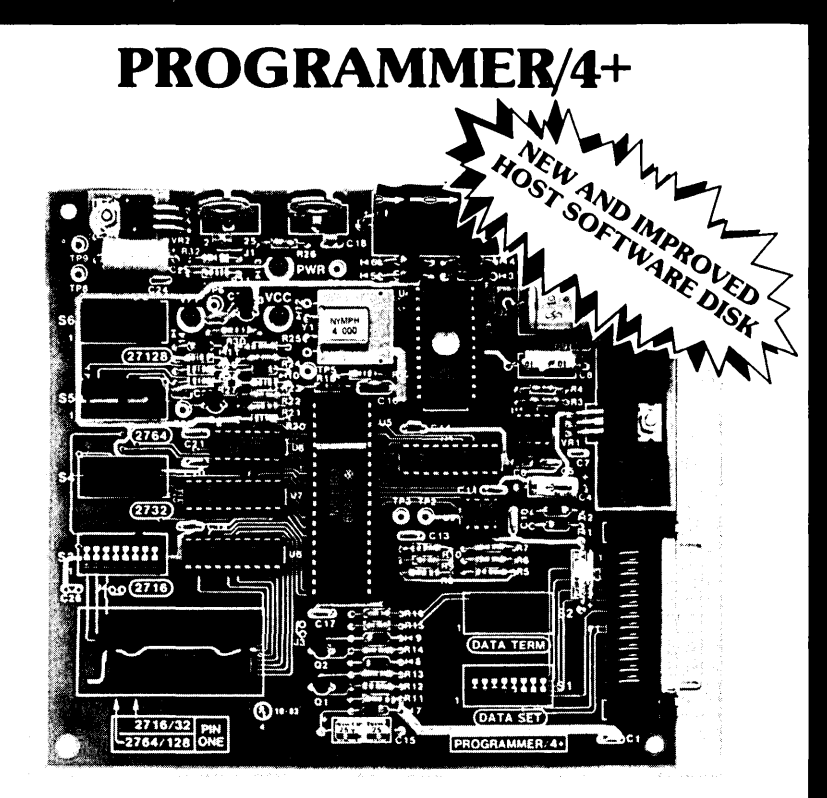

# **A LOW COST ALTERNATIVE TO EPROM PROGRAMMING**

Reads and programs 2716, 2732, 2764, and 27128 EPROMS. Reads 2-16K ROMS.

Direct connect to any RS232C terminal or computer. Plug selectable as either a data set or data terminal.

All voltages made on board, (no power supplies needed). (User supplies power Xformer, 25.2 to 30 VAC C.T.1 Amp.).

Power electronically switched, (can't damage EPROMS).

Zero insertion force socket for EPROM. Programs, verifies, and dumps in both ASCII and hex.

Edit buffer (like DDT).

Saves hex and/or image files to and from disk.

Saves or loads all or partial buffer.

Completely menu driven for ease of operation.

Commands of Test, Read, Display, Save, Load, Program and more. Check sum calculation.

All software on disk including well commented source code.

Detailed owners manual including schematic

All chips socketed.

Not a kit! Completely built and tested.

48 hour dynamic burn-in and test before shipment.

90 day limited warranty on parts and workmanship.

24 hour return policy on repairs.

Delivery from stock.

NOTICE TO PREVIOUS CUSTOMERS: Send us your old disk and a suitable S.A.S.E. for your free copy of our new software, ver. 1.6. PROGRAMMER 4+ WITH OWNERS MANUAL AND DISK. \$199.95

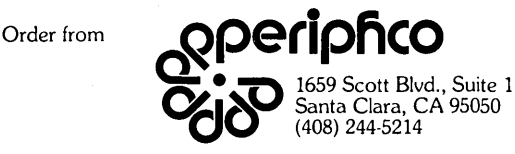

VISA and MASTERCARD telephone orders welcome.

Please specify Disk format CP/M 8" IBM format, KA YPRO II, XEROX 820, OSBORNE I, others.

Please specify method of shipment, UPS or Postal Service.<br>California residents add 6% Sales Tax. Dealer Inquiries invited.

# Kaypro BIOS Patch

# By Ray Rizzuto

 $\mathbf I$  recently bought a quad-density, double-sided drive and installed it as my A drive, leaving my B drive single-sided. I had previously modified my Kaypro for new drives, and had been using the Pro-8 ROM for several months.

Once I had the system all SYSGENed, I started transferring information from my single-sided disks to the quad drive. Trouble. Occasionally, the drive "locked up" while accessing the single-sided drive. I checked out back issues of Micro C, and found that someone had written about the same problem (Issue 21, Tech Tips).

I couldn't find the pattern-but I did notice that it locked up only on drive B. I even had the problem while using Wordstar to edit a file on drive B.

Later I surmised that my Kaypro was getting stuck trying to read the back of the single-sided drive. I put my logic probe on the side select signal (E40) during a file transfer, and found that the lock-up occurred after the system accessed the back side of drive A and then tried to write to drive B. Although the disk in B is single-sided, the side select was still set for the back side. So the system looks on the back side of a singlesided disk for the next sector, and not finding it, simply times out (15 seconds), and then resets the drive. Once the drive is reset, the controller looks on the front side of the disk and away it goes.

# Fix

I patched CP/M's BIOS (basic input/ output system) to always select the front side when it accesses a drive. If the track and sector are not there, then the system looks on the back side. So I patched the BIOS call SELDSK (select disk) so it always selects the front side of the disk.

Of course, if you really need to read or write the back side of a disk, this BIOS patch might seem counter productive, but'the drive controller checks for the 450 Forrest Ave. Apt. N311 ' Norristown PA 19401

correct track and sector before doing a read or write and selects the back if the correct sector is on the back side.

The patch does slow down the first access to a reselected drive if the wrong side is selected (e.g.,  $A$  bottom  $=$   $>$  B top  $=$  > A top), but the delay isn't anywhere near the 15 seconds you get otherwise.

The following listing is the patch I used. It also contains the LISTST patch which is already present in the CP/M configured by PRO-8SET.

•••

Look what only \$179.95 adds to your KAYPRO®2 or 4! REVERSE VIDEO . REDUCED INTENSITY . BLINKING **SCREEN GRAPHICS . REVERSE SCREEN SCREEN-TO-PRINTER DUMP** 

JFN Industries' new AT-1 VIDEO ATTRIBUTE BOARD adds badly needed REVERSE VIDEO . REDUCED INTENSITY . BLINKING . REVERSE SCREEN . and SCREEN-TO-PRINTER DUMP. The new GR-1 Graphics Upgrade adds Zenith Z-19 CELL SCREEN GRAPHICS and SCREEN DUMP CHARACTER TRANSLATION. Both Install In minutes with no component desoldering and are compatible with the Kaypro's existing hardware and software.

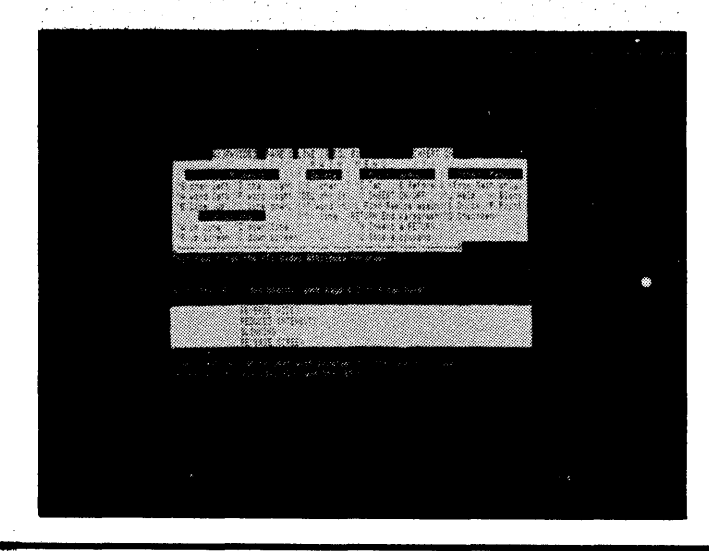

With the AT-1 installed, the video control codes are compatible with those of the Kaypro 2, 3, and 10 models, the popular Televideo 925 terminal and the IBM PC (Co Power 88). A patch program is also provided to automatically upgrade the standard software that comes with the Kaypro to use these new attributes.

The AT-1 comes ready to install, complete with connectors; programs to upgrade the operating system; demo, test, and configuration programs, plus a detailed instruction booklet. The AT-1 and GR-1 package is only \$179.95. The AT-1 alone is \$149.95 and the GR-1 alone only \$49.95. California residents add appropriate sales tax. Order yours today.

DEALER INQUIRIES INVITED.

# **Industries**

361 North Fuller Avenue, Los Angeles, California 90036 (213) 939-4105

# H.ASM)

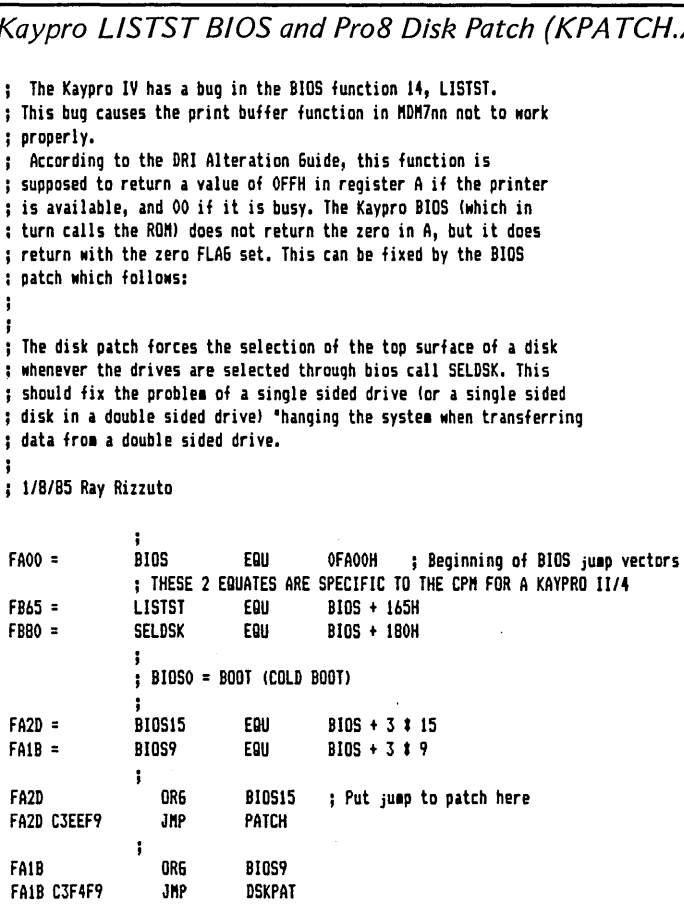

# IF YOU **HAVE TWO OR MORE KAYPROS\* THEY SHOULD TALK!**

(\* & MORROWs OR XEROX 820-115 ALL IN THE SAME OFFICE.)

CONNECT THEM WITH THE LAN/ROVER™

The ADEVCO LAN/Rover is a full-feature Local Area Network system which enables KAYPRO CP/M computers to work together. Information from disk drives (including hard disks) can be exchanged with other computers (as many as 60 computers on a network.)

- TRANSFER FILES TO OR FROM REMOTE DISK DRIVES AND USE OTHER PRINTERS OVER 3,000 FEET AWAY.
- FULL SECURITY AVAILABLE WITH ENCODED PASSWORDS AND USER PRIVILEGES.
- FIELD·PROVEN TECHNOLOGY IN OVER 1000 INSTALLATIONS.

Each system includes hardware. software. cabling. full documentation and network management tips. The LAN/Rover provides a low cost. finely engineered and reliable network for your KAYPRO and other computers. Phone or write for details.

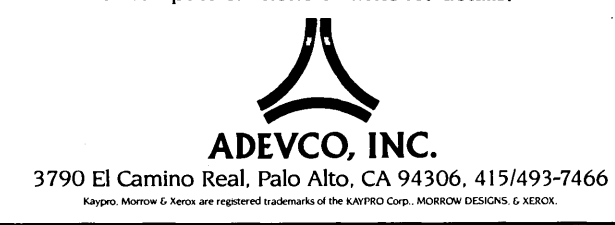

; PATCH IS PUT AT THE END OF THE CCP. IF A TRANSIENT PROGRAM MAKES USE OF : ALL OF THE CCP AREA, THESE PATCHES MAY BE DESTROYED. THIS IS AT BEST A ; "KLUDGE".

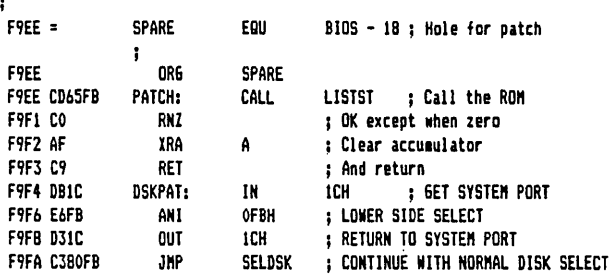

Since the bug is in the BIOS, the patch requires ; generating a new version and placing it in the system ; tracks of your disk. To accomplish this, take the ; following steps:

(1) Assemble the code above using ASM or MAC. The output will be KPPATCH.HEX. Note that this file has all text commented out, so it should assemble without editing.

; (2) Use SYS6EN to get a copy of CP/M in memory. To do this, insert a disk containing both SYSGEN ; and DDT into drive A. Then type:

; •. SYSGEN

When SYSGEN promots with

SOURCE DRIVE NAME (OR RETURN TO SKIP),

respond with an A. This will cause SYSGEN to generate a copy of the system tracks in low RAM.

(3) When SYSGEN prompts for the destination drive, answer with a RETURN to reboot. The CP/M copy will remain in RAM.

(4) Save the copy of CP/M to disk by typing:

SAVE 36 CPM.COM

(5) Type the following commands exactly as they appear:

DDT CPN.COM ; IKPPATCH.HEI

; R2580

; This causes DDT to load CPM.COM, then overlay it ; with the patches. The "2580" is the offset required ; to compensate for the fact that we are using a copy moved to low RAM. Just to be sure, type:

; ; LlFAD ; and E  $;$  LIF6 $\times$ 

٠

You should see JIIP F9EE at the first address, and the short subroutine at the second.

(6) Exit DDT with 60 (that's a zero) or "C. ; The patched copy will remain in RAM.

(7) NOli run SYSGEN again. This tile, respond to the ; first prompt with a RETURN (the system is already ; in RAM). At the second prompt, you can either respond ; with an "A", which will load the system onto the ; system tracks of the same disk, or "B" to load it onto ; any disk you desire to put in drive B.

End of Listing

# By Eric J. Tomey

Micro Cornucopia Issue 16 contained a letter asking about alternative power supply requirements for a Kaypro. I read this with interest since my electricity had been off for three days straight.

I can read by the light of a kerosene lantern, and the fire burns whether or not there is electricity. I was ready to work, but my Kaypro just gave me a blank stare.

Your note about a battery powered Kaypro stuck in my mind all through the rest of the year, and just in the past few weeks the power failed again. I immediately ordered  $+12$  volt 5 amp,  $+5$  volt 5 amp, and -12 volt 1 amp voltage regulators. I scrounged around through the basement to see what I had on hand: some 12 gauge romex house wire with three conductors, some aluminum sheet metal from an old panel, a metal electrical box, some wire nuts, miscellaneous pieces of wire, wire clamps, two heat sinks, a matched 4-conductor plug set (disk drive power type), and miscellaneous hardware and capacitors.

# Getting Started

I hooked up a charger to my old boat battery, and then got to work designing a battery backup power supply.

When the voltage regulators arrived I started assembling. It took just an hour to make a cover for the wiring box. Then I used a mica insulator and heat sink grease as I mounted the -12V regulator and its heat sink to the cover. (Editor's note: Most +5V and + 12V regulators can be mounted directly to grounded heat sinks without an insulator since their cases are normally grounded.)

# Hooking Up the Batteries

Since I needed two batteries, I took my newly charged boat battery and hooked it up to my car battery via jumper cables, yielding a +12 volt, common, and -12 volt contact.

I nervously connected the romex house wire from the batteries to the voltage regulators, still remembering the last automotive/microchip circuit design I made that turned into a burning glob. Then, testing the connection with my voltmeter, I was pleased to find  $+12$ ,  $+5$ and -12 volts, right where they were supposed to be.

# Kaypro Connections

I took the cover off my Kaypro and found a good connection point for splicing into the power lines. These contacts, conveniently labeled +5, ground, +12, and -12, were easy to solder to.

With short lengths of 16-gauge multistrand wire I carefully connected a female plug to these contacts, using the same plug configuration that the disk drives have for  $+5$ , ground, and  $+12$ . The -12 was input to the otherwise unused location.

Then I assembled the output from my power supply to the male plug to match. I chose the male/female plug arrangement to avoid inadvertently inserting the wrong plug into a disk drive.

I left the Kaypro end of the plug loose inside my system, meaning that I have to take off the cover to connect up. It would

# **DATESTAMPER<sup>™</sup> has the answers**

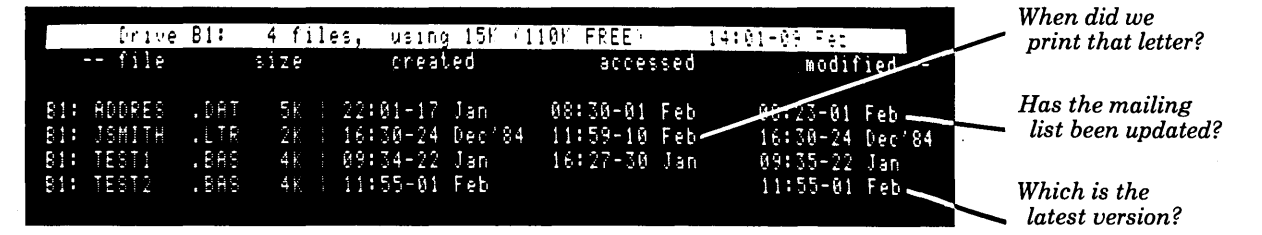

# DateStamper™ keeps your CP/M computer up-to-date!<br>• avoid erasing the wrong file • keep dated tax records of comp

- -
- avoid erasing the wrong file • keep dated tax records of computer use<br>• back-up files by date and time simplify disk housekeeping chores
	- $\bullet$  simplify disk housekeeping chores

OPERATION: DateStamper extends CP/M 2.2 to automatically record the date and time a file is created, read or modified. DateStamper reads the exact time from the real-time clock, if you have one; otherwise, it records the order in which you use files. Disks initialized for datestamping are fully compatible with standard CP/M. INSTALLATION: Default (relative-clock) mode is automatic. Configurable for any real-time clock, with preassembled code supplied for popular models. Loads automatically at power-on. UTILITIES: • Enhanced SuperDirectory • Powerful, all-function DATSWEEP file-management program with date and time tagging • Disk-

initializer • Installation and configuration utilities PERFORMANCE: Automatic. Efficient. Invisible. Compatible. *Requires CP/M* 2.2. *Uses less than lK memory. Real-time clock is optional.* 

# When ordering please specify format 8" SSSD, Kaypro, Osborne Formats ............ \$49 *For other formats inclusions* 549 **Write or call for further information**<br>*For other formats (sorry, no 96 TPI) add \$5.* Shipping and handling ............................. \$3 California residents add 6% sales tax

Specialized versions of this and other software available for the Kaypro. CP/M is a registered trademark of Digital Research. Inc. BOX 1494 • IDYLLWILD, CA 92349 • 714-659-4432

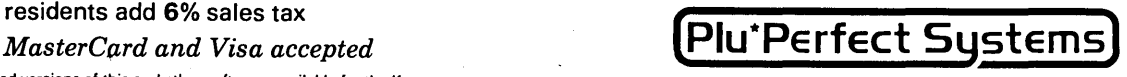

7 Hart Street San Rafael CA 94901 be easy, though, to mount a connector on the rear of the system so it is accessible from the outside.

# Testing My Work

After carefully examining all the battery connections, I took a deep breath and made contact with the plugs. In a few seconds I was rewarded with a message to insert a disk. After putting a disk in, I made a few commands to fill up the screen.

Unfortunately, the screen was all distorted and the display warped during disk activity. I measured the voltages on the main board and found +9. 5V on the +12V contact, +5V and -12V supplies were okay.

I had about 50 feet of wire between the battery and the voltage regulators. When I shortened the wire to approximately 10 feet, the  $+12V$  supply increased to 11V and everything worked fine.

After finishing the project, I found that my costs totalled \$32.50. Even if I had added the cost of the parts I had around the house, it probably wouldn't have topped \$40, excluding the batteries.

# Parts List

1. 1  $+12$  volt 5 amp voltage regulator with heat sink

2.  $1 + 5$  volt 5 amp voltage regulator with heat sink

3. 1 -12 volt 1 amp voltage regulator

4. 3 0.33 mFd capacitors

5. 3 0.1 mFd capacitors

6. 1 male, 1 female 4-contact plug (disk drive type)

7. several feet of 12 gauge (or heavier) wire

8. wire nuts for #12 solid wire

9. length of #16 multi-strand wire for connection to plugs

10. misc. hardware and metal box with aluminum cover

**•••** 

11. two 12 volt batteries

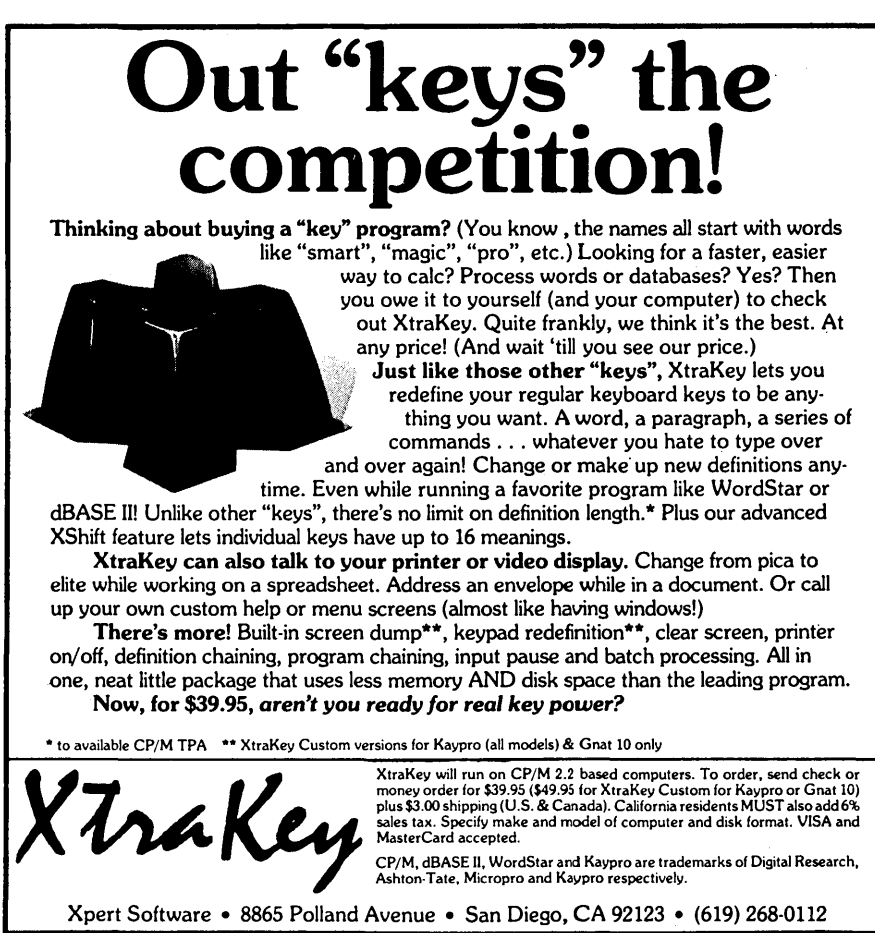

Micro Cornucopia, Number 24, June-July 1985

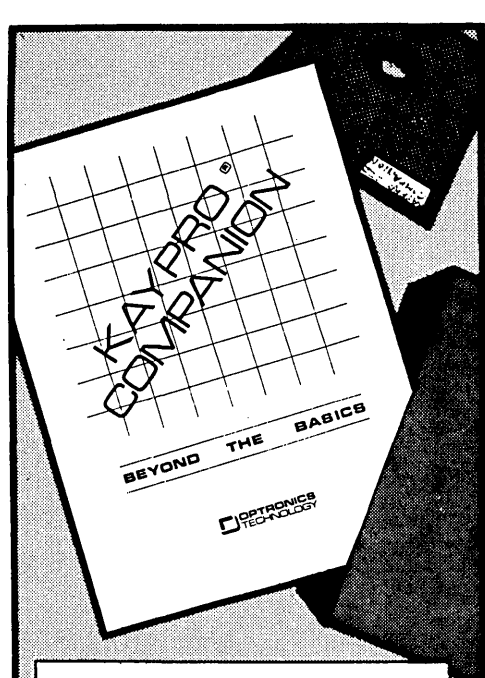

### AN APPLICATION RESOURCE

It's like having a friend to help:

### Customize WordStar® for

- Faster screen response
- Optimal printer output

# Custom patches

# Get started with Communications

- Transfer files across the country or across the room
- Communication Software on disk with Examples

- Connect Equipment<br>- RS-232 & Handshaking explained Cable Connection Examples for
- over 70 printers
- FastFacts Command Reference Quick access to commands for common programs

# Learn CP/M® Shortcuts

- Commands with examples
- Turn your Kaypro into an electronic typewriter with PIP
- Modify programs with DDT

### Understand the great Public Domain Software included on disk

- Catalog and Organize disks
- Time and Date stamp files without<br>a clock
- Writers & Disk Utilities
- Programmers Reference<br>- Software & Hardware Interface points

SLIPCASED KAYPRO COMPANION BOOK AND DISK PACKAGE \$35.00

PLUS WORDSTAR® RECOVERY<br>PROGRAM TO SAVE FILES WHEN DISK IS FULL OR WHEN OTHER SAVE PROBLEMS OCCUR WSFIXCOM a \$30 value **OPTRONICS** TECHNOLOGY

> 2990 ATLANTIC AVE. Penfield, NY 14526

716 377-0369 Master Card and Visa Accepted \$3.00 Postage, NY residents add local tax

# **By David Griesinger**

This mod is lots of fun and results in a computer which is wonderful for programming. The mod requires extensive hardware changes, a bunch of software patches, a reconfigurable editor (I use PMATE), and a medium or high persistence monitor (an Amdec amber or any P39 green). If your green monitor smears badly when you scroll, it's P39. If it doesn't. you'll need a different monitor. Note: P4 and P31 are the standard short persistence phosphors.

# Background

The idea for this modification began with some observations about my Amdec.

The horizontal scan lines were painfully noticeable. With full vertical height all the letters were too high, and in normal mode (amber characters on black background) each character was composed of small disconnected dots. In black on amber mode the characters looked fine, but the background was full of disconnected lines. It seemed my choice was either dotty or caged characters. I wanted a better solution.

I turned down the vertical height to compress the scan lines, but the text filled only a little more than half the screen. I wondered if I could use interlaced scan to fill the missing scan lines.

# Interlacing

Interlace doubles the number of vertical scan lines by slightly displacing the scan pattern on alternating scans. In other words, instead of writing every horizontal line every time down the screen, it writes half the lines  $(1,3,5,7,9...)$  on the first pass, and then the other half (2,4,6,8 . .. ) on the second pass.

Interlace reduces effective scan rate from 60Hz (60 times per second) to 30Hz, which is why it shouldn't be attempted with a short persistence monitor. If the alternate frames are identical, the interlace simply fills out the missing space between scan lines, considerably improving the display.

You can interlace by adding 74LS157

Lexicon 60 Turner St. Waltham MA 02156

to control the extra section of U51.

This puts an adjustable extra delay in the vertical sync pulse every other frame. This modification is simple, and highly recommended before you tackle *"48* lines."

I work from the top of the board by lifting pins and soldering jumpers to the ICs themselves. This is fast and reversible, but it requires a temperature controlled soldering iron.

Assuming you have a fully socketed BBI, the will, and the equipment, you can make this modification.

# Preliminary Instructions

I'll describe which pins to lift and which connections to make by using a table, beginning with U10, and working from the front to the back of the board. As you go, you'll find many of the changes have already been done. So the table is only about half as long as it looks.

Any pin which needs to be lifted (pulled out of the socket) will be flagged with an L. Connections are shown by *"\_"* 

oetween entries. The piggyback chips get the same U numbers as the chips beneath them (but the piggyback's number has an apostrophe appended to it).

If you're fast at stripping hook-up wire, you can make these changes in an evening.

# 24 Lines Interlaced

Piggyback a 74LS157 on U50, connecting pins 8 and 16 only. This chip is now U50'.

If you follow Figure 1 and you're lucky, you'll have adjustable interlace. Set the pot so the scan lines just disappear in the middle of the screen.

# 48 Lines

The real pay-off to interlace is to use every scan line, and display 48 lines of text. You'll need to add more video memory, and change the character ROM addressing, the scroll register, and the software.

The extra screen memory is simply piggybacked on the existing screen memory, and mapped from 2000h to 3800h. If you're using two or more 2716 ROMs in the BBI you'll have to copy them to 2732s, since the remapping affects the ROM sockets. 2732As are a good idea at4MHz anyway.

The monitor software can be patched, but even without changing the ROM, you can use the screen. Most editors can be re-configured to use the whole screen. PMATE is easy to reconfigure and quick to scroll using the BBIO-PATCH from Sage Microsystems. The new system runs most old programs without any changes-Pacman, Aliens, and Games simply run in the top half of the screen.

You need four more 2114 screen memories, two 74LS1S7s, and one 74LS138. The 157s piggyback on U49 and U50 (connected only to power and ground), and the 138 piggybacks on U47. The screen memories should be soldered (every pin except pin 8) to the chip underneath. The combination runs quite hot, but seems to work. I tried CMOS 6514s

 $(2)$  CC5  $-2$   $74$  LSID  $74$ LSØ4  $5^{23}$  $(2)CC6-$ US<br>74LS74  $\overline{\mathbf{u}}$ UII<br>74LS04 UII<br>74LSQ4 74LS04  $C_{33P}^{24}$ PE TE DA DB DC DD  $74L564$ Ь ска U23<br>74LS393 U22<br>74LS290  $\frac{3}{5}$ **U24** U21  $\vert_{12}$ **74LSI6IAN** L O **CKB** скв 74LS393  $14,318$  $R<sub>20</sub>$  $\frac{R1}{829}$ **MHz QA QB QC QD** A2 A3 A4 B1 B2 B3 B4 A2 A3 A4 BI B2 83 B4 CONNECT TO<br>CC4 for AMDEC<br>CC2 for MOTOROL ŸS  $\mathbf{u}$  is the line of  $\mathbf{u}$  $\overline{\text{cos}}$ ŏ. ို့ ိပ္ပိ ឆ្ក ្ត ဦ ូ<br>ព  $(N/C)$  $1147$ ונג<br>ג  $U49'$  $LCS(2)$ **SU62' P8-U63'PB**  $157$ ្ត<br>ភូ ũ īő.  $138$ **JUSI' PB-U64'PB** DATA WR- $A10B.$ ۸ø  $\sqrt{8}$ U37<br>74LSØ1  $\overline{\text{O}}$ UI1-74LSQ4  $\frac{1}{2}$ les, U38<br>74LSI2  $(1)$ Ali $B$ ۸ø s a 00 1415157 82  $\mathsf{L}^{\mathsf{G}}[\mathsf{A}]$ AI2B (I)ATG B ാ AG E R/W  $E$  R/W  $E$  R/W  $E$  R/W LCS 69.  $\mathbf{v}_{\parallel 2}$  $USZ$  $US<sub>3</sub>$ **U64**  $USI$ **LC4.**  $(1)$ A9 $B$  $52<sub>1</sub>$  $\mathbf{c}_{\mathcal{A}}$ у. 2114  $2114$  $2114$ 2114 **U35** 74LSI74  $(I)$ ABB A3<br>A/B E **CRT** Display Generator Changes. See Big Board Schematic 2.

as screen memories, but they don't work.

# The Mod

Figure 2 is the complete 48 line modification including the changes for interlace.

# *(continued on page 47)*

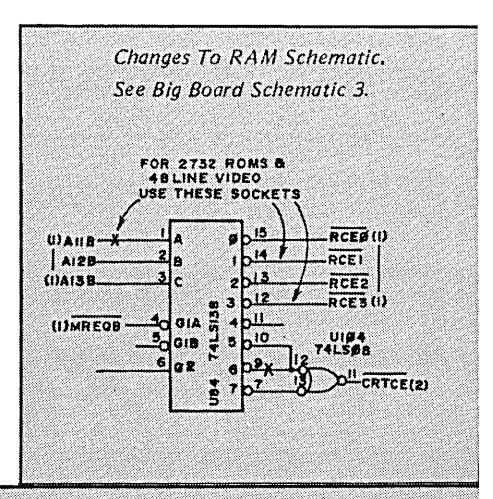

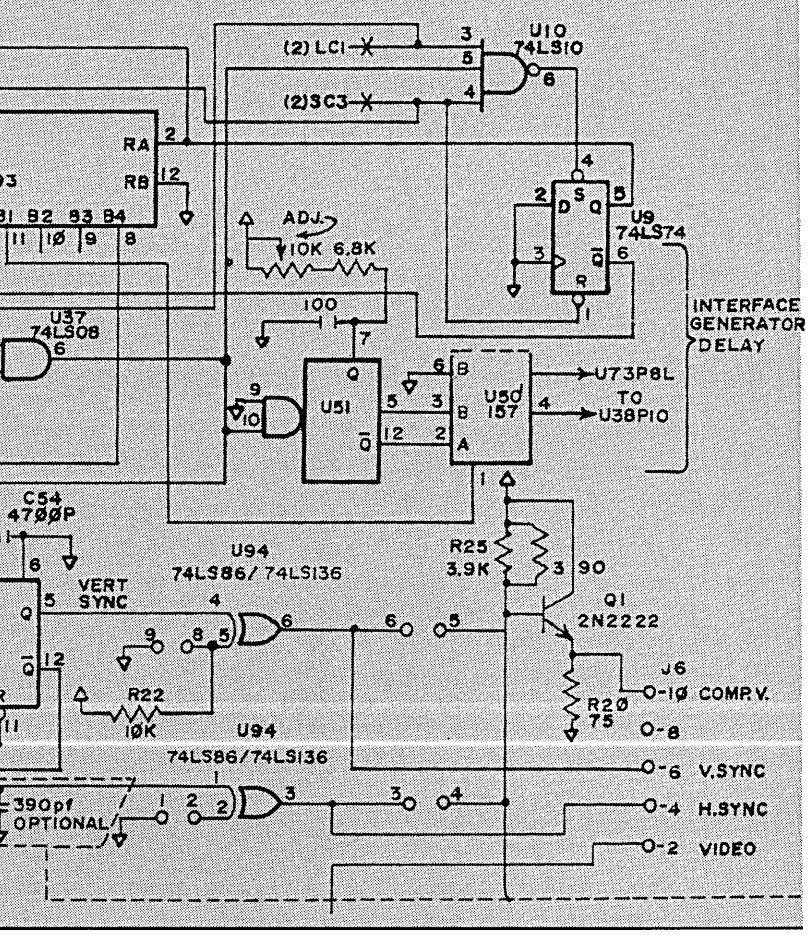

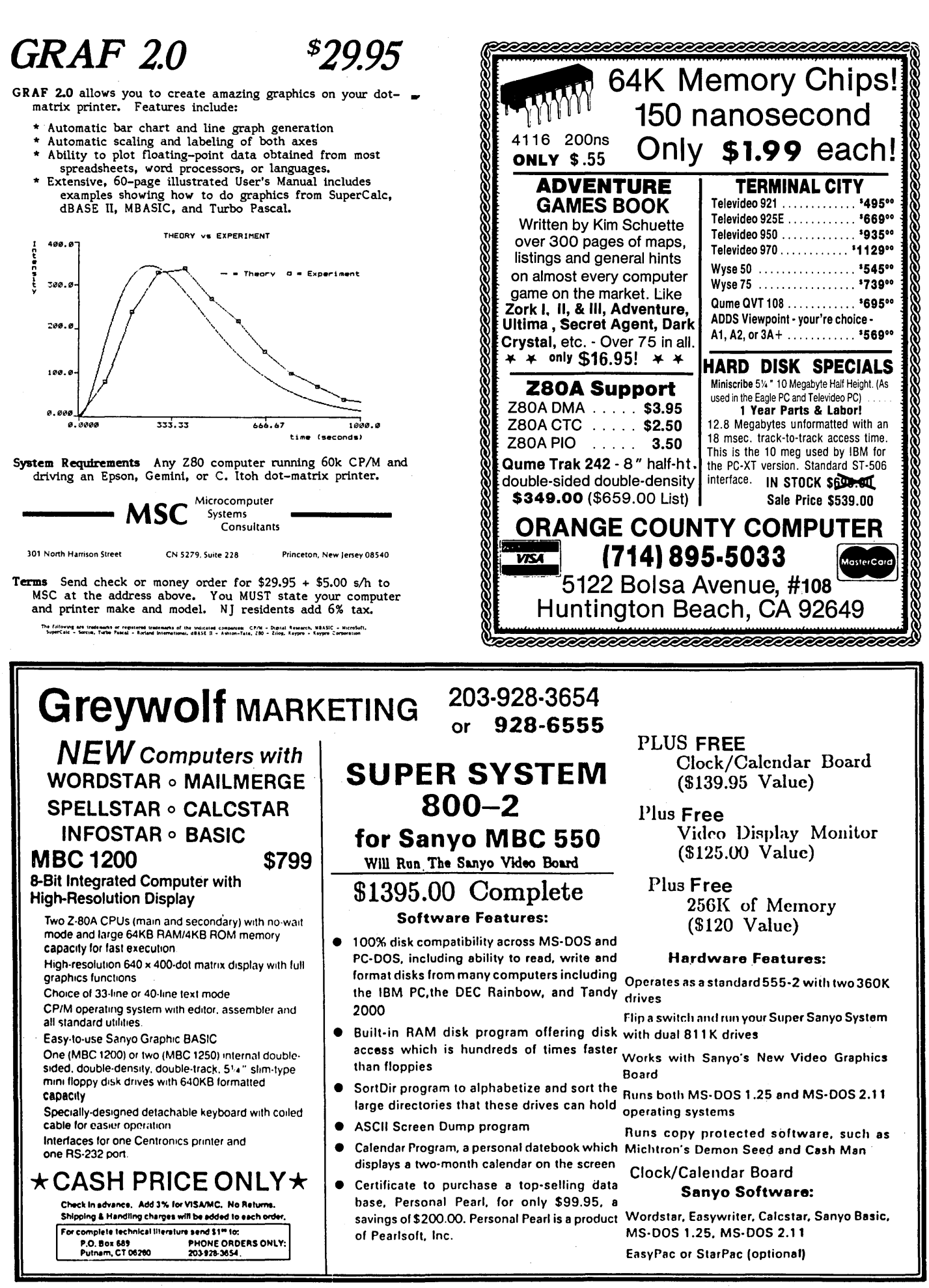

# 48 LINE VIDEO.

(continued from page 45)

# Wrap Up

Plug in your new or old ROM in U68 and boot. If you use SWP you should have already made the patches to the video, and you'll be running right away. If not, I'm making a new ROM available which fits in the lower half of a 2732a. You can plug it into socket U68.

The SWP monitor should be patched as shown in Figure 3.

The steps with comments indicate what to look for if you want to change the source code in CRTOUT. You must also change CRTBAS=20h, CR-TEND=38h, and CRTMEM=2000h.

Once you finish this mod, you'll have a much friendlier programming environment.

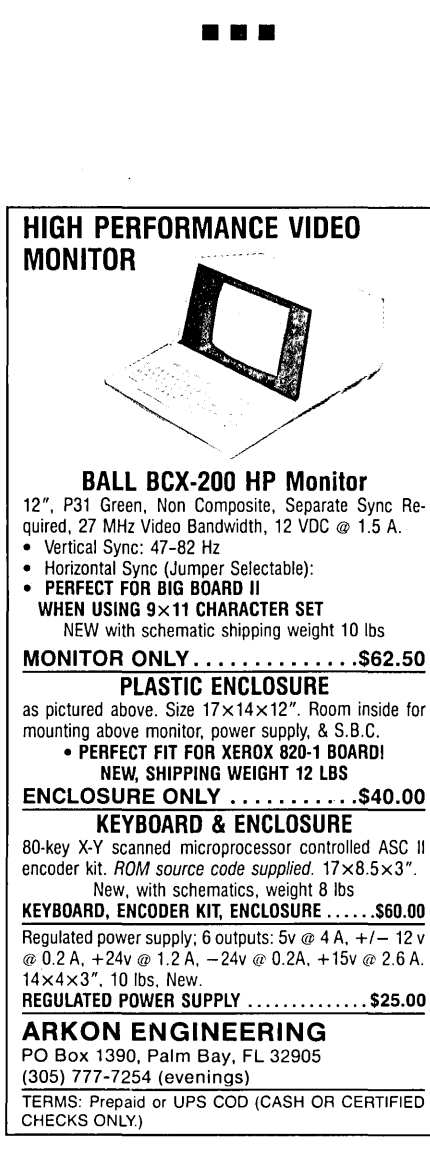

Figure 1 - Chip Changes For An Adjustable Interlace

U10 P13L - U23P5 (or P11) ;this modifioation speeds up the display P12 - U11P3L solder 15k in parallel with r5 U11 P3L - U10P12

Test and readjust your monitor before oontinuing.

- U21 P11 U50'P1 P13L - U38P12
- U37 P6 U51P10
- U38 P10L U50'P4 P12 U21P13L
- U50' P8 P15 ;74LS157 solder P8 to U50P8 and P16 to U50P16 P1 - U21P11 P2 - U51P12
	- P3 U51P5
- U51 P5 U50'P3  $P6 - P8 - P9$ P7 - .001uFd to P8 P7 - 6.8k + 10k trimpot to P16 (mount on top of ohip) P10 - U37P6 P12 - U50'P2

Figure 2 - Interlace Wiring From The Interlace Modification

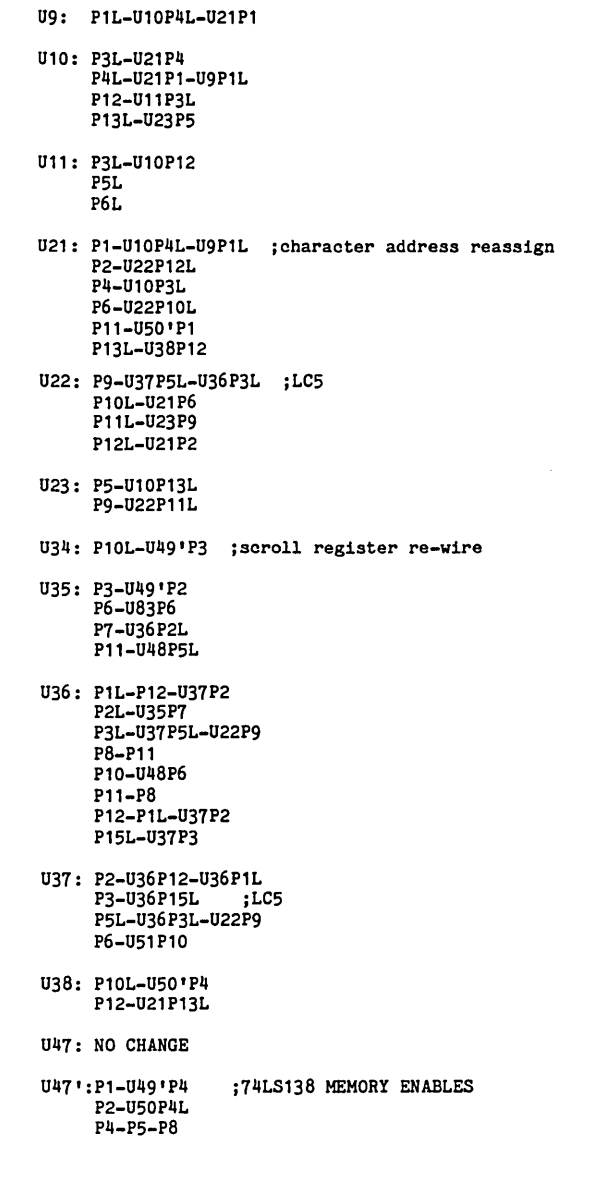

(Listing continued)

Micro Cornucopia, Number 24, June-July 1985

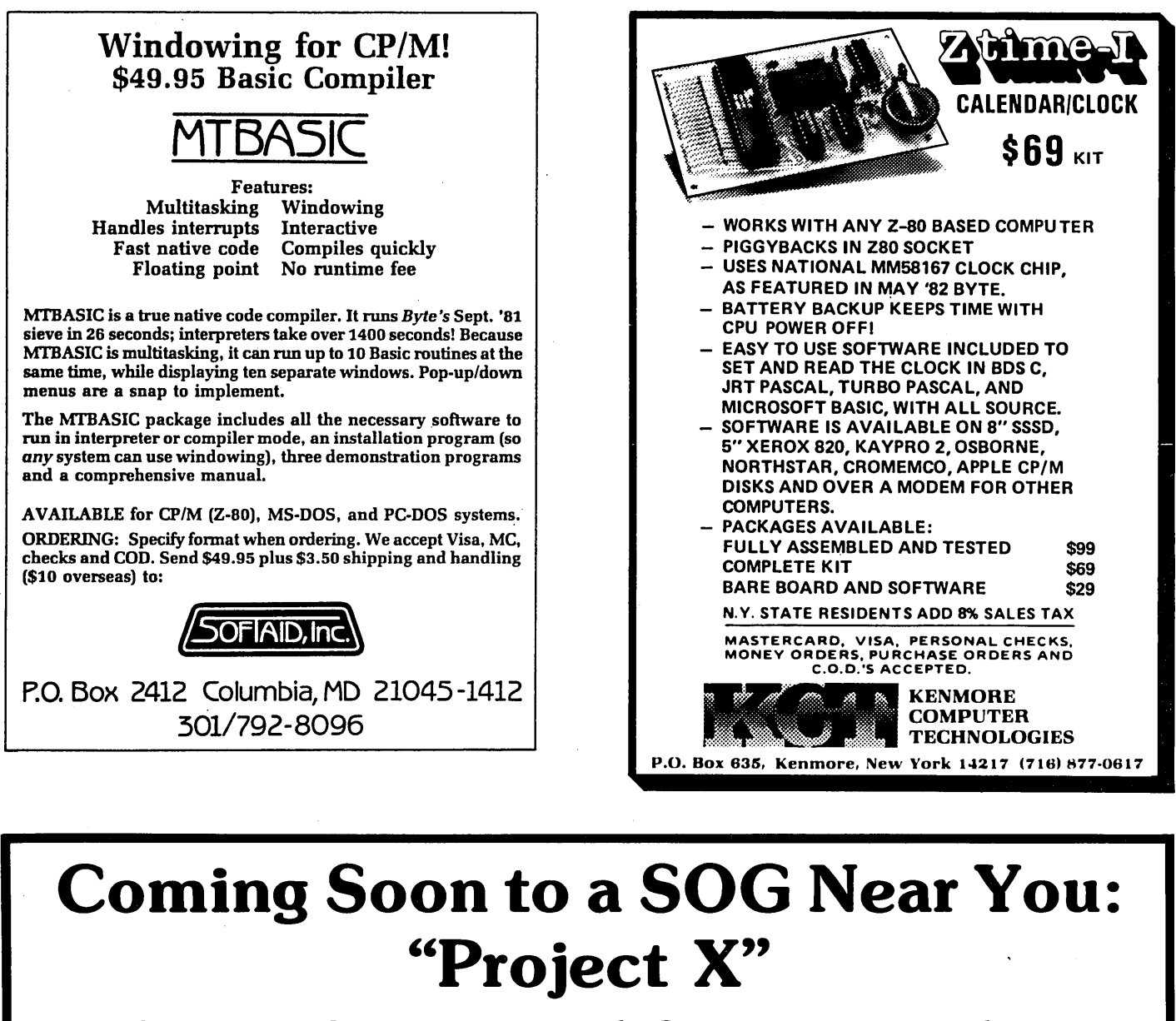

# - A *NEW Single Board* Computer *with the following features:*

- 8MHz or 10 MHz 80186 16 Bit Microprocessor FASTI
- 256K to 1M Zero Wait State DRAM
- SASI Hard Disk/Tape Controller Port.
- 51/4" Floppy Disk Controller, 40 Track, 80 Track, Single Sided, Double Sided and/or PC-AT Type. - Up to 4, Any Type.
- PC-Type Keyboard Port, Peripheral Chips and ROM BIOS.
- Five PC-Type Cardslots Pick Your Own Video Card.
- Numeric Co-Processor Port.<br>• PC Motherhoard Size: 8.5" v. 19" INTRODUCTORY
- 
- PC Motherboard Size: 8.5" x 12" **INTRODUCTO**<br>• Designed by Dean Klein and Earl Hinrichs **Interval SPECIALS** • Designed by Dean Klein and Earl Hinrichs
- OEM Inquiries Welcomed

Contact: **PC IECH** PRINTED CIRCUIT TECHNOLOGY

904 N. 6th St. Lake City, MN 55041 (612) 345·4555

*Bare Board Full Kit* - *Call \$300 Assembled* & *Tested* - *Call* 

MasterCard, VISA, Certified Funds or C.O.D. Allow 6-8 Weeks for Shipment

# $-48$  LINE FIGURE 2.

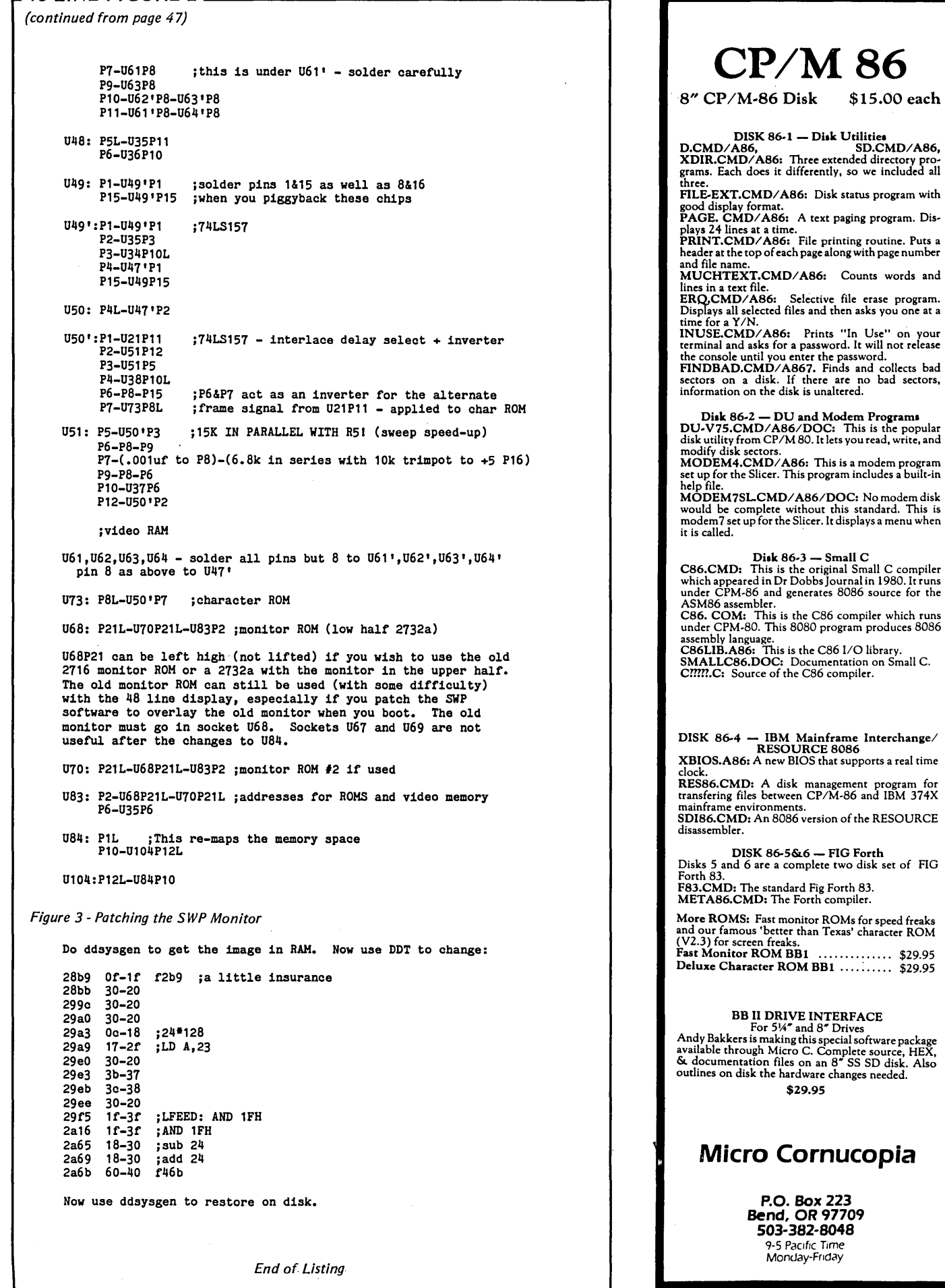

# **Adding An 8" SSSD Drive To A Morrow MD-2**

# **By Mark Sihlanick**

121 Twin Creek Terrace Forest VA 24551

 $\bf{A}$ s popular as the smaller disk drives are becoming, eight inchers still reign, at least in the CP/M world. I'm a satisfied owner of a Morrow Micro Decision MD-2 with 5" drives, but I couldn't stand the thought of being locked out of all that public domain software on 8" disks. So I modified my MD-2 to allow the addition of a single density 8" drive as drive C.

# Types Of MD-2s

There are two revisions of MD-2s. While the following modification should work on either, it has been verified only on Revision 1. Significant changes in board layout and circuitry will make my instructions incorrect for REV 2 boards.

To help you tell which machine you have, the Revision 1 board has an expansion drive connector on the rear and is marked (strangely enough) REV 1.1. The REV 2 board replaces the drive expansion connector with a Centronics printer port and signs on with REV 2.x or 3.x at turn-on.

### Hardware Modification

DATA

W PROT

TRKØ

**W GATE** 

W DATA

**STEP** 

 $OR$ 

DS)

**INDEX** 

SIDE SEL

The stock MD-2 uses an NEC 765 (same as Intel's 8272) with an external

TO 8 INCH

49

47.

43.

æ.

37-

35-

 $\overline{4}$ ×.

29

 $27 -$ 

Ä.

23

 $21-$ 

19

17

IS.

ia.

50 Pin

50

48

 $46$ 45.

42 41.

Ñ,

38

36

TTL data separator. Rather than modify the existing data separator, I used a new one from Western Digital's FD179X Application Note. My only modification to the original 1793 circuit was to invert the RD DATA signal to match the 765 by using the other output on the 74LS123.

The circuit shown in Figure 1 detects when drive C is enabled by monitoring the HD load signal for drive C brought out on pin 12 of the expansion drive connector. It then switches in the external data separator and sets the 765's clock to the 8 MHz needed for eight inch operation.

For disk writes, the circuit forces the MD-2's circuitry to act as though double density 5" were being selected. The resulting 500 KHz signal to the NEC 765 WRITE CLOCK is what's needed for the 8" single density drive.

This design allows the 8" drive to be turned off but remain connected without upsetting the operation of the 5" system.

### Construction

 $S(2)$ 

đΩ

ಾ

Place .Ol or .lufd from Vcc to GND<br>on each IC

41.9193

V2 **74LS74** 

a

B

ø,

æ

12

 $\overline{u}$ 74LS74

(Source) Mo-Wy

ာ<br>> 220

-28

Ż,

ź.

ź,

 $\mathbf{p}$ 

à.

Holdic

19

FROM

CONNECTOR

34 Pr

**VEXANSION DRIVE** 

It should be obvious that this modification will void your warranty. But if you have a REV 1 MD-2, your warranty is al-

most certainly void anyway, so you may as well dig in and go to it! A word of caution: believe everything you have ever heard about static zapping expensive electronic parts, and exercise caution when making these modifications.

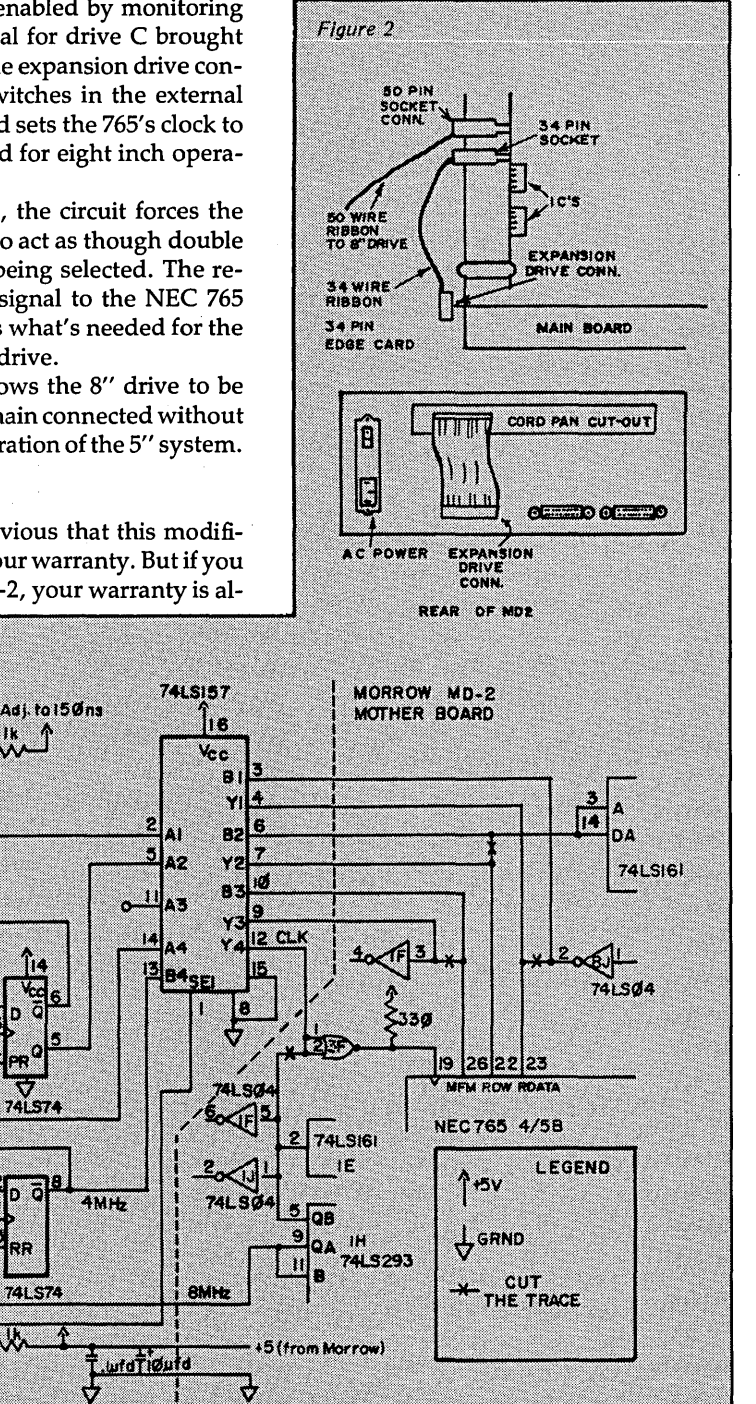

Figure 1

# 4 MHZ ON YOUR Z80 IS LIKE DRIVING 40 ON THE FREEWAY, GO 60 INSTEAD!

# MD-2 Disassembly

1. Turn off the computer and remove the power cord and any RS-232 cables that may be connected.

2. Remove the four screws that hold the cover to the chassis.

3. Remove the four screws from the rear panel that hold the AC cord pan, and remove the cord pan.

4. Carefully remove the three screws that hold in each disk drive. (I do this by dangling the computer over the edge of the desk and carefully backing the screws out from the bottom.)

5. As each drive is unscrewed, disconnect the DC power cable from the jack near the power supply.

6. Disconnect the ribbon connector from the back of the drive and carefully lift out the drive.

7. Gently unglue the disk drive ribbon cable from the PC board, disconnect it from the main board, and put it aside.

8. Do not worry about keeping the A and the B drives separate since they are strapped identically and can be interchanged.

9. Disconnect the main power cable from the PC board.

10. You now have gone too far to back out, so stand the unit on end and remove the four screws that secure the PC board to the chassis.

11. Remember every warning you have ever read about static.

# Daughter Board

I chose to mount the board containing the new circuitry in place of the cord pan on the rear of the computer. The cut-out in the rear panel gives room to bring out the 50 conductor cable to the 8" drive and the 34 conductor cable to the expansion drive connector. See Figure 2.

The circuit is constructed on perfboard using point to point wiring.

# MD-2 PC Board Changes

These changes allow the external 74LS157 to select between the internal data separator, the NEC 765 clock source, WRITE CLK, and the external 8" equivalents.

Refer to Figure 1 and carefully cut the traces as indicated by the Xs. Take your time and be sure you have the right point. Then carefully scrape off some of

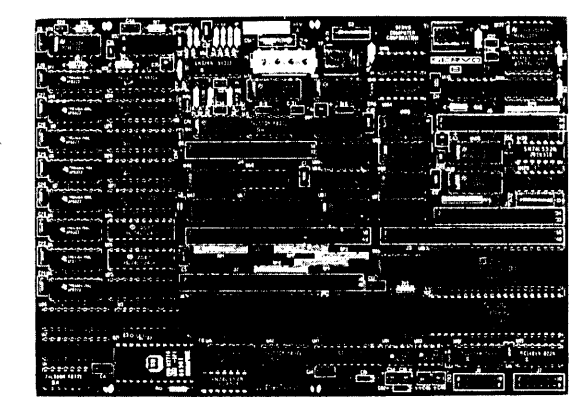

# SERVO 8 HIGH PERFORMANCE 6 MHZ SINGLE BOARD COMPUTER

- **6 MHZ Z80B CPU RUNS AT FULL SPEED WITH NO WAIT STATES**
- FOUR LAYER BOARD (5.75" x 8") CAN MOUNT DIRECTLY TO MINIFLOPPY
- **POWER REQUIRED 5 VOLTS AT 1.4 AMPS. NO OTHER VOLTAGES NEEDED**
- UNIQUE FLOPPY CONTROLLER WITH AUTOMATIC SELF·ADJUSTMENT (NO POTS) FOR; 3.5" DRIVES, 5.25" DRIVES, 8" DRIVES, 1.6 MB 5.25" DRIVES
- CONFIGURATION MANAGEMENT UTILITY INCLUDED ALLOWS EASY MENU·DRIVEN SELECTION OF OVER 50 DIFFERENT FLOPPY AND WINCHESTER FORMATS AS WELL AS BAUD RATES, PRINTER PORT SELECTION AND TURN·KEY AUTOLOAD
- S.A.S.1. (SCSI) BUS FOR WINCHESTER CONTROLLER (XEBEC 1410)
- **TWO RS232 PORTS WITH SOFTWARE SELECTABLE RATES 300 TO 153.6K BAUD**
- **EXTANDARD CENTRONICS TYPE PARALLEL PRINTER PORT**
- **E** 2K EPROM WITH AUTO SELECTION FOR BOOTSTRAP (FLOPPY OR WINCHESTER)
- 64K 150NS DYNAMIC RAM WITH 128K EXPANSION AVAILABLE
- **50 PIN SYSTEM EXPANSION BUS WITH Z80 TERMS PLUS ADDITIONAL TERMS**
- **E REAL TIME CLOCK, TENTHS OF SECONDS, SECONDS, MINUTES, DAYS, WEEKS**
- NOT A TOY, SERVO USES MIL·SPEC OR INDUSTRIAL GRADE PREMIUM PARTS
- A & T SERVO 8 COMPUTER \$389 FOR CP/M ADD \$70 VISA M/C COD
- **E** CP/M V2.2 CBIOS SOURCES \$50; INCLUDES WINCHESTER FORMATTER, EPROM, CBIOS (Z80 CODE), CONFIGURATION UTIliTY (TURBO PASCAL CODE)
- **E SERVO EXPANSION BOARD WITH 128K ADDITIONAL RAM, CLOCK/CALENDAR** WITH BATTERY BACKUP, TWO ADDITIONAL SERIAL PORTS, - \$384
- SERVO CONTROL INTERFACE WITH 24 ANALOG INPUTS AND 8 ANALOG OUTPUTS (12 BIT ADC, DAC) PLUS 16 DIGITAL INPUTS, 64 DIGITAL OUTPUTS - \$495

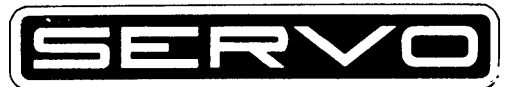

SERVO COMPUTER CORPORATION 360B N. ELLENSBURG ST. BOX 566 GOLD BEACH, OREGON 97444 (503) 247·2021

the solder mask to allow connection to the runs.

When the daughter board is installed, check the wiring and reassemble the computer. You do not need the modified software to access the 5" drives.

# Jumper Settings For Shugart SA-800/ 801

The disk drives used with an NEC 765 must have the stepper energized continuously. Therefore, be sure that jumper positions HL and DS are open. In addi-<br>  $(continued next page)$ 

tion, the remaining jumper positions are:

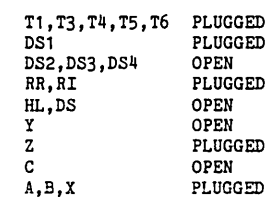

# *8" DRIVES ON A* **MORROW \_\_\_\_\_\_\_\_\_\_\_\_\_\_\_\_\_\_\_\_\_\_\_\_ \_**

(continued from page 51)

# Software Modifications

There are three areas of the MD-2 BI-OS that must be patched: the Disk Parameter Header (DPH), the Disk Parameter Block (DPB), and what Morrow calls the MTAB (which contains the constants associated with the disk drive). Plus, you need to add a sector translation table (XLT) for 8" disk drives. We will first locate the patch (and add) areas, discuss the contents of the patch, and finally make the changes (and addition).

# Finding The Patch Area Locations

First make a new copy of the Morrow CPM distribution disk. Follow all the steps outlined in the instructions, but answer '3' when asked the number of drives to be used. You must have DDT- .COM and SYSGEN. COM on this disk. Use this new disk for the rest of software modification.

Morrow sets aside a portion of the BI-OS to be used for foreign drive translation tables as well as terminal configuration space. This is the area that Morrow-supplied programs such as XER.COM or OSB.COM use. Its position varies depending also on how much patch area was required to set up the BI-OS for the particular terminal you are using. It is easiest to find this area by snooping around with DDT.

Start looking at about FA80 and you should see something like Figure 3. (The symbol (R) signifies pressing RETURN.)

Write down the address of the FF that just precedes the Room Left Byte (in this case FB08) and the value of the Room Left Byte (BE).

To find the location of the DPH and DPB in the BIOS we will use Figure 4, a program that uses the CPM SELDSK function to return the address of the DPH for disk C. Since the program is short it will be keyed in directly in HEX under DDT, then run, and the registers examined.

Now that you've perused Figure 4, let's have a quick recap. In this example we have found for drive C, the DPH starts at F76E, DPB is at F7CB, CSV starts at F98B, ALV starts at F972, the Translate Table starts at FB08, and MTAB starts at F845.

# Translate Table Patch

Morrow has a specific way of entering

extra sector translation tables. The first byte is a designator for the type of drive format, and the next word is the length of the table. The table itself comes next, followed by an FF and then a space remaining byte.

For SD 8" with six sector interleave, the translation table for the Morrow MD-2 is found in Figure 5.

# DPB Patch

The DPB for 8" single density is:

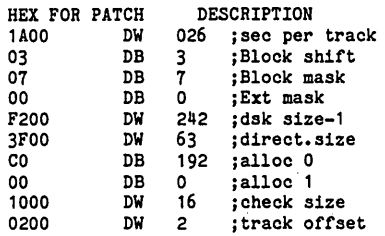

Note: The HEX patch data is in form to be patched in, IE low byte first *for* all DWs.

For a full discussion of these parameters see Digital Research's CP/M 2.2 Reference Manual.

# DPH Patch

The DPH must be patched to show the address for the new XLT, and the size of the ALV must be increased by 7 to account for the larger number of 1K sectors used in 8" SD.

Since the CSV space is larger than needed, we can steal from it for the ALV. This will change the CSV address in the DPH from F98B to F992 (F98B + 7).

The new XLT address to be put into the DPH is the address of the first sector in the new table. Since the first three bytes in the XLT are used for identification and table length, the first byte begins at FB0B (FB08  $+$  3) in this example. (Be sure and use the value you found for your system in place of FB08.)

# **MTAB** Patch

Morrow packs a lot of information about the disk drives in the table entitled 'MTAB.' Take a look at the distribution copy of the BIOS that came with your machine. You will note that there are 9 bytes for each drive. Figure 6 shows what these bytes become for SD 8".

If you wish to change the constants for different step rates, for example, refer to a 765 or 8272 data sheet. Remember that the switch to the 8" drive occurs after all the head positioning. Therefore, SRT/ HUT and HLT should be figured for a 4 MHz clock rate.

# Making The Patches

The symbol (R) signifies pressing RE-TURN. Use SYSGEN to create the disk image of the CBIOS shown in Figure 7.

Now swap the disk from drive B into drive A, press RESET, and reboot the system. With the 8" drive hooked up, and with a formatted disk in it, try to pull a directory listing. If there are problems, reinspect the wiring. Use STAT, STA-TUS, INFO, or DUU to inspect the disk parameters to confirm they were patched correctly.

# Other Sector Sizes

By changing the appropriate locations in MTAB and changing the XLT and DPB to match, single density 256, 512, and 1024 byte sectors can be supported.

# Formatting

The standard Morrow FORMAT. COM will not format 8" disks. This means you will have to buy formatted disks, or use those formatted on another machine. (One bright note: disks formatted with either a 1771 or 1793 will work with the NEC 765.) Single density 8" disks are normally sold pre-formatted so the lack of a formatter is not usually a problem.

# Double Density 8"

The approach used in the Morrow to access the disk is not fast enough to keep up with the higher data rates associated with double density 8". The simple data separator described here will not work for double density anyway.

# **Operation**

After using the 5" drives, the 8 incher seems painfully slow and noisy. Changing the sector size to 1K bytes brings the speed up to parity with the five inchers. This modification, in conjunction with the use of a multiple format disk program such as Uniform, allows maximum interchangeability of software.

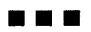

Figure 3 - Finding Terminal. Configuration Data **A>DDT<B>** DDT VERS 2.2  $-DFA80 < R$ FA80 0A 45 78 63 68 61 6E 67 65 20 64 69 73 6B 65 74 . Exchange disket FA90 74 65 73 20 61 6E 64 20 70 72 65 73 73 20 5B 52 tes and press [R<br>FA40 45 54 55 52 4E 5D 00 FF 1B 3D FF 00 00 00 FF 00 ETURN]...=...... Normal Morrow XLT **Terminal Configuration Data**<br>Room Left in Bytes Figure 4 - Locating DPH and DPB in the B(OS The current values are unimportant -S100<R> 0100 XX 2A<R> 0101 XX 01<R> The program used is: 0102 XX OO<R> 0103 XX 01<R>  $LD$  HL,  $(1)$ <br> $LD$  BC, 018 jGET WARM BOOT ADDR 0104 XX 18<R> LD BC,018<br>ADD HL, BC jOFFSET TO SELDSK 0105 XX OO<R> ADD HL, BC jSELECT DSK C:  $LD$  BC, 02<br> $LD$  E. 1 0106 XX 09<R> 0107 XX 01<R>  $E, 1$ CALL JUMPHL : INDIRECT JUMP 0108 XX 02<R> jROOM FOR BREAK NOP 0109 XX OO<R> 010A XX 1E<R> NOP jPOINT jINDIRECT JUMP 010B XX 01<R> JUMPHL: JP  $(HL)$ 010C XX CD<R> ; TO SELDSK 010D XX 11<R> 010E XX 01<R> 010F XX OO<R> 0110 XX OO<R> 0111 XX E9<R> 0112 XX .<R> -G100,10F<R> THIS RUNS THE PROGRAM AND HALTS AT 010F ·10F DUMP THE REGISTERS, ADDR OF DPH IS IN HL -X<R> COZOMOEOI1 A=10 B=F74E D=F7CB H=F76E S=0100 P=010F NOP NOW INSPECT THE DPH FOR C:  $-DF76E<sub>CR</sub>$ <br>F76E C3 FA. F76E C3 FA •• F770 00 00 00 00 00 00 60 F8 CB F7 8B F9 72 F9 C3 FA This gives us the following information for drive C: DPH ADDR F76E (Also addr of XLT pointer) DPB ADDR F7CB CSV ADDR F98B ALV ADDR F972 HTAB is easy to find since Morrow places its address right after the CPM jump table... so get warm start address..<br>Warm Start (Start of BIOS is Warm Start-3 or F200) -DOO,04 0000 C3 03 F2 00 00 -HF203,041<R> ADD OFFSET TO HTAB(41H) F244 F1C2 HTAB POINTER IS AT F244 -DF244,F245 HTAB FOR DRIVE A STARTS AT F833 BUT WE WANT F244 33 F8<R> HTAB FOR DRIVE C SO MUST ADD 18 BYTES TO THIS ADDRESS SINCE EACH MTAB ENTRY IS 9 BYTES LONG -HF833,012<R) F845 F821 Figure 5 - MD-2 Translation Table Marker as SD 8''... Size of Table Table 0A 1A 00 01 07 0D 13 19 05 0B 11 17 03 09 0F 15 02 08 0E 14 1A 06 OC 12 18 04 0A 10 16 FFTAT End of Table Byte Space Remaining Byte (equal to original space remaining less the 1D bytes used or  $BE - 1D = A1$  in this case.) (Figures continued)

Price includes manual, 8" disk, and user support. 54" conversions<br>available. Contact your local dealer, or buy direct and add shipping:<br>\$4.50 UPS, \$10 Canada, \$25 overseas. NY residents add sales tax. 4.50 UPS, \$10 Canada, \$25 overseas. NY residents add sales tax.<br>
Computer Helper Industries Inc.<br>
P.O. Box 680 Parkchester Station, NY 10462<br>
Tel. (212) 652-1786 (for information/orders)<br>
We're helping your computer work b P.O. Box 680 Parkchester Station, NY 10462<br>Tel. (212) 652-1786 (for information/orders) *. 'We're helping your computer work better for you!"*  UNIX: AT&T Bell Labs. CP/M: Digital Research. ConIX: Computer Helper Ind. The ConIX Library Volume 1- XCC Utilities The ConlX Library is a collection of software designed exclusively for use with the ConlXTM Operating System. Volume I contains over 20 utilities written in the ConlX XCC Language. such as: • MKDIR, RMDIR, CD, PWD, LS: Uses user areas to implement a<br>complete hierarchical directory structure using pathnames.<br>• D, DSH: Use pathname arguments with existing software.<br>• MKUSER, CU, PWU: Similar to the above, assig • MV, CP, LN: Move and copy multiple files between user areas<br>and disks and link files to share data on the same disk.<br>• PR: Prints files with pagination control, descriptive page<br>headers, line and page numbering, and sing The ConlX Library I List: \$50

If you think you're missing out on innovative software<br>developments because nobody is writing for CP/MTM-80, take<br>a look at us. We've adapted UNIXTM features to CP/M like<br>never before, and with the kind of professional, qu

NOW ONL Y \$79.951

OT

ConlX can provide any 48K+ CP /M-80 or compatible system with 1/O Redirection and Pipes (uses memory or disk),<br>perfected User Areas, Command and Overlay Path Searching,<br>Auto Screen Paging, 8Mb Print Buffering, 22 new SysCalls,<br>Function Keys, ''Virtual'' disk system, Archiver (sa commands. pull-down menu. and much more! Uses as little as 1/2K RAM! Runs with CP/M for true data and software compatibility. Installs easily without any system modsl

The ConlX package lists at \$165 and has been advertised and<br>sold internationally to many enthusiastic customers since October 1983. As a special limited offer, we've lowered the<br>price of the complete ConIX system by 50% to only \$79.95!<br>Don't miss this opportunity to bring your 8-bit micro back into<br>the software revolution. Order your copy

- 
- 
- 
- 
- 
- 
- 
- UNERASE: Menu-driven utility finds all erased files on a disk<br>and allows you to examine their contents before restoring.

Price includes manual, 8" disk, fully commented source code for all<br>utilities, and user support. 5¼" conversions available. Contact your local<br>dealer or add \$2.50 UPS, \$10 foreign. NY residents add sales tax.

*Another fine product of:* 

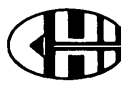

**Computer Helper Industries Inc.**<br>P.O. Box 680 Parkchester Station, NY 10462<br>Tel. (212) 652-1786 (for information/orders) P.O. Box 680 Parkchester Station, NY 10462<br>Tel. (212) 652-1786 (for information/orders)

ConlX and The ConlX Library are trademarks of Computer Helper Industries Inc.

# MORROW LISTINGS (continued from page 53)

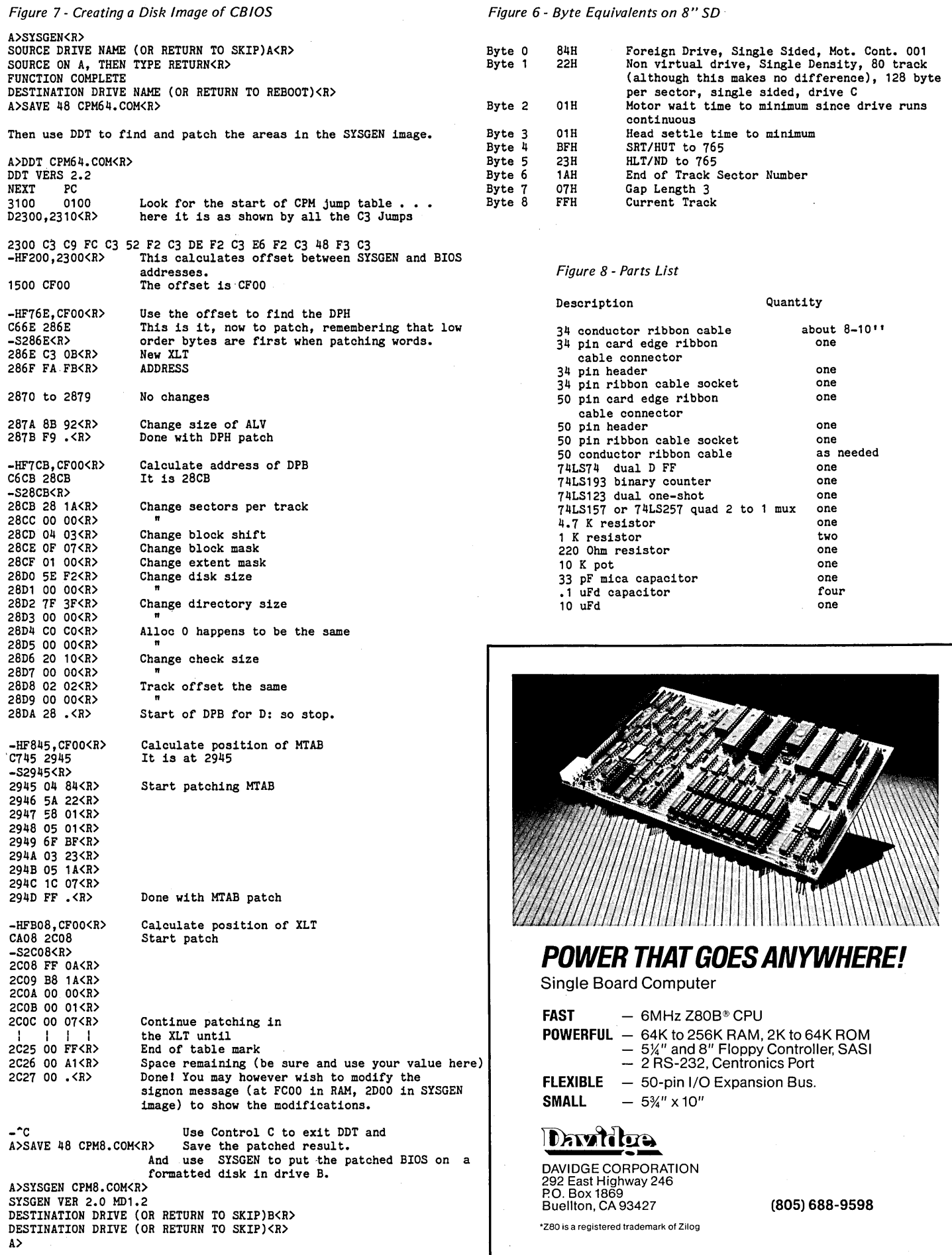

# **Keeping Real Time: The Ztime-I**

# Review By Ron Biedenbach

One shortcoming of 8-bit computers is their inability to *time/date* stamp files. One solution is the Ztime-I calendar/ clock by Kenmore Computer Technologies.

Ztime-I is based on the National Semiconductor 58167 and is available in four flavors: bare board, kit, assembled and tested, and assembled, tested, and trimmed for time accuracy.

# Easy To Assemble

I assembled the kit, which includes the PC board, all parts, instruction manual, and support software on an 8" disk. It was easy, and took about an hour. The only thing that confused me was the value of the capacitors. They're marked with the industry standard, but that's Greek to me. Luckily, an EE friend was nearby to translate.

When I finished the assembly, I un-

plugged the Z80 from my Xerox 820-11 and plugged it into the clock board. Then I plugged the clock board into the Z80 socket on the computer.

I turned the system on, booted (so far so good), and ran the date configure program to modify DATE.COM and SET-DATE. COM to the physical address port to which the clock is tied. Then I ran SETDATE.COM to set the time. From that point on I had a battery backed realtime clock.

It's been running for over a month, and it's lost only two minutes-about 20 seconds a week. (Editor's note: If you find those two minutes you've lost, please save them. You never know when you'll need a couple of extra minutes.)

# Enhancements

Kenmore Computer Technologies claims a variable capacitor can be installed and adjusted to improve the accuracy to within +- 8 seconds a month. I haven't tried it.

Kenmore supports 8" single density, Kaypro, Osborne, and Xerox. If you have some other format, you can get . support software via modem.

They also plan to develop and support system specific programs which incorporate the Ztime board. It's rumored that future software will include an archive program, an *RCP/M-BBS* system, and dBASE II modules.

Available from: Kenmore Computer Technologies, 20 Landers Rd., Kenmore, NY 14217, (716) 877-0617. Prices for the Ztime-I range from \$29 to \$99, depending on the package.

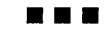

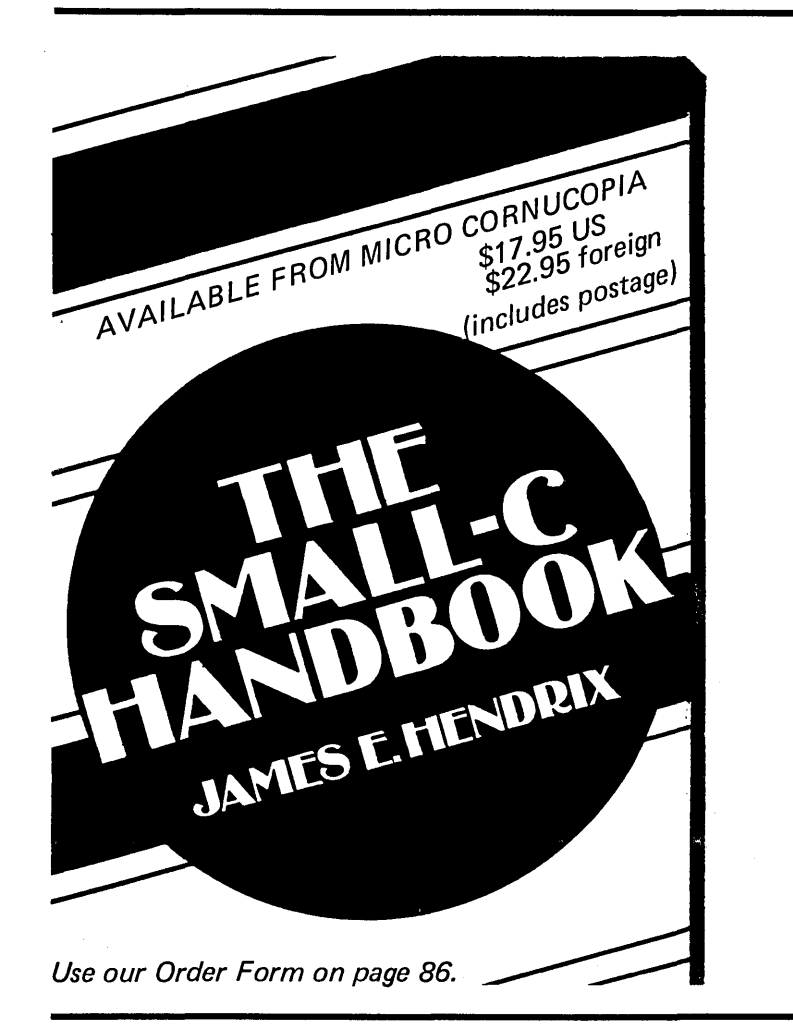

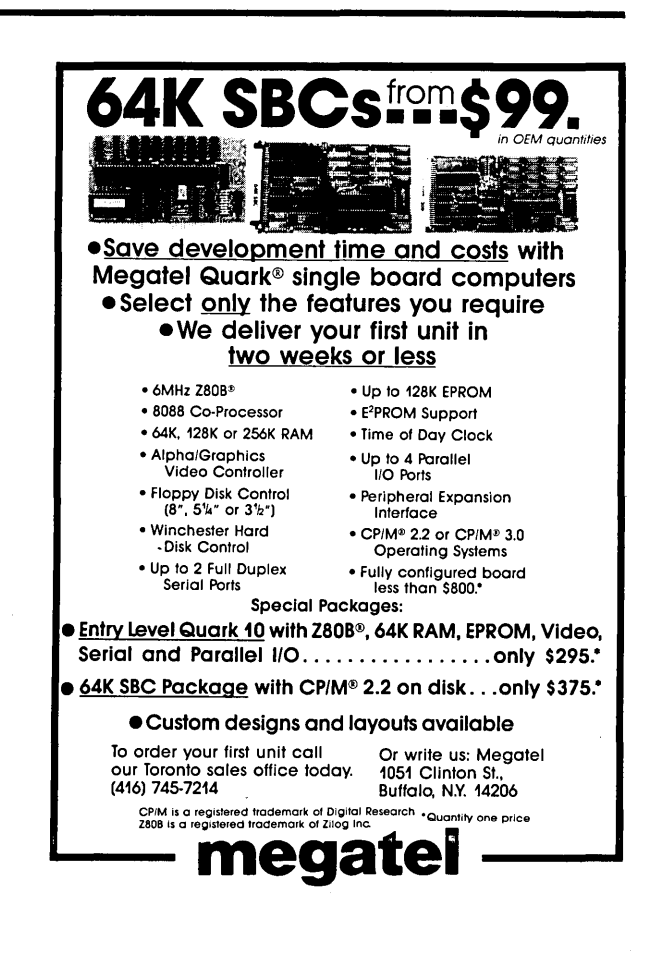

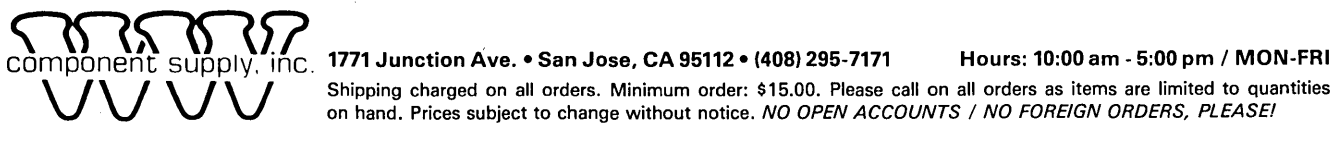

POWER SUPPLIES:

Power One G5-35/0VP, 5V@35A, OVP

Shipping charged on all orders. Minimum order: \$15.00. Please call on all orders as items are limited to quantities on hand. Prices subject to change without notice. NO OPEN ACCOUNTS / NO FOREIGN ORDERS, PLEASE!

# **SHUGART SA604 HARD DRIVES**

*At last!* here is a chance to purchase a hard disk for your system at an affordable price. We recently participated in a buyout of Shugart's finished goods inventory of these drives. Brand new in the original factory packing and guaranteed by us for 90 days. These 5 megabyte drives are considered by some to be the most reliable in the industry. These units directly replace a ST506 or similar drive. When installing your system's first hard drive, a hard disk controller card and appropriate software are required. For an IBM-PC with a 50 or 60W power supply, you will need a 130W supply.

Performance Specifications

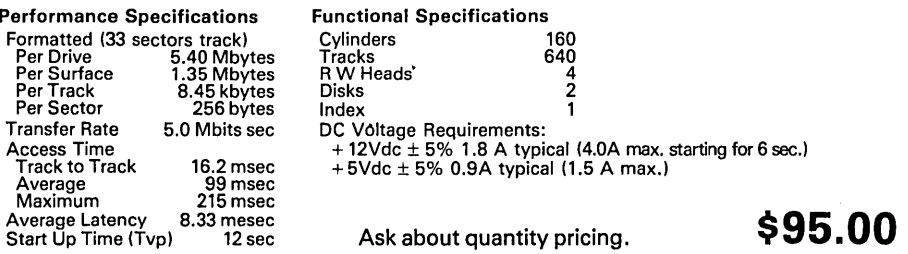

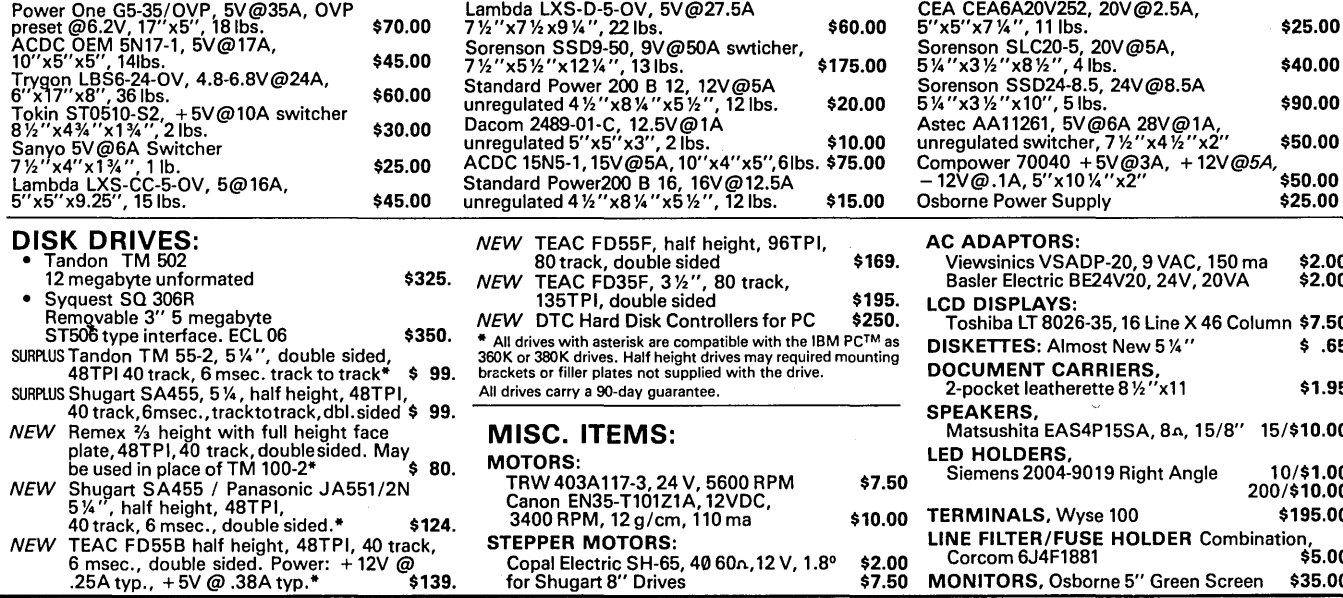

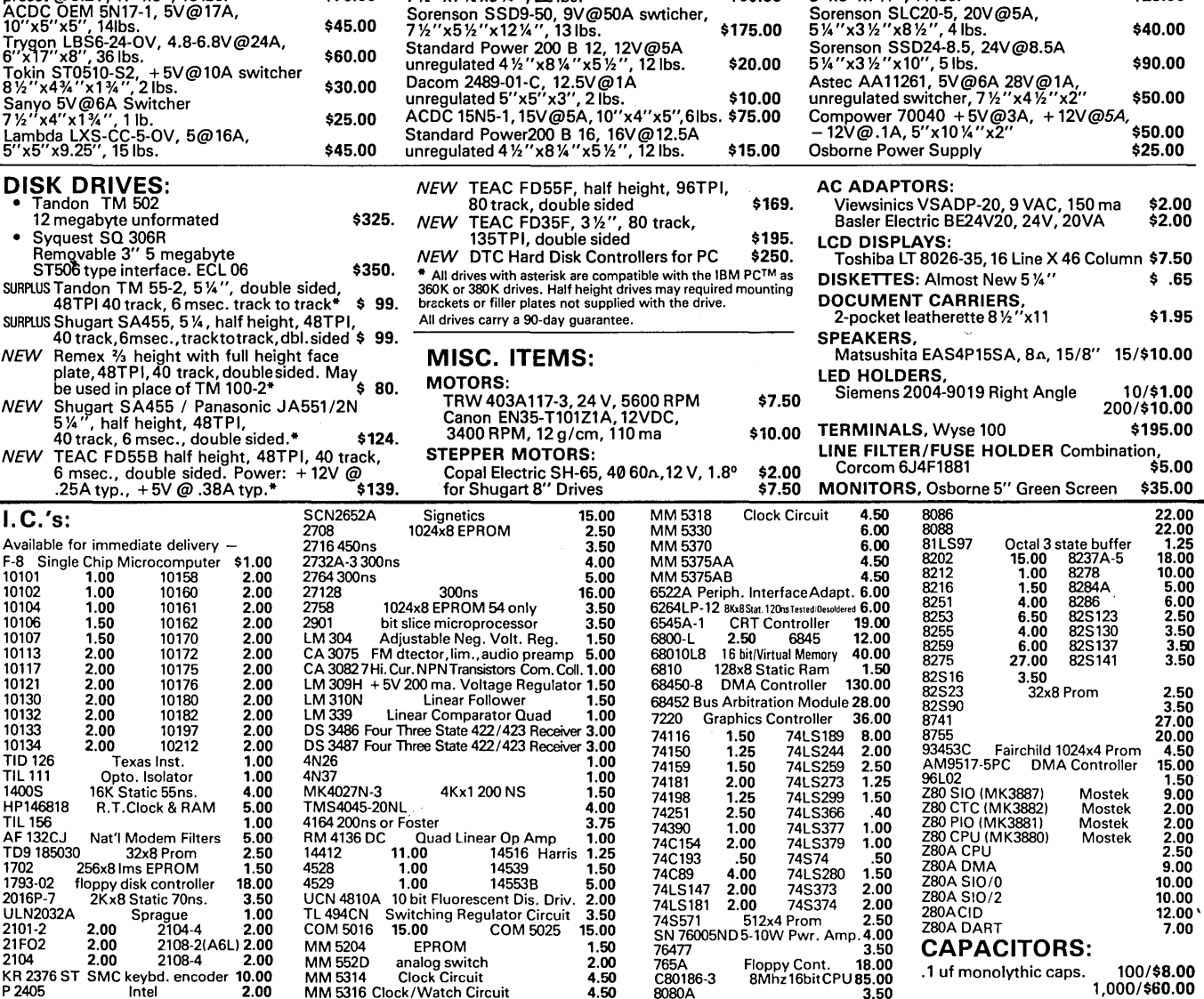

**HP146818**<br>TIL 156<br>AF 132CJ

10134 2.00 1012<br>TID 126 Texas Inst.<br>TIL 111 Opto. Isolato<br>1400S 16K Static 55n

AF 132CJ Nat'l Modem Filters<br>TD9 185030 32x8 Prom<br>1702 256x8 Ims EPROM

R.T.Clock & RAM

# **Pascal Procedures**

# **By John P. Jones**

Because there's so much Pascal software in the public domain, you often need to sift the wheat from the chaff.

If the software you find is not exactly what you need, you are faced with the problem of modifying the code to fit your application. If the original was written in Pascal/Q Version 7.342C (Infinity Vaporware, Atlantis) and you only use Imaginary Pascal-7 (Thoughtless Products, Gotham City), you will most likely have to translate portions of the code.

By the way, even though Pascal/Q is only available on 12", half density, triple-sided diskette and requires that all variable names be entered in Greek, at \$19,999.95 it's a reasonable buy. The price includes shipping by Percolator Timewarp.

# 'Not Getting Lost **In** The Translation

Here are some basics for translating between compilers.

First, try compiling the code. If you're lucky, the author will have used "standard" Pascal, and it will compile correctly. More likely, though, there will be compiler errors.

Especially if you are new to Pascal, get a reference manual for the source compiler. It may be critical. The differences are often subtle and difficult to find.

Getting the program to compile correctly involves changing syntax for similar but not identical procedures, writing new procedures to emulate those your present compiler lacks, and editing identifier names. For instance, some compilers use as few as eight significant characters in names, but an author will occasionally use more than eight, so that INPUTFIL and INPUTFILE may actually be the same. You might even have to break the source into "include" files.

Expect to find differences in file I/O. Some compilers use GET/PUT for sequential I/O, while others have extended READ/WRITE. Remember that GET and PUT use a pointer variable to access the file, so the statements:

 $f^* := \text{var}; \text{put}(f);$ are equivalent to: write(f,var); and var :=  $f^*$ ; get $(f)$ ; are equivalent to: read(f,var);

This may seem backwards, but there is an implied GET when a file is reset, so file input is a "look ahead" operation. Some compilers may only allow writes to files that have been opened with RE-WRITE.

# More Differences

RESET /REWRITE will probably be different, and if any random file I/O is used, expect to rewrite an entire section of the program.

You will have to totally reconstruct non-text data files. Text files and untyped files (which some compilers don't' support) are the only means of transferring data between compilers, since all other files are written using the same binary format the compiler uses for internal data storage.

lem area because they lack a defined standard and have unique extensions. Some compilers allow the "+" operator to concatenate strings, while others use only the CONCAT procedure. The range of allowable operations between STRINGS, character arrays, and CHAR variables will also differ widely.

# Comparisons

JRT (now Nevada) Pascal source is particularly difficult to translate because of its non-standard syntax and relaxed type checking. Translations among Pascal/MT+, Pascal/Z, and Turbo Pascal are somewhat easier, but can still be a chore. Pascal/M to  $MT +$  or Turbo translations are somewhere in between. Sad to say,

```
(continued next page)
```
String procedures are another prob-

```
Figure 1 - Comm Program Rewrite 
       Uc-} {Disable otl cbar interpretation } 
       program basio; 
       oonst 
         baudrate = 10; 2400 baud using COH8116 } 
         brport = 0;
         serialio = 4;
         serialstat = 6;
         serialctl = serialstat;
                                        SIO ohannel A baud rate register 
                                        SIOIA data 1/0 } 
                                      SIOIA oontrol/status 
         initvals : array[3..5] of byte = (*c1, **44, **8ea); { initialization values
                                                                   for register 3-5 } 
         rdabit = 1:
         tbebit = 4:
                                       { reoeive data available status bit } 
                                       { transmit buffer empty status bit } 
       var<br>ch : char;
       function txok:boolean; 
       { Read SIO status, return TRUE if xmit buffer empty } 
       begin 
         txok := port[serialstat] and tbebit \langle \rangle 0;
       end; 
       funotion rxok : boolean; 
       { Read SIO status, return TRUE if receive char available }
       begin 
         rxok := port[serialstat] and rdabit \langle \rangle 0;
       end; 
       prooedure sioinit; 
       { initialize sio registers }<br>var i : byte:
       begin 
         port[bnport] := baudrate; {set COM8116 rate register }<br>port[serial]: = 0: {display CMS116 interruots }port[serial: 0;for i := 3 to 5 do 
         begin 
           port[serial] := i; { register address }
           port[serialctl] := initvals[i]; { register data }
         end; 
       end; 
       procedure send_to_8052;<br>{ send a disk file to BASIC }
       var<br>1ine : string[128]; longer than needed for insurance }
                                                                          (Listing continued)
```
(continued from page 57)

I've had the most trouble translating from 16-bit (MS-DOS) Turbo to 8-bit Turbo.

Once the program compiles correctly, it MIGHT run correctly. If not, you'll have to look for the subtle differences noted above. Example: for Turbo Pascal, input from a TEXT file "looks ahead" at the following character to determine EOF and EOLN. Some other compilers do not.

The final step in translation is optional. After the program is running correctly, it can be optimized for your compiler. Procedures can often be replaced with "built-ins" not available in the source Pascal. Using them can save code and increase efficiency.

By this time, you may be wondering if it's easier to just start from scratch and write your own code. In some cases it is, but often the algorithms and logic in the source program are a real help.

# Communications

My current project at work involves a custom micro based on the Intel 8052. To debug the hardware, it was cheaper for us to use the version of the chip which has BASIC in the mask ROM (8052 AH-BASIC) since the interpreter has all the facilities needed to directly access memory. (It uses memory-mapped I/O.) To use the BASIC interpreter, all you need, in addition to program RAM for the 8052, is a serial terminal.

An alternative to a dedicated terminal is another computer running a terminal emulator program. I first brought up the board using a communication program running on a Kaypro 4.

As testing became more involved, we needed to be able to load/save BASIC programs from the Kaypro's disk. Unfortunately, the program's send/receive facilities were incompatible with the BASIC. Rather than try to modify the comm program (no source) I wrote the program in Figure 1.

# A Word Of Explanation

The comments should explain most of the program, but I should point out a couple of things. Because of its lack of hardware scroll assist, the Kaypro can't run this program faster than 2400 baud. My Big Board will run it happily at 9600

baud. The Save command buffers the program in memory rather than writing directly to disk for two reasons.

First, since the ROM BASIC does not toggle output on and off with ctl-S, ctl-Q the way CP/M does, writing to memory was an easy way to avoid missing char-

acters during disk writes. Second, the memory buffer provides an opportunity to strip the echoed "LIST" command and the trailing "READY" from the BAS-IC source. Of course, I can save the memory file to disk once the transfer is completed. The saved input files can be

### (Listing continued) bas\_prog : text; fn : string[14]j i : integer; ch2 : char; begin repeat writeln; use text files file name} temp storage } write('Name of BASIC program file: '); clreol;<br>readln(fn); { get BASIC program filename } if  $pos(',',fn) = 0$  then  $fn := fn + '.bas';$  { I don't like to type } assign(bas-prog,fn)j  ${31-}$ reset(bas-prog) j  ${1+}$ until ioresult =  $0;$ repeat disable I/O check since don't want to } halt program if file not there } loop til get good file name } readln(bas\_prog,line); { get a line of BASIC }<br>line := line+^m; { append a  $\langle$ CR> as term { append a  $\langle$ CR $\rangle$  as terminator }<br>do { send line, char by char } for i := 1 to length(line) do begin<br>while not txok do; while not txok do;  $\{$  empty loop waiting for xmit ok port[serialio] := ord(line[i]);  $\{$  ship out the char  $\}$ end;<br>write('+');  $\{$  let us know a line was sent  $\}$  $delay(500)$ ; until eof(bas\_prog); close(bas-prog); give BASIC a chance to store the line } { send the whole file } while rxok do ch2 := chr(port[serialio]); writelnj writeln('File sent'); { signal done } { clear SID input buffer ch :=  $ch2$ ; write(ch) j { echo last char BASIC sent to screen } end; procedure get\_from\_8052; { capture BASIC program from a LIST command const<br>buffsiz =  $8191$ :  $\{$  only have 8K ram on the beast  $\}$ var<br>line : string[127];  $\{$  longer than needed  $\}$ bas-prog,temp : textj fn : string[14]; i,j : integer; <br> input & output capture buffer pointers } ch<sub>2</sub> : char: buffer: array[0..buffsiz] of char: procedure getline: { pull a line of source from the input buffer } begin<br>line :=  $\cdot$ ''; { clear assembly area } while (buffer[j] in [<sup>^</sup>J,<sup>^</sup>M]) and  $(j \leq 1)$  do j := succ(j); { skip leading <CR> <LF> and } { check to be sure don't overrun buffer} while (not (buffer[j] in [ $^1$ J, $^1$ M])) and (j < i) do {copy til <CR> or <LF> } begin line := line+buffer[j]; { append the char }  $j := succ(j);$  { bump the buffer pointer } end: end;

sent practically verbatim to BASIC.

I have since extended the program to display the disk directory, "TYPE" files, and dump files to the printer. The program could be further extended to become a full blown communication utility. In fact, the Borland SIG on

CompuServe has a Turbo version of MODEM7 available for downloading (it's specifically written for 16-bit Turbo!). A print program translation to Turbo that I mentioned in an earlier column is also available on the Borland SIG.

```
begin 
  writeln('Reading BASIC program into memory.'); 
  fn := 'LIST' + ^m; { set up and send LIST command to BASIC }
  for i := 1 to length(fn) do 
  begin 
    while not (txok) do; 
    port[serialio] := ord(fn[i]); 
  end; 
i := 0; 
                                       input buffer pointer } 
  repeat<br>if rxok then
                                       { char by char capture of program }
    begin 
       buffer[i] := chr(port[serialio]);<br>i := succ(i);
       if buffer[i-1] = ^m then write('+'); { if got \langle CR\rangle was complete line }
    end; 
  until (keypressed) or (i)buffsiz); { don't know really when BASIC is
                    going to quit, so when +'s stop, hit a key to exit loop }
  read(kbd,ch); 
  writeln; 
  write('Name of BASIC program file: '); 
                                                      get name & open output file } 
  readln( fn) ; 
  \text{if } \text{pos}(\cdot, ' , \text{fn}) = 0 \text{ then } \text{fn} := \text{fn} + \cdot \text{bas'};<br>assign(bas_prog,fn);
  rewrite(bas_prog);
  j := 0; 
                                buffer pointer for output } 
                                  get and throwaway echoed 'LIST' 
  getline;
  getline;
                                get first real program line } 
  repeat 
    writeln(bas_prog,line);
                                      { write to file } 
                                      { get next line } 
  getline; { get<br>until (line='READY') or (j >= i);
                                              Ital (iline)<br>is (iline='READY output or buffer overrun }
  close(bas_prog);<br>write('>');
                                { simulate BASIC's prompt }
end; 
begin 
  sioinit; { initialize baud rate and SIO }
  while rxok do ch := chr(port[serialio]); { clear SIO's input } port [serialio] := 32; { send space to BASIC for auto baud
                                      { send space to BASIC for auto baud }
  repeat<br>if rxok then
                                       { character available from BASIC? }
     begin 
       ch := chr(port[serialio]); { yes, grab it and echo }
       write(ch) ; 
     end;<br>if keypressed then
                                       i something we need to send ? }
     begin<br>read(kbd,ch);
                                       {e} yes, get it, then check for command char }if not(ch in [^{\texttt{a}}, {\texttt{b}}, {\texttt{c}}]) then<br>begin { if
                                       { if not command char, ship it out }
         while not txok do; 
          port[serialio] := ord(ch); 
       end; 
     end; 
     case ch of process potential command char "L : send_to_8052;<br>"S : get_from_8052;
                                          ~Load command } ~Save command } 
                                       \mathbf{f}end; 
  until ch = 2;
                                      { <sup>2</sup> is exit program command }
end. 
                                      End of Listing
```
### Turbo Tips

Turbo Pascal Version 3.0 is now being shipped. The 16-bit version boasts substantial performance improvements and extensions. (A friend's IBM PC can now keep up with my 5MHz Big Board.) The 8-bit version has fewer changes. Some bugs have been fixed in MARK/RE-LEASE and the overlay handler, and several procedure/functions have been added:

Exit-exits the current block (a cheap GOTO). Ovrdrive-specifies where overlays reside, replaces Y compiler directive. Paramcount-returns number of parameters in command tail. Param $str(N)$ -returns nth parameter from cmd tail. Seekeoln, Seekeof-skip trailing whitespace. Fourth parameter to BLOCKREAD/WRITE returns actual # records read. Facilities are provided so you can write your own runtime error handler.

I've found no significant differences in the speed of compilation or execution between the 8-bit versions 2 and 3.

# Warning

There have been changes in the way that both the CON and TRM devices handle input. You may need to modify any programs you have that specifically access these logical devices.

Pages 260 and 262 of the manual mention a "P" compiler option used for passing command line parameters when operating in Memory mode. This option is not available in the 8-bit version.

The manual has grown to over 370 pages, and much of the expansion is IBM PC specific. This manual has the same consistent quality and detail I have come to expect from Borland.

Borland will give a \$39.95 trade-in credit towards the purchase of version 3.0 if you return your original version 2 diskette with your order.

**•••** 

# **Goodies From Micro Cornucopia**<br>BB I, BB II, and XEROX 820 USERS DISKS

The following are full 8" disks of software. Each program has a .DOC 8" Users Disks \$15.00 each (documentation) file and many come with source.

USERS DISK #1 I-Two fast disk copiers 4-Two disk formatters 2-The manual for Small C+ 5-Modem 7 3-Crowe ZSO Assembler 6-0thello

- 
- 7-Serial print routine-Port B .
- 1-Two single disk drive copy programs, both with source<br>2-Crowe Z80 Assembler source
- 
- 
- 2-Crowe ZSO Assembler source 3-New Crowe. COM file, debugged version 4-New CBIOS with parallel print driver &. other extensions for CP/M 1.4 &. 2.2 5-Disk mapper with source
	- - USERS DISK #3
- I-EPROM burning software for BB 1 2-Reset bit 7 (unWordStar a file) 3-Disk file CRC checker
- 
- 
- 4-New fast copy program & source<br>5-DU77, disk inspector/editor
- 6-FINDBAD, isolates bad disk sectors<br>7-Print fancy page headings
- 
- 
- USERS DISK #4<br>1-CBIOS, custom bios for Tandon drives<br>2-ZCPR, dynamite CCP checks drive A for missing<br>.COM files; improved commands<br>3-ZCPRBLOC, identifies CCP location
- 
- USERS DISK #5 I-CAT, disk cataloging routines
- 
- 
- 
- 
- 2-Modem 7 for Port A<br>3-Modem 7 for Port B<br>4-PACMAN, the arcade game<br>5-FAST, buffers the disk to speed up assemblies<br>5-NOLOCK, removes BB 1 shift lock<br>7-VERIFY, cleanup & verify a flaky disk<br>8-DUMLOAD, create .HEX file from
- 
- 
- 
- 
- 
- USERS DISK #6<br>1-REZ, 8080/Z80 disassembler, TDL mnemonics<br>2-PRINTPRN, prints Crowe listings<br>3-RUNPAC, run-time utility package for 8080 assembly<br>language programs. Has 51 functions. Includes<br>source which assembles under AS
- 
- USERS DISK #7 l-CHNGPFM, PFM monitor mods
- 
- 
- 2-TERM, terminal routines let you set up BB as simple terminal, as a file receiver, or as a file sender 3-Checkbook balancing package 4-Disk Utilities copy to memory, from memory, and dump.
	-
- USERS DISK #8<br>1-BDSCIO, custom BDSC I/O for BB 1 (both .h
- and .c)<br>
2-YAM, Yet Another Modem program in source &<br>
.COM form. Turns BB into paging intelligent<br>
terminal, complete with printer interface, baud<br>
rates to 9600.
- 3-ROFF, text formatter 4-SIGNS, prints large block letters
- 
- 
- 
- 
- USERS DISK #9<br>1-ADVENTURE, expanded 550 pt version<br>2-Keyboard translation program<br>3-CBIOS, serial & parallel printer interface<br>4-EPROM programming package for BB II, for 2732s only
	-
- 
- 
- 
- 1-REBOOT, sets up the CP/M auto lodge Utilities<br>1-REBOOT, sets up the CP/M auto load<br>2-SWEEP, directory/file transer routine<br>3-A, Lets BB I recognize a double sided drive as one<br>drive wint 494K of usable space<br>4-FIX, super
- 
- 
- 
- 
- 
- esier to use than DU77<br>5-Compare files routine<br>6-UNERA, retrieve erased files<br>7-FIND, check all drives on system for a file<br>8-MENU, menu program for CP/M<br>9-NEWCAT, enhanced disk catalog program<br>10-Single drive copy program

USERS DISK #11 • Printer Utilities

- l-Microline 92 printer routine 2-Graphics display package for MX-BO with Graftrax, very fancy
- 3-Epson MXBO setup for BB 1 with 59.5K CP/M 4-Epson MXB setup for any CP /M,lets you set print
- modes. 5-Micro Tek print driver, Ports A &. B
- 
- 
- USERS DISK #12 Games for BB I<br>1-ALIENS, a fast, exciting arcade game<br>2-ZCHESS, chess with a 1-6 level look ahead<br>3-MASTERMIND, match wits with the computer<br>4-BIO, Biorhythm charts complete with graphics on

USERS DISK #19· BB I Double Density New BB I Monitor, BIOS, character ROM, Winches- ter Interface, ZCPR, and formatter from Trevor Marshall. See BB I expansion article in Issue # 11.

USERS DISK #20 - Assemblers<br>CROWEASM: This is the Crow assembler modi-<br>fied so that it runs on any CP/M system (including<br>the BB I, BB II, Xerox . . .). Includes .COM .Z80 and<br>DOC files.<br>LASM: This assembler is similar to

**EXINTPRN:** Print routine for CROWEASM .PRN<br>files.<br>**LIBRARY:** Utilities which let you combine many files into one, then you can run, type, or extrace any file within the larger system. USERS DISK #21· Winchester Utilities BACKUP: Helps you back-up the winchester onto multiple floppies. Creates a catalog of the files on each disk and includes the date of the latest backup.<br>Will not back-up an unchanged file more than once.

Will not back-up an unchanged file more than once.<br>Plus many more super features.<br>FLOPCOPY: Lets you make floppy copies (with<br>only one floppy drive) by using the winchester as a

buffer.<br>BIGBURST: Backs up a very large winchester file<br>BIGBURST: Backs up a very large winchester the<br>original file.<br>MULTCOPY: Use this like PIP but it prompts you<br>to change disks. Accepts ambiguous file names.<br>MDIR: Disp

MATHE, MOVE files between user areas.<br>SWEEP: The famous disk cleanup and transfer Foutine that does just about everything you can do<br>with TYPE, ERA, DIR, and PIP. with TYPE, ERA, DIR, and PIP.<br>
UNSQ: This is the latest, greatest file unsqueezer.<br>
Enter UNSQ \*.\* and it will check every file on the<br>
disk. All squeezed files will be unsqueezed.

USERS DISK #22 • Pascal Compiler This is a real Pasql compiler. It supports only a subset of the language (no records, pointers, boo I- eans, reals or complex) but it generates a real.COM file. Everything is on this disk: the compiler, its source, example programs and documentation.

USERS DISK #23 - Xerox Utilities This disk contains Xerox specific utilities including a screen dump fromWayne Sugai(with source}; modifications for the SWP package including ZCPR, a new monitor, and a clock/calendar from Mitch Mlinar; and Jim Mayhugh's new monitor (see issue 19). A very special disk for Xeroxers.

USERS DISK #24 - Prowriter Graphics This is a complete Prowriter printer graphics package written by the same Micro C subscriber who wrote the MILLER By the same miller is addening the wide me

USERS DISK #25 - ZSO Macro Assembler This is a real Z80 macro assembler! Syntax closely follows' RMAC and MAC. Also includes pseudo-ops to support conditional assembly etc. No phase or relocatable code.

USERS DISK #26 - BBII CP/M 3.0 Banked BIOS/<br>CP/M 3.0 Banked BIOS implementation for the BBI. Roy<br>Epperson's software to support the Adaptec ACB-4000<br>SCSI and the Rodime R204 5<sup>\*</sup> Winchester on the BBII<br>(see issue #19). Pl

USERS DISK #27 - BYE Remote CP/M System<br>BYE programs to run your BBI, BBII, or XEROX 820-1 as<br>a remote CP/M system using a Hayes Smartmodem<br>compatible modem. Includes programs to allow restricted

USERS DISK #28 - VFILER and<br>
Extended Single Density<br>
Extended Single Density<br>
VFILER is a screen-oriented file manipulation utility,<br>
similar to SWEEP, CLEAN, and DISK. Also, Larry<br>
Blunk's documentation and software for

and more. Examples, documentation.

access.

- 
- the BB I<br>5-LIFE, so fast it's real animation!<br>6-CRAPS, see how much you'd lose in Vegas<br>7-WUMPUS, a caver's delight, kill the Wumpus or
- be killed B-PRESSUP, similar to Othello
- 9-Games, 7 games in one program, includes blackjack, maze and animal

USERS DISK #13 • General Utilities, BB 1<br>1-ZZSOURCE, disassembles to real Zilog mnemonics<br>2-EX14, superset of submit or supersub<br>3-MOVPATCH, lets you use MOVECPM on other<br>copies of CP/M

- 
- 4-XMON, 3K expanded BB I monitor, use in ROM or as overlay.
- 
- 
- 
- 5-CURSOR, prompts you for cursor char you want<br>6-UMPIRE, very fancy RAM test<br>7-ZSIDFIX, display improvement for ZSID<br>8-PIPPAT, modify PIP so you can reset system from<br>within PIP<br>9-@, Lets you use the BB as a calculator, in
- 10-SORT, sort package written in CBO.
- 
- 
- USERS DISK #14 BB II Software<br>1-PRO32, latest 2732 reader & programmer<br>2-SMODEM2, lets BB II talk to Hayes Smartmodem<br>3-GRAFDEMO, demonstrates BB II graphics (in
- BASIC) 4-ATTRTEST, demonstrates BB II graphics (inJRT
- Pascal) 5-INITSIO, initializes port B for 300 or 1200 baud 6-MENU, displays menu of .COM files, enter number
- 
- 
- 
- to run file<br>7-SETCLK, sets realtime clock built into BB II<br>8-PRINTZ, modified print which accesses BB II clock<br>9-BOX, draws a thin line box on screen determined<br>10-ALIENS, space invaders arcade game<br>11-LISTSET, printer int
- USERS DISK #15· Word Processing I-EDIT, very fancy line editor similar to EX (Unix). Includes help menu, programmable key, and full manual on disk. 2-TED, simple minded line editor, easy to learn &.
- 
- 
- use. Very fast. 3-TTYPE, typing training program written in BASIC 4-TINYPLAN, very simple-minded spreadsheet. Whets your appetite for a fancy one. 5-CBO Text Utilities
- 
- 
- 
- 
- 

6-CHOP, cuts off file after N bytes<br>7-ENTAB, replace spaces with tabs where possible<br>8-MS, double or triple spaces a file to output<br>9-RTW, removes trailing spaces from file<br>10-TRUNC, truncates each line to specified length printing, page #s ...

- 
- 

USERS DISK #16 • BB I Modem Software<br>1-RCPM27, list of U.S. bulletin boards<br>2-SMODEM, interfaces BBI with Hayes Smartmodem<br>3-PLINK66, easy to use with non-CP/M host, for<br>port A 4-BBPAT, menu selection of BAUD rate, bits/char,

parity, &. stop bits 5-MODEM 7+, Modem 7 plus BBPAT,lets you talk to anything from port A

USERS DISK #17 - Small C version 2<br>SMALLC2, this substantially expanded version of<br>Small C now includes for, goto, label, switch (case);<br>external declarations; new preprocessor commands;<br>expanded  $1/O$  includes redirection

**USERS DISK #18 - FORTH**<br>IFORTH, this is Idaho FORTH which can be burned<br>into ROM or loaded from disk. It replaces the PFM<br>monitor & handles all the monitor functions. See<br>issue #11 FORTH column for more info about<br>IFORTH

**.. --------**MICRO CORNUCOPIA • P.O. Box 223 • Bend, Oregon • 97709 **--------.. 60** 

# **By Arne A. Henden**

I've finally gotten around to reviewing Thinking FORTH. It's taken me this long not because Leo Brodie wrote a terrible book, but because I've been so busy applying using it that writing the review had to wait. But first, I have a bone to pick.

# Free FORTH

I'm sick and tired of people berating FORTH when they haven't even tried it. It reminds me of kids who hate peas without ever trying them, just because their friends don't like peas. Therefore, I am releasing a subset of UNIFORTH into the public domain.

Called the UNIFORTH Sampler, the freeware version follows the FORTH-83 standard, and includes an assembler, floating point, and a video editor. Try it! If you like it, send a contribution or an order for the Professional Series. If you don't like it, you haven't spent a penny. Check your local bulletin board, or send \$35 to Unified Software Systems for the latest disk in your format. Versions are now available for Z80 CP/M 2.2 and the IBM PC (DOS 2.x); others will be released when there are requests for them.

# Thinking FORTH

Leo Brodie is well known for his Starting FORTH, one of the best introductory language texts ever written. Though it is billed as a sequel, Thinking FORTH is an altogether different beast.

Brodie's latest text is concerned with programming techniques rather than language details. He uses FORTH as a vehicle to teach his principles. You don't need to know much FORTH to follow the text, and those of us who use structured programming techniques with other languages will also learn lessons. However, if you are reluctant to use FORTH, don't read this book, or you may become a convert!

# Inside The Book

Thinking FORTH contains 300 pages, including eight chapters, five appendices, and an index. Brodie's clear style is enhanced by 15 or so cartoons and several detailed figures. Programming hints are scattered throughout the text.

A unique feature of Thinking FORTH is the set of interviews that Brodie did

while writing the book. He quotes often from users, vendors, and Charles Moore to explain his points.

There are several detailed FORTH examples, including: a telephone rate calculator, a Roman numeral printing routine, a tiny video editor, and a listing of his DOER/MAKE construct for vectored execution. All code follows the FORTH-83 standard.

# Summary Of Chapters

The book starts with the philosophy of FORTH. Is it a high level language? How much of the underlying structure should be hidden to the user? How efficient is FORTH in designing and executing applications?

Chapter 2 details the analysis phase of software design. Brodie points out both the value and the limitations of planning. Stressing simplicity, he suggests defining the decision rules and data structures before programming.

Chapter 3 concerns the preliminary design and decomposition phase. FORTH is an extremely modular language, and good decomposition is essential. Brodie shows how the traditional application design process falls short when applied to FORTH.

Design and problem solving are discussed in Chapter 4. What techniques are best for solving programming problems in FORTH? How can the FORTH syntax be used most effectively in the final application? What data structures should be used?

Implementation is covered in Chapter 5. This involves a detailed discussion of FORTH programming style: the naming conventions, screen layouts, commenting, load blocks, etc. On this controversial subject, Brodie makes several good points, but relies too heavily on the programmer's ability to choose short, yet useful, names.

Factoring is the topic of Chapter 6. This is the art of breaking your program into useful fragments, separating the reusable parts from the unique.

Chapter 7 deals with the data stack and execution states. Brodie presents a simple stack helpsheet. He suggests methods to keep the data and return stacks clean, and how to avoid using variables. His DOER/MAKE construct dem-

onstrates one approach to vectoring execution and using state tables.

Brodie feels that control structure usage should be minimized, and tells why in Chapter 8. He suggests using decision tables instead of CASE statements. I use both, and find that using CASE is often easier than designing a decision table.

# Wrapping Up

Thinking FORTH is unique in the software industry, and I commend Brodie for his approach. The text elegantly demonstrates the power of FORTH, how to approach a problem using FORTH, and how to write code that can be read and debugged. This is one text that should be in everyone's library.

There are a multitude of books on FORTH, but the following texts make up a good nucleus: Starting FORTH (Brodie), as an introductory text; Thinking FORTH, as a style manual; and The FORTH Encyclopedia, as a reference guide to Fig-Forth. Now all we need is a book on advanced FORTH. I would rather have someone other than Leo Brodie write it, though, as a deep text deserves the experienced hand of an implementer rather than a user.

# Next Time

 $\mathbb{R}^{3}$  $\bm{\mathcal{N}}$  .

Three FORTH computers have been sent to me for review. These boards execute FORTH as soon as they are turned on, and are ideal for OEM and controller applications. I'll describe each in detail, as well as FORTH engines in general.

**•••** 

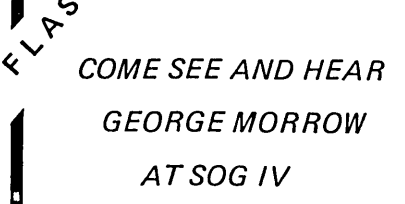

# **BDOS Vectors** (Mucking **Around Inside** CP/M)

# By Tom Geldner

This month's topic is how to beat a dead horse into the ground. Actually, we're going to continue examining locations within *CP/M.* Next time, we'll do something practical.

At least this column now has a focus. We are going to dedicate our efforts to "The Intermediate to Advanced Pascal or BASIC or dBASE II or Something Programmer Who Wants to Learn More About *CP/M* and/or How to Do Fancy Stuff With It and/or Get Thoroughly Confused."

# Back To The Bee-Doss (BOOS)

Last issue, we talked primarily about how much TPA (Transient Program Area) was available for your programs. Also, by locating the bottom of the BDOS we were able to locate, by inference, the CCP and BIOS. In case you forgot how we did this, Figure 1 is a quick review.

Note that the addresses in the memory map are "offsets" from a known location: the beginning of the BDOS.

As you'll recall, we determined the location of the BDOS by examining its entry vector at memory locations 0006 and 0007, using the value at 0007 (most significant byte) to show where the BDOS started.

*Editor's note: Transient programs (Word-Star, Perfect Calc .* .. ) *can use all the memory between lOOH and the bottom of BDOS (called the transient program area or TPA). These programs use the BDOS vector (at 0007H) as a pointer to the highest address they can use.* 

*Since the console command processor (CCP) resides below the BDOS, its space can be used* by *the transient program (that's* OK, *since you won't need it again until you return to* CP *1M). When you exit a program the CCP is read from the disk and written back where* it *belongs. This action takes place during a "warm boot."* 

# What's A Vector, Mr. Wizard?

Here I was with my first article, talking about vectors and addresses and stuff, and a reader had the nerve to ask what a vector was. The word doesn't come up very often in high-level language programming, so the question makes sense.

A vector is a fixed location in memory that contains a memory address that may vary. In the case of the BDOS entry vector, we can look at memory locations 0006 and 0007 to find the location of BDOS.

The entry vectors are usually preceded by an assembly language JMP (say JUMP) instruction. JMP aaaa is similar to BASIC's GOTO xxxx where xxxx is a line number. In the case of the JMP instruction however, the aaaa is a memory address. For example, a disassembly listing of the BDOS JMP in your CP/M system might look like:

# JHP D406

# And in HEX format:

### C3 06 D4

Note that the address D406 is in standard byte-reversed format with the least significant byte first, most significant second. C3 is the HEX representation of the JMP instruction. Any program that encounters this instruction will continue execution at address D406.

# Tom Tackles Turbo

Now that we know what a vector is, let's go back to figuring out what the BDOS vector is. Last time, we were supposed to have had an S-BASIC example, but somehow, typesetting gremlins sent it to Source Code Heaven. (Editor's note: that example is alive and well and residing at the end of this article.) This time, we have a Turbo Pascal program that does the same thing, but first, Figure 2 shows a procedure that makes things easier to understand.

Unlike S-BASIC, Turbo Pascal has no equivalent to a HEX\$ function that returns a HEX string representation of an integer value. So, we supply our own. We take the most significant byte and divide it by 16. We convert this value to a hex number or letter by locating its positionin the array constant HexLtr. The result is stored in HexStr at the first position. We'll do the same with the remainder (mod 16). Then we repeat the whole process on the least significant byte.

Now that we have our little hex converter, we can make sense out of the example in Figure 3.

# Absolute Variables

Some explanations. First, the integer variable BdosJump is positioned at address 0006 (the BDOS jump vector) using the reserved word "absolute." An absolute variable is a variable whose value reflects that of a particular memory location. Absolute variables behave somewhat like PEEK or POKE depending on what side of the assignment statement they are on. Figure 4 illustrates this.

While it is safe for absolute variables to be on the right of an assignment statement  $(:=)$ , be careful when the absolute variable is on the left since the wrong value in the wrong place could have disastrous consequences.

OK, so moving right along. First, we use our Display Hex procedure to display the HEX value of BdosJump. Then, the most significant byte of BdosJump is obtained with the HI function and multiplied by 100H. We multiply by 100H because the BDOS starts on an even page of memory (xxOOH).

Then, we again display the result using DisplayHex. The BDOS Entry Vector (BdosJump) will usually be an address 6 higher than the start of the BDOS due to the Digital Research serial number.

# Fly In The Ointment

There's always a catch! Using the BDOS entry vector as a method for determining TPA space is fine and, in fact, is the correct way of doing it. But, it's not always the correct way to actually locate the BDOS! Here's why.

There are a number of programs (resident system extensions or RSEs) like debuggers, keyboard translators, or screen dumps that have to reside in RAM while other programs are running. (My company, Xpert Software, makes two such products, XtraKey and XScreen.)

One thing these programs have in common is that they relocate themselves into high memory, just below the CCP. They load at 100H just like any other program, look at the BDOS entry vector, subtract 800H to find the beginning of the CCP, and then relocate themselves just underneath the CCP.

To keep from being overwritten by subsequent programs, these programs take the original BDOS entry vector, subtract 800H (for the CCP), subtract the

3746 29th St. San Diego CA 92104 size of the new resident (RSE) program, and then stick the result back into address 6 (BDOS).

Figure 5 gives another example. Start by assuming that the original BDOS jump vector points to address D406. Now, run an RSE that requires just under 2K worth of working code. (The values on the left side of Fig. 5 are actual numbers taken from my computer, Zorba the Lunch Box.)

If the original BDOS vector is D406, as in Figure 5, the RSE would change the vector to C406. Programs that dynamically allocate storage space (WordStar, Perfect Writer, and others) will check the (new) BDOS vector and determine how much TPA there is so they won't crash into the presumed BDOS. (Turbo Pascalcompiled programs won't do this automatically. They merely assume that the BDOS is still in whatever location it was in during compilation.)

Since C406 is obviously not the real BDOS, any program trying to JMP to the BDOS would get into trouble unless provision is made to redirect the jump to the real BDOS. This must be done by the RSE itself. What actually happens is that whena program jumps to the fake BDOS address, the RSE usually contains a JMP instruction at that address to the real BDOS (unless it does what the BDOS was supposed to do).

OK, back to the fly in the ointment. Since we have a fake BDOS vector, our offset of 800H no longer applies to the CCP, and our offset of EOOH no longer

*(continued on page 65)* 

# **REPAIR SERVICE**

XEROX 820-1111 SYSTEMS BIGBOARD I PC BOARDS CUSTOM PROTOTYPE WORK

NEW/USED 820 EQUIPMENT DISK DRIVES CASES PWR SUPPLIES LETTER QUALITY PRINTERS IBM PC BOARDS

CALL FOR PRICE LIST

**THE DA TA MILL**  12 CRESCENT CT. MONTGOMERY, IL 60538 312-892-6573

```
Figure 1 Figure 3 
           BIOS
           ---------- xx00H + E00H<br>BDOS |<br>---------- xx00H
    ----------------- xx00H<br>| CCP |
                      x x 00H - 800HTPA
     I I 
       ------------ 0100H<br>Base Page |
    -------------- 0000H
                                                 var BdosJump: Integer absolute $0006;<br>BdosStart: Integer:
                                                      BdosStart:
                                                 {insert procedure DisplayHex here} 
                                                 begin 
                                                   Write('BDOS Jump Vector = ');
                                                   D1splayHex(BdosJumP)i 
                                                   BdosStart := Hi(BdosJump)*$100;
                                                   Write('M'J,'BDOS Start = '');DisplayHex(BdosStart);
                                                 end. 
Figure 2 Figure 4 
procedure DisplayHex(InValue: Integer);<br>var HexStr: String[4];
 const HexLtr: array[0..15] of char =
                    '0123456789ABCDEF'; 
 beg1n 
 HexStr := '0000'; 
 HexStr[1] := HexLtr[(Hi(InValue) div 16)];
 HexStr[2] := \text{HexLtr}[(H1(Invalue) mod 16)];
 HexStr[3] := HexLtr[(Lo(InValue) div 16)]HexStr[\overline{4}] := \text{HexLtr}[(\text{Lo}(\text{InValue}) \mod 16)];
                                                       BASIC 
                                                         SomeInteger = PEEK(6) 
                                                       Turbo 
                                                         SomeInteger := AbsoluteIntegerAt6 
                                                       BASIC 
                                                         POKE(6,SomeIntger) 
                                                       Turbo 
                                                         AbsoluteIntegerAt6 := SomeInteger
```

```
(Listings continued)
```
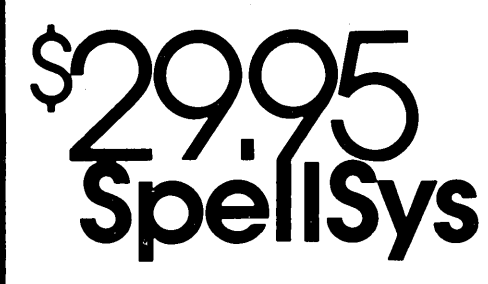

WritelHexStr) i

end;

Are you signing your name with an X because spelling doesn't come easily?

# Then you need SpeliSys!

With this full-feature package, you can write prose with the pros. SpellSys features a 42,000 word dictionary and all the bells and whistles of those expensive checkers-including rhyming, crossword search, letter unscrambling, etc.

SpellSys is made up of a group of individual programs which you can use together or separately. With SpellSys you can setup and maintain your own custom dictionary (in addition to the main dictionary). These are real dictionaries, not hash tables, so you edit or remove words from your own dictionary at will.

# NCCAA

### IT'S EASY TO USE!

Just enter "SPELLSYS", select which disks you'll use, and file you're checking. Then SpellSys takes over. Everything is self-prompting-so sit back and relax.

# Word Review Operations

- C .. show Context in file
- L .. Lookup word in dictionary
- M . . Misspelled (correct file to.....)
- D . . put in user Dictionary
- I .• Ignore
- N .. Next word
- p .. Previous word
- E .. Exit review
- .. (or any other key) displays menu

# ORDER AT NO RISK!

Check out the manual and if you don't agree that SpellSys is a super bargain, just return the package with the disk unopened within 30 days and we'll refund your money.

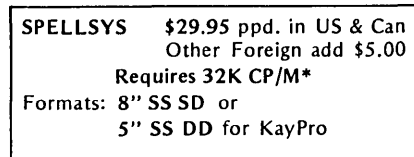

·CP/M is a trademark of Digital Research

P.O. Box 65 Bend, OR 97709 MC (503) 382-8048 Visa

Micro Cornucopia, Number 24, June-July 1985

# **BDOS \_\_\_\_\_\_\_\_\_\_\_\_\_\_\_\_\_\_\_\_\_\_\_\_\_\_\_\_\_\_\_\_\_\_\_\_\_\_\_\_\_\_\_\_\_\_\_\_\_\_\_\_\_\_\_\_\_\_\_\_\_\_ \_\_\_**

(continued from page 63)

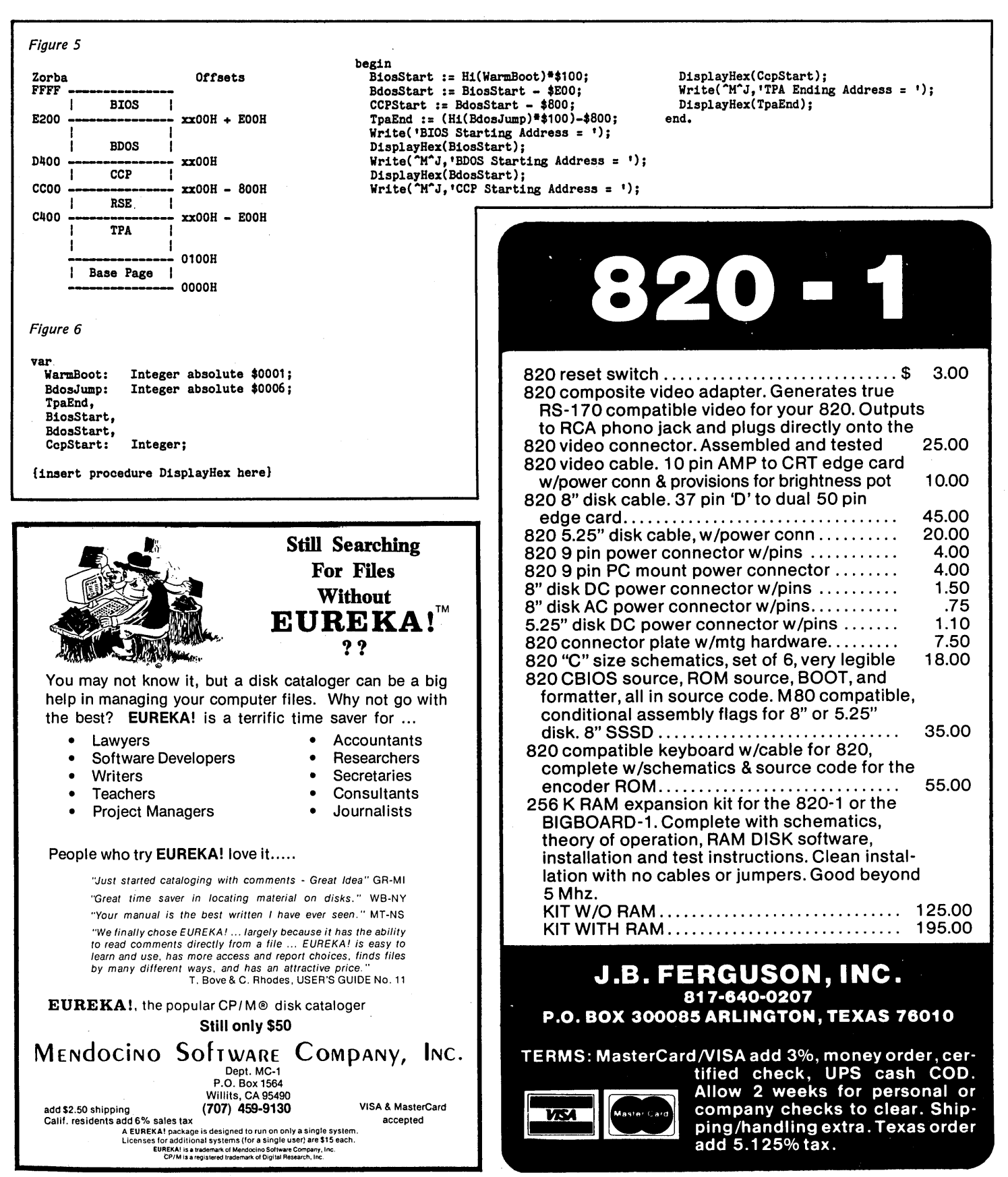

applies to the BIOS! So how do we know that may affect memory availability. So, **Coming Attractions** where the CCP or BIOS actually start? I thought you'd never ask.

# Warmus Booticus Vectoritis

We have another jump vector at memory locations 0001 and 0002. This vector points to the warm boot routine in the BIOS. Once again, by taking the most significant byte of this vector (the byte at address 0002) and multiplying it by 100H (appending OOH) we can determine where the BIOS starts. The BIOS warm boot JUMP vector is rarely, if ever, changed by a program.

Subtracting the appropriate offsets from the warm boot vector, we can obtain the real locations of the CCP and BDOS. So why didn't we do that in the first place? Why fool around with the BDOS vector? The answer is that we were trying to determine TPA size, and to do so, we needed to take into account the possibility of RSEs or other things

we have two different approaches:

1. Use the BDOS vector to determine TPA space.

2. Use the warm boot vector to find the actual BDOS, BIOS and CCP.

Figure 6 illustrates the correct method of locating the various CP/M working parts. One final thought. By running this program and comparing the values of TpaEnd and CcpStart, you should be able to tell how much room in memory a . Resident System Extension is using. If an RSE is not present, then TpaEnd and CcpStart should be the same.

Next time, we will do something practical with what we've learned. This will include some direct BDOS and BIOS calls as well as a mini-tutorial I call "Intro to Assembly Language 1A."

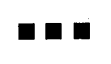

*You may have noticed in Tom's last article,* " *"Running In CP/M's TPA (Issue 23, page 67), that Figure 1/was missing. This is it.* 

PRINT "TPA space (from 100H to CCP) in HEX =";HEX\$((PEEK(7)-9H)\*100H)<br>PRINT "TPA space (from 100H to CCP) in DECIMAL =";256\*(PEEK(7)-9)

# **rch for the height**  $C$ raft . . your c KAMAS puts full control at your .... I I I

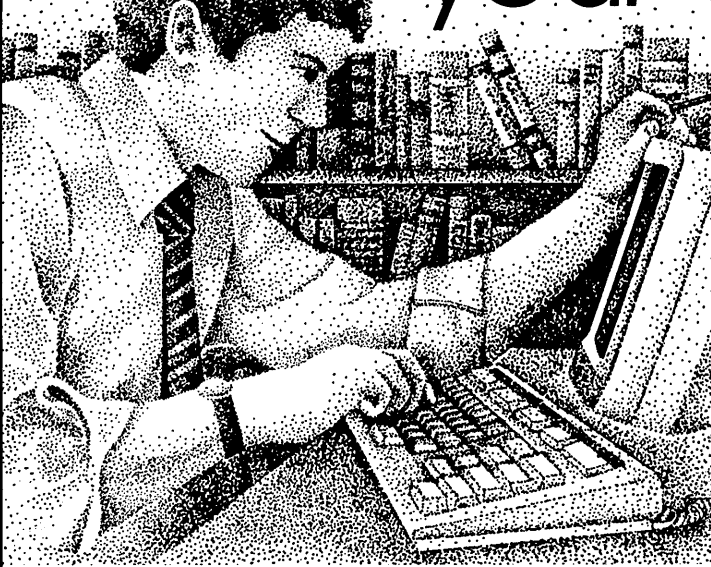

KAMAS. Z80. & CP/M are trademarks of KAMASOFr. Zilog. & Digital Research respectively. and all attached text moves Achieve a commanding van- • formerly Compusophic Systems. . with it. tage point ...

Get your hands on KAMAS now. Send \$147 plus \$4 for S/H. Or call (503) 649-3765 for VISA or Master-Card orders. KAMAS is available for many Z80. CP/M computers. Ask about your system.

KAMASOFT" 2525 SW 224th Ave., Dept. 111 Aloha, OR 97006

use

supports your thinking process<br>and keeps you in touch with your :: : ideas. That's because KAMAS is feel comfortable with. KAMAS is

Begin by brainstorming. KAMAS open the hood to find a highenables you to jot down ideas performance programming enables you to jot down ideas performance programming<br>quickly, as you think of them. If environment with the additional you want to elaborate, you can horsepower you may need to add text with full screen editing. <br>you want to elaborate, you can horsepower you may need to Then develop your ideas using a community and the KAMAS.<br>familiar outline format. Change Report newsletter keep you in ::;;;~~m;i~l' familiar outline format. Change Report ~ewsletter keep you In the structure as easily as you touc~ wlt.h the latest KAMAS change your mind. Move an idea applications.<br>and all attached text moves chieve a commanding van-

fingertips. You can keep track of your main line of thought by collapsing the details from view. Then, expand the outline to devel· your mind like a skilled pair of op the specifics when you need<br>hands. You take hold of concepts. on the specifics when you need hands. You take hold of concepts, to. By collapsing and expanding<br>then manipulate them to dis- portions of the outline, you can cover, refine, convey dynamic maintain an overview and literally<br>new thoughts, ... , ... , ... , ... , ... , ... , ... , ... , ... , ... , ... , ... , ... , ... , ... , ... , new thoughts.<br>Now, the tool that can strenathen — And KAMAS is fast. Your ideas re Now, the tool that can strengthen And KAMAS is fast. Your ideas re-<br>your creative grasp is well within main at your fingertips. KAMAS your creative grasp is well within main at your fingertips. KAMAS can locate and retrieve by<br>keyword—even a misspelled : ". KAMASTM a revolutionary outline keyword—even a misspelled<br>processor from KAMASOFT<br>supports your thinking process topic file.

Use as much of the power as you designed to work the way your menu-driven with over 100 on-line<br>mind works—naturally. help screens. But you can also<br>Begin by brainstorming. KAMAS open the hood to find a high get the job done. An active user<br>community and the KAMAS

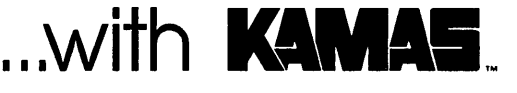

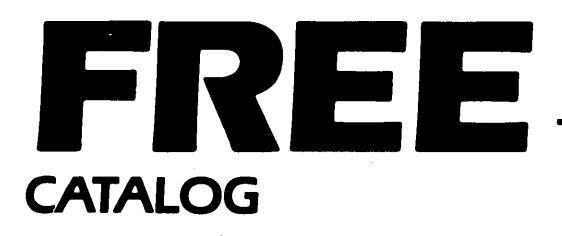

MICRO CORNUCOPI

Write or call for a free catalog (also included with each order from) MICRO CORNUCOPIA  $\overline{VISA}$  P.O. Box 223

~Bend, *OR 97709*  (503) 382-5060 *9-5 PST Monday-Friday* 

> DISK 512.00 ea. postage paid

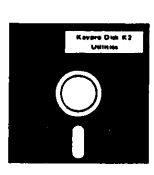

# KA YPRQ USERS DISKS

for Kaypro II, 4 and 10

KayPro Disk K23 Fast Terminal Software & New BYE

KayPro Disk K24

MBASIC Games & Kevboard Translator We sifted through many, many games before coming up with these gems. All will work on any KayPro and all come in MBASIC source.

USOPEN shows you the fairway on the screen. You select the club and direction for each stroke. After you reach the green the display shifts to show details of the green and flag. For one to four players.

DUCK is an offshoot of aliens (pardon the pun). Huntertries to shoot down the ducks while ducks try to bomb the hunter. (Much fairer than. real life.) CASTLE Is an adventure- in which you select your attributes

(strength, dexterity, and intelligence), and you get to purchase arms and protection. Great documentation and a very

interesting game.<br>**KSTROKES** is a keyboard translator similar to Smartkey. Bill Forbes did an excellent job creating this program. You can create and save translation files on disk. The program even includes a table which generates WordStar commands from the KayPro's keypad! You can define 8 keystrokes at up to 63 characters each.

KayPro Disk K26 EPROM Programmer & Character Editor

A complete typing tutor for beginners and experts. Written in Australia, it comes complete with source. This was customized for KayPro II, 4 and 10 by Barry Cole of WLAKUG. The documentation says you can learn to touch type in 8 hours

(probably a little longer for mortals).

KayPro Disk K28 Modem 730

KayPro Disk K29 Turbo Pascal Games 1 With Source

KayPro Disk K30 Turbo Pascal Games II With Source

KayPro Disk K31 Turbo Bulletin Board Complete Bulletin Board Package for only \$12

> KayPro Disk K32 Forth-83 Much Fancier Forth

# KayPro Disk K1 Modem software

### KayPro Disk K2 Utilities

Really oodles of spiffy little (and big) programs to help you get full use of your KayPro.

DASM: A true Zilog format disassembler for 8080 and Z80 object (.COM) files. Now you can turn .COM files into .MAC files

**UNERA.COM:** Simply enter "UNERA" followed by the name of the file you just erased and presto, the erased file is backl A lifesaverl

FINDBS4.COM: Checks an entire disk, re-ports bad sectors, and then creates a special file containing those sectors. You save a bundle on disks.

CAT2: This is a group of programs which create and maintain a single directory of all the programs you have on all your disks. Even keeps track of which programs are backed up and which aren't.

UNSPOOL.COM: Use your KayPro II and print files at the same time. Doesn't slow down system responsel

DUMPX, DU-77, COMPARE, SUPERSUB, FORMFEED, DIR-DUMP, . . . and all have documentation on disk.

> KayPro Disk K3 Games

### KayPro Disk K4 **Adventure**

This disk contains one 191K game. Adventure. ADV/.COM: This is the latest, greatest, most cussed adventure ever devised by half-mortals. This is the 550-point version so the cave is greatly expanded and the creatures are much smarter.

KayPro Disk K5 MX-80 Graphics

KayPro Disk K6 Word Processing Utilities

KayPro Disk K7 Small C Version 2 Complier

KayPro Disk K8 Small C Version 2 Source

> KayPro Disk K9 ZCPR

KayPro Disk K10 Assemblers

# KayPro Disk K11

Library & Checkbook Programs

CHECKS: This has been a very popular group of programs. Categorizes checks so you can keep track of which are tax

deductible and which get charged to which projects. Includes<br>source and example check files. Very powerful.<br>LIBR: This is a complete set of library routines which let you<br>group files into a single file called a library. Th them out separately, run them separately, or divide them up again. Almost like a unix environment.

DISPLAY, VLlST, PGLST: Additional screen and print utilities.

# KayPro Disk K12 FORTH

Source of fig-FORTH

Smartmodem Program

Hard Disk Utilities

KayPro Disk K16 Pascal Complier

KayPro Disk K17 Z80 Tools

### KayPro Disk K18 System Diagnosis

Just as we finished editing the routines on this disk, we received a copy of KayPro's diagnostic disk. The memory test

SBASIC Routines & Screen Dump SBASIC: Finally a disk of SBASIC software. There are some good examples of structured programming on this disk (Including one program written both ways so you can see the difference).

SCREEN DUMP: This is a screen dump for all KayPro's new and old. You can buy a similar package elsewhere for \$60.

# KayPro Disk K22

ZCPR (Again)<br>This disk is filled with ZCPR files. You get ZCPR for the KayPro<br>II, KayPro 4, and the KayPro 10. This version is fixed so that you can pass control characters from the keyboard to the printer, and you can choose to have it recognize the semi-colon for drive select (as well as the colon). So you can enter "B;" or "B:"

to select drive B. Super neat!<br>**ZCPR,** for those of you who don't know, makes CP/M a lot friendlier. It searches drive A for any .COM file it doesn't find on the current drive, the TYPE command scrolls text 24 lines at a time, and a new LIST command outputs a file to the printer.

KayPro Disk K13

KayPro Disk K14

KayPro Disk K15

and drive exercise routines on this disk are more powerful than<br>KayPro's versions. (Plus, it's only \$12) Setup for KayPro II & 4.

KayPro Disk K19 Prowrlter Graphics

KayPro Disk K20 Color Graphics Routines

KayPro Disk K21

KayPro Disk K25 Z80 Macro Assembler

### KayPro Disk K27 Typing Tutor

# P R ICI ang pagalan<br>Pangangan  $\noindent{\bf\large\sum_{\substack{c_{u_{e_{s}}},\\c_{u_{e_{s}}},\\c_{v_{e_{s}}}}\\c_{v_{e_{s}}}}} \sum\limits_{\substack{v_{e_{s}}\\c_{v_{e_{s}}}}} \sum\limits_{\substack{v_{e_{s}}\\c_{v_{e_{s}}}}} \sum\limits_{\substack{v_{e_{s}}\\c_{v_{e_{s}}}}} \sum\limits_{\substack{v_{e_{s}}\\c_{v_{e_{s}}}}} \sum\limits_{\substack{v_{e_{s}}\\c_{v_{e_{s}}}}} \sum\limits_{\substack{v_{e_{s}}\\c_{v_{e}}}} \sum\limits_{\substack{v_{e_{s}}\\c_{v$ **UPGRADES**   $\begin{array}{c} \begin{matrix} P_{r_0} \rightarrow P_{r_0} \rightarrow R_{r_0} \rightarrow R_{r_0} \rightarrow$

version 2 that we've just upgraded the centers.<br>
2. Select slow when the state of the center of the state of the center of the center of the center of the center of the state of the selection of the selection of the center 1. Screen dump it's really tuperate of drive.<br>3. Screen dump with selectable and the really tuperated. The Case of that allows with selectable new year.<br>1. ROM that automatic preat! The new keat!<br>No more delays when the fi

asing. "It that all to reflect the society of the same original process features include the curse, when  $\frac{q_{3}}{q_{3}}$  is the course, included the proposition of the same of the set of the set of the set of the curse incl 5. "Yo more alton" step "table dimensioners" benefited the coder of the spirituation of the section of the section of the section of the section of the spirits of the spirits of the spirits of the spirits of the spirits of " And "ore delays when using by Fig." Prior is and particular or the code of 1-49. The ROM decides the original proppers. The ROM disks and if the See or issue and Inpers or the original proppers. The ROM simply pluges in

requires of the sort of the original life of the ROM simply and board if the metalls. By you can uperate for details. By you can uperated by the formation of the code of the sort of the original life of the code of the sor Installation ready in the decay of a content of the poor in the details. So you can upgrade to version 2.<br>Beginned to the above the original processor board if the details.<br>Beginned to the a processor board in the formula Kaypro 4-83 (virta code to be a processor board) and subte subted with a subted by the second to be a processor board in the form of the second to be a processor board in the second to write for details. You can upstrated KayPro 4-83 center, and 7-80 center of the solution of the side of the side of the secretion of the Secretary behavior than the Secretary behavior to the secretion of the secretion of the secretion of the secretion of the "boardighthe see issue #22 Frocess. The ROM is and the original to the for details. You can upgrade to version 2 for half price.

Pro-884 Monting to the Kaypro 2-84 and 4-84s is ready!<br>
The long-awaited PRO-8, you can upgrade to version 2 for half provided by the pRO-884 ROM does everything by the marked 81-232.<br>
The PRO-884 ROM does everything the

 $\begin{array}{l} \begin{array}{l} \begin{array}{l} \hbox{\scriptsize $i$-ne}}\hbox{\scriptsize $i$-ne}}\hbox{\scriptsize $$ 

it;"ePRO-384 ROM does everythened dineying 2.84<br>2. Uses you 784k by our nickels and dineying 2.84<br>2. Uses you 784k by the severything your old Kain!<br>Includes software to let you format and diney pro 2.84<br>disks, software to "Cives you 784k bytes everything your old Kaypro ROM does everything your old Kaypro 2-84<br>3. Includes any couple sak bytes everything dimes in vain!<br>3. Includes any combination of storage per disk aypro ROM does<br>disks. sof 2. Urack, double-sake bytes were thing by the Kaypro 2-84<br>3. Includes a double-sake bytes<br>3. Includes of the Kaypro 2-84 and 4-84s is.<br>4. Comes software to let you for all allows the Naypro ROM does,<br>4. Comes with complete

 $d_{T_1}c_{s}$  able  $c_{u}$   $y_{o}$ <br>  $d_{T_2}c_{s}$   $d_{T_3}c_{s}$ <br>  $d_{T_4}c_{s}$   $d_{T_5}c_{s}$ <br>  $d_{T_6}c_{s}$ <br>  $d_{T_7}c_{s}$ <br>  $d_{T_7}c_{s}$ <br>  $d_{T_7}c_{s}$ <br>  $d_{T_7}c_{s}$ <br>  $d_{T_7}c_{s}$ <br>  $d_{T_7}c_{s}$ <br>  $d_{T_7}c_{s}$ <br>  $d_{T_7}c_{s}$ <br>  $d_{T_7}c$ 

 $\begin{array}{l} \begin{matrix} \gamma_{h} \epsilon_{\mathbf{0}} \epsilon_{\mathbf{0}} \epsilon_{\math$ 

3. Includes any combinately of this your old Kaypro ROM does<br>any combination of the Sides of the data of the permission ROM does<br>the on with complete printed in the permission ROM does<br>in this in the disk (with quad-densit

5. Runs with complete printed in the ROM or quad-density of National Property.<br>
This consisted in the printed in the dign of ROM or the ROM of the Replacement of the Plus and Copy II, IV, or drives density<br>
impersion of RO

Fig. on installation of ROM takes just five minutes and requires.

 $\begin{array}{ll} \textcolor{red}{\begin{array}{c} \mathbf{P_{\textit{TO}}-884\ \textcolor{red}{\textit{The ROM}}{\textit{The ROM}}{\$ 

Trife PRO-884-MAX ROM even we didn't the dishes is not different think the dishes in the several space of the production of the property of the several space of the production of the production of the program of the scree

2. displays and key. The screen to your printer at the touch of a single text of the boundaries of the time of the time of the time of the time of the time of the time of the time of the time of the time of the time of th 3. Has  $S$  EASTER screen by  $V$ -32 or  $H_{eq}$  think is the sis here!<br>
4. during a in ROM output.<br>
5. Sening a in ROM output.<br>
5. Sening the screen boot, minating the need for a system disk in during<br>
the programatiers goin

4. Dumps the union of a single (use,<br>
s definable key, een boot, minating the need for a system disk in drive-<br>
the program boot, minating the need for a system in all (bot)<br>
the program you soung to bout printer at the t S. Seniable) ke screen to your printer at the touch of a single (u, the probable) key. Seen to your printer at the touch of a single (u, the property back the time and the time of the time of the time of the time of the ti 6. Displays the three sounds of the need for a system disk in the case of the time on the ring for the time of the time of the time of the time of the time of the time of the time of the time of the time of the time of th Because of he time for the time does not have to be re-entiered that the time of the time does not have to be re-entiered that the time screen to your printer regardles, the time and the time does not have to be re-entied

Prices or ite the time we tup, the time does not have to be re-elliptically are running to a square that the time does not have to be re-elliptically are running to a square the time does not have to be re-elliptically and Fro-884 Pkg. The Sex Leading date into text while you are running the contract of the contract of the contract of the contract of the contract of the contract of the contract of the contract of the contract of the contract Fro-884 Pigs Persion 2 Pkg. Elitor (4-84 control des not have to be reduced to the control of the control of the control of the control of the control of the control of the control of the control of the control of the cont

in<sub>stallat</sub>

anulates a TAROM de

 $\frac{P_{r_0}}{P_{r_0}} \frac{P_{r_0}}{P_{r_0}} \frac{S_{N}}{S_{N}} \frac{V_{N}}{V_{N}} \frac{V_{N}}{V_{N}} \frac{V_{N}}{V_{N}} \frac{V_{N}}{V_{N}} \frac{V_{N}}{V_{N}} \frac{V_{N}}{V_{N}} \frac{V_{N}}{V_{N}} \frac{V_{N}}{V_{N}} \frac{V_{N}}{V_{N}} \frac{V_{N}}{V_{N}} \frac{V_{N}}{V_{N}} \frac{V_{N}}{V_{N}} \frac{V_{N}}{V_{N}} \frac{V_{N}}{V_{N}} \frac{V_{N}}{$ 

 $r_{\alpha}$  and with  $\frac{r_{\alpha}}{r_{\alpha}}$ <br>  $r_{\alpha}$  and  $r_{\alpha}$  and  $r_{\alpha}$  and  $r_{\alpha}$ <br>  $r_{\alpha}$  and  $r_{\alpha}$  and  $r_{\alpha}$ <br>  $r_{\alpha}$  and  $r_{\alpha}$ <br>  $r_{\alpha}$  and  $r_{\alpha}$ <br>  $r_{\alpha}$  and  $r_{\alpha}$ 

 $P_{\tau_{0r}}$  details  $\sigma_{0n}$   $\sigma_{0n}$ 

1. Screen dump when using both single and double side of drive decoder.) On the original to ROM disk, and manually the decoder.) Control and the original tensor for the strip of the case of the coder. 390 or not), and resp using of the seconder.) and 784K variety. (ILM) and double side of the squires no out on region of the squires of the squires of the squires of the squires of the squires of the squires of the squires of the squires of the

*NEW!!* 

# SchematIc Packages

Finally, a complete schematic for your portable Kaypro, logically laid out on a single 24" by 36" sheet. pIuS a very complete illustrated Theory of Operation that's keyed to the schematic. You'll get detail information on your processor board that's available nowhere else.

For instance, those of you with the 10 and new 84 systems get a thorough rundown on your video section complete with sample video control programs in assembly language and Pascal. Of course, all packages contain serial and parallel port details and programming examples as well as complete coverage of the processor, clock, I/O, and disk controller (information that is not even available in Kaypro's own Dealer Service Manual) Kaypro Schematic Packages Kaypro /I & 4 (pre-84) .................. S20

Kaypro 10 (pre-84) .................... S20 Kaypro 84 series (/I & 4) ••.....•...... S20 All prices include postage.

 $\frac{P_{r_{i_{c}}}}{P_{r_{c}}}}$ 

PLUS-4 Decoder Board

NEW!!

With this nifty little plug-in board, your Pro-8 ROM can access up to four 5%" drives. You just plug a four-drive 34-pin cable into this board and you can add up to two additional drives.

Now you can run any mix of 191K, 390K, and 784K drives as drives A. B, C, and D. You can run your original drives as A and B then add 380K or 784K drives outboard as C and D. You can even run four half-wides inside your original Kayprol The Plus-4 Decorder Board for only '39'5 Watch for 4-84 and 10-84 compatible ROMs coming soon.

# SPECIAL PRO-884 NOTE:

NEW !!

The Pro-884s are sensitive to the version of CP/M you are running,

1. Neither the Pro·884 nor the Pro-884 Max will run on CP/M 2,2U. However, if you can locate a CP/M 2.2F or 2.2G system disk (your dealer should have a copy) you should be able to run our 884 monitors, (Don't try to boot For G before you chunge monitors.)

2. There are two distinct versions of CP/M 2.2G. Only the Pro-884 Max is sensitive to the version of 2.2G you have - it's the ZCPR in ROM that's the problem. (If you have CP/M 2.2F then you have a Normal CP/M.) So, before ordering the Max, boot up your original system disk and read the sign-on, If it's CP/M 2.2G then we need to know whether it is the high (normal) version or the low (minus) version.

To determine your G version (you'll become a G WhiZ!):

A DDT cr "L5 cr

(ddt's response)

The first line of the response will be a JMP D600 or a JMP D800. The IMP 0600 means that you have a low (minus) version, and the IMP 0800 means that it's a normal version. When you order your Pro-884 Max. be sure to specify whether you *want* the normal Max or the minus Max. Otherwise, we'll just guess that you need the normal Max.

# **By Hampton Miller**

*Editor's note: The following is excerpted from the "On Your Own" session at SOG III. Hampton Miller led off* by *discussing the reasons he was working through a broker rather than directly for the client, and how he was going* to *be publishing and promoting his book.* 

*Of course, the SOG is not an official event (it's only semi-official),* so *members of the audience were free* to *pitch in with their own ideas and experiences, which, of course, they did.* It *was a very enlightening session played* to *a standing room only crowd.* 

*Here's Hampton's story followed* by *comments from the audience. (If you're interested in what Hampton is doing this year, attend his session at*  SOG IV.)

When I first arrived in California I was really hurting for work so I tied in with a broker. I limited myself a lot when I specified I wouldn't do anything related to the military, but the broker found a place that was doing some interesting communications projects, so I went to work.

# Plus 30 Percent

A broker collects his fee from the client, not from the engineer. So he just totals your charges, adds 30 percent, and then bills the client. All three parties seem mutually satisfied with this arrangement.

(Being a broker can be pretty lucrative if you're getting 30 percent from 10 or more people. Of course, you have to be established and have really good contacts with the business community. Businesses want stability.)

If you are a really good designer and charge a lot, businesses usually won't hire you directly. They'd much rather go through a broker and pay the extra money. They trust a broker because they know he won't put in a flake who would hurt his reputation.

As a consultant, I work for an hourly fee, fill out time sheets, get them signed by the client supervisor, and give them to my broker. A week later I have a check in hand. The broker bills the client monthly. If there is any question about the work, the client talks to the broker, not me.

All I have to do is what I'm very good at-software engineering. Without the broker, I'd have to be a negotiator, lawyer, and engineer, and I'd still get burned. But problems with clients rarely get out of hand because the broker mediates disputes.

What causes problems? Misunderstandings, mostly. A good way to help prevent misunderstandings (whether or not you're working for a broker) is to get everything in writing. Sam Baldwin said that verbal agreements aren't worth the paper they're written on. Even (especially) when you are working for friends, you really need to have a written agreement. If you don't, you'll lose a friend.

Anyway, how do you find a good broker? One way is to ask around. Almost everyone has a friend, or a friend of a friend, who works or has worked through a broker. Personal references are your best clue to who's reliable and who's not. My broker is Mini-Systems Associates, 634 Venice Blvd, Marina del Rey, CA 90291.

A lot of executive recruiters keep resumes on file, and they sometimes function as brokers, but you need to watch them with a jaundiced eye.

# Books

So you've decided to start writing and publishing your own books. What do you write about? Look at the computer market right now. On one hand, there is the flood of beginner's texts, and on the other hand, there are the incomprehensible tomes by people trying to convince you how smart they are. There is almost nothing in between.

That leaves a very large market of all those people who have read all those introductory texts and are sick of them. They are waiting to go one step farther. At the very least, you can take some clever program you've written, or some neat piece of hardware, and narrate it step by step. Don't leave anything out, and let them in on special tricks you use that make all the difference.

# Pricing

By self-publishing, you don't have to charge \$34.95 per book. You can charge \$12 or \$15, still tum a handsome profit, and reach far more people. A 200-page book costs \$2.16 each when you print 10,000. If you only print 200, they cost \$9 each.

PO Box 816 Carpinteria CA 93013

Get the price sheet from Ken at Maverick Publications in Bend, OR. The number is 503-382-6978. I publish through Maverick, and they do the whole thing for you-typesetting, printing, binding, the whole works-for not a whole lot of money. If you send them everything on disk, it's 20 percent off. Ken does it out of his house (he has a building in the back). He has a Z80 system and three typesetting machines-good stuff.

# Audience Questions And Comments

"Once you write your book and publish it, how do you sell it?"

Hampton: Advertise, advertise, advertise. Micro Cornucopia has very reasonable rates. Second, sharply aim your books and then do direct mail.

A member of the audience added that book reviews are very important. Most magazines are looking for books, so send copies to key places like Byte. Send releases to smaller publications, and be sure to follow up with phone calls.

Computer shows are great, according to another SOG attendee who sold about 350 copies of his book at the LA Computer Show. He paid expenses the first two days, and then made money the next two days. He also sells books via his bulletin board.

The consensus was to do it any way you can. It's very hard to get mass distribution from the major publishers. In fact, they've hired a bunch of writers to knock off whatever they need, and they- 'll put it out for less than you're charging. You can approach them, but you may be better off on your own.

# Distribution

An audience member told of an experience he had with a guy who was supposed to be distributing a book for him. "The only response we saw through him was while we were advertising in Publisher's Weekly at \$2,000 per page. That was real expensive. After the ad stopped (it sold 1,500 copies the first two weeks) we didn't sell a single copy through the distributor. He was supposed to be national, but he didn't push it."

Keep as much control of your book as possible, because once it gets into someone else's hands there is no guarantee it will be distributed, or that anyone will ever see it. Pushing your own book is very important. You need ads, reviews, and testimonials. You can get testimonials before the book even gets published. Then keep track of who purchases the book and use that information with the testimonials in your ads.

# Putting Together A Book

Parachute Press prints an excellent book on self-publishing by Dan Pointer. He says that if you are compiling a lot of information from magazines, books, or whatever, you should lay out all your material on the floor, cut it up, and make a huge outline out of it. Then gather it up section by section, enter and edit the information, add your own comments, and you have a book. If you don't quote directly, then you don't have a problem with copyrights.

Often, you can work out some kind of deal with a small printer. Don't settle for royalties-you want a bigger chunk. So make a cooperative deal with the printer. But remember, distribution is the hardest thing to do, and can rarely be trusted to an outside party.

# Information Sources

Finally, Hampton recommended everyone read "The Secret Money Machine" by Don Lancaster. Filter what he says down to what is applicable for you, and carry a small salt shaker-he's very opinionated.

Another good book is "New Start Publications." It's four years old, so it's a little dated, but still worth reading.

•••

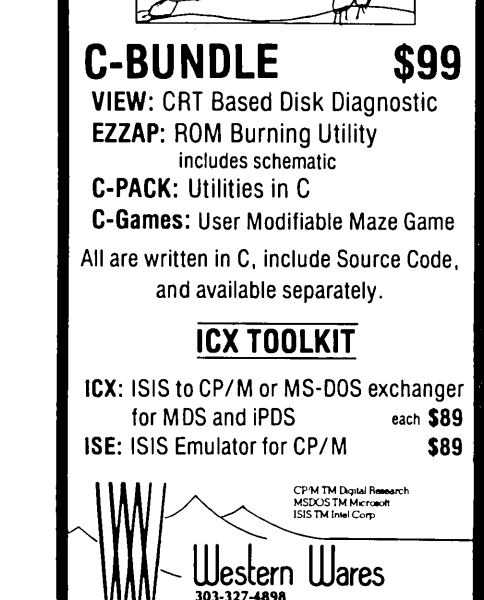

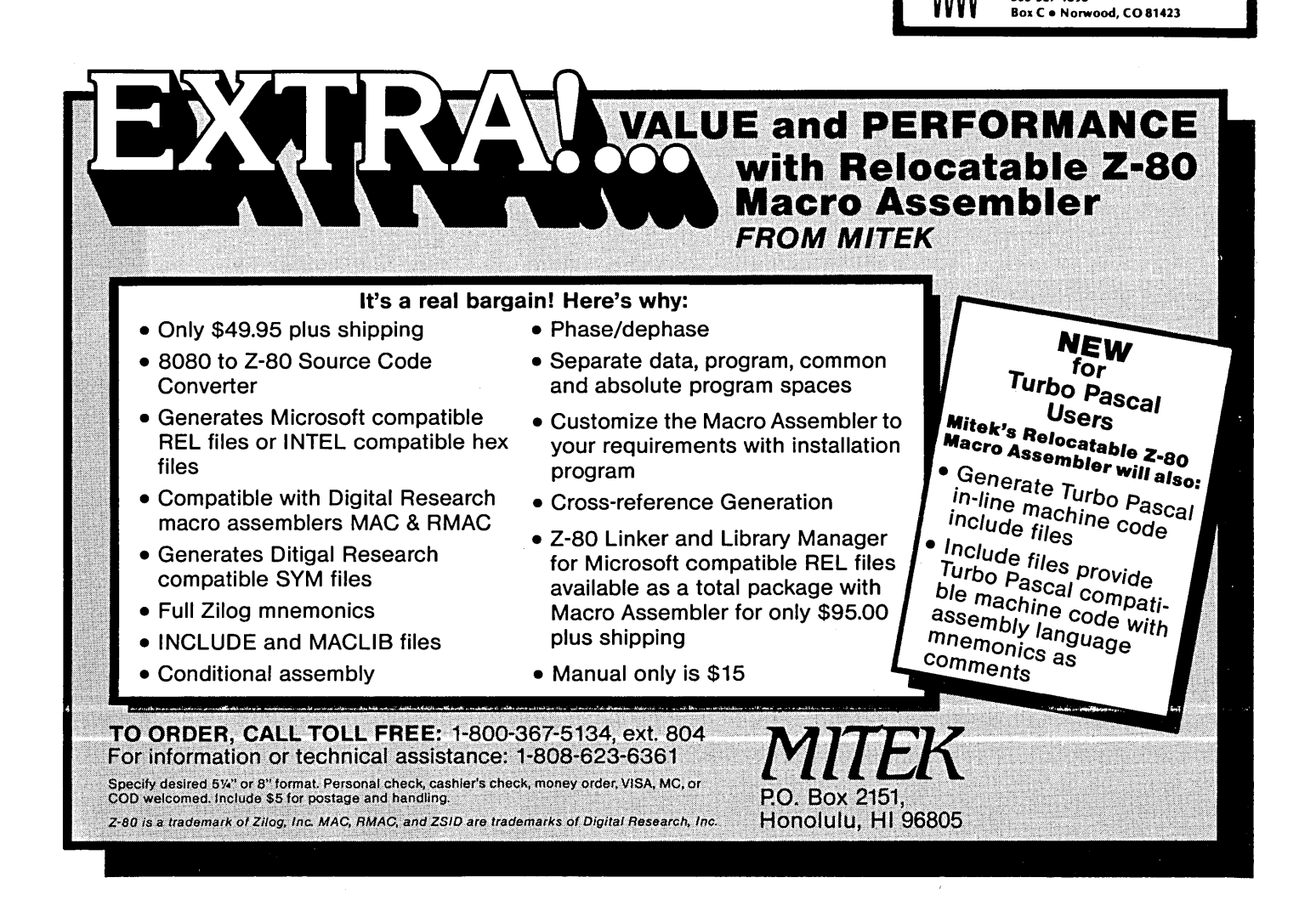

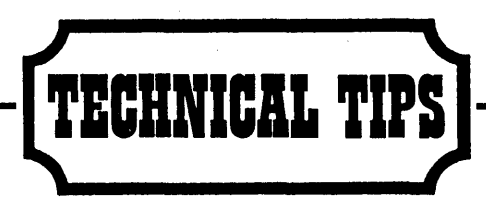

# DDTing Inverse Video

I really like the new 3.3 version of WordStar that came with my new '84 Kaypro 2, but the inverse video menus don't work on my older, non-graphic Kaypro 4. Anyone who doesn't want the inverse video may be interested in how to turn it off using DDT. Here's how the session should go:

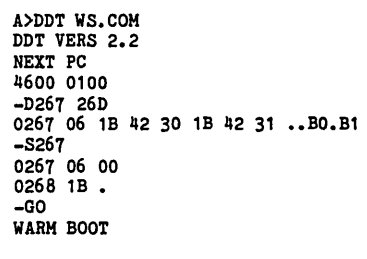

A>SAVE 70.WS.COM

The sequence of bytes at address 0267 says to send 6 bytes, (Esc)BO (Esc)Bl, to the screen, turning the inverse video on in the graphics Kaypro. Changing the 06 to 00 tells it to send zero bytes. No more inverse video! Michael Snyder 1010 Grayson Berkeley CA 94710

# Resetting BBI's Reset

I know it's only a minor nuisance, but some of us BBI owners have to to hit RE-SET every time we turn on our computers.

All it takes to correct this is to extend the automatic power-on reset. I increased C141 from 68uF to 150uF and the job was done. There is no reason why the same effect couldn't be achieved by increasing R48 instead, but the capacitor is easier to get to.

# Hal Vikks Address Withheld by Request

# Ringing Your Bell And ...

The following suggestions will get the "bell" working in dual density (mine only worked in single density), and will put the Olivetti PR2300 printer on line with improved print quality.

BELL: If you can't ring your bell (in dual density) try the bell circuit in Micro

C, Issue #13, pg. 36 (it works fine in single density). Then add a jumper from TBI-8 or pin 10 (Ulll) to pin 2 (trig.) of the 555. The bell should now work in both single and double density.

Evidently dual density uses pin 10 (bit 4) instead of pin 9 (bit 5) of the system PIO, and opposite logic as well. The logic to ring the bell is:

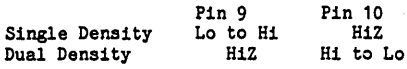

PRINTER: The Olivetti PR2300 has worked reliably for many months; the print quality is so-so. Ink ampules have been hard to find, but it's fast and very quiet.

The SWP printer driver (supplied with dual density) works well and the "Parallel Printer Cable" connections and jumpers from Appendix A may be used as shown with one modification: you must add a Timing Circuit to the STROBE IN line such as the one in Issue #18, pg. 57.

Use the jumper connections shown in Appendix A (not issue #18). Install the Timing Circuit between pin 34 (J5) and Pin 1 on the printer connector. Get +5V from pin 18 on the printer connector. You can wire wrap the Timing Circuit, and attach it to the printer cable near J5 with double-back tape.

PRINT QUALITY: The print can be made darker (it was too light) by adding a 10k parallel resistor to the circuit board (the resistors on the board are not numbered). In the upper left corner of the board:

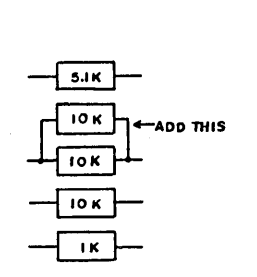

You can now control the print intensity from very light to reasonably dark. Lynn P. Smith 3051 Shirley Drive Newbury Park CA 91320

# Loading KSTROKES On A 4-84

A few. months ago I purchased your Kaypro disk #24 primarily for the KSTROKES program, but was dismayed to find it wouldn't run on my Kaypro 4- 84. The Micro C techies suggested the problem might be caused by a nonstandard version of CP/M 2.2G I got from Kaypro.

The problem goes like this: originally, none of the KSTROKES programs would load. Whenever I tried to load one of the KSTRO\*.COM programs, I received the message "Cannot load KSTROKES-reset system and try again." The problem is in the value given to the address FBASE in the conditional EQU on lines 18 to 20 in the KSTROKES. ASM file.

I now have a fix that might help others: on line 19 of the KSTROKES.ASM file, change OE806H to OE606H. Make sure you set KAYPR02 EQU FALSE on line 7, KAY484 EQU TRUE on line 8, and KAY-TEN EQU FALSE on line 9. Then assemble and load this source file to get KSTROKES.COM. Fixing the COM file with DDT is possible but tedious, as FBASE is used to define several other addresses in the source file, and finding everything with DDT takes a while.

Richard M. Warner 430 O'Keefe, Apt. 210 Palo Alto CA 94303-2140

# Z-time For BBII

The Z-time calendar/clock from Kenmore Computer Technologies works fine on a Xerox 820, but when I hooked it up to my Big Board II, no go. I contacted Dave Schnabel at KCT, and he suggested the following fix:

1. Remove PAL U23 from its socket and bend out pin 8 which is the signal NOT BIORQ.

2. Connect a short piece of wire (about 4.5 inches) to pin 8 of PAL U23. Replace the PAL in its socket, or better yet, connect the piece of wire to the bent-out pin 8 of a second 20-pin socket. Replace the PAL in the new socket with the "flying lead" and plug the entire assembly into the existing socket for U23 on the BBII.

3. Connect the other end of the wire to the pad labeled "B" in the NOT IORQBRD line on the KCT board.

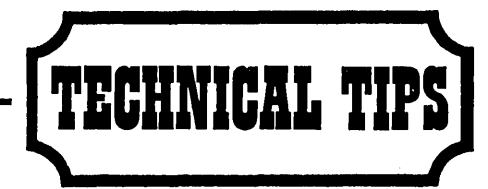

4. Jumpers are also required from pad A to the unmarked pad in the NOT IORQBRD line, and from pad C to the unmarked pad in the NOT RDBRD line, all on the KCT board.

This whole process takes about five minutes. A remarkable piece of silicon, the 58167 chip used in the KCT board makes for a very accurate calendar/clock which does not need to be reset after everyboot.

Robert Bose 6821 Sally Lane Edina MN 55435

### Matter Of Grave Concern

I recently installed your updated version of ZCPR for Kaypros (disk K-22) on my older (pre '84) Kaypro 4. The submit . file made the process a snap. The enhancements and additional built-in commands all worked perfectly, but I discovered one small compatibility problem. All of the messages sent to the console by ZCPR were followed by an accent grave which gave DIR displays a very messy appearance.

A look at the source code showed that ZCPR marks the end of its character strings by setting bit #7 of the last character HI. According to Bill Kennedy's modification comments, this led to some problems with Kaypro lOs (because of the graphic characters), so he altered the messages. Instead of adding 80H to the last character in the string (DB 'ALL,"?'+80H) each string is followed by an 80H (DB 'ALL?',80H). This results in a NULL (OOH) being sent to the console as the last character in the string.

This NULL is sent even if you are using the PRO-8 monitor ROM. The only reason for this I can think of is that the PRO-8 system probably does not clear bit #7 before checking for a NULL character.

I assume (from other comments in the ZCPR source code) that a NULL sent to the console is represented with a space (20H) on most Kaypros. On my Kaypro 4, however, it is represented with an accent grave (60H). This is even documented in the user's guide (vers.· 5, rev. 1, page 56).

I eliminated these extra NULLs (thus clearing up my messy displays) by sim-

ply changing the source code back to its original condition (adding 80H to the last character in message strings) and then reassembling it. You could also either change the string terminating character from 80H to OAOH (space + bit #7 set HI), or replace the character ROM to alleviate the problem (my character ROM is labeled 81-146). Joe Fitzpatrick·

257 W. Laurel Drive Altadena CA 91001

# Cheating Linefeed

Borland's TLIST.COM program (the one that comes with Turbo Pascal) will print without the extra linefeed per page if you fool it with a page-length directive on the top line of your program listing. Put (\*.PL65 \*) (one line less than the actual page length for 11" paper) on the first line, and TLIST behaves quite properly. Joseph Mortensen

4214 Chelsea Court Midland MI 48640

# BBII ROM Monitor Fix

The Big Board II contains an error in the ROM monitor that will drive word processing users crazy. Likewise, any program that uses "Clear-To-End-Of-Line" or "Clear-To-End-Of-Screen" will experience the same trouble.

The two Clear functions erase the data, but they also can reverse the video attribute, creating stripes. When you're editing in WordStar, for instance, you can get reverse video patches all over the screen during editing.

The cause is the Vertical Sync interrupt routine which may occur during the clear process. When this happens it is likely that the incorrect attribute will be stored in the video memory. A change to the CLRLINE routine in the monitor will correct this. The change is shown in Figure 1.

In order for any change in the ROM to work, the code at memory locations 0009 hex through OOOD hex must be NOPed out (replaced with OOH). This code is used to perform a CRC check on the ROM. When any changes are made, the CRC check will no longer work. If not removed, it is not possible to get the system to come up.

The fix changes the order in which the screen is cleared. In the original software, the cursor position is cleared first, then all others in order. In the new software the order of clearing is reversed, so the last byte to be cleared is cleared first, and the cursor position last.

The fix shown may be changed directly in ROM if so desired, but don't forget to NOP out the code between 0009h and OOODh.

Also, don't forget that 2-byte values are entered in reverse order. For example, the code at 035E should be entered as follows:

> 035E 11 035F FFO 0360 5F

Joseph L. Kappes 880 Reynard Avenue Cincinnati OH 45231

**• ••** 

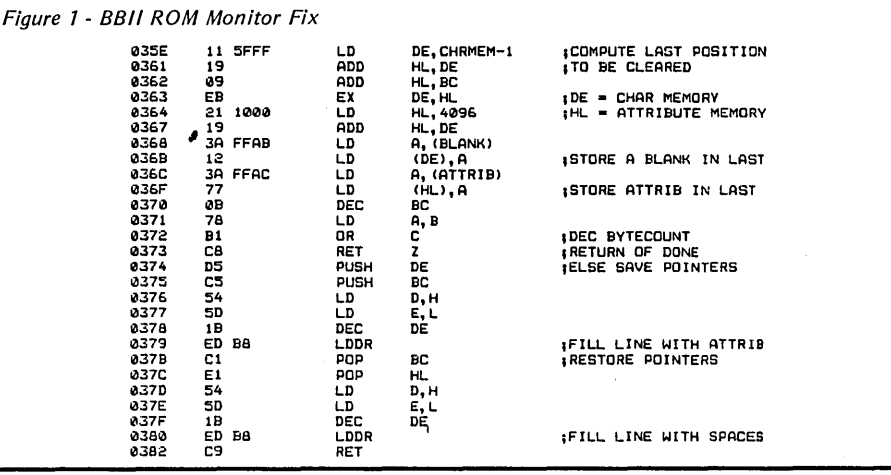

Micro Cornucopia, Number 24, June-July 1985 **71**
### $E$ DITORIAI

(continued from page 1)

sign and software) which are scheduled to run in the July and August issues of Byte.

The board, called the DSI 32 (DSI stands for Definicon Systems, Inc.), will be sold as a kit, which when assembled will plug into and run with any IBM PC, XT, or AT clone. The 32032 will run under MS-DOS so you can use WordStar to write your source code, then compile, assemble, and run your software under the 32032. All the data files will be completely PC compatible.

#### He will be selling two kits:

1. For \$995 you can purchase a 6MHz version complete with floating point processor, 256K of RAM, and a selection of public domain software.

2. For \$1495 you get the 10MHz kit with a floating point processor, 1 meg of RAM, and the public domain software.

Trevor says that the 6MHz version of the 32032 is really loafing at 8MHz (National rates them at 6MHz so it can sell the more expensive 10MHz parts), so we will have to look at a speedup mod for the slower boards. (Micro C continues as the magazine for speed freaks.)

The public domain software includes the Small C compiler and a Pascal P-code interpreter.

C, Fortran, and Pascal are the commercial compilers currently running on the board. FORTH and a BASIC interpreter should be available shortly.

Trevor has found that the 32032 running under MS-DOS is three to four times faster than the same processor running under UNIX. Nevertheless, he is planning to make UNIX available for his system.

#### Benchmark

Trevor did a floating point benchmark processing an array of 40,000 32-bit floating point numbers. He got the following times:

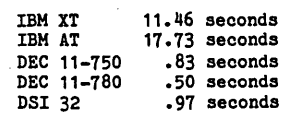

All of the systems have hardware floating point, and the 68000 has times very similar to the AT. The AT is slower

partially because its floating point processor is running at 4MHz instead of 4.77 (the 80287 is not as fast even at the same clock speed as the 8087). The time shown for the DSI 32 was while running at 10MHz. The 6MHz version would still be under 2 seconds.

The 32032 has a fully linear architecture (no segmented addressing, hurray), and it has a very powerful instruction set. For instance, the C compiler turns most C commands into one or two assembly language instructions. And, because the compilers are highly optimized for the instruction set and the instruction set has been optimized for compilers, the compiler output is as clean as hand written assembly language.

#### 32032 At The SOG

Trevor and his group will be doing four sessions at the SOG.

1. 32-bit processors in general. What they can do, benchmarks, strengths, weaknesses.

2. 32032 assembly language. A detailed look at the instruction set and the architecture of the chip.

3. A designer's eye view of the DSI 32.

4. Dave Rand, a member of Trevor's group, will discuss the latest Z80 and other public domain software including NSWEEP (which he wrote). He will concentrate on the little known features in NSWEEP. (Come to the SOG-you might be very surprised what you'll take home with you.)

#### A Second Class Magazine

If you'll look closely at the bottom of the masthead on page 1 (you know, the who's currently who at Micro C), you'll see a long, convoluted message that says we have applied for a second class mailing permit (and you thought the bulk of this operation was first class).

Second class is delivered almost as fast as first class (the post office says it gets the same handling) at the price of bulk rate. We will be sending out the \$16 subscriptions second class as soon as they approve our application (could be as long as six months). Of course, they could choose not to approve it (they are the government, after all), but according to the local staff there shouldn't be any problem.

The only difference between first class

and second class, as far as you are concerned, is that first class is forwarded free. Second elass costs you.

Anyway, for those of you lucky enough to live in the U.S. I'd suggest you renew (or subscribe) at the \$16 rate. It'll save you money, and as Micro C continues to get bigger, it'll save us money, too.

#### Multi-year Subscriptions

Three gripes have turned up pretty consistently on the renewal forms.

1. The return envelope is too small. This is really a test of your mental acuity. (The trick is to fold the form in half, then in thirds-but don't tell anyone I told you.)

2. Micro C is getting too thick to threehole punch.

3. We don't offer a multi-year subscription, so people have to keep filling out our silly renewal form (the one I read every comment on).

4. We should go monthly (but this is #4 and I promised you only three).

All right, already. Those of you in the U.S. (that's us) can have one year for \$16, two years for \$30, and three years for \$42. That's not much of a break, but it will save you a lot of trauma trying to get that large form into that small envelope once a year.

Now it's possible that within the next three years we might go more than 6 times a year. If that happens we'll have to come up with an equitable way to raise our prices so everyone gets tréated (overcharged) equally.

Note to the weird person who folded his renewal form into a paper airplane: Straighten up and fly right, fella. (It's people like you who encourage weird editors like me.)

#### Selling Out

"Don't sell out to Ziff-Davis!" is a frequent comment on the renewal forms lately. Don't worry. A few days ago, three Micro C staffers (Dave Pogue, Gary Entsminger, and I) went to Eugene, Oregon, to visit a computer magazine. The magazine is called "Programmer's Journal," and it's aimed at the collegiate PC programmer.

Programmer's Journal (PJ) is two years old and is having major financial problems (it has no money and its current owner probably won't continue to finance it after the next issue).

The story goes like this: at the end of its first year, PI's founding editor sold the magazine to Avante Garde (an Apple software house). Avante Garde purchased the magazine because it thought it could immediately resell PJ to Hayden (you know, the book publisher).

Well, Hayden didn't buy. Reportedly, it wanted to broaden the mag rather than keep it PC specific, so when it encountered resistance from PI's staff, Hayden backed out.

So Programmer's Journal has remained on the block. Its staff of three includes Greg Estes (who has stayed on part-time as editor), a circulation person, and an advertising sales person. It has about 1,700 subscribers, and the latest issue is 40 pages. Subscription rate is \$24 per year (6 issues). Advertising is \$700 per page. They have no money in the bank to fulfill current subscribers. And, of course, they are looking for a buyer.

Greg mentioned some ideas he had for expanding PJ. He is writing a formal journal-definitely not a light, bright piece. However, the marketing gal has been pushing him to aim at a less formal audience, since she's been pitching to a light, bright (PC World) audience.

Greg tried to get someone in Avante Garde to listen to his ideas about marketing (how to reach the real audience), but he struck out. So he has continued to produce a formal journal, while marketing has continued to pitch the novice audience. (Sounds like a large corporation, doesn't it?)

#### The Microsystems Experience

It turns out that Sol had the same experience with Ziff. He disagreed with the way Microsystems was being run. He wanted his magazine to remain a journal-plain and meaty. Ziff made it pretty.

I've talked to other ex-editors, and universally they've said that the only thing businesses understand is mass appeal (which means they homogenize anything controversial or unique into me-too bland). These editors have also said that anyone who sells a magazine should clear out completely-immediately.

"Don't make the mistake of keeping any part of the action," they tell me. "Clean out your desk and disappear. Don't even let them send you a copy. You won't be able to stand it."

Well, it'd be next to impossible to clean out my desk (Chris has given up even trying to organize it), I'm not moving out of Bend, and I couldn't stand the thought of someone homogenizing Micro C (much less beating it senseless).

Plus, I really enjoy doing Micro C. You should hear the ideas that go through this office in one week. It's an incredible experience—like rummaging through the universe's possibilities box (if not better).

#### Drives

Every day two or three people call to ask what kinds of drives I recommend. Well, I lean toward the cheapest drives (there is a lot of abject poverty in my recent past).

We have a lot of drives around Micro C and use most of them daily. We have a lot of Tandons (from the original Kaypros), but most of them now occupy shelf space. We have a lot of Japanese drives, and all of them have been good, some of them outstanding. (You know Shugarts are now made in Japan by Panasonic, and I understand the latest Tandons are made somewhere over there.)

Anyway, I'll rate our drives for you. Please understand that there is more fantasy in this than fact (look, I'm an editor and this is an editorial, so it's only reasonable). I've set an absolute range of o to 10 with only a few excursions.

#### The Ratings

TEAC-A bit noisy, but really dependable. I've run some of these for over a year and they haven't flinched. The data connectors on the 55 series are backwards from other drives, but that's usually just a nuisance. They rate an 8.5.

Mitsubishi-Generally quiet and quite solid. Rate a 9.

Shugart-Very quiet, flawless per-

*(continued next page)* 

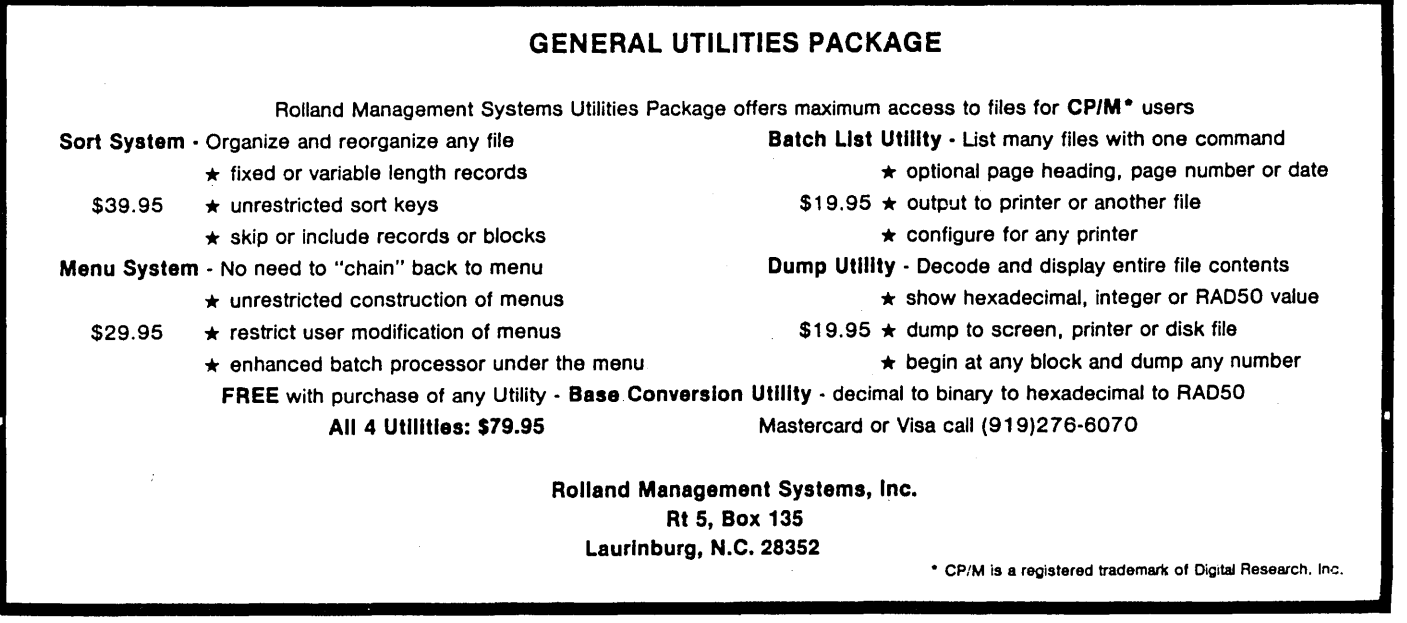

#### EDITORIAL

(continued from page 73)

formers, so far. I haven't run these very long yet, but Bruce loves his. If they stand up well (they should) they are a definite 10 in my book. I'll give them a 9 until they've had a few more months to prove themselves. Shugart has just gone out of business, but they are reportedly selling the quads for \$70 each (in lots of 10 or more) and the double-sided double density for \$75 each (they have fewer of the double-doubles). I'm working on a phone number, but you should find them if you talk to the marketing department at their main plant (wherever that is). Shugarts are rebranded Panasonics, so choose either brand.

TEC-We've had good luck with a couple of them, but other people haven't been as happy. Because of the gossip, give them a 7.

Tandon-The early full-heights were pretty good (look how many are still rasping around in old Kaypros). But they're noisy and eventually die. They get a 5. The later half-heights have had head problems (can't read or write) which limits their usability (a bit). They rate a -1. (The Japanese models may be better. If not, Big Blue is in for a surprise, as they just signed a contract for a bunch.)

Remex-I rate the ones we got about equal with my Tandon half-heights (-1).

Epson-Really solid little performers that are laying data on most of the Kaypro disks we ship (and have been for a year). The push-button sometimes doesn't eject the disk, but that's no biggie. Very quiet and absolutely reliable. Give them a 9.5.

#### Double-Sided Vrs. Single-Sided

If you have a Kaypro II and plan to replace your drives, I suggest you get double-sided 48 tpi drives-even if you aren't planning to upgrade to a 4 or 8. The single-sided drives have a felt pad which shapes the disk around the head. That pad needs to be replaced every so often, and I haven't found anyone who stocks them. On the double-sided drives, the two heads simply press the disk between them.

Theoretically, the single-sided drive should write data more solidly on the disk. However, I have seen worn and dirty pads that not only don't hold the disk properly, but that also do nasty

things to its back side.

Don't worry about compatibility. Just plug a double-sided drive into a singlesided machine and it will run single-sided. Then if you want to upgrade to a Pro-4 or8 ...

#### Fairely Poor

MicroSphere didn't go to the West Coast Computer Faire-which is no big deal, I suppose, but I thought you'd like to know why.

MicroSphere's 6 by 6 foot booth was \$504 this year, the same as last year (they paid in advance, so not going was no small decision), but everything else had changed.

The Faire had been moved from the Civic Center to the Moscone Center. MicroSphere's booth was moved four times (the latest relocation was behind a large post). This year's Faire was Saturday through Tuesday rather than Thursday through Sunday. The charge for power was \$60 (it was free last year), the cost of a phone doubled, the table and chairs were extra (they were free last year), and every time something was moved to or from the booth it had to be handled by a union member. The major forums cost extra (they were free before), and the user groups weren't contacted until the last minute about holding meetings (those who were even contacted).

Micro C held user meetings the last three years, for instance, and we weren't contacted at all. When I called them the first of March to ask about the schedule of user group meetings and regular forums they said they hadn't finished working it out.

In fact, they didn't release a schedule until March 13, and then only to people who yelled and screamed. How are they supposed to attract attendees when they don't even know what they are offering?

I can't give you an actual figure on the comparative numbers of booths, but I do know that there was a lot of empty space in the Moscone Center. I also know that the prices will be higher next year and that the rules have changed.

Next year exhibitors will pay \$15 per square foot rather than \$12. Also, anyone who has a booth this year will not be able to have a 6 by 6 foot booth next year. The minimum size for old-timers will be 8 by 10 (for \$1200). This year the 6 by 6

booths were about \$500.

I heard several reports of exhibitors going into the office to register for next year, only to turn tail when they heard the new rules.

Of course, these are the little guys, and who needs them? Right?

#### dBASEd Findings

I received a number of cards, letters, and calls from helpful souls who have themselves faced the dragon (dragon Tate) and have survived. One suggested I make sure my dBASE had been installed on the copy of CP/M I was running (you know, run the install program). Others commented on my strange version numbers. For the record, I am running versions 2.4 and 2.3b. The 1.4 and 1.37 listed in issue #22 were errors (my own).

Well, I have been able to make the systern. work properly (no more dropping back into CP/M) and in the process discovered three things.

1. Although you are supposed to have over 1,000 bytes space for variables, mine dies when the variables take over 830 bytes in version 2.3b. It's less than that for 2.4.

2. When I run a program that uses most of the variable space, "ESC" out of the program, and then re-start with a DO command the program will bomb. If, instead, I "QUIT" dBASE after the "ESC," re-start dBASE, and then restart the application, the program will run.

3. We can make new entries in a large indexed file much more quickly using version 2.3b than using 2.4.

I got a call from a dealer who said that version 2.43 (the latest) had been recalled by Ashton-Tate and that there was no word on when it would be re-released (probably as version 2.5). Ashton-Tate had promised me the 2.43 upgrade (I've bought three copies already), but maybe I'm glad they haven't sent it. On the other hand, if I had zillions of users and could charge \$200 for copies of bug fixes I'd be tempted to come out with a new fix every few months.

 $\mathcal{M}$   $\begin{bmatrix}$   $D_{\text{avi}} \\ E_{\text{dil}} \end{bmatrix}$ 

David J. Thompson Editor & Publisher

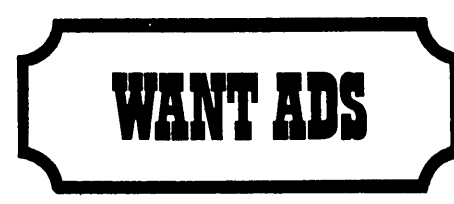

The following folks are reaching you for only 20 cents per word. If you would like to reach the same audience, send your words and 20 cents for each to Micro Cornucopia.

Disk Service Manual, disk drive tutorial, printer & plotter manual, copier manual, computer phreaking!! Much more! FREE information. Consumertronics Co., Attn: Computers, 2011 Crescent, Alamogordo, NM 88310.

Keyboards for Computer Builders  $-83$  keys, full ASCIT; upperllower case, all control characters, numeric pad, CAPS-LOCK, REPEAT, self-test! Brand new, hundreds sold already to builders of Apples, Big Boards, Xerox 820s. Parallel output, positive TIL logic, strobe. Uses only 106mA of +5 volts. Custom case available. 90 day warranty unmodified. Keyboard \$35. Documentation (21 pgs.)/cable package \$5. Spare custom CPU/ROM \$4. UPS included. Call/ SASE for detailed spec sheet. Electrovalue Industrial Inc., Box 376-MC, Morris Plains, NJ 07950. (201) 267-1117.

Superb Mailing List Program stores and manages names and addresses that can be revised at any time. Its size is limited only by the disk storage available. The address labels may be code selected and printed in five different formats on your computer paper or on label rolls. In addition to the name and address fields, there are four more fields in each record for telephone number, date, and two amount fields if desired. At any time the entire roster may be printed out. For CP/M 2.2 based systems with two disk drives and printer capable of 132 columns for maximum usage. Terminal installation program module<br>included. Supplied on 8″ SSSD, 5.25″ Kaypro and many others (please write). Special introductory of-fer by ABLE DATA SOFTWARE, INC., PO Box 86923, Station C, North Vancouver, BC V7L 4P6. Only USA \$19.95 postpaid check or money order.

Public Domain UG Software Rental: CP/M UG Vol 1-92 on 468" Flippies, \$45, SIG/M UG Vol 1-209 on 1008" Flippies, \$99.50, PICONET Vol 1-34 on 178" Flippies \$25, Pascal-Z UG Vol 1-25 13 8" Flippies \$25, UG Games 20 Vols of the best \$25, UG Business . 20 Vols of the best \$25, UG Utilities 10 Vols of the best \$25. Rental is for 7 days after receipt with 3 more days grace for return. Credit cards accepted (preferred). 5" disk formats, 170 available. Downloading-disk format conversions. Call. User Group Software Automatic Update Service, \$7.50 per 2 volume set PP.619-727-1015 24 hrs. 619-941-0925 info. 9-5. P.J.'s National Public Domain Software Center, 1533 Avohill, Vista, CA 92083.

8" Drive Cleaning Kits - 12 cleaning disks and carrier jacket made by Datalife, regular price, \$29.95. Close out price just \$6.00 each plus \$2.00 postage. Limit 2. P.O. Software, 1533 Avohill, Vista, CA 92083.

Motorola 68000 Versabus Systems. Include CPU, 1/ 0, 512Kb RAM, disk controller, 13 Mag hard disk- \$3,000. Hugh Shane, 7 Green Meadow Road, Pleasantville, NY 10570. (914) 769-4299.

Lomas Data Products Thunder-186 S-100 Board for Sale: Includes 8MHz 80186, 256Kb memory with parity, floppy disk controller, I/O ports = two serial, one parallel, concurrent CP/M-86 and MS-DOS, all manuals. Brand new. \$750 or best offer. Dan Blumenfeld, 3900 Chestnut Street #803, Philadelphia, PA 19104. (215) 898-1956.

New 5.25" Half Height Disk Drives. TEC-FB 501 SSDD with documentation \$89.00 each-2 Drives in cabinet with power supply and connectors \$225.00. Shugart SA 800-2 Disk Drives reconditioned 60 day warranty with documentation \$79.00. LDL Electronics, 1-305-747-7384.

BBI, 5MHz, All Options, 2 Shugart Drives, Power 1 switching P/S, Odd Ball Electronics cabinet with fan, keyboard, user disks, Pascal, Forth. Very reliable system-\$500. Okidata 82A printer-\$310. Kevin Tyrrell, 1221 Colorado SE, Grand Rapids, MI 49506. (616) 241-1902.

For Sale: Slicer computer: Assembled complete (less 80186 & RAMS). ROMS, source disk and documentation. \$450 or best offer. BBI computer system: Assembled 2.5 MHz, system and disk power supplies, enclosure, fan, power line filter, 2 Shugart 8 inch drives, disk cables, source disk, Big Board CP/ M, JRT Pascal, user disks Nos. 1, 2, 7, 8, 20, B10, B15, B17, B18, 9, and blank diskettes. All documentation. System needs slight work. \$650 or best offer plus shipping. Xerox Computer: Assembled and complete, untested. \$300 or best offer. Slicer and Xerox systems prices include shipping. Miscellaneous chips and boards for sale, write for list. Warren E. Greenberg, 145 Cottage Road, West Roxbury, MA 02132.

Spring Salel Sale/Retail: IBM/XT 10mb controller 590/250, Otrona Attache 1800/2995, Quantex 150 cps matrix printer 700/1195, Qume Sprint 9-45 cps daisywheel 2495/1265, Shugart 712 10mb 1/2 height 5" 465/695, Xebec S1410 250/495, BBII A & T 450/995, Ferguson cabinet 5",8", & BB 100/400, Morrow MD-2650/1299, Smith-Corona TP-1 daisywheel 250/595. Polygon Industries, P. O. Box 24615, New Orleans, LA 70184. (504) 282-5372.

Teeny-Weeny Basic-A 1K BASIC interpreter/editor. How much power can fit into 1K? A LOT! Full integer arithmetic functions with 26 variables, random function, single-dimension array, parenthesis nesting, string variable I/O, abbreviated commands, multiple statement lines, error handling. PRINT, INPUT, IF, GOTO, LET, RUN, LIST, SYSTEM. External LOAD and SAVE. Full documentation. Sample programs show TWB's power. Source available. Convinced? Try it! Just \$17.50 postpaid (Texas add 5.25%). Specify 8" SSSD or Kaypro SSDD. Glen McEowen, 3801 Glenmont Dr., Fort Worth, TX 76133.

Compilers-Used MicroSoft Basic Compilers MS-DOS \$199. CP/M \$189. Mike Loth, Box 847, Steamboat, CO 80477. (303) 879-2056.

WD2797 Floppy Controllers, 12.00 U.S. (Surplus, not used). BBI modification doc included. Complete Dynadisk kit (sockets soldered, never used) \$40.00 U.S. M. Voakes, 555 Brookhaven Cres., Waterloo, Ontario N2L-4R6.

Mince-Scribble no longer distributed commercially. Want legitimate copy with source and documenta-tion for Kaypro/CPM if the price is right. Also want BDS-C. Write: Mike Perry, 6035 40th NE, Seattle, WA98115.

300/1200 auto-dial auto-answer smartmodem. Hayes compatible. \$199. KEYTRONIC keyboards. New. Parallel ASCII. \$10 each. Two for \$18. B.W. Systems, Box 9791, Austin, TX 78766. (512) 255- 8350.

Yet another computer "garage sale": Qume 5.25" DSDD half-height floppies, \$70 each. Dysan alignment disks, new, \$25. Tandon 602 5M hard drive,<br>ST-506 equivalent, \$150. The stuff works; no ''as-is'' surprise packages. Monitors, chips, etc., cheap. Please request list. Noor Singh, P. O. Box 807, Santa Cruz, NM 87567. (505) 753-2211, eves.

5¥4" hard disk controller, DTC-510A, BIOS source on 8" floppy, \$125. Qume 51/4" DSDD half height floppy, 2 for \$125. Many S-100 boards, please request listing of excess equipment, Noor Singh, P.O. Box 807, Santa Cruz, NM 87567. (505) 753-2211.

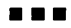

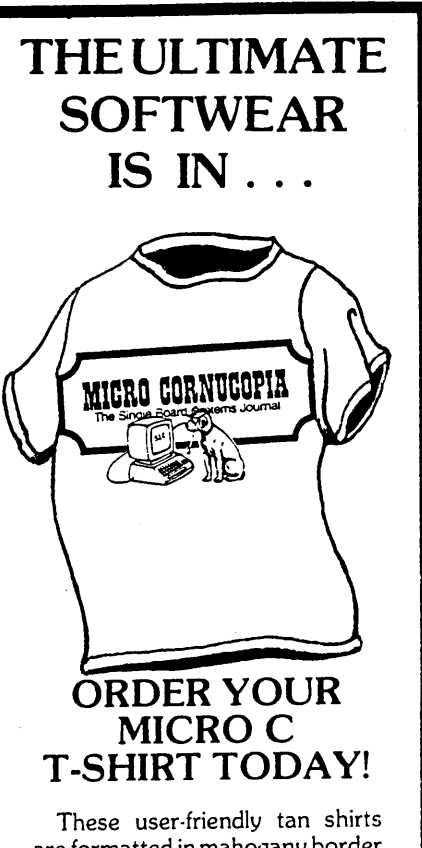

are formatted in mahogany border with black enhanced mode design. The fully integrated system is compatible to size 5, M, L and XL, for only \$6.95 ppd. (\$8.50 all foreign).

> **MICRO CORNUCOPIA**  P.o. Box 223 Bend, Oregon 97709

# TIlE CULTURE

 $\mathbf{C}$ **o** R

**NER** 

# **Submission Requirements**

In the last few months we've been reorganizing the submissions section of Micro C. We've hired a couple of ex-computer salesmen to categorize submissions before the editorial staff sees them. (This is a make-work project, folks - the used car lot wouldn't take them back.) Since these guys don't have the slightest idea what the articles are about, we askyou to print the proper category at the top of your submission.

#### **Categories**

Every article must fit into one or more (or none) of the following categories. (There can be exceptions.)

#### o Technical Fiction

Nearly all of the material published on computers fits under this category, and Micro C is no exception. Material which seemed reasonable when we thought it up is often wrong by the time we hit (liter) the streets. The problem is that designers are no longer creating systems to match our descriptions. This is why there are so many undocumented features and so many unfeatured documents.

#### o Humor

Humor has no place in a formal technical magazine like Micro Cornucopia. It may show up because of an editorial oversight (by our very active editorial oversight committee), but all of our humor is intentionally unintentional.

#### $\Box$  Reviews (Rave) See Technical Fiction.

o Reviews (Unbiased) See Reviews (Rave).

#### $\square$  Inscrutable Tomes

You can always spot someone who has just finished a long, arduous, exhausting, debilitating, confusing, boring stint in academia. He's the guy who appends a 20K bibliography to his techtip.

He has two measures for his work - obscurity and length. He has spent three or four years ofhis life learning how to turn a simple idea (his research project) into a book-length epistle that will be read by two people: his advisor and his typist. Neither will understand it.

Academics have written manuals on such graduate level topics as "Distinguishing CP/M's Ed from Mister Ed" (it's a horse of a different color), and "Communicating with Surley Waiters in Assembly Language" (a hex on your baud, bud).

#### o Practical Topics

These really don't fit in a publication such as ours. Send these to Digital Navel Review (if you can stomach it) or Micro Fillings Amalgamated (a real mouthful).

Meanwhile, keep those cards and letters and articles coming, folks. If you dredge up something really good for this column, PLEASE send it in. After seeing this, the entire staff is signing up for a refresher at the funny farm.

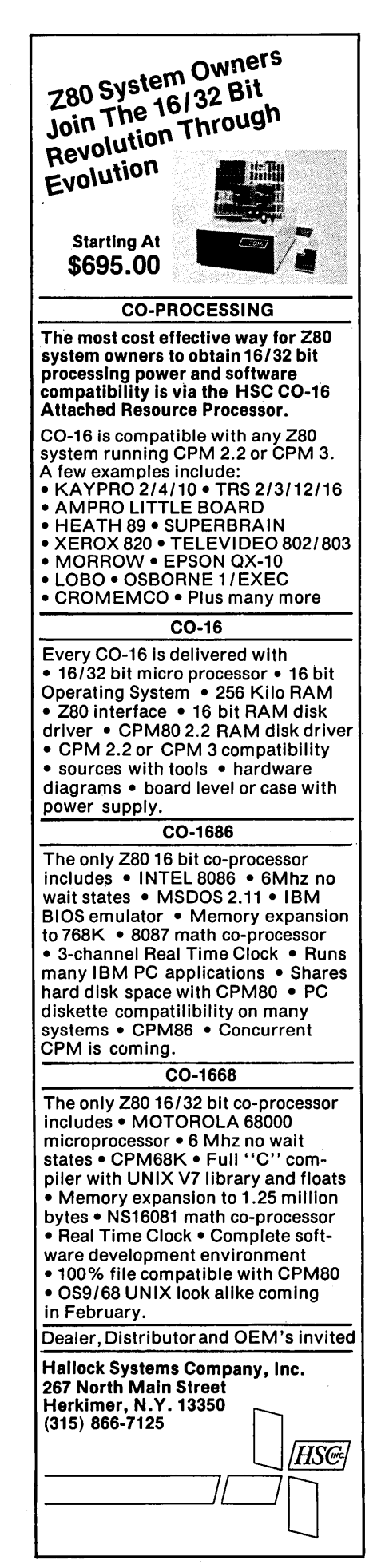

# The Pascal Runo!

I'm not going to beat around the bush about this contest (see the Editorial for bush beating). In short, we're having a contest, you're invited (in fact, we're not inviting anyone else), and the prizes are really spiffy.

#### So Let's Get To The Prizes

The Grand Prize is your choice of a Microsphere 1 Megabyte RAM DISK or Trevor Marshall's 32032 Coprocessor kit. It's the full 1 megabyte 32032 board that plugs into the K16 or any other PC clone.

Each of the Next Five Scorers receive the following:

Choice of two products from Borland (including the Modula 2 Compiler) AND ... choice of \$100 worth of products from Micro C.

#### What To Do To Get A Prize

To enter just write a program in Turbo Pascal and send it to Micro C. Make sure you specify ''Turbo Pascal Contest" on the envelopes, so we'll know it's an entry. If possible, include a listing on paper along with your disk.

We're not looking for a magnum opus, just something useful or interesting (or both). It doesn't have to be long - a lot can be said in Turbo in 100 lines.

This contest is intended to encourage concise, clear programming style.

Contest deadline is November 1, and we'll announce the winners in the February-March '86 issue of Micro C.

#### **Scoring**

Programs will be judged by Philippe Kahn and the Micro Cornucopia staff on a point system. Total points decide the winner.

0-15 for ALGORITHM 0-15 for READABILITY OF CODE 0-30 for FUNCTIONALITY (including ease of use) 0-20. for ORIGINALITY 0-20 for DOCUMENTATION

So Start Programming ... An editor, a business application, a game, a utility, something educational - anything that interests you probably interests us. Just make sure the program you submit is original, unpublished, and written by you in Turbo Pascal during 1985.

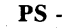

Hackers in other languages, stay tuned. Your contest is coming.

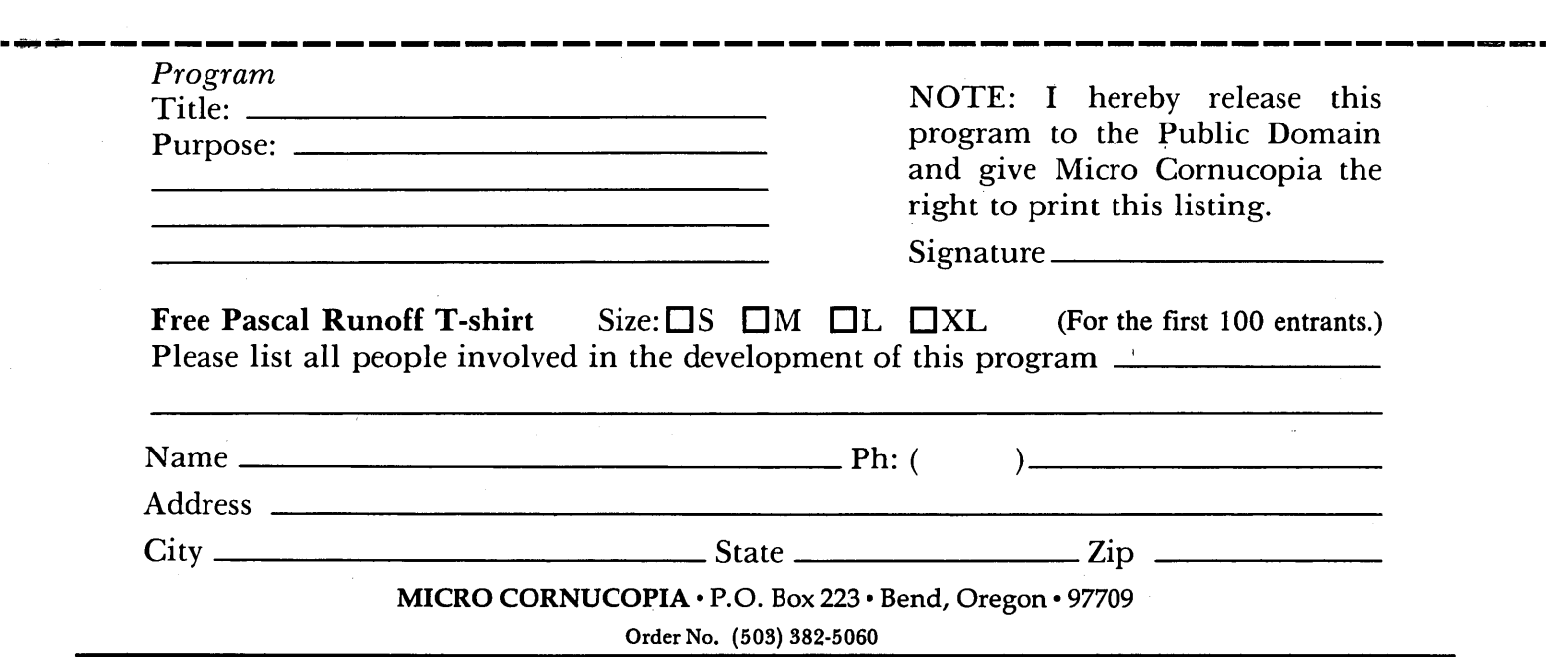

# VEW AMPRO "Little Board" **MAIN/FRAME**

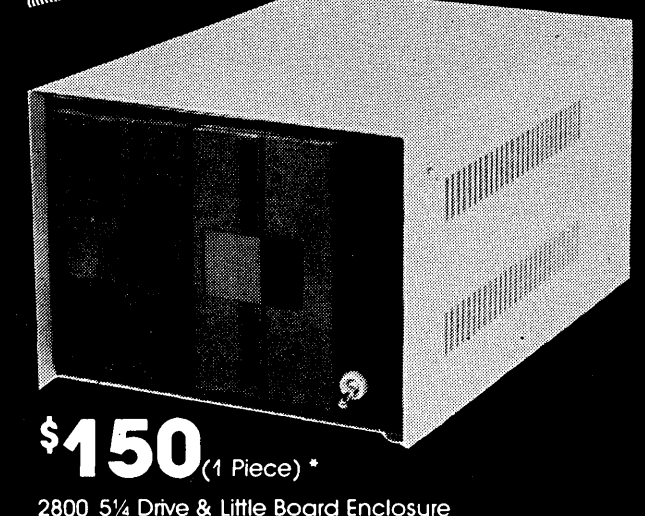

(includes power supply & fan)

(Disk Drives and Little Board not included)

\* Call for quantity pricing.

- Assembled & Tested
- · Heavy Duty All Metal Cabinet
- · Fan & Dust Filter
- Hefty +5 & +12 Regulated Supply **Runs Floppy Drives & Computer Boards**
- · Accepts 51/4 Drives, Full or Half
- . 2 ea DB25, 1 ea Centronics Connector Cutouts
- . Front Panel Reset & Power Switch
- · Power Harness From Supply to Drives & Board
- · Line Fuse, EMI Filter, Detachable Line Cord
- I/O & Drive Data Cables Available Separately
- · Cabinet & Power Supply Available Separately AMPRO & Little Board are TM AMPRO computers.

Write or call for our brochure which includes our application note Making micros, better than any ol' box computer."

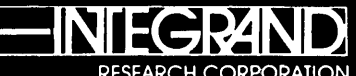

8620 Roosevelt Ave./Visalia, CA 93291 209/651-1203 We accept BankAmericard/Visa and MasterCard

# **Single Board Computer<br>Chassis & Power Supply**

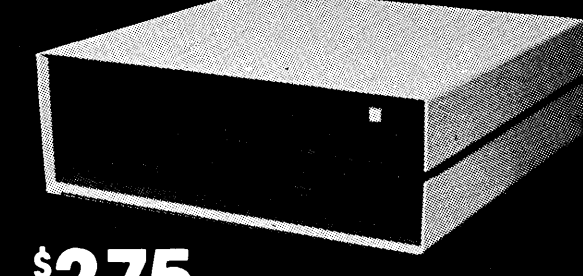

 $(1$  Piece) $*$ 

2901 SBC Chassis & Power Supply

\* Call for quantity pricing.

Disk Drives not included.

• Assembled and Tested

- · Heavy Duty All Metal Cabinet
- **Fan & Dust Filter**
- . Hefty +5, +12, +24 Regulated Supply. Runs drives & computer board
- Accepts 2 ea 8" Floppy Drives, Half of Full
- · 2 ea DB25, 1 ea Centronics, 1 ea 50 pin cutout on back
- Front panel reset switch
- · Power Harness for Drives and Board
- Flexible Board Mounting
- Line Fuse, Filter, Line Cord, Power Switch
- Cabinet & Power Supply Available Separately

Write or call for our brochure which includes our application note. "Making micros, better than any ol' box computer."

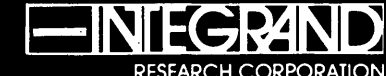

8620 Roosevelt Ave./Visalia, CA 93291 209/651-1203 We accept BankAmericard/Visa and MasterCard

**78** Micro Cornucopia, Number 24, June-July 1985

#### By Gary Entsminger

#### Bulletin Board

Bruce has Micro C's first public bulletin board up and running. It's written in Turbo Pascal, and the source is available on Kaypro Disk K31. Micro C is now online 24 hours a day at 300 or 1200 baud. Call us at 503-382-7643.

Program listings referred to in Micro C and new programs will be available on the bulletin board. To find out what's new, exit to CP/M with the C command (from the BB), type

#### CD NEW

#### and then D

for a directory. You'll be able to download what you need. Make sure you're using 8 bits per character.

Several new programs are on board already-all in source.

SHOW.MAC, written in 280 assembler, is a TYPE lookalike that scrolls forward and backward. If you'd like to expand it into an editor, give it a try.

LINK.MAC, also written in 280, links .REL files. It's very primitive-won't handle embedded DS statements-but it should be fun to expand.

PRINT. MAC, also 280, loads as much of a file mto memory as it can, then prints it (allowing your disk drives to shut off). It's only 2K.

SHIP.PAS, written in Turbo Pascal, is a simple communications program for sending and receiving files through serial ports. For more info, see Laine's Slicer column this issue.

There's lots more, so check it out. We'd like to hear from you.

#### DSD-Full Screen CP/M-80 Debugger

Soft Advances has lowered the price on their sophisticated CP/M debugger from \$195 to \$125.

DSD maintains a full screen of six independent windows: displaying instructions, registers, stack, memory, command line, and echo line.

For more info, contact:

John Otken Soft Advances P.O. Box 49473 Austin, TX 78765 512-478-4763

#### Submissions-Writing For Micro C

We're hearing from lots of you-so many, in fact, that a few submission guidelines will improve our information exchange.

First-if you're sending an article, please submit it on disk as well as on paper. As usual, we'll acknowledge your submission with a free disk of software (your choice). This will let you know your hard work has reached us safely. If you forget to tell us which disk you want, we'll send you a coupon which you can use when you feel like it. Also, put your name, address, and phone number on the disk and on the printout so we can get in touch with you if we need to.

About content-overexplain everything (let me repeat that: overexplain everything), and show us every step. We want to make sure we understand what you're doing. It's a lot easier for us to cut than to add. We especially like illustrations and schematics, but make sure references to the art work are clearly stated in the article.

About subject-we'll look at anything (we might laugh under our breaths, especially if it's from Laine, but certainly not out loud).

#### Surplus

Jim Ferguson (you know, the BBI designer) has several hundred Otrona Attache 8086 16-bit add-on processor boards designed to work with their 280A system. With 256K already soldered onto the board, they look like bargains at only about \$45 each. Call Jim for details.

In order to use this board you'll have to either find or write the software to enable it to talk to the main board, and vice versa. (If you get it talking to the BBI, Kaypro, or Xerox write in and tell us how you did it!)

Ferguson Engineering P.O. Box 300085 Arlington TX 76010 817-640-0207

Also, Syntel has 300/1200 baud auto answer modems (not auto dial) for \$129. They're going like hotcakes (they're priced like them, too), but you still might be able to get one.

Syntel 530 Pylon Dr. Raleigh NC 27606 919-828-4626

#### An II-Pound Baby Kaypro

Just when you thought David Kay was misleading Kaypro into oblivion (1985 first quarter earnings at Kaypro were \$72,872 down from the 1984 first quarter \$2.8 million), he responds with masterful touches. In March, he introduced the AT clone, and now he's out with a portable PC clone.

"It has everything an IBM PC has except a standard CRT," he says.

It's the Kaypro 2000, and it has 256K RAM (expandable to 640K), an 80 character, 25 line LCD screen, 3 1/2 inch disk drive (with 720K capacity), and a rechargeable battery-all for \$1995.

The microprocessor is an 8088, and standard software includes MS-DOS.

#### BuggMusic

Richard Bugg's Band (Richard wrote "Kaypro Composite Video Output" in #22), Cosmic Debris, has released its second album, While You're Asleep. It's a warm electronic album. The group's first (3.7K) was a hit in Oklahoma City and in parts of the Midwest. Can't wait to hear it.

#### Ampro At SOG

Dave Pogue and I spoke with Rick Lehrbaum, founder and vice president of engineering at Ampro, this week, and I'm delighted to report that they're planning two workshops for SOG IV: one on the SCSI multi-master bus expansion for any 280, and one on their new Little Board/186. '

The new Little Board has the SCSI/ Plus Multi-master Bus and an 8MHz 80186 microprocessor, and is the same size as the original Little Board. Even the connector locations, pinouts, and I/O signals are essentially identical to those of the other Ampro board.

This looks like a real hummer in a small package. Look out, IBM.

Rick expects to be in full production by mid-summer, with a 128K board selling for \$549, and a 512K board selling for

*(continued on page* 81)

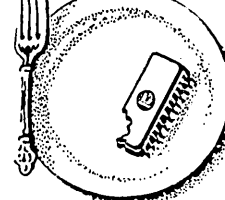

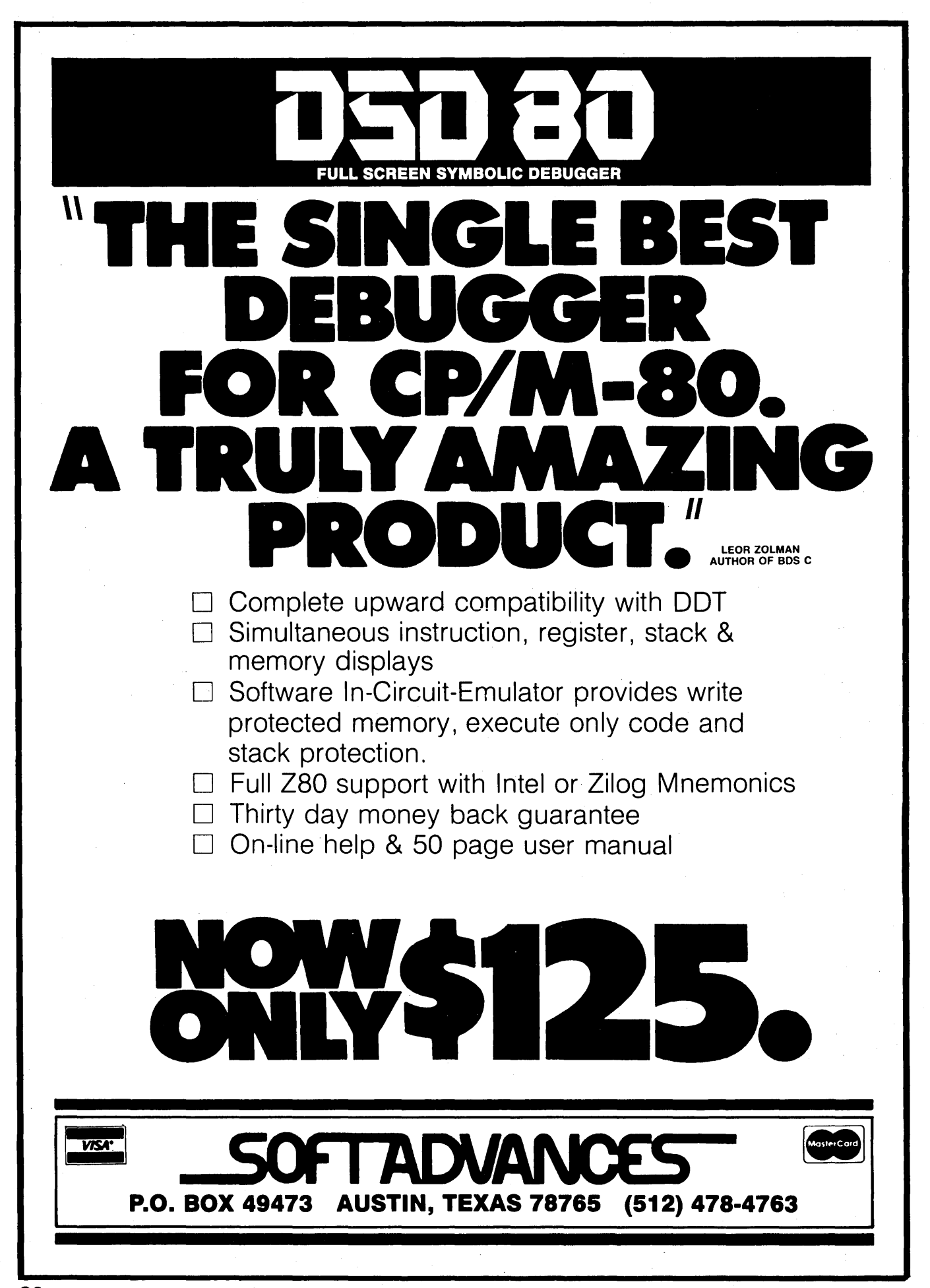

#### $TIDBITS -$

(continued from page 79)

\$749. They'll have boards at SOG IV, so you'll be able to put together a super little system (Z80 or otherwise) for a reasonable price.

He's sending one to Micro C, so we'll have our little system together by SOG.

#### C Language Conference

OK, East Coast C'ers, if Bend's too far for you, or if you're just dying for a follow up to SOG IV, Computer Language is sponsoring a C seminar/workshop September 16-18 in Cambridge, Mass.

C has just been standardized by a special committee of the American National Standards Institute (ANSI), and committee chairman Jim Brodie will be speaking at the seminar on the state of C.

P.J. Plauger, co-author of "Elements of Programming Style," heads an early list of speakers. Attendance fee for the seminar is \$695 (\$595 until June 30). (On the other hand, if you sent your \$600 to Ampro ... ) For more information contact:

Computer Language 131 Townsend St. San Francisco CA 94107

#### Proportional Spacing For WordStar

If you're using WordStar 3.3 and need proportional spacing, Chaucer Software's little program might be your ticket.

It requires a letter-quality printer, and runs on all Kaypros including the 16. It's \$19.95 from:

Chaucer Software P.O. Box 2308 Princeton NJ 08540 609-734-9016

#### No Z800, But ...

We've just heard about a new processor from Hitachi that is upwardly compatible with the Z80. (Thanks to Allan Emord of Albuquerque, NM.)

This microprocessor, dubbed the 64180, is a high integration VLSI containing a 64K Z80 CPU, serial port, two 16-bit timers, onboard MMU, and two DMA channels that can directly address the 512K of physical memory (bypassing theMMU).

Due on the market soon, it should sell

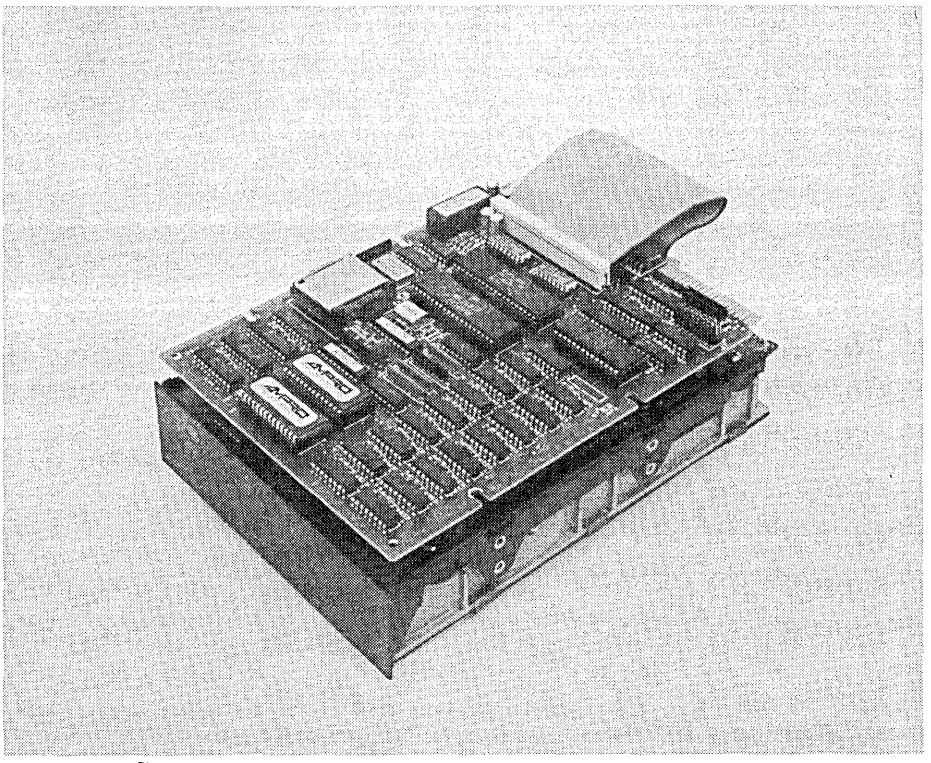

*Little Board* ™/186 *shown with a* 10 MB Xebec OWL

for around \$20. Who knows-this could be the beginning of a Z80 revival (and the demise of \$20 bills from general circulation).

#### Canon Drives On The Kaypro

Note: To use Canon drives on a Kaypro you need to set the DIP switches on the units as follows:

SWI is the drive select. SW2-set 1,5,6 on. SW3-set 2,4,5 on.

And that's about all the tidbits fit to print in this issue. See you at the SOG.

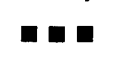

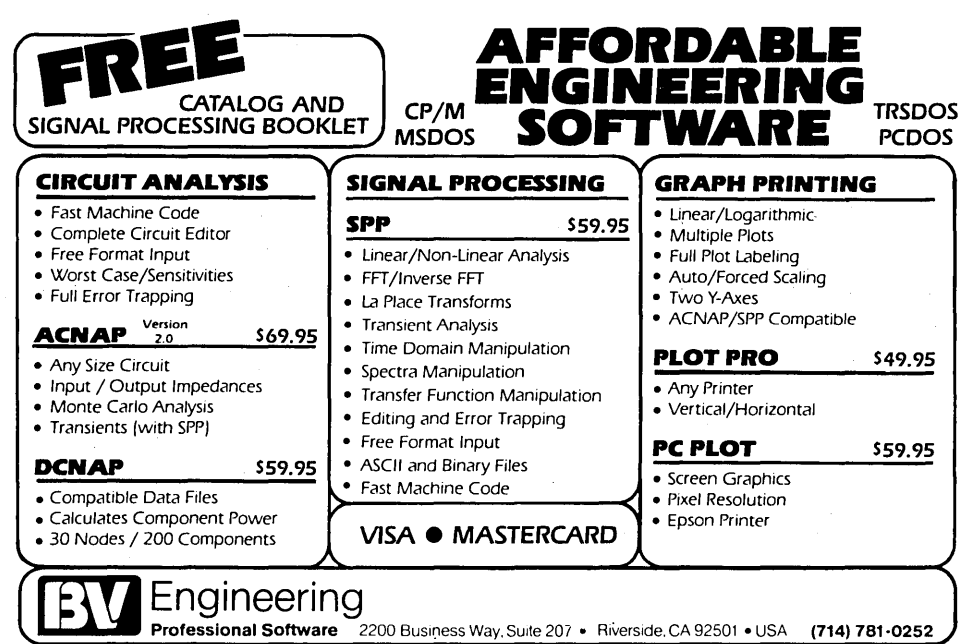

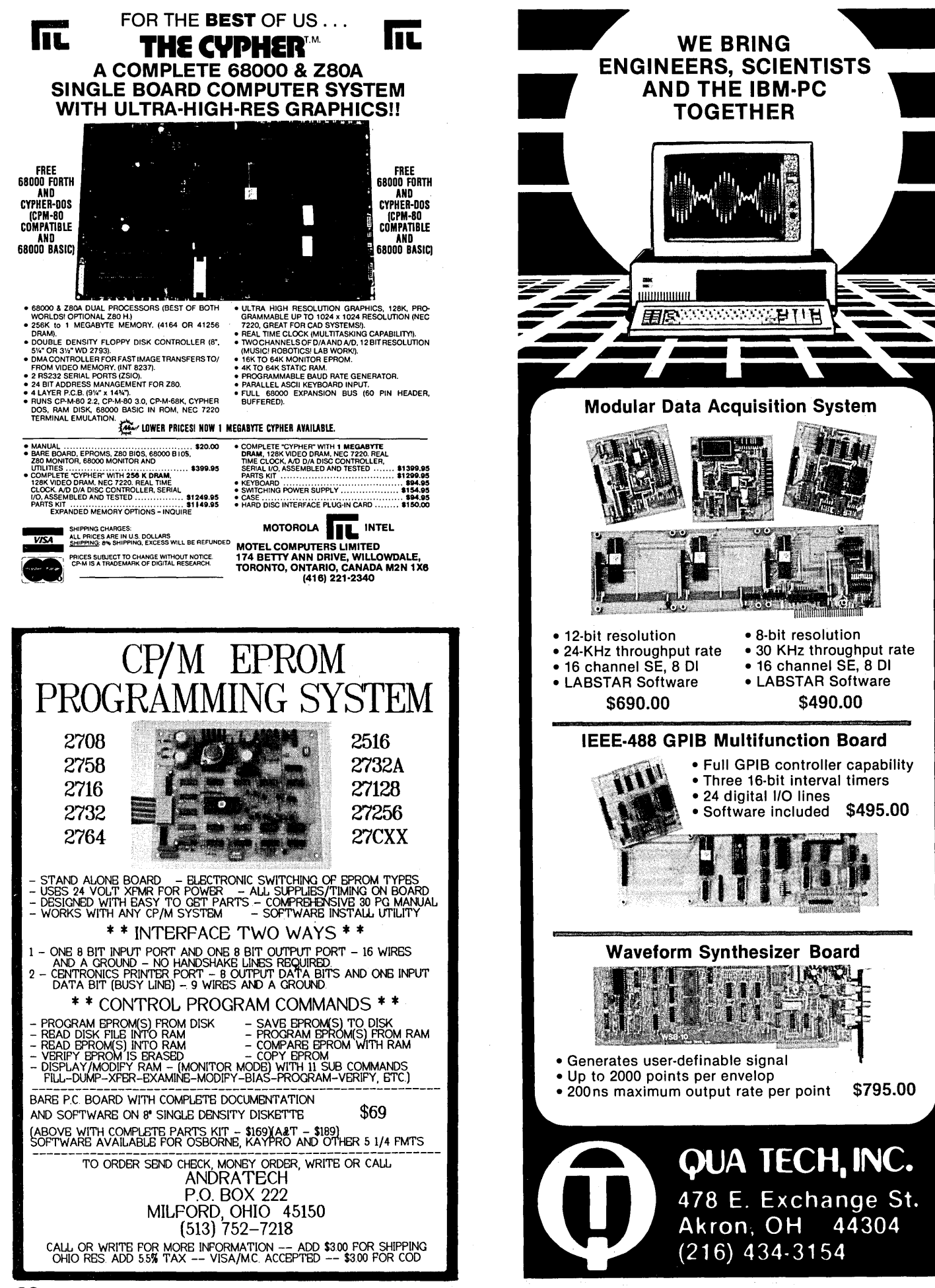

#### By Luis Basto

12707 Poquoson Dr. Austin TX 78759

 $\mathbf W$  hat's the fastest 16-bit chip around? It depends on whom you're listening to.

Intel has published reports comparing the speeds of its 80\*86 family and Motorola's 68000. Their reports claim the iAPX286 is three to six times faster than the 8086 and three times faster than the 68000. Motorola decided to study Intel's benchmark results, and they found some inconsistencies in Intel's comparisons. Here's food for thought:

1. Intel used the fastest iAPX286 they make (8MHz), but not the 12.5MHz Motorola 68000.

2. Intel used a record area of 64K for the linked list benchmark (which is the maximum memory all 80\*86 chips can address without segment switching) and used a 16 Megabyte area for the 68000.

3. None of Intel's benchmarks handled the case of crossing a segment boundary. Obviously, many applications require more than 64K RAM. Crossing a segment boundary means more overhead (slower operation) for Intel's parts.

#### Intel Vrs. EDN Benchmarks

EDN published a list of benchmarks which the major chip manufacturers can use to compare parts. Figure 1 gives the results used in the Motorola report, using the fast chips.

From these results one concludes that the 286 can't be three to six times faster than the 8086. In fact, the 8086 beats the iAPX286 in the I/O Interrupts benchmark and finishes close behind in three others. In all cases, the 12.5MHz 68000 was faster than the iAPX286.

It's worth noting that the iAPX186 is slower than the 8086 in five of the seven benchmarks. Even if you extrapolate the iAPX186 to 10MHz, it's not much better than the older 8086. (What about the 8088? It's in their benchmark report for the Z80.)

EDN asked Intel to send in the code for their benchmarks, but Intel refused. Motorola interpreted Intel's refusal to mean · that the code for the iAPX286 was so long and clumsy Intel would be embarrassed to see it in print.

#### Why The Discrepancy?

One explanation might be the seg-

Figure 1 -Intel Vrs. Motorola Benchmarks MC68000 MC68008  $12.5$ A I/O Interrupts 25.6 57.6<br>B I/O Processing 259.2 573.6 B I/O Processing 259.2 573.6<br>E String search 127.0 372.6 E String search 127.0 372.6<br>F Bit Manipulation 55.4 116.1 F Bit Manipulation 55.4 116.1 H Linked List 116.8 281.6<br>1 Quicksort 13.9 31.0 Quicksort 13.9 31.0<br>Bit Matrix 289.1 555.6 Bit Matrix 8086 iAPX186 iAPX286 10 8 8 MHz 43.2 50.0 96.8 us<br>396.0 446.2 357.3 us<br>201.0 249.8 128.4 us<br>127.1 158.2 97.9 us<br>269.0 259.2 199.8 us  $38.3$   $45.2$   $36.1$  ms<br>938.5 724.7 508.8 us 508.8

mented architecture of the 80\*86 family. The maximum memory address in that case is 64K. Since the iAPX286 has an onboard MMU (memory management unit), the MMU takes over and updates the segment registers when the software addresses an out-of-boundary location. This creates a significant overhead when compilers operate on large data areas.

The 68000 can address anywhere in its 16 Megabyte address space without any overhead. Even when an external MMU was added to the system, the 68000 ran faster than the 80286 in five ot the seven benchmarks.

Benchmarks are, well, they're benchmarks, and obviously they're only one consideration for designers. But they're food for thought.

*Editor's note: Of course, there's more to a microprocessor's success than benchmarks. The Intel-Motorola battle illustrates how marketing moxy can outweigh performance in the battle for industry's pocketbooks.* 

*In* 1981, *when the Motorola 68000 was gaining momentum, Intel president Andy Grove called in Regis McKenna, a public relations hotshot from Palo Alto, California.* 

*Grove, McKenna, and six Intel managers met to develop a new marketing strategy for Intel. Their project was codenamed CRUSH. Very simply, its intention was to stop the movement of designers from the Intel chips to the newer 68000 series.* 

*After surveying the market, they concluded that if customers compared the 8086 to the 68000, chip to chip, "Intel would have trouble." The 68000 was becoming more and more popular among software-oriented companies, while the 8086 was holding its own among hardware-oriented companies. (See "The Last Page" this issue for details.)* 

*The CRUSH strategy was to play on customers' fears. They wanted people to worry about the consequences of committing them-* *selves to Motorola. After ail, the 68000 had very little software, no peripheral chips, and no development system. And Motorola hadn't clearly defined its future. Would customers get stuck with an orphan if they went 68000?* 

*During the next quarter, Intel gave 50 half-day seminars to potential customers, and thereby won the positioning battle. Motorola is only now beginning to catch up in the home computer market, with new machines coming from Amiga, Atari, and Apple.* 

**• ••** 

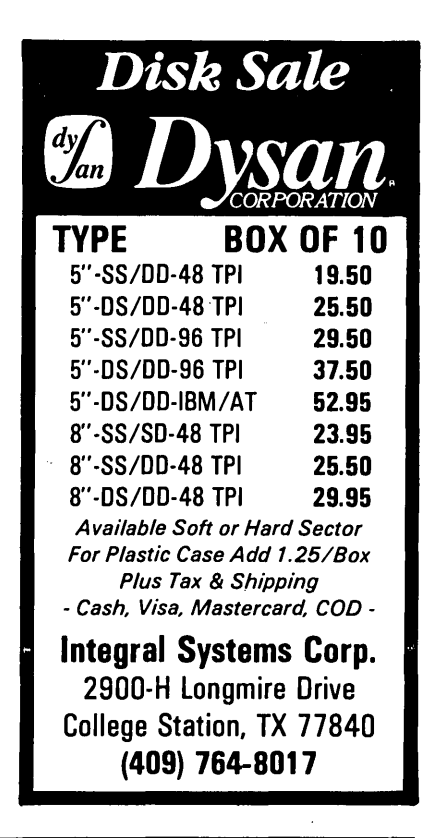

# **MSX In The USA**

#### **By Trey Weaver**

 $\overline{\text{M}}$ SX is a new operating standard for home computers in the U.S. that specifies everything down to the physical addressing of the I/O devices, integrated circuits, and the size of the cartridge slot.

#### Hardware

CPU-Z80 Running at 3.58MHz.

Memory-ROM 32K (MSX system software), RAM 64K.

Video-Yamaha 9938 video display processor.

Tape-Cassette FSK format (1200/2400) baud.

Sound-GI AY-3-8910 (3 voices and 8 octaves).

Joystick-Atari type.

Expansion Slots-Software cartridge, 2 min without disk, 1 with internal disk.

Printer-8 bit parallel.

Clock-CMOS battery backed up (optional).

Disk-8", 5.25", or 3.5" MS-DOS format (optional).

RS232-(optional).

A typical MSX computer will sell for about \$200, including graphics and a built-in printer port. By summer just about every computer manufacturer in Japan will be selling MSXs in the U.S.

#### Memory

All MSX computers have 32K ROM with BASIC (designed to follow the GW-BASIC standard). The ROM also includes various system calls.

MSX computers use a memory bank select structure (slots). There are 64 of these banks; each is 16K bytes long. Any four of these banks can be mapped into the Z80 operating area at a time, and can be mapped back out by software. This allows a full 1Mbyte expansion and un· believable flexibility!

#### Video

Get a load of these display modes.

Text I-40 characters per line, 24 lines per screen.

Text II-80 characters per line, 24 or 26 lines per screen, 4 colors out of the 512 colors.

Multi Color-64 x 48 blocks, 4 x 4 blocks, 16 colors.

Graphic I- $-256 \times 192$  blocks,  $8 \times 8$  blocks, 16 colors, 32 sprites, 4 sprites per horizontal line, 256 patterns.

Graphic II-256  $\times$  192 blocks, 8  $\times$  8 blocks, 16 colors, 32 sprites, 4 sprites per horizontal line, 768 patterns.

Graphic III-Same as graphic II but with 8 sprites/line.

Graphic IV-Bit mapped, 256 x 212 pixels, 16 colors out of 512 colors, 8 sprites per line.

Graphic V-Bit mapped, 512 x 212 pixels, 4 colors out of 512 colors, 8 sprites/ line.

Graphic VI-Bit mapped, 512 x 212 pixels, 16 colors out of 512 colors, 8 sprites per line.

Graphic VII-Bit mapped, 256 x 212 pixels, 256 colors, 8 sprites per line.

Graphics modes Text I, II, and III require 16K of memory; modes IV and V require 32K; and VI and VII require 128K. Video memory is addressed by the video display processor and is not in the CPU addressing space.

Most of the U.S. versions should have a 32K video memory, with the option of expanding it to 128K.

#### MSX-DOS

MSX-DOS is the operating system for disk based systems. Microsoft has been tight-lipped about it, but we do know a little.

It'll be menu or icon based, but from a program's perspective will look like CP/ M with BDOS calls. So an MSX computer will run lots and lots of programs— Turbo Pascal, for example. The format for the disk will be MS-DOS 1.0 compatible, with 360K bytes per double-sided disk.

#### In Addition

The keyboard has upper and lower case, 10 function keys, a graphics select key, cursor controls, delete, insert, and home keys.

Tablets, mice, RS-232 cartridges, games (some by Activision), expansion boxes, and music synthesizers are a few of the goodies already available for the MSX, and some companies have started "MSX Engine" ICs that incorporate Z80, interrupt control keyboard scan, bank select control, RAM interface, I/O interface, printer interface, RS-232 protocol, real-time clock, and sound generation into one integrated circuit.

I think this is one of the best values in a home computer. Where else can you get such good graphics, 80 columns, CP/M compatibility, and a printer port for \$200?

*Editor's note:* I *attended a session on MSX at the Computer Faire. Both speakers had been working closely with the Japanese computer manufacturers. Plus,* I *own one of the first MSX systems brought into the U.S., a Yamaha unit that interfaces with music synthesizers.* 

So *I'd like to add a few thoughts to this article:* 

*1. MSX has been the standard in Japan for several years, but the units that are popular there are little more than TRS-80 model 1s.* 

*2. The speakers assured me that the systems coming into the U.S. this summer will be much fancier than their Japanese counterparts. They will have four or more MSX compatible slots rather than one. They will have parallel and serial ports built in. They will support* 80 *by* 24 *(or* 25) *video as standard (that is a recent decision). They will run all standard* CP *1M software, but the disk format will be the same as MS-DOS 1.0.* 

*3. MSX is a standardized system,* so *all manufacturers have to agree when changes are made or features are added. The imported systems should be able to run all software*  (ROM, *cassette, or disk based) and all accessories interchangeably. This interchangeability is one of the reasons it has been* so *difficult for MSX* 'to *support new processors. MSX will continue support of the* Z80, *but manufacturers are also looking at the Intel and Motorola worlds. It's likely that a standard plugin board could contain a very powerful co-processor, and yet the board could be plugged into any MSX system.* 

**•••** 

SOG IV The Technical Conference For The Whole Family

It's registration time again and this year's Semi-Official Get-together will be grander than ever. Like last year, there will be two days of top notch technical presentations sandwiched between two days of fun. This year, however, there will be more things to build, more sessions to attend (not that the schedule wasn't full last year) and special events Friday and Saturday for non-technical family members.

SOG IV is being held at Central Oregon Community College in Bend, Oregon. The dates are Thursday, July 25 through Sunday, July 28.

#### Free Conferences

Friday and Saturday: Two full days of free technical conferences, demonstrations, workshops, and forums (plus the new-productdisplays and swap meet). You'll have a great opportunity to exchange ideas with the Micro C editorial and<br>technical staff, columnists, as well as other leaders in the micro industry. You'll get to talk with the main folks from Slicer, Ampro, Integrand, and Byte. Plus, you'll get the inside scoop from the book authors about the trials and tribulations of publishing.

 $25.28$ 

#### Thursday Rafting

Once again we are kicking off the SOG with whitewater rafting followed by the Kickoff Cookout. If you are interested in safe thrills then sign up for one of these professionally guided trips.

The all day trip includes transportation from the college, box lunch, *4Yz*  hours of whitewater (up to class 4), and the Kickoff Cookout. The Mackenzie River is famous for its whitewater and the road to the river winds along alpine wilderness.

The *2Yz* hour trip includes transportation from the college, 1<sup>1</sup>/<sub>2</sub> hours on the river (up to class 3), and the Kickoff Cookout.

Or, you can choose to attend only the Kickoff Cookout (with the victorious rafters).

#### Thursday Evening

Following the Kickoff Cookout we'll adjourn to the college for a musical jam session. Bring your instruments and tin ears (or at least stop by for a laugh).

#### Saturday Evening

We're holding our SOB (Semi-Official Banquet) on Saturday evening. Our keynote speaker, Ezra Shapiro - technical editor for Byte, will follow the food (not just desserts).

#### Transportation

The nearest commercial airports are Redmond - ROM (15 miles), Eugene (120 miles), and Portland (165 miles). Shuttles run between Bend and the Redmond and Portland airports. Trailways Bus Lines also serves Bend.

If you need travel information, call Bend Travel, 503-388-3424 (they are really helpful folks).

#### Finally

If you haven't SOGged, then you haven't sogged. So don't miss this year's extravaganza. You'll have a lot of fun and learn a lot without getting soaked (unless you raft, of course).

If you're even considering coming, get this form filled out and in. We'll send you a free packet of information about the area. Also, if you're interested in staying in the dorm (holds two per room) you'll need to call Micro C to verify your reservation. We're limited to 25 rooms and they'll probably go fast.

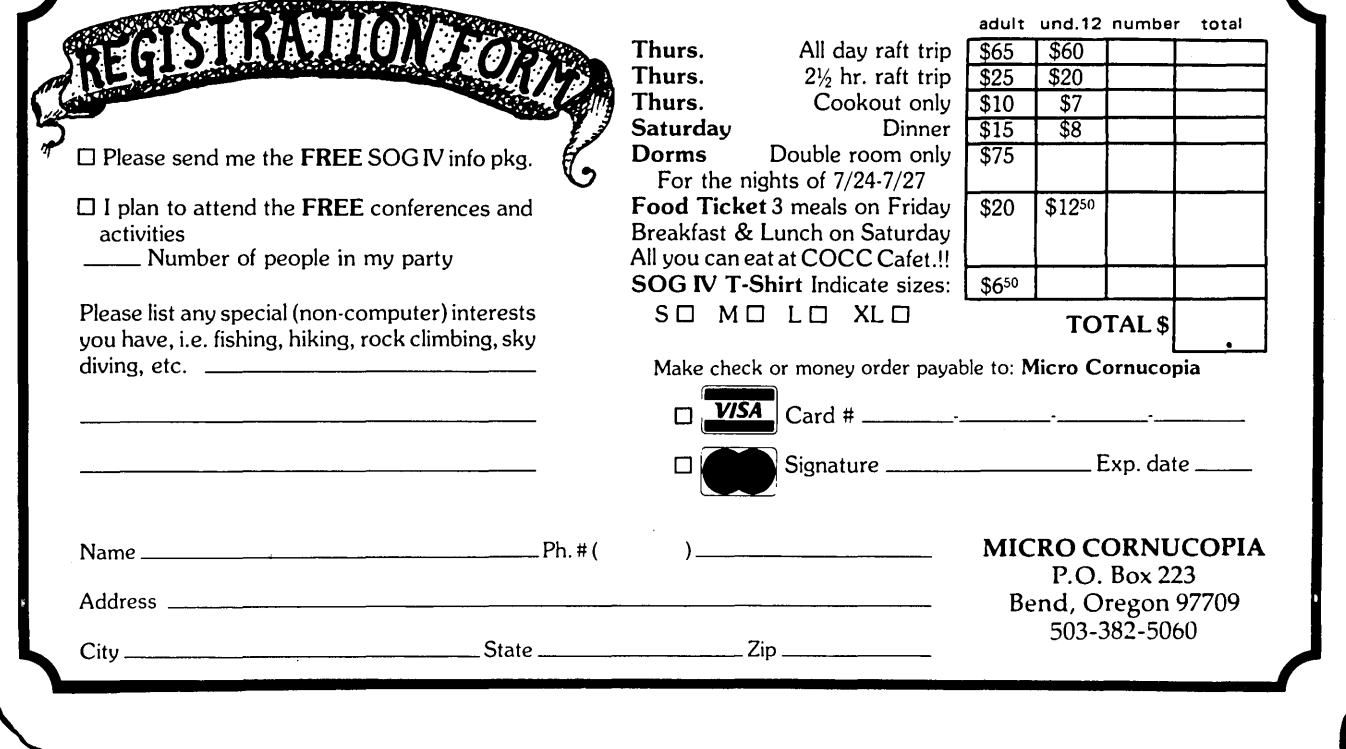

Micro C works because it is a central information exchange for the doers in this crazy industry. So we encourage you to share your trials and tribulations. That way we can invent new wheels rather than redoing the old ones over and over.

I

I

I

I

I

I

I

I

I

I

I

I

I

I

I

I

I

I

I

I

I

I

What kind of exciting adventure (misadventure) are you working on?

What information would you like to see in Micro C?

<u> 1988 - John Stein, mars and de Britain and de Britain and de Britain and de Britain and de Britain and de Bri</u>

<u> 1980 - John Harry Barn, mars ar breist ar yn y breist y breist yn de breist yn de breist yn de breist yn de</u>

I

I

I

I

I

I

I

I

I

I

I

I

I

I

I

I

I

I

I

I

I

I

I

I

I

I

I

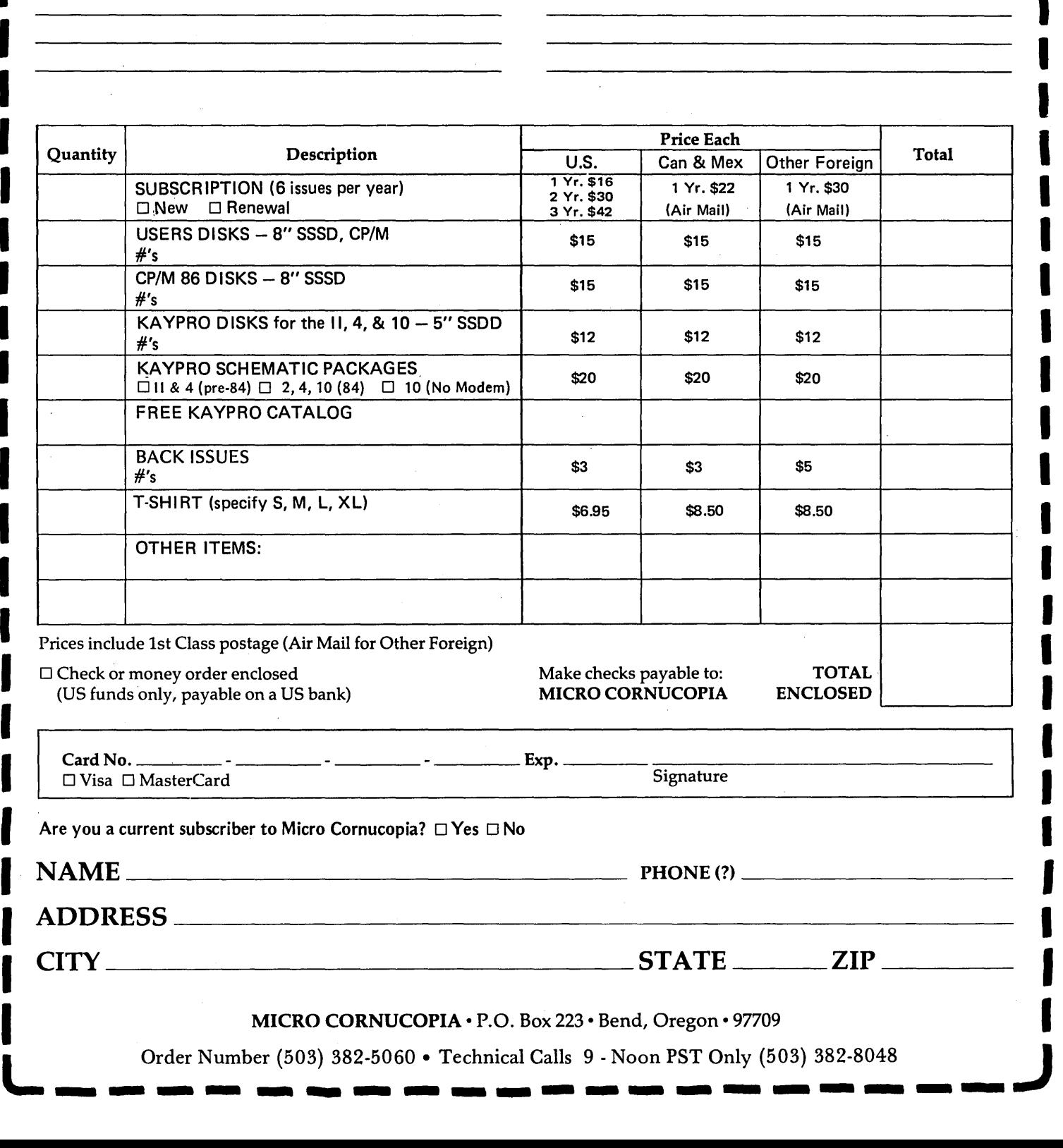

**r--------DIDBBFDRI----- ---,** 

# **BACK ISSUES**

US CAN MEX

ISSUE NO. I (8/81) Power Supply RAM Protection Video Wiggle lI2 PFM, PRN 16 pages

ISSUE NO.2 (10/81) Parallel Print Driver Drive Motor Control Shugart Jumpers Program Storage Above PFM 1/2 PFM, PRN 16 pages

ISSUE NO.3 (12/81) 4 MHz Mods Configuring Modem 7 Safer Formatter Reverse Video Cursor FORTH words begins 16 pages

ISSUE NO.4 (2/82) Keyboard Translation More 4 MHz Mods Modems, Lync, and SIOs Undoing CP/M ERASE Keyboard Encoder 20 pages

ISSUE NO.5 (4/82) Word Processing Two Great Spells Two Text Editors Double Density Review Scribble, A Formatter 20 pages

ISSUE NO.6 (6/82) BB I EPROM Programmer Customize, Your Chars Double Density Update Self-Loading ROM Terminal in FORTH 24 pages

ISSUE NO.7 (8/82) 6 Reviews of C Adding 6K of RAM Viewing 50 Hz On Your Own begins 24 pages

ISSUE NO.8 (10/82) Drive Maintenance Interfacing Drives Installing a New BIOS Flippy Floppies C'ing Clearly begins Xerox 820 begins 28 pages

ISSUE NO.9 (12/82) BB II EPROM Program Relocating Your CP/M Serial Print Driver Big Board I Fixes Bringing Up WordStar Cheap RAM Disk 32 pages

Other Foreign

ISSUE NO. 10 (2/83) Saving a Flaky Disk Hooking Wini to BB II The Disk Inspector JRT Fix Serial Keyboard Interface Pascal Procedures begins 36 pages

ISSUE NO. II (4/83) BB I Expansions BB II Details Dyna, RAM Disk Review Easier Reverse Video Cursor PlannerCalc Review KayPro Column begins 36 pages

ISSUE NO. 12 (6/83) 256 K for BB I Bringing Up BB II dBase II Look at WordStar Double Sided Drives for BB I Packet Radio 5MHz Mod for KayPro 40 pages

ISSUE NO. 13 (8/83) CP /M Disk Directory More 256K for BB I Mini Front Panel Cheap Fast Modem Nevada Cobol Review BB I Printer Interface KayPro Reverse Video Mod 44 pages

ISSUE NO. 14 (10/83) BB II Installation The Perfect Terminal Interface to Electronic Typewriter BB I Video Size Video Jitter Fix Slicer Column starts KayPro Color Graphics Review 48 pages

ISSUE NO. 15 (12/83) Screen Dump Listing Fixing Serial Ports Playing Adventure SBASIC Column Begins Upgrading KayPro II to 4 Upgrading KayPro 4 to 8 48 pages

ISSUE NO. 16 (2/84) Xerox 820 Column Restarts BB I Double Density BB II 5"/8" Interface Fix KayPro ZCPR Patch Adding Joystick to Color Graphics Recovering Text from Memory 52 pages

ISSUE NO. 17 (4/84) Voice Synthesizer 820 RAM Disk KayPro Morse Code Interface 68000-Based System Review Inside CP/M 86 56 pages

ISSUE NO. 18 (6/84) KayPro EPROM Programme I/O Byte: A Primer KayPro Joystick Serial to Parallel Interface Business COBOL 60 pages

ISSUE NO. 19 (8/84) Adding Winchester to BBII 6MHz on the BBI Bulletin Boards, Getting It Together Track Buffering on the Slicer 4MHz for the 820-1 64 pages

ISSUE NO. 20 (10/84) HSC 68000 Co-Processor DynaDisk for the BBII Serial Printer on BBI Sans SI Cheap & Dirty Talker for Kay Extended 8" Single Density 72 pages

ISSUE NO. 21 (12/84) Analog to Digital Interface Communication Between High-Level and Assembly Language Installing Turbo Pascal Low Intensity BBI Video Turbo Pascal, The Early Day SO pages

ISSUE NO. 22 (2/85) Converting a Xerox S20-11 to a KayPro-S S-100 Expansion for Single Board Z80 Systems Sound Generator for the STD BUS Reviews of 256K RAM Expansion Boards In the Public Domain 88 pages

ISSUE NO. 23 (4/85) Automatic Disk Relogging With CP/M 2.2 Interrupt Driven Serial Print Driver Low Cost EPROM Eraser Smart Video Controller Review: MicroSphere RAM Disk Future Tense begins 88 pages

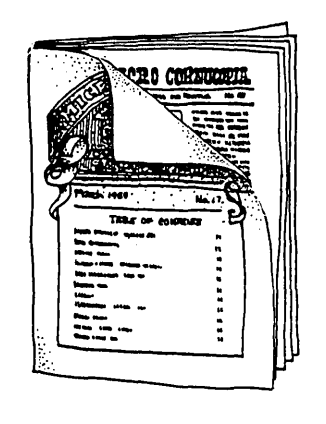

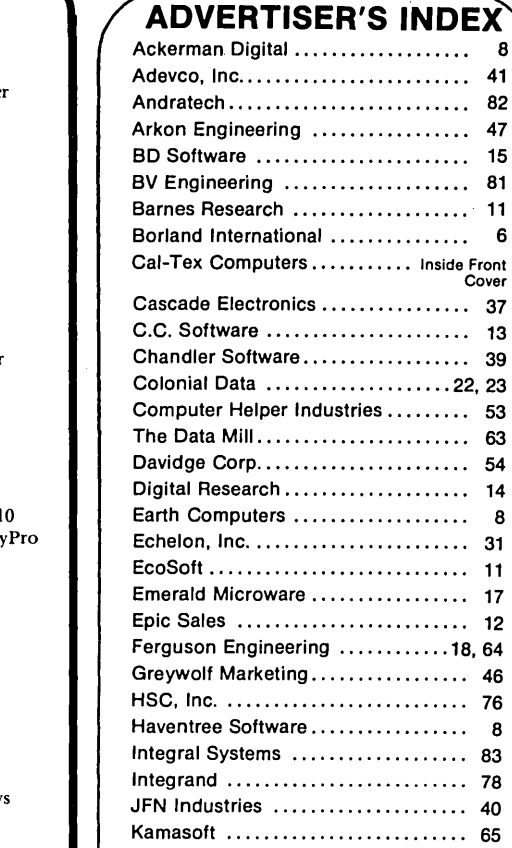

**DEX** 

Adevco, Inc......................... 41

Cover

 $\cdots$ . 76  $\ldots$  . 8  $\ldots$ . 83 .... 78  $\cdots$ . 40 Kamasoft .......................... 65 Kenmore Computer Technologies. .. 48 L.A. Software. .... . . . . . . . . . . . . . . . ... 15 L-Band Systems ..................... 27 Manx Software ............... Back Cover Megatel ............................ 55 Mendocino Software ................. 64 MicroCode ........................... 10 Microcomputer Systems ............. 46 Micro Cornucopia ........... 49. 60. 66. 67. 75. 85 Microgroup ........................ 63 Microprocessors Unlimited .... Back Cover MicroSphere ........................... 34 Mitek .............................. 69 Motel Computers, Ltd. . . . . . . . . . . . . 82 Optronics Technology ............... 43 Orange County Computer .......... 46 PC Tech .................................. 48 Periphco ........................•.. 39 Phenix Co .......................... 21 Plu Perfect Systems ................. 42 Programmers Shop .................... 21 QuaTech.............................. 82 Rivendell Audiocomp ............... 21 Rolland Management ................ 73 SWP. Inc ..................... Inside Back Cover Servo Computers ...................... 51 Slicer ........................... 28. 29 Soft Advances.. . . .. . . . . . .. .. . . . .. .. 80 Softaid ...............•............. 48 Software Toolworks ................... 30 Spectre Technologies ............... 32 Tarbell Electronics ................. 10 Twente Digital ...................... 31 Unified Software ............ Back Cover Western Wares ...................... 69 Wren······························l0 WW Components ....................... 56 Xpert Software ..........•.........• 43

#### **By Gary Entsminger**

 $W$  hen you talk about the 16-bit world, you're usually referring to the Motorola 68000 and the Intel 8086 series. Both are powerful systems that we're going to be hearing a lot about this year.

#### 8086 Vrs. 80286

Compatibility has been the strength of Intel's microprocessors since the 8008 of the '70s, and the 8086 family continues the tradition.

The 8086 series accesses memory by dividing the 16 megabytes into 256 64K chunks. (This is called segmented addressing.) The reason for this chunky addressing is that an 8086 creates an address by combining its 16-bit address register with 8 bits stored in an offset register. Four segment registers access physical memory.

In the past many routines were limited to 64K because programmers didn't want to deal with the offset (segment) register. The 80286 makes it easier on programmers by adding an invisible register set to handle offset addressing, so the four segment registers become invisible to the program on the 80286, and the programmer doesn't have to worry about them.

Their visible register sets are still identical, and therefore compatible. So, from a programmer's perspective, the 80286 is really just a modified version of the 8086.

In fact, the 80286 can operate in two modes-a fully compatible 8086 mode, with a 1 megabyte memory limit, or an enhanced mode with 16 megabyte memory limit and increased speed. This family compatibility makes the new Kaypro, IBM, and the Slicer kissin' cousins.

#### 68000

Unlike the 80286, the 68000 has 32-bit

data and address registers. Motorola brings out 24 of the 32 address bits giving you direct access to 16 megabytes of memory. (This is called linear addressing.)

The 68000 has memory-mapped I/O, and gives a program direct access to the entire 16-MB address space. The instruction set is simpler than the 80286 and is arguably a programmer's chip.

It has 8 data and 8 address registers, all 32-bit, and all general purpose. This bounty of registers virtually eliminates saving register values, thus saving time. And you can operate on all 32 bits with a single instruction.

The 68000 combines these classes of register transfer instructions-load, store, push, pull, and pop-into one single class: MOVE. Variations of MOVE can transfer 8-, 16-, or 32-bit data by simply changing a suffix. For example, the instructions to add 16~bit numbers:

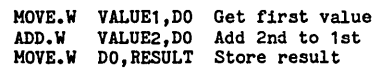

could be changed to add 8-bit:

```
HOVE.B ••••••••<br>ADD.B ••••••••<br>MOVE.B •••••••
```
or 32-bit numbers:

 $Move. L$   $\dots$ 

#### Compatibility

The 68000 was designed to interface directly to the 6800 line of 8-bit peripherals, in order to utilize existing circuits. A MOVEP instruction moves either 16 or 32 bits of any register to a port in 8-bit chunks.

Showdown-68000 Vrs. 80286

The 68000 and the 80286 are both speedy 64-pin microprocessors, and both are true 16-bit processors. Simplicity of instruction set, 32-bit registers, and linear access to memory are in Motorola's corner. But more registers require more silicon, and so the manufacturing cost is higher.

Intel's hardware-ease approach has kept it ahead in the marketplace. After all, you need hardware first. And the 80286 (like the 8086) has clean support for co-processors (the 80287 floating point and the 802730 text and graphics co-processors, for examples). But as hardware has become less expensive, the door has opened for Motorola. Chip to chip-this will be a fun competition to watch.

#### Wrap Up

So far, we've received several CP/M-MS-DOS file transfer programs, and should have one ready to release to the public domain real soon. There are also new CP/M and MS-DOS disks just around the corner, so stay tuned.

Meanwhile, IBM's stock is slipping, and several new boards look really interesting-Trevor's new 32032-based board has me jumping. It looks like we're going to be building some dynamite systems here this summer. At SOG, Trevor Marshall will be holding four sessions on this 32-bit chip (which is about as powerful as the DEC VAX 11- 750), so come to Bend and see what's building.

**• ••** 

Your Fortune in the Microcomputer<br>
Business<br>  $\cdots$  526.45 (US, Can, Mex)<br>  $\cdots$  536.45 (Other foreign)<br>
This is the best, most complete collection of "working<br>
for yourself" information I've found (and I've heard<br>
nothing

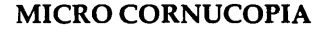

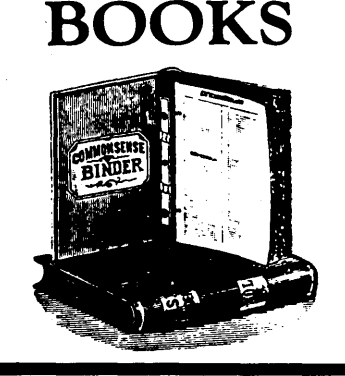

Inside Cp/M ........... \$27.95 (US, Can, Mex) ......................... \$37.95 (Other foreign) This is one of the best books on CP 1M. It covers the whole spectrum of users from novice to guru. There are a few books that include more programming examples but none work better for the whole range of users and this book is perfect for reference use. Micro C's copy of Inside CP 1M is showing definite signs of overuse.

P.O. Box 223 - Bend, Oregon - 97709

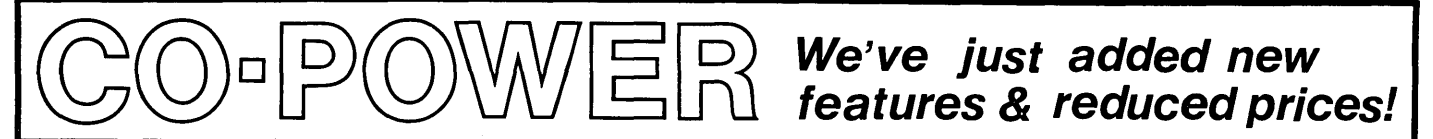

# 1024k RAM, MS-DOS and RAMDISK just \$78995 (models)

We now have a one megabyte CO-POWER-Plus. Like CO-POWER-88, it is an 8088, add-on 16 bit coprocessor for many CP/M computers. co-POWER-Plus expands from 256k to 1024k RAM. You can get all 1024k at once, or add it 256k at a time.

CO-POWER lets you upgrade without sacrificing your CP/M system. CO-POWER-Plus has just been updated to include many new features. Current specifications are:

- $-5.33$  Mhz 8088 processor
- Up to 1024k RAM, using 256k RAM chips
- Includes MS-OOS 2.11 with these features: • new built-in ANSI screen driver
	- · new instructions for patching modem programs, including a patch for ASCDM.
	- . IBM-PC disk format,  $5 \frac{1}{4}$ .
- New file transfer utility to convert CP/M data files to MS-DOS and vice versa. Runs under MS-OOS.
- Our CP/M RAMDISK program uses CO-POWER's RAM as a simulated disk drive for CP/M. Imagine what you can do with one Megl
- Public domain disk available with MS-DOS RAMDISK program. Set up your CO-POWER RAM between MS-DOS and a ramdrive.
- For ATR; Kaypro 2,4 (1983); Osborne *Ii*  Morrow MD3; Xerox 820; Zorba computers.
- MS-DOS 2.11A version available for Kaypro  $2/84$ ,  $2X$ ,  $4/84$  and  $10s$ . Includes a utility to run IBM-PC LOTUS 1-2-31 MS-DOS 2.11A CO-POWER-Plus with 1024k *is* \$889.95.

Co-POWER-88 Owners: ACT NOW TO TAKE PART IN TRADE-IN DAYS. EXCHANGE YOUR CO-POWER-88 FOR A \$200 CREDIT TOWARDS A Co-POWER-PLUS! CALL SWP SALES FOR DErAILS.

#### Pricing:

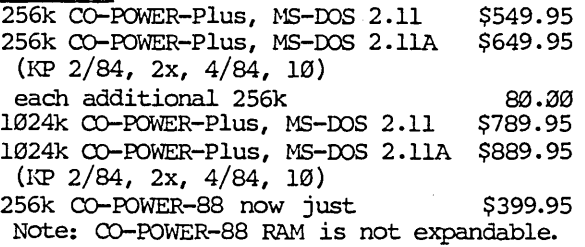

## **Ideal computer for custom systems!**

 $SWP's ATR8500$  is a unique  $CP/M$  computer. It can use either a terminal or an ATARI computer for the display devicel (For ATARIs it is also a complete interface for peripherals.) It easily converts to an  $8$ -bit/16-bit system by adding CO-POWER!

-Z80a processor -64k RAH -2 Serial Ports -1 Parallel Port -Drive Port: runs up to  $4$ , 5  $1/4$ " drives -Z80 expansion bus -Hardware UARl'  $-$ Compact: 11" x 5 5/8"  $-$ Expandable w/  $CO-$  POWER -Includes friendly CP/H SOme utilties are:  $CONFIG - Set up system$ 

DISKDEF - read/write 40+ CP/M disks  $MODEM$  - for commun. DDINIT - fonnatting -optional 2 ATARI ports, no additional Charge -Optional DMA controller -optional bank-switched RAM/ROM

A&T Board **w/ CP/M** just  $$349.95.$  Power Supply, & enclosure extra.

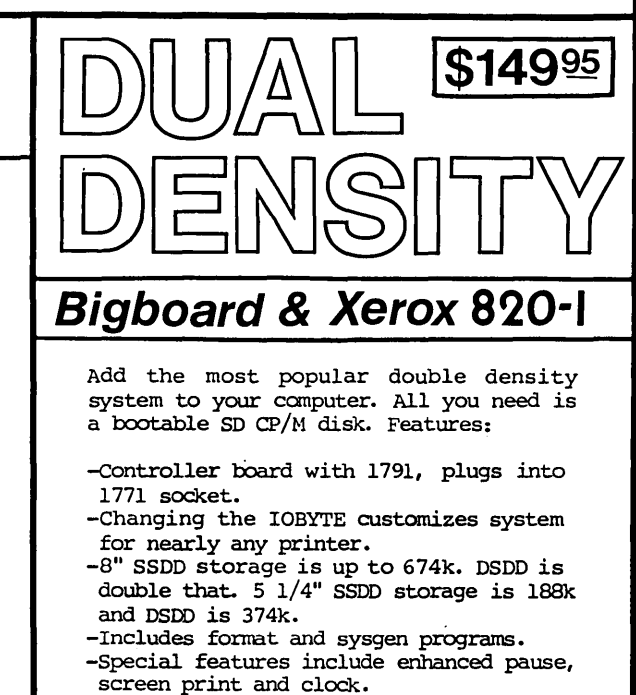

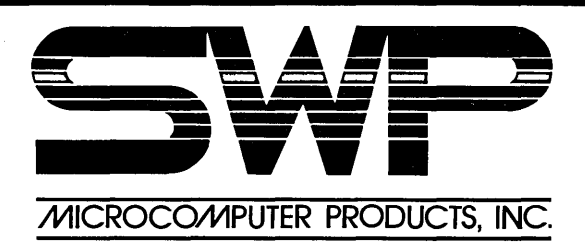

1000 W. **Fuller Ft. Worth,** TX 76115 (817) 924-7759

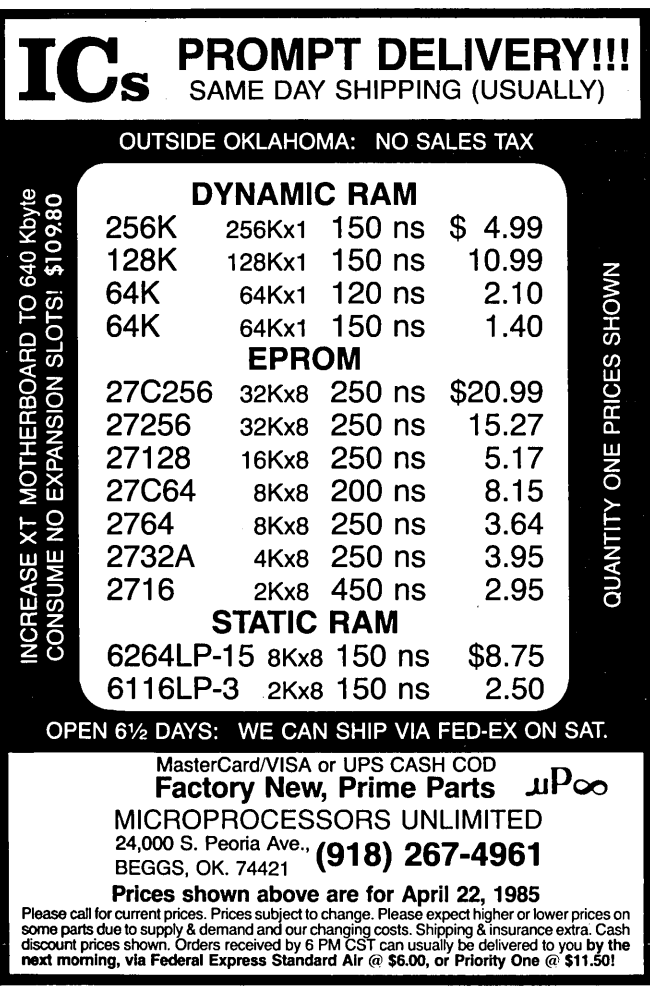

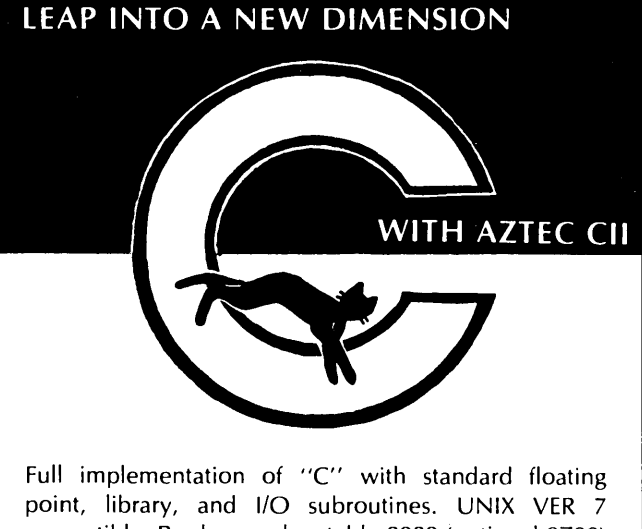

compatible. Produces relocatable BOBO (optional OZBO) assembler code. Relocating assembler and linker supplied with package or use Microsoft M80 and L80, SID/ZSID debugger interface. FAST COMPILATION AND EXECUTION.

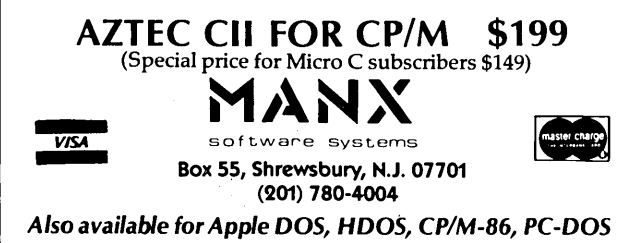

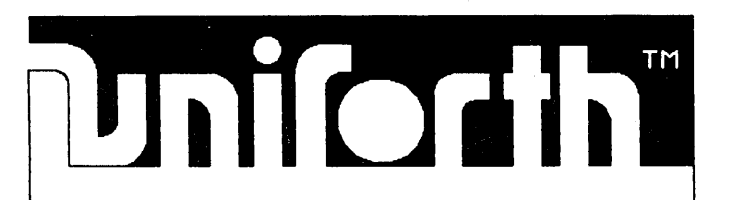

## *"FREE"*

#### FLOATInG-POInT FORTH

Interested in having a FORTH-83 implementation with a video editor and an assembler. that will do floating-point arithmetic?

now you can have such a system for your ISm PC or Z80 cP/m computer for freel

Look for the public domain UnIFORTH Sampler on your local BBS, or send us just \$35 for the latest disk version in your format. The Sampler is a subset of our more powerful ProfessIonal Series (available for most processor/operating system combinations).

It won't cost you a penny to try UnIFORTH and see for yourself the power of the FORTH language !!

Call or write for our free 20-page catalog.

uniFIED SOFTWARE SYSTEmS P.O. Box 2644, New Carrollton, MD 20784 (301) 552-9590

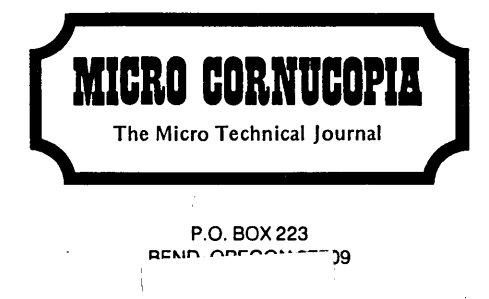

- 1<br>- I : 1<br>- I : 1